# LilyPond

The music typesetter

# The LilyPond development team

Copyright  $\odot$  1999–2007 by the authors

Permission is granted to copy, distribute and/or modify this document under the terms of the GNU Free Documentation License, Version 1.1 or any later version published by the Free Software Foundation; with no Invariant Sections. A copy of the license is included in the section entitled "GNU Free Documentation License".

(For LilyPond version 2.10.33)

# Table of Contents

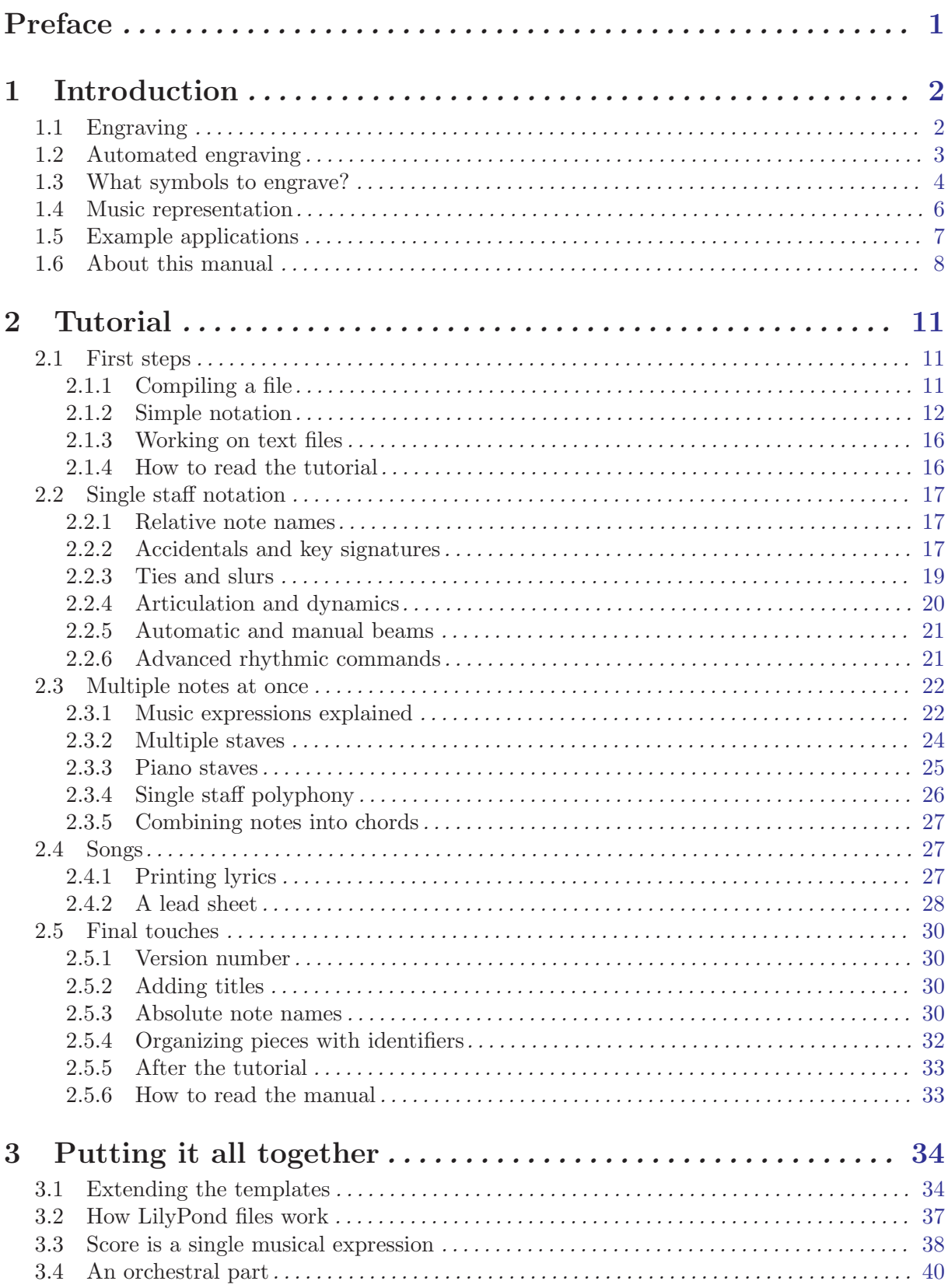

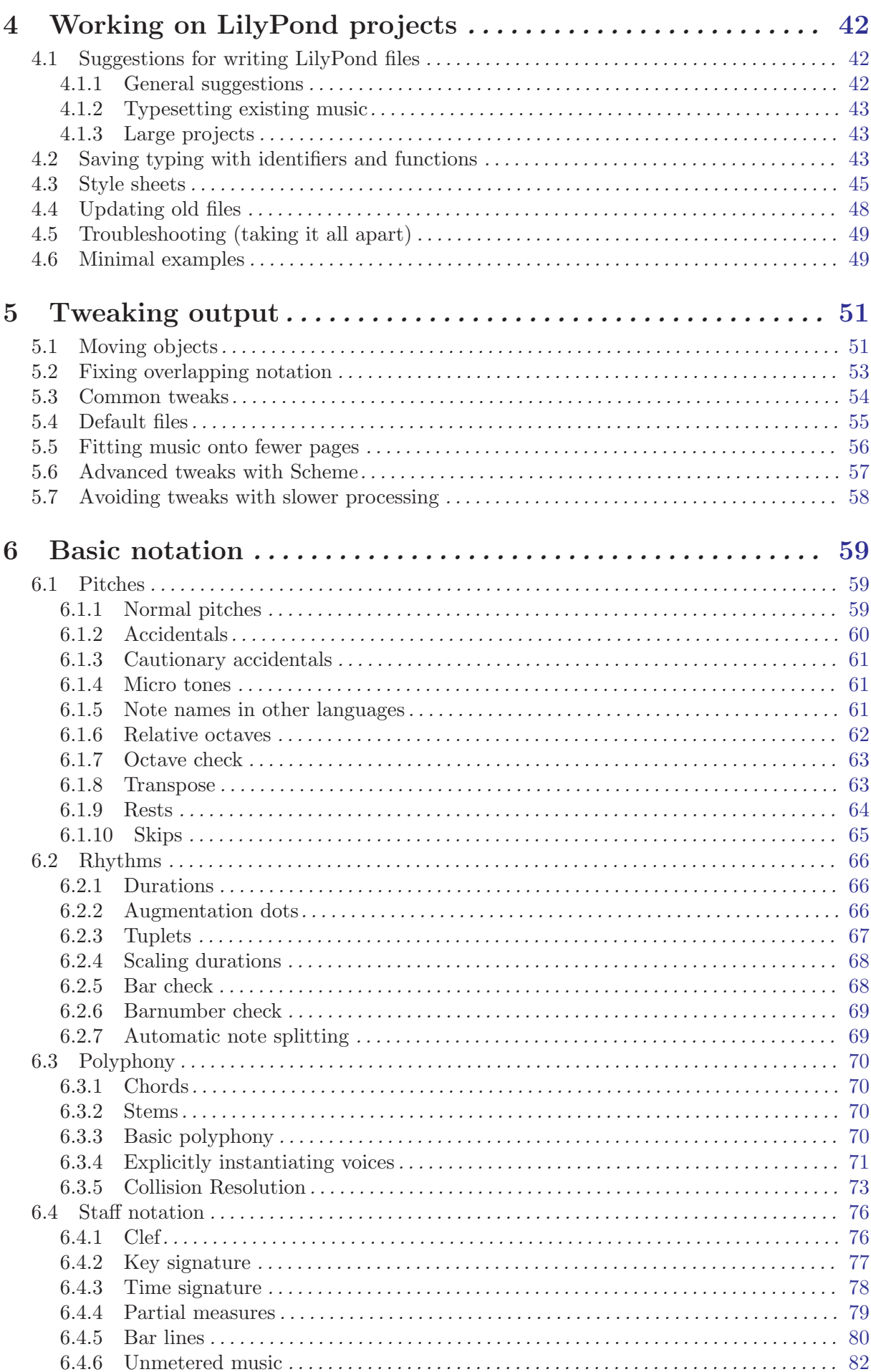

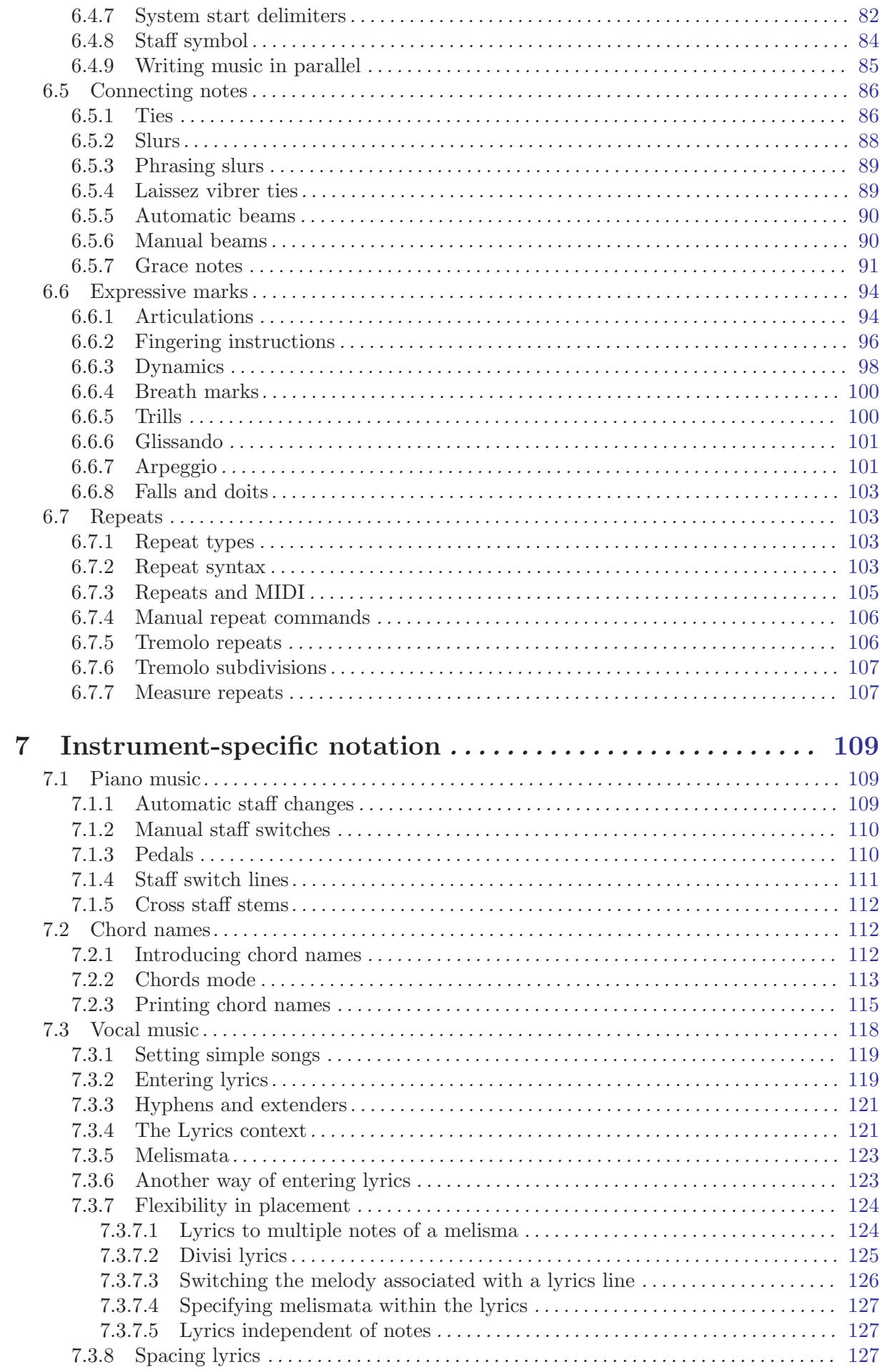

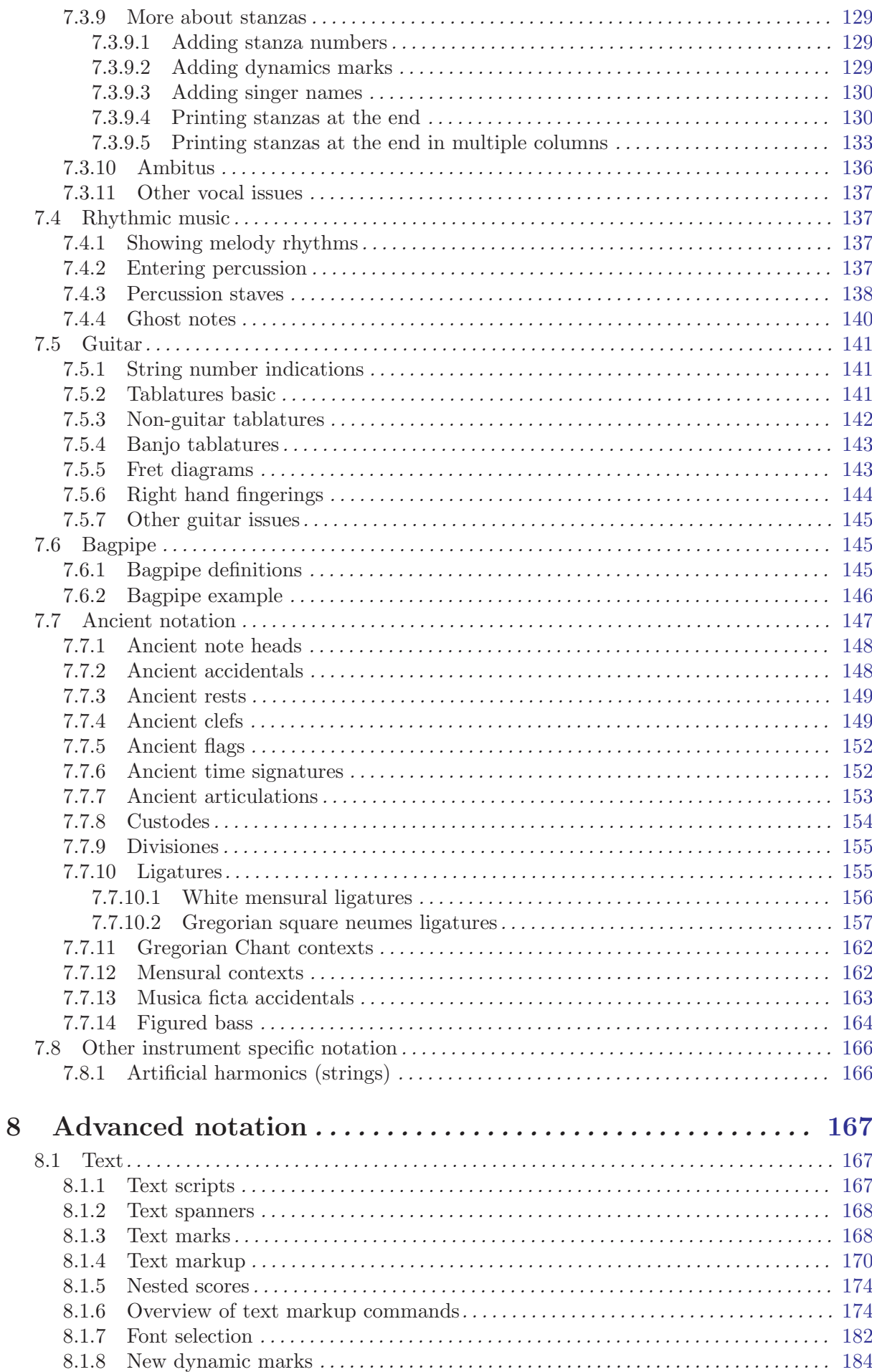

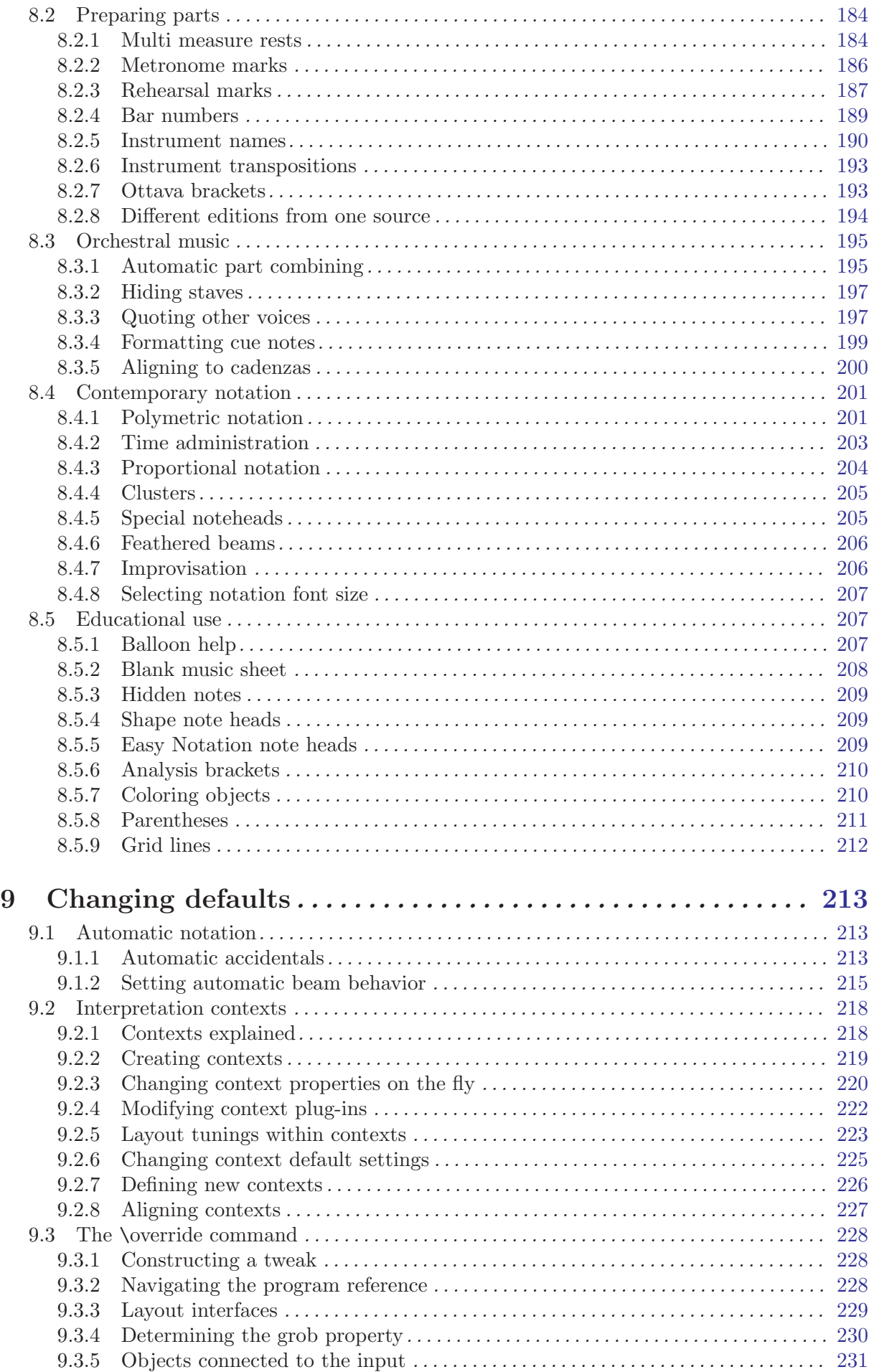

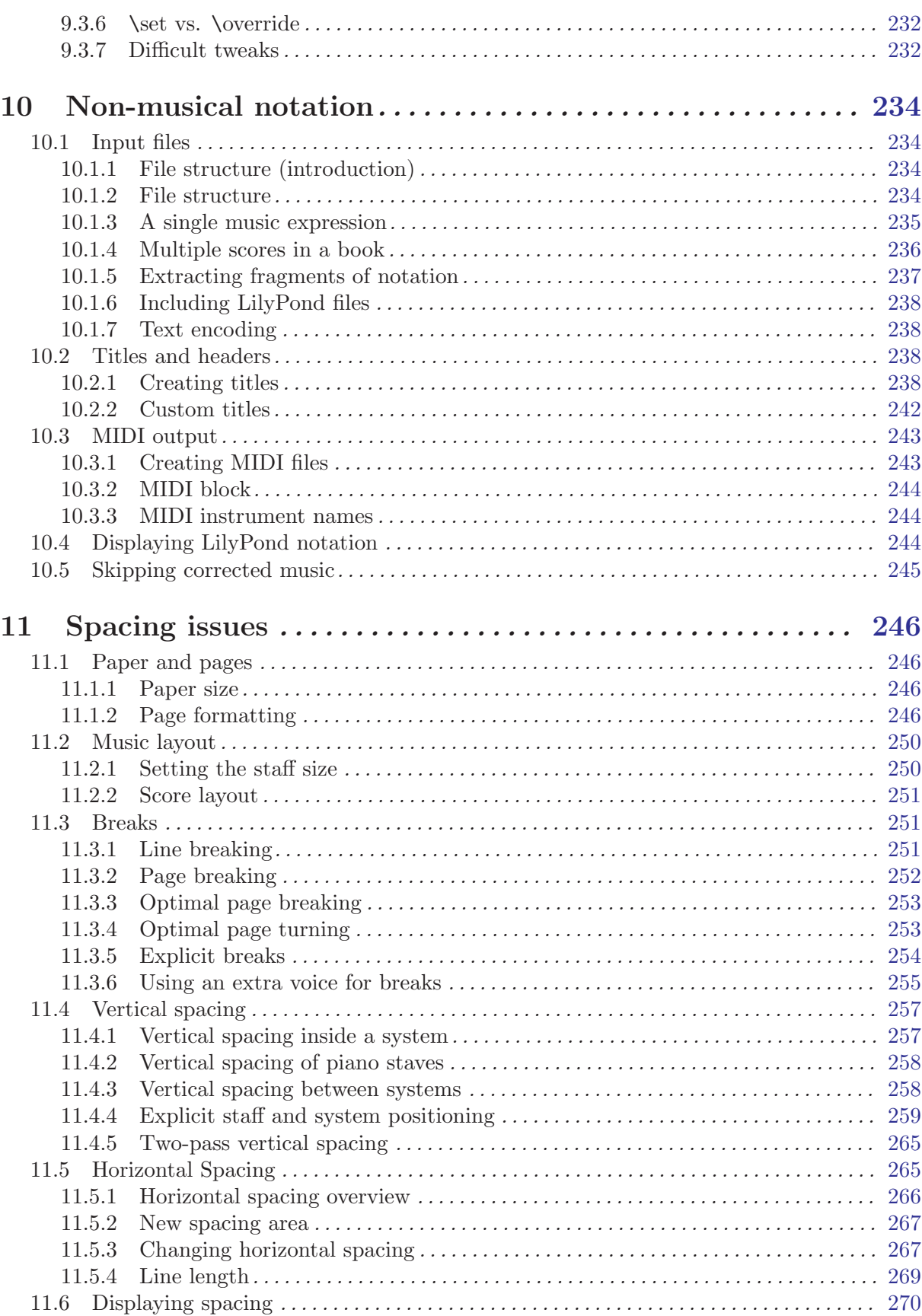

vi

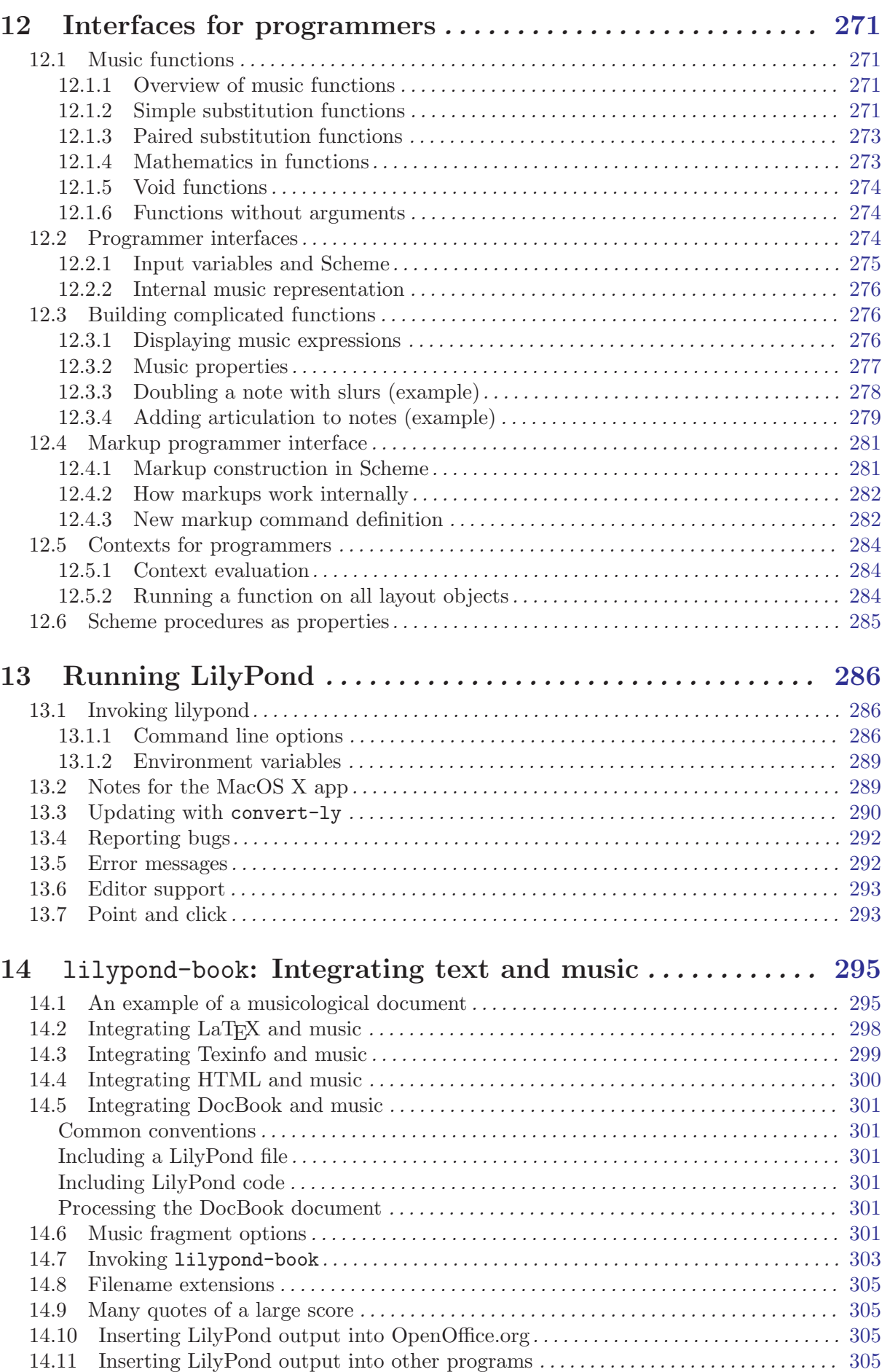

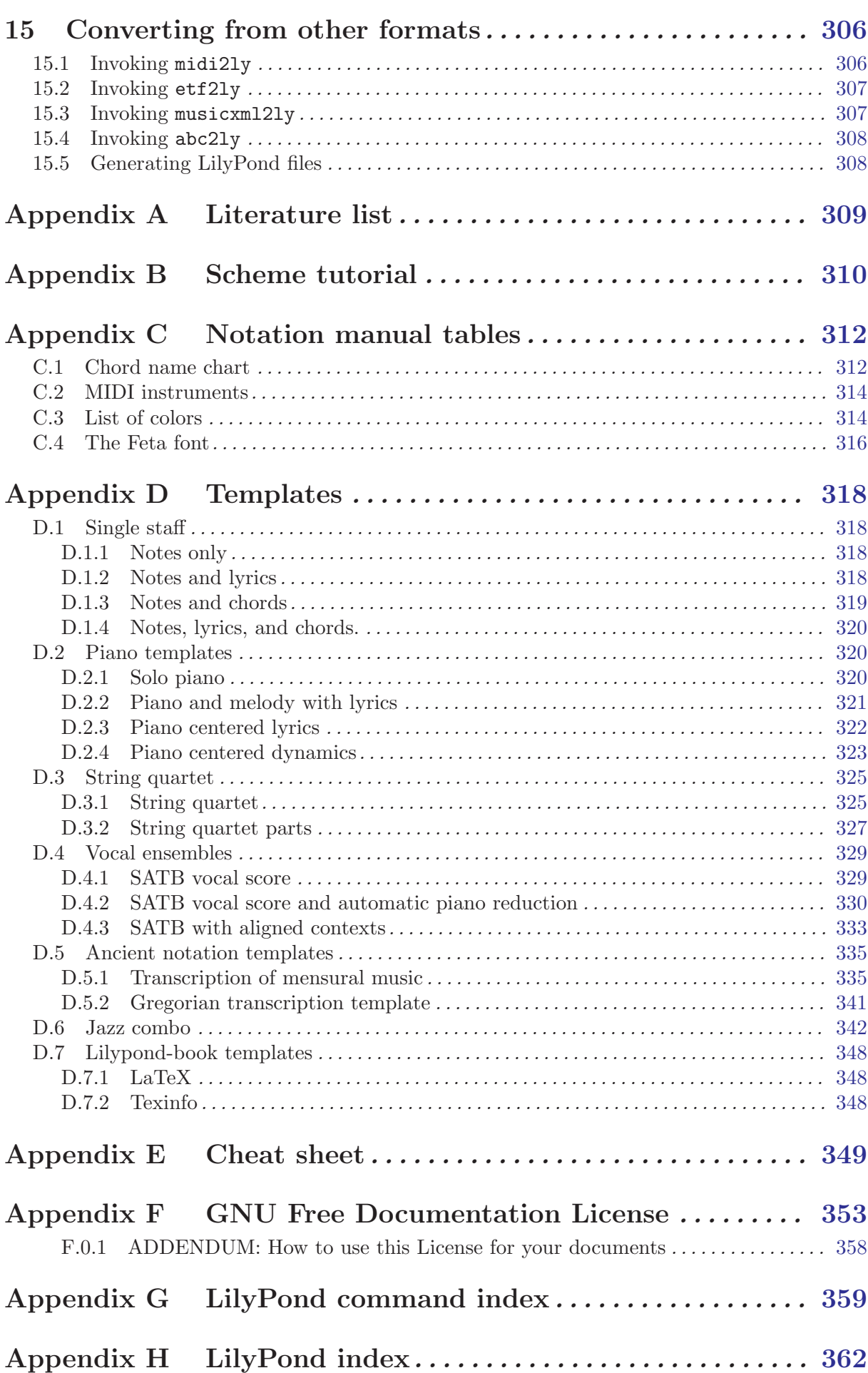

# <span id="page-9-0"></span>Preface

It must have been during a rehearsal of the EJE (Eindhoven Youth Orchestra), somewhere in 1995 that Jan, one of the cranked violists, told Han-Wen, one of the distorted French horn players, about the grand new project he was working on. It was an automated system for printing music (to be precise, it was MPP, a preprocessor for MusiXTeX). As it happened, Han-Wen accidentally wanted to print out some parts from a score, so he started looking at the software, and he quickly got hooked. It was decided that MPP was a dead end. After lots of philosophizing and heated email exchanges, Han-Wen started LilyPond in 1996. This time, Jan got sucked into Han-Wen's new project.

In some ways, developing a computer program is like learning to play an instrument. In the beginning, discovering how it works is fun, and the things you cannot do are challenging. After the initial excitement, you have to practice and practice. Scales and studies can be dull, and if you are not motivated by others – teachers, conductors or audience – it is very tempting to give up. You continue, and gradually playing becomes a part of your life. Some days it comes naturally, and it is wonderful, and on some days it just does not work, but you keep playing, day after day.

Like making music, working on LilyPond can be dull work, and on some days it feels like plodding through a morass of bugs. Nevertheless, it has become a part of our life, and we keep doing it. Probably the most important motivation is that our program actually does something useful for people. When we browse around the net we find many people who use LilyPond, and produce impressive pieces of sheet music. Seeing that feels unreal, but in a very pleasant way.

Our users not only give us good vibes by using our program, many of them also help us by giving suggestions and sending bug reports, so we would like to thank all users that sent us bug reports, gave suggestions or contributed in any other way to LilyPond.

Playing and printing music is more than a nice analogy. Programming together is a lot of fun, and helping people is deeply satisfying, but ultimately, working on LilyPond is a way to express our deep love for music. May it help you create lots of beautiful music!

Han-Wen and Jan

Utrecht/Eindhoven, The Netherlands, July 2002.

# <span id="page-10-0"></span>1 Introduction

# 1.1 Engraving

The art of music typography is called *(plate) engraving*. The term derives from the traditional process of music printing. Just a few decades ago, sheet music was made by cutting and stamping the music into a zinc or pewter plate in mirror image. The plate would be inked, the depressions caused by the cutting and stamping would hold ink. An image was formed by pressing paper to the plate. The stamping and cutting was completely done by hand. Making a correction was cumbersome, if possible at all, so the engraving had to be perfect in one go. Engraving was a highly specialized skill; a craftsman had to complete around five years of training before earning the title of master engraver, and another five years of experience were necessary to become truly skilled.

Nowadays, all newly printed music is produced with computers. This has obvious advantages; prints are cheaper to make, and editorial work can be delivered by email. Unfortunately, the pervasive use of computers has also decreased the graphical quality of scores. Computer printouts have a bland, mechanical look, which makes them unpleasant to play from.

The images below illustrate the difference between traditional engraving and typical computer output, and the third picture shows how LilyPond mimics the traditional look. The left picture shows a scan of a flat symbol from an edition published in 2000. The center depicts a symbol from a hand-engraved Bärenreiter edition of the same music. The left scan illustrates typical flaws of computer print: the staff lines are thin, the weight of the flat symbol matches the light lines and it has a straight layout with sharp corners. By contrast, the Bärenreiter flat has a bold, almost voluptuous rounded look. Our flat symbol is designed after, among others, this one. It is rounded, and its weight harmonizes with the thickness of our staff lines, which are also much thicker than lines in the computer edition.

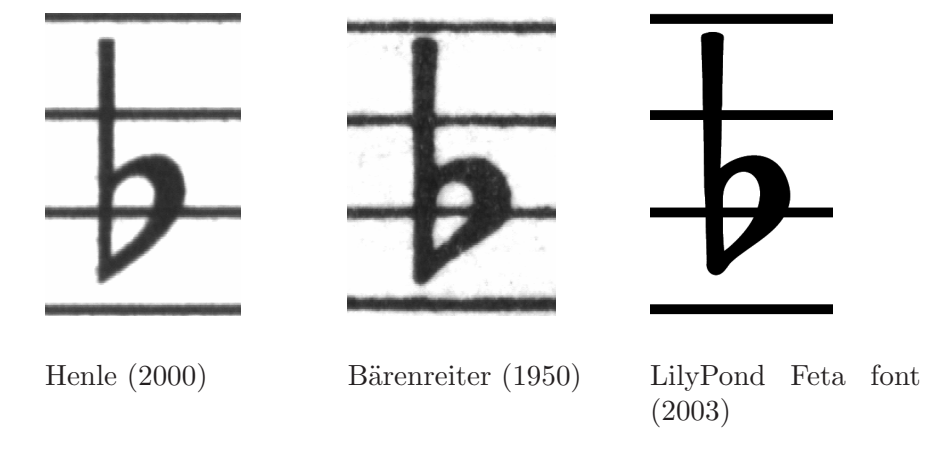

In spacing, the distribution of space should reflect the durations between notes. However, many modern scores adhere to the durations with mathematical precision, which leads to poor results. In the next example a motive is printed twice: once using exact mathematical spacing, and once with corrections. Can you spot which fragment is which?

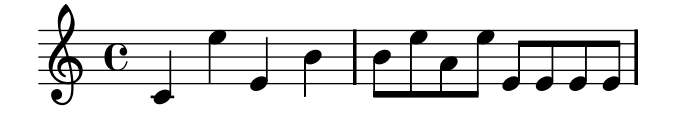

<span id="page-11-0"></span>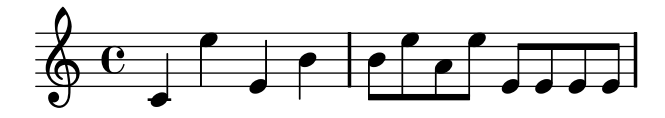

Each bar in the fragment only uses notes that are played in a constant rhythm. The spacing should reflect that. Unfortunately, the eye deceives us a little; not only does it notice the distance between note heads, it also takes into account the distance between consecutive stems. As a result, the notes of an up-stem/down-stem combination should be put farther apart, and the notes of a down-stem/up-stem combination should be put closer together, all depending on the combined vertical positions of the notes. The upper two measures are printed with this correction, the lower two measures without, forming down-stem/up-stem clumps of notes.

Musicians are usually more absorbed with performing than with studying the looks of a piece of music, so nitpicking about typographical details may seem academical. But it is not. In larger pieces with monotonous rhythms, spacing corrections lead to subtle variations in the layout of every line, giving each one a distinct visual signature. Without this signature all lines would look the same, and they become like a labyrinth. If a musician looks away once or has a lapse in concentration, the lines might lose their place on the page.

Similarly, the strong visual look of bold symbols on heavy staff lines stands out better when the music is far away from the reader, for example, if it is on a music stand. A careful distribution of white space allows music to be set very tightly without cluttering symbols together. The result minimizes the number of page turns, which is a great advantage.

This is a common characteristic of typography. Layout should be pretty, not only for its own sake, but especially because it helps the reader in her task. For performance material like sheet music, this is of double importance: musicians have a limited amount of attention. The less attention they need for reading, the more they can focus on playing the music. In other words, better typography translates to better performances.

These examples demonstrate that music typography is an art that is subtle and complex, and that producing it requires considerable expertise, which musicians usually do not have. LilyPond is our effort to bring the graphical excellence of hand-engraved music to the computer age, and make it available to normal musicians. We have tuned our algorithms, font-designs, and program settings to produce prints that match the quality of the old editions we love to see and love to play from.

# 1.2 Automated engraving

How do we go about implementing typography? If craftsmen need over ten years to become true masters, how could we simple hackers ever write a program to take over their jobs?

The answer is: we cannot. Typography relies on human judgment of appearance, so people cannot be replaced completely. However, much of the dull work can be automated. If LilyPond solves most of the common situations correctly, this will be a huge improvement over existing software. The remaining cases can be tuned by hand. Over the course of years, the software can be refined to do more and more things automatically, so manual overrides are less and less necessary.

When we started, we wrote the LilyPond program entirely in the C++ programming language; the program's functionality was set in stone by the developers. That proved to be unsatisfactory for a number of reasons:

- When LilyPond makes mistakes, users need to override formatting decisions. Therefore, the user must have access to the formatting engine. Hence, rules and settings cannot be fixed by us at compile-time but must be accessible for users at run-time.
- Engraving is a matter of visual judgment, and therefore a matter of taste. As knowledgeable as we are, users can disagree with our personal decisions. Therefore, the definitions of typographical style must also be accessible to the user.

<span id="page-12-0"></span>• Finally, we continually refine the formatting algorithms, so we need a flexible approach to rules. The C++ language forces a certain method of grouping rules that do not match well with how music notation works.

These problems have been addressed by integrating an interpreter for the Scheme programming language and rewriting parts of LilyPond in Scheme. The current formatting architecture is built around the notion of graphical objects, described by Scheme variables and functions. This architecture encompasses formatting rules, typographical style and individual formatting decisions. The user has direct access to most of these controls.

Scheme variables control layout decisions. For example, many graphical objects have a direction variable that encodes the choice between up and down (or left and right). Here you see two chords, with accents and arpeggios. In the first chord, the graphical objects have all directions down (or left). The second chord has all directions up (right).

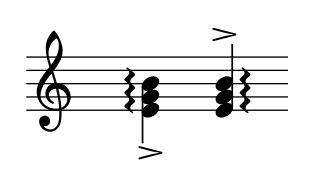

The process of formatting a score consists of reading and writing the variables of graphical objects. Some variables have a preset value. For example, the thickness of many lines – a characteristic of typographical style – is a variable with a preset value. You are free to alter this value, giving your score a different typographical impression.

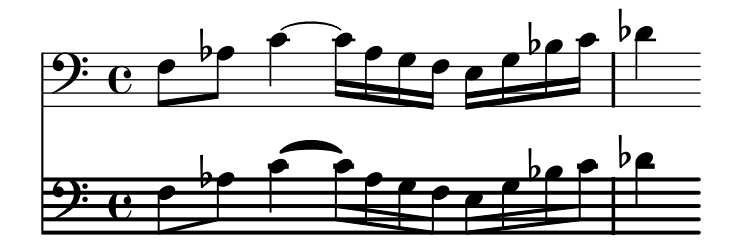

Formatting rules are also preset variables: each object has variables containing procedures. These procedures perform the actual formatting, and by substituting different ones, we can change the appearance of objects. In the following example, the rule which note head objects are used to produce their symbol is changed during the music fragment.

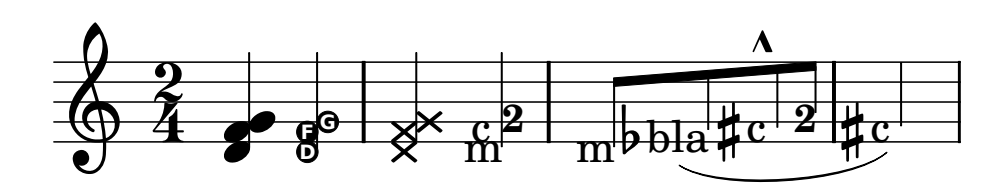

#### 1.3 What symbols to engrave?

The formatting process decides where to place symbols. However, this can only be done once it is decided what symbols should be printed, in other words what notation to use.

Common music notation is a system of recording music that has evolved over the past 1000 years. The form that is now in common use dates from the early renaissance. Although the basic form (i.e., note heads on a 5-line staff) has not changed, the details still evolve to express the innovations of contemporary notation. Hence, it encompasses some 500 years of music. Its applications range from monophonic melodies to monstrous counterpoints for large orchestras.

How can we get a grip on such a many-headed beast, and force it into the confines of a computer program? Our solution is to break up the problem of notation (as opposed to engraving, i.e., typography) into digestible and programmable chunks: every type of symbol is handled by a separate module, a so-called plug-in. Each plug-in is completely modular and independent, so each can be developed and improved separately. Such plug-ins are called engravers, by analogy with craftsmen who translate musical ideas to graphic symbols.

In the following example, we see how we start out with a plug-in for note heads, the Note\_ heads\_engraver.

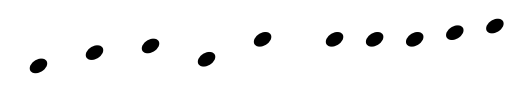

Then a Staff\_symbol\_engraver adds the staff

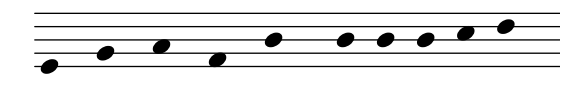

the Clef\_engraver defines a reference point for the staff

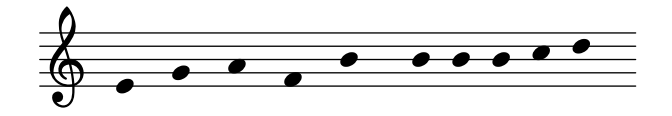

and the Stem\_engraver adds stems.

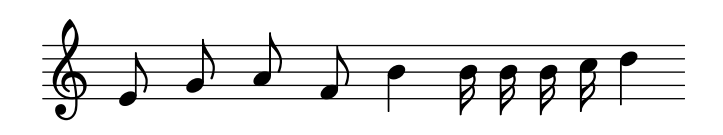

The Stem\_engraver is notified of any note head coming along. Every time one (or more, for a chord) note head is seen, a stem object is created and connected to the note head. By adding engravers for beams, slurs, accents, accidentals, bar lines, time signature, and key signature, we get a complete piece of notation.

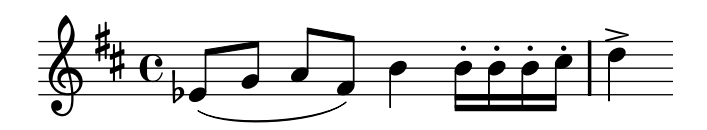

This system works well for monophonic music, but what about polyphony? In polyphonic notation, many voices can share a staff.

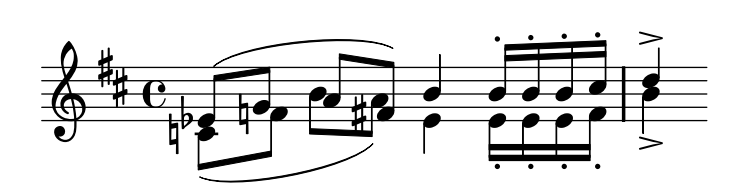

<span id="page-14-0"></span>In this situation, the accidentals and staff are shared, but the stems, slurs, beams, etc., are private to each voice. Hence, engravers should be grouped. The engravers for note heads, stems, slurs, etc., go into a group called 'Voice context', while the engravers for key, accidental, bar, etc., go into a group called 'Staff context'. In the case of polyphony, a single Staff context contains more than one Voice context. Similarly, multiple Staff contexts can be put into a single Score context. The Score context is the top level notation context.

#### See also

Program reference: Contexts.

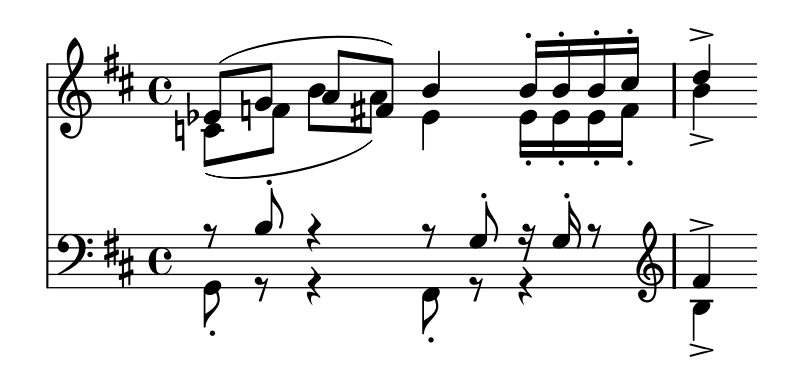

# 1.4 Music representation

Ideally, the input format for any high-level formatting system is an abstract description of the content. In this case, that would be the music itself. This poses a formidable problem: how can we define what music really is? Instead of trying to find an answer, we have reversed the question. We write a program capable of producing sheet music, and adjust the format to be as lean as possible. When the format can no longer be trimmed down, by definition we are left with content itself. Our program serves as a formal definition of a music document.

The syntax is also the user-interface for LilyPond, hence it is easy to type

c'4 d'8

a quarter note C1 (middle C) and an eighth note D1 (D above middle C)

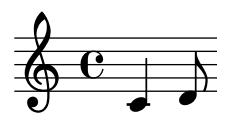

On a microscopic scale, such syntax is easy to use. On a larger scale, syntax also needs structure. How else can you enter complex pieces like symphonies and operas? The structure is formed by the concept of music expressions: by combining small fragments of music into larger ones, more complex music can be expressed. For example

c4

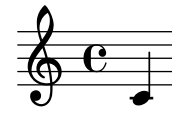

Chords can be constructed with << and >> enclosing the notes

<span id="page-15-0"></span><<c4 d4 e4>>

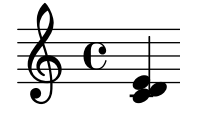

This expression is put in sequence by enclosing it in curly braces  $\{\ldots\}$ 

{ f4 <<c4 d4 e4>> }

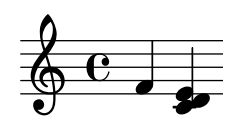

The above is also an expression, and so it may be combined again with another simultaneous expression (a half note) using  $\langle \langle \rangle \rangle$ , and  $\rangle$ 

 $<< g2 \vee \{ f4 << c4 d4 e4>> \} >>$ 

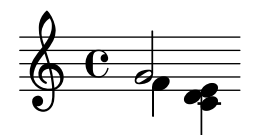

Such recursive structures can be specified neatly and formally in a context-free grammar. The parsing code is also generated from this grammar. In other words, the syntax of LilyPond is clearly and unambiguously defined.

User-interfaces and syntax are what people see and deal with most. They are partly a matter of taste, and also subject of much discussion. Although discussions on taste do have their merit, they are not very productive. In the larger picture of LilyPond, the importance of input syntax is small: inventing neat syntax is easy, while writing decent formatting code is much harder. This is also illustrated by the line-counts for the respective components: parsing and representation take up less than 10% of the source code.

# 1.5 Example applications

We have written LilyPond as an experiment of how to condense the art of music engraving into a computer program. Thanks to all that hard work, the program can now be used to perform useful tasks. The simplest application is printing notes.

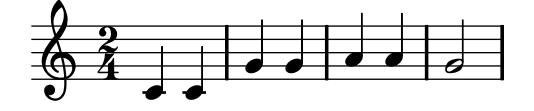

By adding chord names and lyrics we obtain a lead sheet.

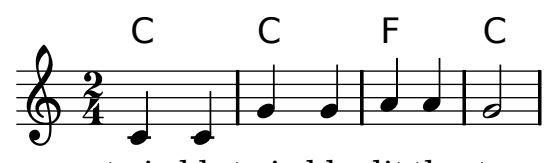

twin kle twin kle lit tle star

<span id="page-16-0"></span>Polyphonic notation and piano music can also be printed. The following example combines some more exotic constructs.

# **Random complex notation Screech and boink**

Han-Wen Nienhuys

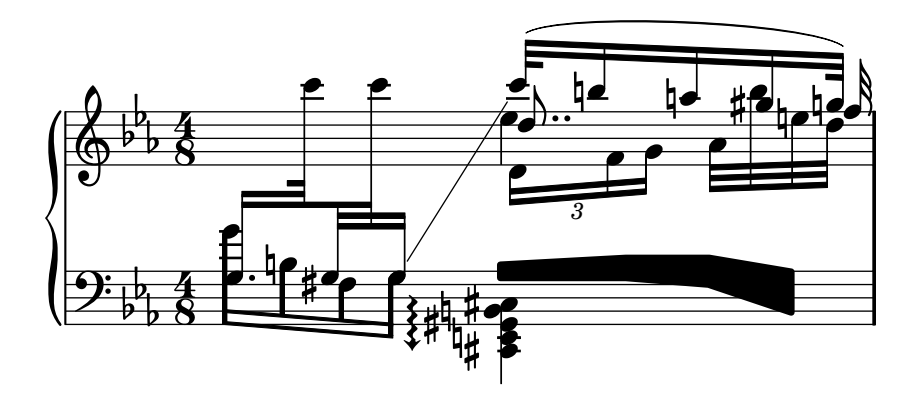

The fragments shown above have all been written by hand, but that is not a requirement. Since the formatting engine is mostly automatic, it can serve as an output means for other programs that manipulate music. For example, it can also be used to convert databases of musical fragments to images for use on websites and multimedia presentations.

This manual also shows an application: the input format is text, and can therefore be easily embedded in other text-based formats such as LAT<sub>EX</sub>, HTML, or in the case of this manual, Texinfo. By means of a special program, the input fragments can be replaced by music images in the resulting PDF or HTML output files. This makes it easy to mix music and text in documents.

# 1.6 About this manual

The manual is divided into the following chapters:

- *[Chapter 2 \[Tutorial\], page 11](#page-19-0)* gives a gentle introduction to typesetting music. First time users should start here.
- Chapter 3 [Putting it all together], page  $34$  explains some general concepts about the lilypond file format. If you are not certain where to place a command, read this chapter!
- Chapter 4 [Working on LilyPond projects], page  $42$  discusses practical uses of LilyPond and how to avoid some common problems.
- *Chapter 5 [Tweaking output]*, page 51 shows how to change the default engraving that LilyPond produces.
- *[Chapter 6 \[Basic notation\], page 59](#page-67-0)* discusses topics grouped by notation construct. This section gives details about basic notation that will be useful in almost any notation project.
- *Chapter 7 [Instrument-specific notation]*, page 109 discusses topics grouped by notation construct. This section gives details about special notation that will only be useful for particular instrument (or vocal) groups.
- *[Chapter 8 \[Advanced notation\], page 167](#page-175-0)* discusses topics grouped by notation construct. This section gives details about complicated or unusual notation.
- *[Chapter 9 \[Changing defaults\], page 213](#page-221-0)* explains how to fine tune layout.
- Chapter 10 [Non-musical notation], page  $234$  discusses non-musical output such as titles, multiple movements, and how to select which MIDI instruments to use.
- Chapter 11 [Spacing issues], page  $246$  discusses issues which affect the global output, such as selecting paper size or specifying page breaks.
- [Chapter 12 \[Interfaces for programmers\], page 271](#page-279-0) explains how to create music functions.
- *[Chapter 13 \[Running LilyPond\], page 286](#page-294-0)* shows how to run LilyPond and its helper programs. In addition, this section explains how to upgrade input files from previous versions of LilyPond.
- *Chapter 14 [LilyPond-book]*, page 295 explains the details behind creating documents with in-line music examples, like this manual.
- [Chapter 15 \[Converting from other formats\], page 306](#page-314-0) explains how to run the conversion programs. These programs are supplied with the LilyPond package, and convert a variety of music formats to the .ly format.
- Appendix A *[Literature list]*, page  $309$  contains a set of useful reference books for those who wish to know more on notation and engraving.
- The Appendix B *[Scheme tutorial]*, page 310 presents a short introduction to Scheme, the programming language that music functions use.
- [Appendix C \[Notation manual tables\], page 312](#page-320-0) are a set of tables showing the chord names, MIDI instruments, a list of color names, and the Feta font.
- [Appendix D \[Templates\], page 318](#page-326-0) of LilyPond pieces. Just cut and paste a template into a file, add notes, and you're done!
- The Appendix E [Cheat sheet], page  $349$  is a handy reference of the most common LilyPond commands.
- The [Appendix G \[LilyPond command index\], page 359](#page-367-0) is an index of all LilyPond  $\mathcal X$  commands.
- The Appendix H [LilyPond index], page  $362$  is a complete index.

Once you are an experienced user, you can use the manual as reference: there is an extensive index<sup>1</sup> , but the document is also available in a big HTML page, which can be searched easily using the search facility of a web browser.

If you are not familiar with music notation or music terminology (especially if you are a non-native English speaker), it is advisable to consult the glossary as well. The music glossary explains musical terms, and includes translations to various languages. It is a separate document, available in HTML and PDF.

This manual is not complete without a number of other documents. They are not available in print, but should be included with the documentation package for your platform

• Program reference

The program reference is a set of heavily cross linked HTML pages, which document the nitty-gritty details of each and every LilyPond class, object, and function. It is produced directly from the formatting definitions used.

Almost all formatting functionality that is used internally, is available directly to the user. For example, all variables that control thickness values, distances, etc., can be changed in input files. There are a huge number of formatting options, and all of them are described in this document. Each section of the notation manual has a See also subsection, which refers to the generated documentation. In the HTML document, these subsections have clickable links.

<sup>&</sup>lt;sup>1</sup> If you are looking for something, and you cannot find it in the manual, that is considered a bug. In that case, please file a bug report.

• Various input examples.

This collection of files shows various tips and tricks, and is available as a big HTML document, with pictures and explanatory texts included.

• The regression tests.

This collection of files tests each notation and engraving feature of LilyPond in one file. The collection is primarily there to help us debug problems, but it can be instructive to see how we exercise the program. The format is similar to the tips and tricks document.

In all HTML documents that have music fragments embedded, the LilyPond input that was used to produce that image can be viewed by clicking the image.

The location of the documentation files that are mentioned here can vary from system to system. On occasion, this manual refers to initialization and example files. Throughout this manual, we refer to input files relative to the top-directory of the source archive. For example, 'input/test/bla.ly' may refer to the file 'lilypond2.x.y/input/test/bla.ly'. On binary packages for the Unix platform, the documentation and examples can typically be found somewhere below '/usr/share/doc/lilypond/'. Initialization files, for example 'scm/lily.scm', or 'ly/engraver-init.ly', are usually found in the directory '/usr/share/lilypond/'.

Finally, this and all other manuals, are available online both as PDF files and HTML from the web site, which can be found at <http://www.lilypond.org/>.

# <span id="page-19-0"></span>2 Tutorial

This tutorial starts with an introduction to the LilyPond music language and how to produce printed music. After this first contact we will explain how to create common musical notation.

# 2.1 First steps

This section gives a basic introduction to working with LilyPond.

# 2.1.1 Compiling a file

The first example demonstrates how to start working with LilyPond. To create sheet music, we write a text file that specifies the notation. For example, if we write

{ c' e' g' e' }

the result looks like this

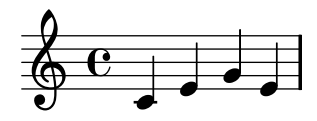

Warning: Every piece of LilyPond input needs to have { curly braces } placed around the input. The braces should also be surrounded by a space unless they are at the beginning or end of a line to avoid ambiguities. These may be omitted in some examples in this manual, but don't forget them in your own music!

In addition, LilyPond input is case sensitive.  $\{ c \, d \, e \}$  is valid input;  $\{ C \, D \, E \}$  will produce an error message.

### Entering music and viewing output

In this section we will explain what commands to run and how to view or print the output.

# MacOS X

If you double click LilyPond.app, it will open with an example file. Save it, for example, to 'test.ly' on your Desktop, and then process it with the menu command 'Compile > Typeset File'. The resulting PDF file will be displayed on your screen.

Be warned that the first time you ever run LilyPond, it will take a minute or two because all of the system fonts have to be analyzed first.

For future use of LilyPond, you should begin by selecting "New" or "Open". You must save your file before typesetting it. If any errors occur in processing, please see the log window.

#### Windows

On Windows, start up a text-editor<sup>1</sup> and enter

```
{
  c' e' g' e'
}
```
<sup>1</sup> Any simple or programmer-oriented editor with UTF-8 support will do, for example Notepad. Do not use a word processor, since these insert formatting codes that will confuse LilyPond.

<span id="page-20-0"></span>Save it on the desktop as 'test.ly' and make sure that it is not called 'test.ly.TXT'. Double clicking 'test.ly' will process the file and show the resulting PDF file. To edit an existing '.ly' file, right-click on it and select "Edit source".

If you double-click in the LilyPond icon on the Desktop, it will open a simple text editor with an example file. Save it, for example, to 'test.ly' on your Desktop, and then double-click on the file to process it. After some seconds, you will get a file 'test.pdf' on your desktop. Double-click on this PDF file to view the typeset score. An alternative method to process the 'test.ly' file is to drag and drop it onto the LilyPond icon using your mouse pointer.

Double-clicking the file does not only result in a PDF file, but also produces a '.log' file that contains some information on what LilyPond has done to the file. If any errors occur, please examine this file.

#### Unix

Begin by opening a terminal window and starting a text editor. For example, you could open an xterm and execute joe<sup>2</sup>. In your text editor, enter the following input and save the file as 'test.ly'

```
{
  c' e' g' e'
}
```
To process 'test.ly', proceed as follows

```
lilypond test.ly
```
You will see something resembling

```
lilypond test.ly
GNU LilyPond 2.10.0
Processing 'test.ly'
Parsing...
Interpreting music... [1]
Preprocessing graphical objects...
Calculating line breaks... [2]
Layout output to 'test.ps'...
Converting to 'test.pdf'...
```
The result is the file 'test.pdf' which you can print or view with the standard facilities of your operating system.<sup>3</sup>

#### <span id="page-20-1"></span>2.1.2 Simple notation

LilyPond will add some notation elements automatically. In the next example, we have only specified four pitches, but LilyPond has added a clef, time signature, and rhythms.

$$
\begin{array}{c}\n\{\n\text{c'} e' g' e'\n\end{array}
$$

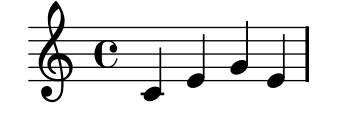

<sup>2</sup> There are macro files for VIM addicts, and there is a LilyPond-mode for Emacs addicts. If they have not been installed already, refer to the file 'INSTALL.txt'. The easiest editing environment is 'LilyPondTool'. See [Section 13.6 \[Editor support\], page 293](#page-301-1) for more information.

<sup>&</sup>lt;sup>3</sup> If your system does not have any such tools installed, you can try [Ghostscript](http://www.cs.wisc.edu/~ghost/), a freely available package for viewing and printing PDF and PostScript files.

This behavior may be altered, but in most cases these automatic values are useful.

#### Pitches

The easiest way to enter notes is by using **\relative** mode. In this mode, the interval between the previous note and the current note is assumed to be within a fourth. We begin by entering the most elementary piece of music, a scale.

$$
\begin{array}{c}\n\text{relative c'} {\n\quad c \text{ d e f}} \\
\text{g a b c} \\
\text{g a b c}\n\end{array}
$$

The initial note is middle C. Each successive note is within a fourth of the previous note – in other words, the first 'c' is the closest C to middle C. This is followed by the closest D to the previous note. We can create melodies which have larger intervals:

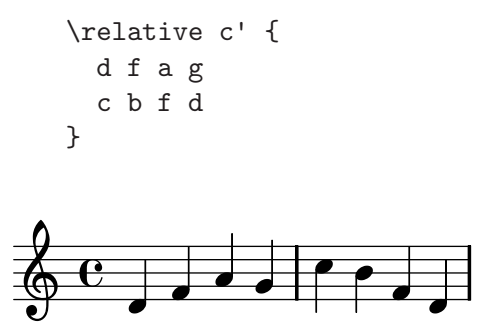

As you may notice, this example does not start on middle C. The first note – the ' $d'$  – is the closest D to middle C.

To add intervals that are larger than a fourth, we can raise the octave by adding a single quote ' (or apostrophe) to the note name. We can lower the octave by adding a comma , to the note name.

```
\relative c'' {
 a a, c' f,
 g g'' a,, f'
}
```
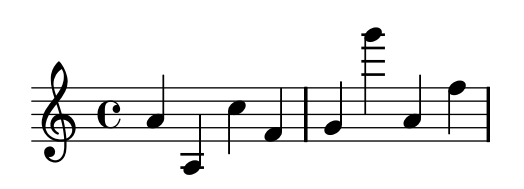

To change a note by two (or more!) octaves, we use multiple '' or ,, – but be careful that you use two single quotes '' and not one double quote " ! The initial value in \relative c' may also be modified like this.

# Durations (rhythms)

The duration of a note is specified by a number after the note name. '1' for a whole note, '2' for a half note, '4' for a quarter note and so on. Beams are added automatically.

```
\relative c'' {
       a1
       a2 a4 a8 a
       a16 a a a a32 a a a a64 a a a a a a a a2
    }
 \Phi\begin{array}{|c|c|c|c|c|c|c|c|c|}\n\hline\n\text{Co} & \text{c} & \text{c} & \text{c} & \text{c} \n\end{array}<del>, , , , , , , , , , , , ,</del>
3
 \Phi<u>a dada da dada da da da da d</u>
```
If you do not specify a duration, the previous duration is used for the next note. The duration of the first note defaults to a quarter.

To create dotted notes, add a dot '.' to the duration number.

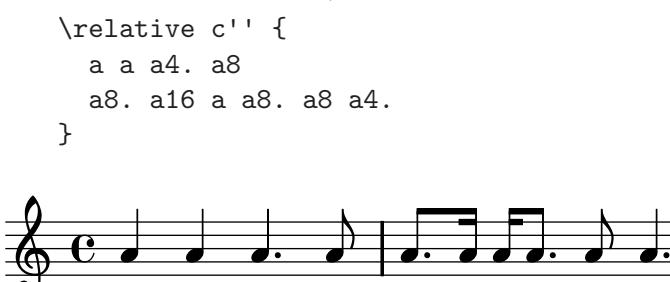

# Rests

A rest is entered just like a note with the name 'r':

```
\relative c'' {
  a r r2
  r8 a r4 r4. r8
}
```
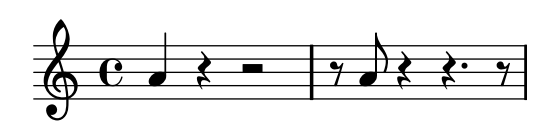

# Time signature

The time signature) can be set with the \time command:

```
\relative c'' {
  \times 3/4
  a4 a a
  \time 6/8
  a4. a
```
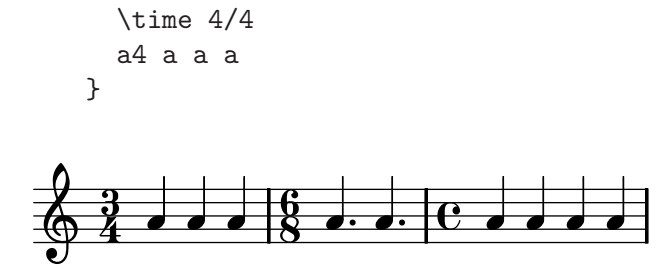

# Clef

The clef can be set using the **\clef** command:

```
\relative c' {
  \clef treble
  c1\clef alto
  c1
  \clef tenor
  c1
  \clef bass
  c1
}
```
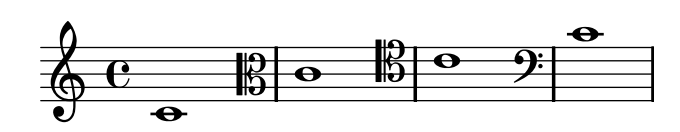

# All together

Here is a small example showing all these elements together:

```
\relative c, {
 \times 3/4
  \clef bass
  c2 e8 c' g'2.
 f4 e d c4 c, r4
}
```
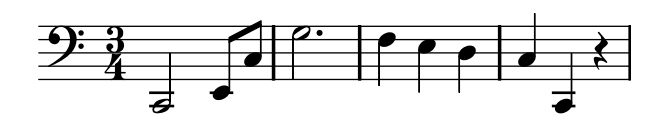

# More information

Entering pitches and durations

see [Section 6.1 \[Pitches\], page 59](#page-67-1) and [Section 6.2.1 \[Durations\], page 66.](#page-74-1)

Rests see [Section 6.1.9 \[Rests\], page 64](#page-72-1).

Time signatures and other timing commands see [Section 6.4.3 \[Time signature\], page 78.](#page-86-1)

Clefs see [Section 6.4.1 \[Clef\], page 76](#page-84-1).

### <span id="page-24-0"></span>2.1.3 Working on text files

LilyPond input files are treated like files in most programming languages: they are case sensitive, white-space insensitive, expressions are formed with curly braces  $\{\}$ , and comments are denoted with  $% \text{ or } \% \{ \ldots \% \}.$ 

If the previous sentence sounds like nonsense, don't worry! We'll explain what all these terms mean:

- Case sensitive: it matters whether you enter a letter in lower case (i.e. a, b, s, t) or upper case (i.e. A, B, S, T). Notes are lower case:  $\{ c \ d \ e \}$  is valid input;  $\{ C \ D E \}$ will produce an error message.
- Whitespace insensitive: it does not matter how many spaces (or new lines) you add. { c d e } means the same thing as { c d e } and

{ c d e }

Of course, the previous example is hard to read. A good rule of thumb is to indent code blocks with either a tab or two spaces:

```
{
  c d e
}
```
• Expressions: Every piece of LilyPond input needs to have { curly braces } placed around the input. These braces tell LilyPond that the input is a single music expression, just like parenthesis '()' in mathematics. The braces should be surrounded by a space unless they are at the beginning or end of a line to avoid ambiguities.

A function (such as \relative { } ) also counts as a single music expression.

• Comments: A comment is a remark for the human reader of the music input; it is ignored while parsing, so it has no effect on the printed output. There are two types of comments. The percent symbol '%' introduces a line comment; anything after '%' on that line is ignored. A block comment marks a whole section of music input as a comment. Anything that is enclosed in %{ and %} is ignored. The following fragment shows possible uses for comments

```
% notes for twinkle twinkle follow
  c4 c g' g a a g2
%{
    This line, and the notes below
    are ignored, since they are in a
    block comment.
    g g f f e e d d c2
%}
```
There are more tips for constructing input files in [Section 4.1 \[Suggestions for writing Lily-](#page-50-1)[Pond files\], page 42.](#page-50-1)

#### 2.1.4 How to read the tutorial

As we saw in [Section 2.1.3 \[Working on text files\], page 16,](#page-24-0) LilyPond input must be surrounded by { } marks or a \relative c'' { ... }. For the rest of this manual, most examples will omit this.

If you are reading the HTML documentation and wish to see the exact exact LilyPond code that was used to create the example, simply click on the picture. If you are not reading the <span id="page-25-0"></span>HTML version, you could copy and paste the displayed input, but you must add the \relative c'' { } like this:

```
\relative c'' {
  ... example goes here...
}
```
Why omit the braces? Most examples in this manual can be inserted into the middle of a longer piece of music. For these examples, it does not make sense to add  $\rel{\text{relative c''}} {\}$ you should not place a \relative inside another \relative, so you would not be able to copy a small documentation example and paste it inside a longer piece of your own.

# 2.2 Single staff notation

This section introduces common notation that is used for one voice on one staff.

# 2.2.1 Relative note names

As we saw in [Section 2.1.2 \[Simple notation\], page 12](#page-20-1), LilyPond calculates the pitch of each note relative to the previous one<sup>4</sup>. If no extra octave marks ( $'$  and  $\,$ ) are added, it assumes that each pitch is within a fourth of the previous note.

LilyPond examines pitches based on the note names – in other words, an augmented fourth is not the same as a diminished fifth. If we begin at a C, then an  $F$ -sharp will be placed a higher than the C, while a G-flat will be placed lower than the C.

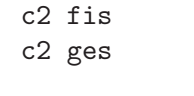

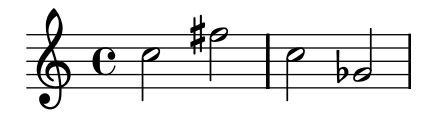

# More information

Relative octaves see [Section 6.1.6 \[Relative octaves\], page 62.](#page-70-0)

Octave check

see [Section 6.1.7 \[Octave check\], page 63.](#page-71-1)

# 2.2.2 Accidentals and key signatures

# Accidentals

A sharp pitch is made by adding 'is' to the name, and a flat pitch by adding 'es'. As you might expect, a double sharp or double flat is made by adding 'isis' or 'eses'<sup>5</sup>

cis1 ees fisis, aeses

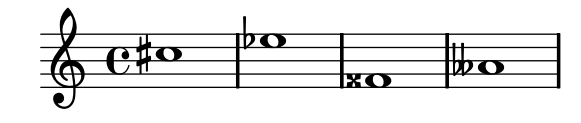

<sup>4</sup> There is another mode of entering pitches, [Section 2.5.3 \[Absolute note names\], page 30,](#page-38-1) but in practice relative mode is much easier and safer to use.

<sup>5</sup> This syntax derived from note naming conventions in Nordic and Germanic languages, like German and Dutch. To use other names for accidentals, see [Section 6.1.5 \[Note names in other languages\], page 61](#page-69-1).

#### Key signatures

The key signature is set with the command \key followed by a pitch and \major or \minor.

```
\key d \major
a1
\key c \minor
a
```
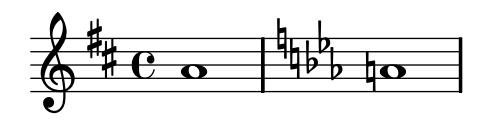

#### Warning: key signatures and pitches

To determine whether to print an accidental, LilyPond examines the pitches and the key signature. The key signature only effects the printed accidentals, not the actual pitches! This is a feature that often causes confusion to newcomers, so let us explain it in more detail.

LilyPond makes a sharp distinction between musical content and layout. The alteration (flat, natural or sharp) of a note is part of the pitch, and is therefore musical content. Whether an accidental (a printed flat, natural or sharp sign) is printed in front of the corresponding note is a question of layout. Layout is something that follows rules, so accidentals are printed automatically according to those rules. The pitches in your music are works of art, so they will not be added automatically, and you must enter what you want to hear.

In this example

\key d \major d cis fis

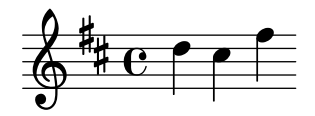

No note has a printed accidental, but you must still add the 'is' to cis and fis.

The code 'e' does not mean "print a black dot just below the first line of the staff." Rather, it means: "there is a note with pitch E-natural." In the key of A-flat major, it does get an accidental:

```
\key aes \major
e
```

$$
\overset{\textcolor{blue}{\textbf{1}}}{\textcolor{blue}{\textbf{1}}}
$$

Adding all alterations explicitly might require a little more effort when typing, but the advantage is that transposing is easier, and accidentals can be printed according to different conventions. See [Section 9.1.1 \[Automatic accidentals\], page 213](#page-221-1) for some examples how accidentals can be printed according to different rules.

# <span id="page-27-0"></span>More information

#### Accidentals

see [Section 6.1.2 \[Accidentals\], page 60](#page-68-0) and [Section 9.1.1 \[Automatic](#page-221-1) [accidentals\], page 213.](#page-221-1)

Key signature

see [Section 6.4.2 \[Key signature\], page 77.](#page-85-1)

### 2.2.3 Ties and slurs

# **Ties**

A tie is created by appending a tilde '~' to the first note being tied

```
g4^{\sim} g c2<sup>\sim</sup>
c4 \degree c8 a8 \degree a2
```
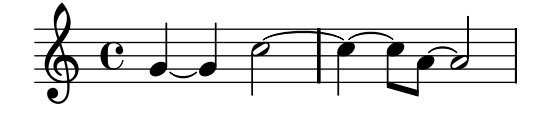

## Slurs

A slur is a curve drawn across many notes. The starting note and ending note are marked with '(' and ')' respectively.

d4( c16) cis( d e c cis d) e( d4)

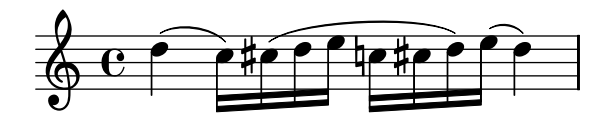

#### Phrasing slurs

Slurs to indicate longer phrasing can be entered with  $\setminus$  and  $\setminus$ ). You can have both legato slurs and phrasing slurs at the same time, but you cannot have simultaneous slurs or simultaneous phrasing slurs.

 $a8(\setminus ($  ais b c) cis2 b'2 a4 cis, \)

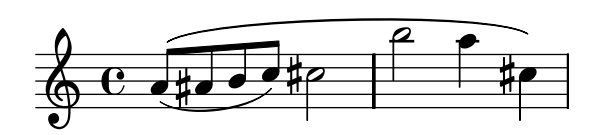

#### Warnings: slurs vs. ties

A slur looks like a tie, but it has a different meaning. A tie simply makes the first note longer, and can only be used on pairs of notes with the same pitch. Slurs indicate the articulations of notes, and can be used on larger groups of notes. Slurs and ties can be nested.

```
c2^{\sim} ( c8 fis fis4 \sim fis2 g2)
```
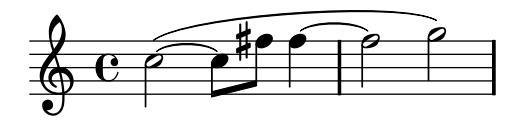

### <span id="page-28-0"></span>More information

Ties see [Section 6.5.1 \[Ties\], page 86](#page-94-1). Slurs see [Section 6.5.2 \[Slurs\], page 88](#page-96-1). Phrasing slurs

see [Section 6.5.3 \[Phrasing slurs\], page 89](#page-97-1).

# 2.2.4 Articulation and dynamics

# Articulations

Common articulations can be added to a note using a dash '-' and a single character:

$$
c-, c--c->c-^ c++c-
$$

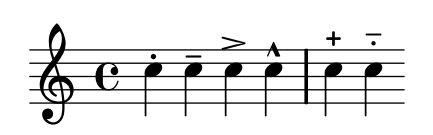

### Fingerings

Similarly, fingering indications can be added to a note using a dash  $(2)$  and the digit to be printed:

$$
c-3 e-5 b-2 a-1
$$

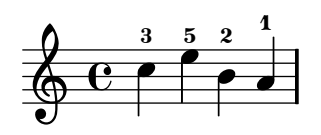

Articulations and fingerings are usually placed automatically, but you can specify a direction using  $\lq\lq\lq$  or  $\lq\lq\lq$  (down). You can also use multiple articulations on the same note. However, in most cases it is best to let LilyPond determine the articulation directions.

$$
c_-\text{-}1 d^2
$$
.  $f^4_2 \text{-} 2 \rightarrow e^- - 1$ 

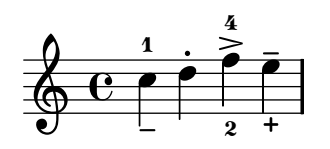

# Dynamics

Dynamic signs are made by adding the markings (with a backslash) to the note

c\ff c\mf c\p c\pp

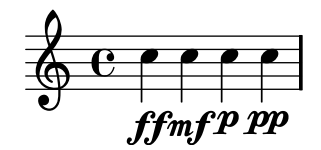

<span id="page-29-0"></span>Crescendi and decrescendi are started with the commands  $\&$  and  $\&$ . An ending dynamic, for example  $\frown f$ , will finish the (de)crescendo, or the command  $\grown$ ! can be used

c2\< c2\ff\> c2 c2\!

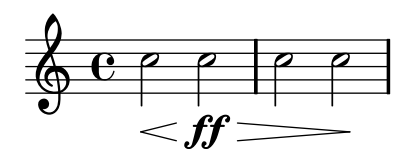

#### More information

Articulations

see [Section 6.6.1 \[Articulations\], page 94.](#page-102-1)

Fingering see [Section 6.6.2 \[Fingering instructions\], page 96](#page-104-1).

Dynamics see [Section 6.6.3 \[Dynamics\], page 98](#page-106-0).

# 2.2.5 Automatic and manual beams

All beams are drawn automatically:

a8 ais d ees r d c16 b a8

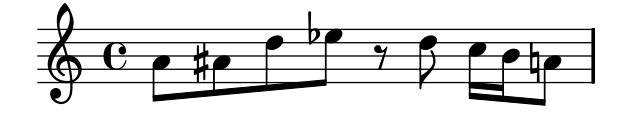

If you do not like the automatic beams, they may be overridden manually. Mark the first note to be beamed with '[' and the last one with ']'.

a8[ ais] d[ ees r d] a b

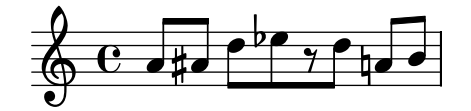

# More information

Automatic beams

see [Section 6.5.5 \[Automatic beams\], page 90.](#page-98-1)

Manual beams

see [Section 6.5.6 \[Manual beams\], page 90.](#page-98-2)

# 2.2.6 Advanced rhythmic commands

# Partial measure

A pickup (or anacrusis) is entered with the keyword \partial. It is followed by a duration: \partial 4 is a quarter note pickup and \partial 8 an eighth note.

\partial 8 f8 c2 d

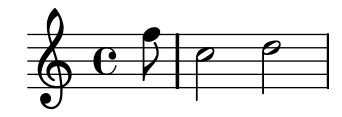

#### <span id="page-30-0"></span>Tuplets

Tuplets are made with the \times keyword. It takes two arguments: a fraction and a piece of music. The duration of the piece of music is multiplied by the fraction. Triplets make notes occupy 2/3 of their notated duration, so a triplet has 2/3 as its fraction

```
\times 2/3 { f8 g a }
\times 2/3 { c r c }
\times 2/3 { f,8 g16[ a g a] }
\times 2/3 { d4 a8 }
```
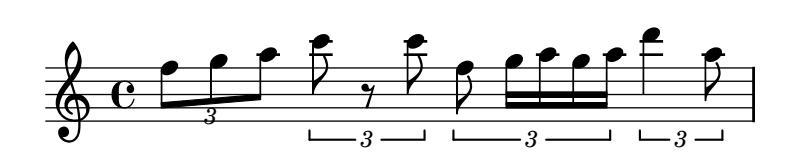

#### Grace notes

Grace notes are created with the \grace command, although they can also be created by prefixing a music expression with the keyword \appoggiatura or \acciaccatura

- c2 \grace { a32[ b] } c2
- c2 \appoggiatura b16 c2
- c2 \acciaccatura b16 c2

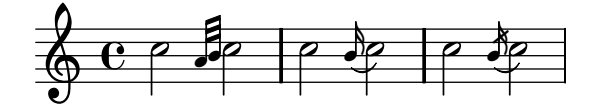

#### More information

Grace notes

see [Section 6.5.7 \[Grace notes\], page 91,](#page-99-1) Tuplets see [Section 6.2.3 \[Tuplets\], page 67,](#page-75-0) Pickups see [Section 6.4.4 \[Partial measures\], page 79.](#page-87-1)

# 2.3 Multiple notes at once

This section introduces having more than one note at the same time: multiple instruments, multiple staves for a single instrument (i.e. piano), and chords.

Polyphony in music refers to having more than one voice occurring in a piece of music. Polyphony in LilyPond refers to having more than one voice on the same staff.

#### <span id="page-30-1"></span>2.3.1 Music expressions explained

In LilyPond input files, music is represented by *music expressions*. A single note is a music expression, although it is not valid input all on its own.

a4

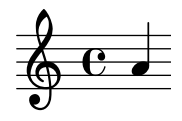

Enclosing a group of notes in braces creates a new music expression:

{ a4 g4 }

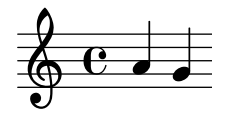

Putting a group of music expressions (e.g. notes) in braces means that they are in sequence (i.e. each one follows the previous one). The result is another music expression:

{ { a4 g } f g }

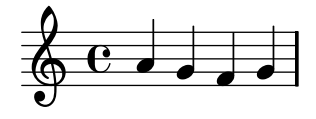

# Simultaneous music expressions: multiple staves

This technique is useful for polyphonic music. To enter music with more voices or more staves, we combine expressions in parallel. To indicate that two voices should play at the same time, simply enter a simultaneous combination of music expressions. A 'simultaneous' music expression is formed by enclosing expressions inside << and >>. In the following example, three sequences (all containing two separate notes) are combined simultaneously:

```
\relative c'' {
  \,<\,{ a4 g }
    { f e }
    { d b }
  >>
}
```
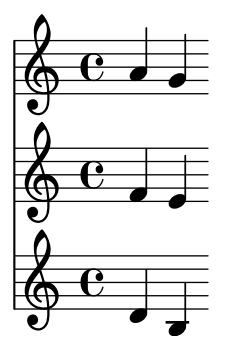

Note that we have indented each level of the input with a different amount of space. LilyPond does not care how much (or little) space there is at the beginning of a line, but indenting LilyPond code like this makes it much easier for humans to read.

Warning: each note is relative to the previous note in the input, not relative to the  $c'$  in the initial \relative command.

#### <span id="page-32-0"></span>Simultaneous music expressions: single staff

To determine the number of staves in a piece, LilyPond looks at the first expression. If it is a single note, there is one staff; if there is a simultaneous expression, there is more than one staff.

```
\relative c'' {
       c2 \ll c e>>
       << \{ e f \} \{ < << \} \{ > >}
      e \circ \frac{3}{2}\mathbf{z}\pmb{\phi}\overline{\rho} \overline{\beta}Ź
```
#### Analogy: mathematical expressions

This mechanism is similar to mathematical formulas: a big formula is created by composing small formulas. Such formulas are called expressions, and their definition is recursive so you can make arbitrarily complex and large expressions. For example,

```
1
1 + 2(1 + 2) * 3((1 + 2) * 3) / (4 * 5)
```
This is a sequence of expressions, where each expression is contained in the next (larger) one. The simplest expressions are numbers, and larger ones are made by combining expressions with operators (like '+', '\*' and '/') and parentheses. Like mathematical expressions, music expressions can be nested arbitrarily deep, which is necessary for complex music like polyphonic scores.

# <span id="page-32-1"></span>2.3.2 Multiple staves

As we saw in [Section 2.3.1 \[Music expressions explained\], page 22](#page-30-1), LilyPond input files are constructed out of music expressions. If the score begins with simultaneous music expressions, LilyPond creates multiples staves. However, it is easier to see what happens if we create each staff explicitly.

To print more than one staff, each piece of music that makes up a staff is marked by adding \new Staff before it. These Staff elements are then combined in parallel with << and >>:

```
\relative c'' {
       <<\new Staff { \clef treble c }
           \new Staff { \clef bass c,, }
       >>
    }
      \overline{\mathbf{c}}\frac{1}{2}<u>..</u>
            \overline{ }\overline{\phantom{a}}
```
<span id="page-33-0"></span>The command \new introduces a 'notation context.' A notation context is an environment in which musical events (like notes or \clef commands) are interpreted. For simple pieces, such notation contexts are created automatically. For more complex pieces, it is best to mark contexts explicitly.

There are several types of contexts. Score, Staff, and Voice handle melodic notation, while Lyrics sets lyric texts and ChordNames prints chord names.

In terms of syntax, prepending  $\neq$  to a music expression creates a bigger music expression. In this way it resembles the minus sign in mathematics. The formula  $(4 + 5)$  is an expression, so  $-(4+5)$  is a bigger expression.

Time signatures entered in one staff affects all other staves, but the key signature of one staff does *not* affect other staves<sup>6</sup>.

```
\relative c'' {
        \overline{<}\new Staff { \clef treble \time 3/4 c }
            \new Staff { \clef bass \key d \major c,, }
        >>
    }
                \overline{\phantom{a}}<u>32</u><br>4
           \frac{3}{2} \bullet2:\frac{1}{4}\frac{3}{4}\Phi<u>3</u><br>4
           <u>ូ</u>
     \sharp1
```
#### 2.3.3 Piano staves

Piano music is typeset in two staves connected by a brace. Printing such a staff is similar to the polyphonic example in [Section 2.3.2 \[Multiple staves\], page 24](#page-32-1), but now this entire expression is inserted inside a PianoStaff:

```
\new PianoStaff <<
      \new Staff ...
      \new Staff ...
   >>
Here is a small example
   \relative c'' {
      \new PianoStaff <<
        \neq Staff { \times 2/4 c4 e g g, }
        \new Staff { \clef bass c,, c' e c }
     >>
   }
        \overline{ }P
\sp{\varphi}2<br>4
    <u>بہ</u>
            P
                     \blacksquare
```
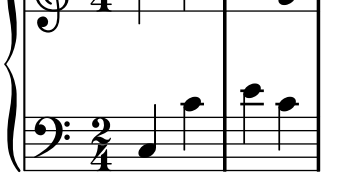

<sup>6</sup> This behavior may be changed if desired; see [Chapter 9 \[Changing defaults\], page 213](#page-221-0) for details.

#### <span id="page-34-0"></span>More information

See [Section 7.1 \[Piano music\], page 109.](#page-117-1)

### 2.3.4 Single staff polyphony

When different melodic lines are combined on a single staff they are printed as polyphonic voices; each voice has its own stems, slurs and beams, and the top voice has the stems up, while the bottom voice has them down.

Entering such parts is done by entering each voice as a sequence (with  $\{\ldots\}$ ) and combining these simultaneously, separating the voices with  $\setminus \setminus$ 

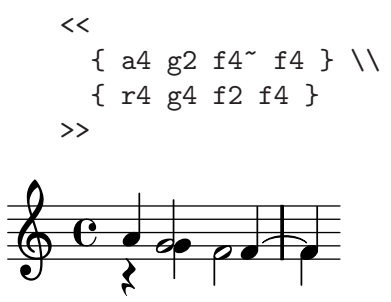

For polyphonic music typesetting, spacer rests can also be convenient; these are rests that do not print. They are useful for filling up voices that temporarily do not play. Here is the same example with a spacer rest ('s') instead of a normal rest (' $\mathbf{r}'$ ),

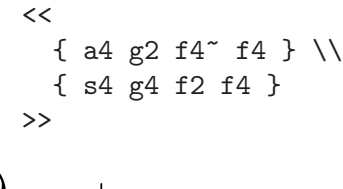

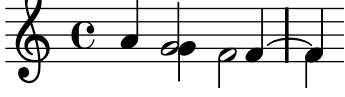

Again, these expressions can be nested arbitrarily.

```
<<\new Staff <<
                  { a4 g2 f4<sup>\sim</sup> f4 } \\
                   { s4 g4 f2 f4 }
            >>
             \new Staff <<
                  \clef bass
                  { <c g>1 \degree <c g>4 } \\
                   {e, 4 d e2 \sim e4}>>
       >>
                                    \overline{\overline{P}}\overline{\phantom{a}}\bullet\dot{\mathbf{e}}\overline{P}\overline{\phantom{a}}\overline{\bullet} \overline{\bullet} \overline{\bullet} \overline{\bullet} \overline{\bullet}\acute{\mathbf{o}}<u>|</u>
\sp{\varphi}\overline{ }\frac{1}{2}\overline{\mathbf{e}}\overline{\mathbf{c}}<u>..</u>
```
#### <span id="page-35-0"></span>More information

See [Section 6.3.3 \[Basic polyphony\], page 70](#page-78-1).

#### 2.3.5 Combining notes into chords

Chords can be made by surrounding pitches with single angle brackets. Angle brackets are the symbols '<' and '>'.

r4 <c e g>4 <c f a>2

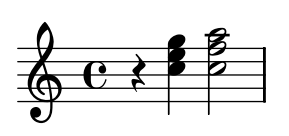

You can combine markings like beams and ties with chords. They must be placed outside the angle brackets

r4  $\langle c \ e \ g \rangle$ 8[ $\langle c \ f \ a \rangle$ ]"  $\langle c \ f \ a \rangle$ 2

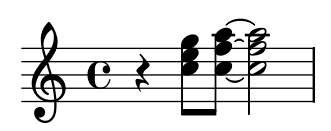

r4 <c e g>8\>( <c e g> <c e g>4 <c f a>\!)

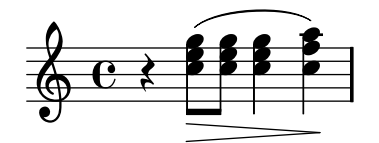

# 2.4 Songs

This section introduces vocal music and simple song sheets.

# 2.4.1 Printing lyrics

Consider a simple melody:

```
\relative c'' {
  a4 e c8 e r4
  b2 c4( d)
}
```
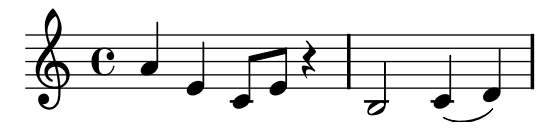

The lyrics can be set to these notes, combining both with the \addlyrics keyword. Lyrics are entered by separating each syllable with a space.

```
<<\relative c'' {
   a4 e c8 e r4
   b2 c4( d)
```
} \addlyrics { One day this shall be free }  $\rightarrow$  $\overrightarrow{a}$  $\oint_C$   $\cdot$   $\cdot$   $\cdot$  $\overline{\bullet}$  $\blacksquare$  $\overline{\textbf{e}}$  .  $\overline{\phantom{a}}$ 

be

One day this shall be free

This melody ends on a melisma, a single syllable ('free') sung to more than one note. This is indicated with an extender line. It is entered as two underscores \_\_:

```
<<\relative c'' {
          a4 e c8 e r4
          b2 c4( d)
       }
       \addlyrics { One day this shall be free __ }
    >>
                                                 \overline{\bullet}\frac{1}{2}e^+e^-\oint_C \frac{e}{e}\overline{\mathbf{e}}Į
           \overline{\phantom{a}}\overline{\bullet}
```
be

One day this shall

Similarly, hyphens between words can be entered as two dashes, resulting in a centered hyphen between two syllables

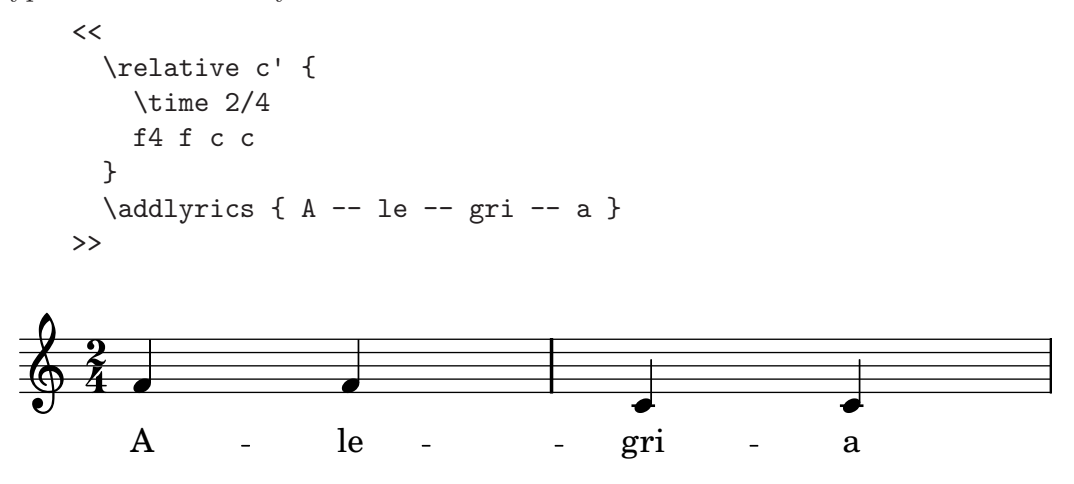

free

#### More information

More options, such as putting multiple stanzas below a melody, are discussed in [Section 7.3 \[Vocal music\], page 118](#page-126-0).

#### 2.4.2 A lead sheet

In popular music it is common to denote accompaniment with chord names. Such chords can be entered like notes,

```
\chordmode { c2 f4. g8 }
```
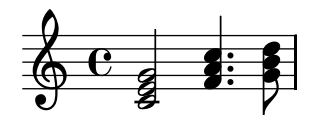

Now each pitch is read as the root of a chord instead of a note. This mode is switched on with **\chordmode**. Other chords can be created by adding modifiers after a colon. The following example shows a few common modifiers:

```
\chordmode { c2 f4:m g4:maj7 gis1:dim7 }
```
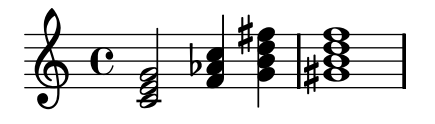

For lead sheets, chords are not printed on staves, but as names on a line for themselves. This is achieved by using \chords instead of \chordmode. This uses the same syntax as \chordmode, but renders the notes in a ChordNames context, with the following result:

\chords { c2 f4.:m g4.:maj7 gis8:dim7 }

$$
C \text{ Fm } G^{\triangle} \text{ } G\sharp^{07}
$$

When put together, chord names, lyrics and a melody form a lead sheet,

```
<<\chords { c2 g:sus4 f e }
  \relative c'' {
    a4 e c8 e r4
    b2 c4( d)
  }
  \addlyrics { One day this shall be free __ }
>>
```
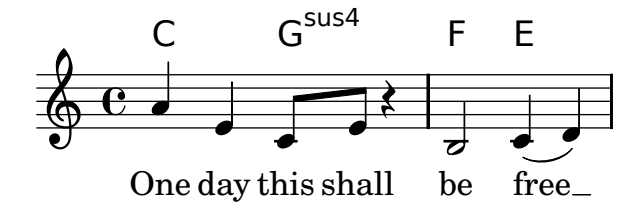

#### More information

A complete list of modifiers and other options for layout can be found in [Section 6.3.1](#page-78-0) [\[Chords\], page 70.](#page-78-0)

## 2.5 Final touches

This is the final section of the tutorial; it demonstrates how to add the final touches to simple pieces, and provides an introduction to the rest of the manual.

### <span id="page-38-0"></span>2.5.1 Version number

The \version statement marks for which version of LilyPond the file was written. To mark a file for version 2.10.1, place

\version "2.10.10"

at the top of your LilyPond file.

These annotations make future upgrades of LilyPond go more smoothly. Changes in the syntax are handled with a special program, 'convert-ly' (see [Section 13.3 \[Updating files with](#page-298-0) [convert-ly\], page 290\)](#page-298-0), and it uses \version to determine what rules to apply.

## 2.5.2 Adding titles

The title, composer, opus number, and similar information are entered in the \header block. This exists outside of the main music expression; the \header block is usually placed underneath the [Section 2.5.1 \[Version number\], page 30](#page-38-0).

```
\version "2.10.10"
\header {
  title = "Symphony"
  composer = "Me"
  opus = "Op. 9"}
{
  ... music ...
}
```
When the file is processed, the title and composer are printed above the music. More information on titling can be found in [Section 10.2.1 \[Creating titles\], page 238.](#page-246-0)

#### 2.5.3 Absolute note names

So far we have always used \relative to define pitches. This is the easiest way to enter most music, but another way of defining pitches exists: absolute mode.

If you omit the \relative, LilyPond treats all pitches as absolute values. A c' will always mean middle C, a b will always mean the note one step below middle C, and a g, will always mean the note on the bottom staff of the bass clef.

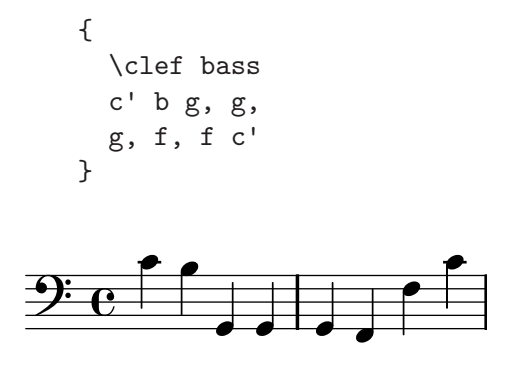

Here is a four-octave scale:

{ \clef bass c, d, e, f, g, a, b, c d e f g a b c' d' \clef treble e' f' g' a' b' c'' d'' e'' f'' g'' a'' b''  $c'$ ''1 }

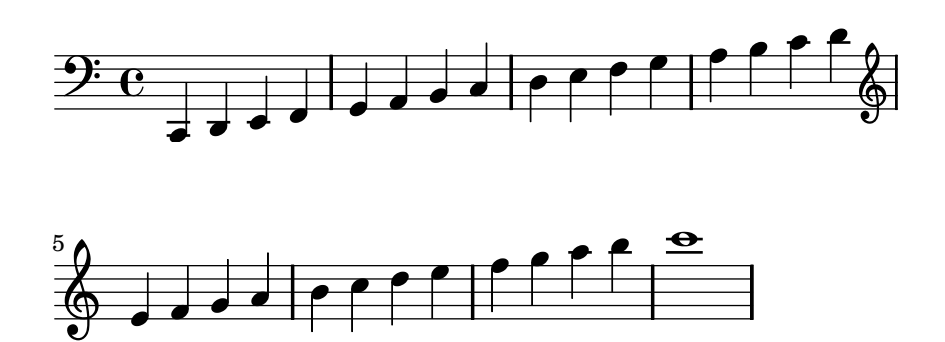

As you can see, writing a melody in the treble clef involves a lot of quote ' marks. Consider this fragment from Mozart:

```
{
  \key a \major
  \time 6/8
  cis''8. d''16 cis''8 e''4 e''8
 b'8. cis''16 b'8 d''4 d''8
}
```
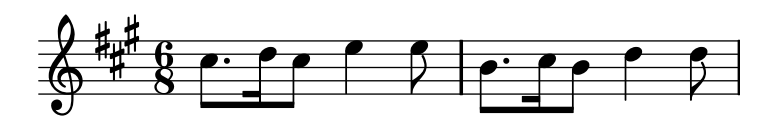

All these quotes makes the input less readable and it is a source of errors. With \relative, the previous example is much easier to read:

Z

```
\relative c'' {
           \key a \major
           \time 6/8
           cis8. d16 cis8 e4 e8
          b8. cis16 b8 d4 d8
      }
                                                                                     \frac{1}{2}6<br>8
                 6
                                  \overline{\mathbf{P}}-
                             \overrightarrow{p} \overrightarrow{p} \overrightarrow{q} \overrightarrow{q} \overrightarrow{r} \overrightarrow{r}\overline{z}\overline{\mathbf{R}}\bullet \cdot \bullet \bullet \bullet \bullet \bulletl.<br>H
          |<br>|}
            ł
\PhiP
                                                                                \overline{\phantom{0}}
```
If you make a mistake with an octave mark  $(' or ,)$  while working in  $\relaxrightarrow$  mode, it is very obvious – many notes will be in the wrong octave. When working in absolute mode, a single mistake will not be as visible, and will not be as easy to find.

However, absolute mode is useful for music which has large intervals, and is extremely useful for computer-generated LilyPond files.

#### 2.5.4 Organizing pieces with identifiers

When all of the elements discussed earlier are combined to produce larger files, the music expressions get a lot bigger. In polyphonic music with many staves, the input files can become very confusing. We can reduce this confusion by using identifiers.

With identifiers (also known as variables or macros), we can break up complex music expressions. An identifier is assigned as follows

```
namedMusic = \{ \ldots \}
```
The contents of the music expression namedMusic can be used later by placing a backslash in front of the name (\namedMusic, just like a normal LilyPond command). Identifiers must be defined before the main music expression.

```
violin = \neq Staff { \relaxrightive c'' {
       a4 b c b
   }}
    cello = \neq Staff { \relax \relative c {
       \clef bass
       e2 d
   }}
    {
       <<\violin
          \cello
      >>
    }
9:6.6\oint \mathbf{c}\overline{\mathbf{e}}\frac{1}{2}\overline{\phantom{0}}\overrightarrow{e}
```
The name of an identifier must have alphabetic characters only: no numbers, underscores, or dashes.

It is possible to use variables for many other types of objects in the input. For example,

```
width = 4.5\cmname = "Wendy"
aFivePaper = \paper { paperheight = 21.0 \cm }
```
Depending on its contents, the identifier can be used in different places. The following example uses the above variables:

```
\paper {
  \aFivePaper
  line-width = \width}
\{ c4^{\name} \}
```
#### 2.5.5 After the tutorial

After finishing the tutorial, you should probably try writing a piece or two. Start with one of the [Appendix D \[Templates\], page 318](#page-326-0) and add notes. If you need any notation that was not covered in the tutorial, look at the Notation Reference, starting with [Chapter 6 \[Basic notation\],](#page-67-0) [page 59](#page-67-0). If you want to write for an instrument ensemble which is not covered in the templates, take a look at [Section 3.1 \[Extending the templates\], page 34](#page-42-0).

Once you have written a few short pieces, read the rest of the Learning Manual (chapters 3- 5). There's nothing wrong with reading them now, of course! However, the rest of the Learning Manual assumes that you are familiar with LilyPond input. You may wish to skim these chapters right now, and come back to them after you have more experience.

## 2.5.6 How to read the manual

As we saw in [Section 2.1.4 \[How to read the tutorial\], page 16,](#page-24-0) many examples in the tutorial omitted a \relative c'' { ... } around the printed example.

In the rest of the manual, we are much more lax about the printed examples: sometimes they may have omitted a **\relative c''** {  $\dots$  }, but in other times a different initial pitch may be used (such as  $c'$  or  $c,$ ,), and in some cases the whole example is in absolute note mode! However, ambiguities like this only exist where the pitches are not important. In any example where the pitch matters, we have explicitly stated our  $\relaxright{\cdot}$  our our absolute-mode { }.

If you are still confused about the exact LilyPond input that was used in an example, read the HTML version (if you are not already doing so) and click on the picture of the music. This will display the exact input that LilyPond used to generate this manual.

# 3 Putting it all together

This chapter discusses general LilyPond concepts and how to create \score blocks.

## <span id="page-42-0"></span>3.1 Extending the templates

You've read the tutorial, you know how to write music. But how can you get the staves that you want? The templates are ok, but what if you want something that isn't covered?

Start off with the template that seems closest to what you want to end up with. Let's say that you want to write something for soprano and cello. In this case, we would start with "Notes and lyrics" (for the soprano part).

```
\version "2.10.10"
melody = \relax{\text{relative c' }}\clef treble
  \key c \major
  \times 4/4
  a4 b c d
}
text = \lvertyricmode {
  Aaa Bee Cee Dee
}
\score{
  \lt\new Voice = "one" {
      \autoBeamOff
      \melody
    }
    \new Lyrics \lyricsto "one" \text
  >>
  \layout { }
  \midi { }
}
```
Now we want to add a cello part. Let's look at the "Notes only" example:

```
\version "2.10.10"
melody = \relax{\text{relative c' }}\clef treble
  \key c \major
  \times 4/4
  a4 b c d
}
\score {
\new Staff \melody
\layout { }
\midi { }
}
```
We don't need two \version commands. We'll need the melody section. We don't want two \score sections – if we had two \scores, we'd get the two parts separately. We want them together, as a duet. Within the \score section, we don't need two \layout or \midi.

If we simply cut and paste the melody section, we would end up with two melody sections. So let's rename them. We'll call the section for the soprano sopranoMusic and the section for the cello celloMusic. While we're doing this, let's rename text to be sopranoLyrics. Remember to rename both instances of all these names – both the initial definition (the melody = relative c' { part) and the name's use (in the \score section).

While we're doing this, let's change the cello part's staff – celli normally use bass clef. We'll also give the cello some different notes.

```
\version "2.10.10"
sopranoMusic = \relax{\text{relative c' }}\clef treble
  \key c \major
  \times 4/4
  a4 b c d
}
sopranoLyrics = \lyricmode {
  Aaa Bee Cee Dee
}
celloMusic = \relax{\text{relative c} }\clef bass
  \key c \major
  \times 4/4
  d4 g fis8 e d4
}
\score{
  \epsilon\new Voice = "one" {
       \autoBeamOff
       \sopranoMusic
    }
    \new Lyrics \lyricsto "one" \sopranoLyrics
  \rightarrow\layout { }
  \midi { }
}
```

```
This is looking promising, but the cello part won't appear in the score – we haven't used it
in the \score section. If we want the cello part to appear under the soprano part, we need to
add
```

```
\new Staff \celloMusic
```
underneath the soprano stuff. We also need to add << and >> around the music – that tells LilyPond that there's more than one thing (in this case,  $\text{Staff}$ ) happening at once. The \score looks like this now

\score{

```
\,<\,\,<\new Voice = "one" {
         \autoBeamOff
         \sopranoMusic
       }
       \new Lyrics \lyricsto "one" \sopranoLyrics
    \rightarrow\new Staff \celloMusic
  \rightarrow\layout { }
  \midi { }
}
```
This looks a bit messy; the indentation is messed up now. That is easily fixed. Here's the complete soprano and cello template.

```
\version "2.10.10"
sopranoMusic = \relative c' {
  \clef treble
  \key c \major
  \times 4/4
  a4 b c d
}
sopranoLyrics = \lyricmode {
  Aaa Bee Cee Dee
}
celloMusic = \relax{\text{relative c} }\clef bass
  \key c \major
  \times 4/4
  d4 g fis8 e d4
}
\score{
  \,<\,<<\new Voice = "one" {
        \autoBeamOff
        \sopranoMusic
      }
      \new Lyrics \lyricsto "one" \sopranoLyrics
    >>
    \new Staff \celloMusic
  >>
  \layout { }
  \midi { }
}
```
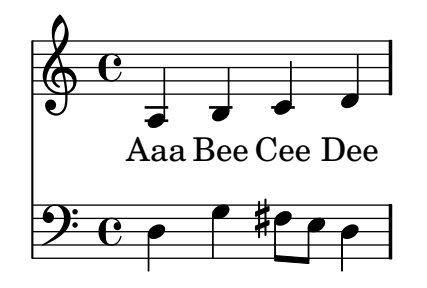

## <span id="page-45-0"></span>3.2 How LilyPond files work

The LilyPond input format is quite free-form, giving experienced users a lot of flexibility to structure their files however they wish. However, this flexibility can make things confusing for new users. This section will explain some of this structure, but may gloss over some details in favor of simplicity. For a complete description of the input format, see [Section 10.1.2 \[File](#page-242-0) [structure\], page 234.](#page-242-0)

Most examples in this manual are little snippets – for example

c4 a b c

As you are (hopefully) aware by now, this will not compile by itself. These examples are shorthand for complete examples. They all need at least curly braces to compile

```
{
  c4 a b c
}
```
Most examples also make use of the  $\text{relative } c'$  (or  $c'$ ) command. This is not necessary to merely compile the examples, but in most cases the output will look very odd if you omit the \relative c'.

```
\relative c'' {
  c4 a b c
}
```
 $6e -$  ---

Now we get to the only real stumbling block: LilyPond input in this form is actually another shorthand. Although it compiles and displays the correct output, it is shorthand for

```
\score {
  \relative c'' {
    c4 a b c
  }
}
```
A \score must begin with a single music expression. Remember that a music expression could be anything from a single note to a huge

```
{
  \new GrandStaff <<
    insert the whole score of a Wagner opera in here
 >>
}
```
Since everything is inside { ... }, it counts as one music expression.

The **\score** can contain other things, such as

```
\score {
  { c'4 a b c' }
  \layout { }
  \midi { }
  \header { }
}
```
Some people put some of those commands outside the  $\sc$  block – for example,  $\the$  deader is often placed above the \score. That's just another shorthand that LilyPond accepts.

Another great shorthand is the ability to define variables. All the templates use this

```
melody = \relax{\text{relative c' }}c4 a b c
}
\score {
  { \melody }
}
```
When LilyPond looks at this file, it takes the value of melody (everything after the equals sign) and inserts it whenever it sees  $\mathcal{L}_{\text{melody}}$ . There's nothing special about the names – it could be melody, global, pianorighthand, or foofoobarbaz. You can use whatever variable names you want. For more details, see [Section 4.2 \[Saving typing with identifiers and functions\],](#page-51-0) [page 43](#page-51-0).

For a complete definition of the input format, see [Section 10.1.2 \[File structure\], page 234.](#page-242-0)

## 3.3 Score is a single musical expression

In the previous section, [Section 3.2 \[How LilyPond files work\], page 37,](#page-45-0) we saw the general organization of LilyPond input files. But we seemed to skip over the most important part: how do we figure out what to write after \score?

We didn't skip over it at all. The big mystery is simply that there is no mystery. This line explains it all:

A \score must begin with a single music expression.

You may find it useful to review [Section 2.3.1 \[Music expressions explained\], page 22](#page-30-0). In that section, we saw how to build big music expressions from small pieces – we started from notes, then chords, etc. Now we're going to start from a big music expression and work our way down.

```
\score {
  { % this brace begins the overall music expression
    \new GrandStaff <<
      insert the whole score of a Wagner opera in here
    \rightarrow} % this brace ends the overall music expression
  \layout { }
}
```
A whole Wagner opera would easily double the length of this manual, so let's just do a singer and piano. We don't need a GrandStaff for this ensemble, so we shall remove it. We do need a singer and a piano, though.

```
\score {
  {
    \epsilon\new Staff = "singer" <<
      >>
```

```
\new PianoStaff = piano <<
      >>
    >>
  }
  \layout { }
}
```
Remember that we use << and >> to show simultaneous music. And we definitely want to show the vocal part and piano part at the same time!

```
\score {
  {
    \epsilon\new Staff = "singer" <<
        \new Voice = "vocal" { }
      >>
      \new Lyrics \lyricsto vocal \new Lyrics { }
      \new PianoStaff = "piano" <<
        \new Staff = "upper" { }
        \new Staff = "lower" { }
      \rightarrow>>
  }
  \layout { }
}
```
Now we have a lot more details. We have the singer's staff: it contains a Voice (in LilyPond, this term refers to a set of notes, not necessarily vocal notes – for example, a violin generally plays one voice) and some lyrics. We also have a piano staff: it contains an upper staff (right hand) and a lower staff (left hand).

At this stage, we could start filling in notes. Inside the curly braces next to \new Voice = vocal, we could start writing

```
\relative c'' {
  a4 b c d
}
```
But if we did that, the **\score** section would get pretty long, and it would be harder to understand what was happening. So let's use identifiers (or variables) instead.

```
melody = \{\}text = \{ \}upper = \{ \}lower = { }\score {
  {
    \overline{<}\new Staff = "singer" <<
        \new Voice = "vocal" { \melody }
      >>
      \new Lyrics \lyricsto vocal \new Lyrics { \text }
      \new PianoStaff = "piano" <<
        \new Staff = "upper" { \upper }
         \neq Staff = "lower" { \lceil \lower }
      >>
    >>
```

```
}
  \layout { }
}
```
Remember that you can use almost any name you like. The limitations on identifier names are detailed in [Section 10.1.2 \[File structure\], page 234](#page-242-0).

When writing a \score section, or when reading one, just take it slowly and carefully. Start with the outer layer, then work on each smaller layer. It also really helps to be strict with indentation – make sure that each item on the same layer starts on the same horizontal position in your text editor!

#### 3.4 An orchestral part

In orchestral music, all notes are printed twice. Once in a part for the musicians, and once in a full score for the conductor. Identifiers can be used to avoid double work. The music is entered once, and stored in a variable. The contents of that variable is then used to generate both the part and the full score.

It is convenient to define the notes in a special file. For example, suppose that the file 'horn-music.ly' contains the following part of a horn/bassoon duo

```
hornNotes = \relax{\text{relative}} c {
  \time 2/4
  r4 f8 a cis4 f e d
}
```
Then, an individual part is made by putting the following in a file

```
\include "horn-music.ly"
\header {
  instrument = "Horn in F"
}
{
 \transpose f c' \hornNotes
}
```
The line

```
\include "horn-music.ly"
```
substitutes the contents of 'horn-music.ly' at this position in the file, so hornNotes is defined afterwards. The command \transpose f c' indicates that the argument, being \hornNotes, should be transposed by a fifth upwards. Sounding 'f' is denoted by notated c', which corresponds with the tuning of a normal French Horn in F. The transposition can be seen in the following output

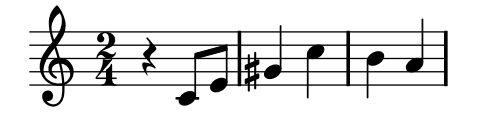

In ensemble pieces, one of the voices often does not play for many measures. This is denoted by a special rest, the multi-measure rest. It is entered with a capital 'R' followed by a duration (1 for a whole note, 2 for a half note, etc.). By multiplying the duration, longer rests can be constructed. For example, this rest takes 3 measures in 2/4 time

R2\*3

When printing the part, multi-rests must be condensed. This is done by setting a run-time variable

#### \set Score.skipBars = ##t

This command sets the property skipBars in the Score context to true (##t). Prepending the rest and this option to the music above, leads to the following result

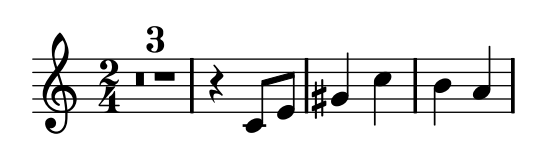

The score is made by combining all of the music together. Assuming that the other voice is in bassoonNotes in the file 'bassoon-music.ly', a score is made with

```
\include "bassoon-music.ly"
\include "horn-music.ly"
<<\new Staff \hornNotes
  \new Staff \bassoonNotes
>>
```
leading to

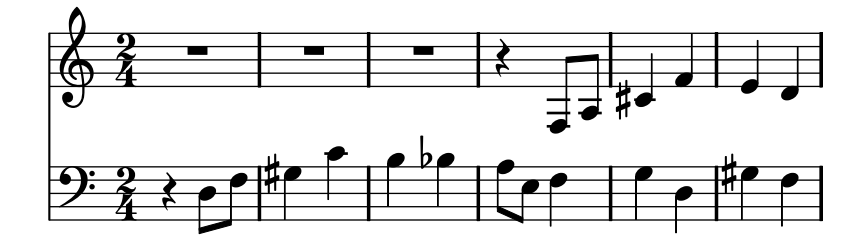

More in-depth information on preparing parts and scores can be found in the notation manual; see [Section 8.3 \[Orchestral music\], page 195](#page-203-0).

Setting run-time variables ('properties') is discussed in [Section 9.2.3 \[Changing context prop](#page-228-0)[erties on the fly\], page 220](#page-228-0).

# 4 Working on LilyPond projects

This section explains how to solve or avoid certain common problems. If you have programming experience, many of these tips may seem obvious, but it is still advisable to read this chapter.

## 4.1 Suggestions for writing LilyPond files

Now you're ready to begin writing larger LilyPond files – not just the little examples in the tutorial, but whole pieces. But how should you go about doing it?

As long as LilyPond can understand your files and produces the output that you want, it doesn't matter what your files look like. However, there are a few other things to consider when writing lilypond files.

- What if you make a mistake? The structure of a lilypond file can make certain errors easier (or harder) to find.
- What if you want to share your files with somebody else? In fact, what if you want to alter your own files in a few years? Some lilypond files are understandable at first glance; other files may leave you scratching your head for an hour.
- What if you want to upgrade your lilypond file for use with a later version of lilypond? The input syntax changes occasionally as lilypond improves. Most changes can be done automatically with convert-ly, but some changes might require manual assistance. Lilypond files can be structured in order to be easier (or header) to update.

#### <span id="page-50-0"></span>4.1.1 General suggestions

Here are a few suggestions that can help you to avoid or fix problems:

- Include \version numbers in every file. Note that all templates contain a \version "2.10.10" string. We highly recommend that you always include the \version, no matter how small your file is. Speaking from personal experience, it's quite frustrating to try to remember which version of LilyPond you were using a few years ago. convert-ly requires you to declare which version of LilyPond you used.
- Include checks: [Section 6.2.5 \[Bar check\], page 68,](#page-76-0) [Section 6.1.7 \[Octave check\], page 63](#page-71-0) and [Section 6.2.6 \[Barnumber check\], page 69.](#page-77-0) If you include checks every so often, then if you make a mistake, you can pinpoint it quicker. How often is "every so often"? It depends on the complexity of the music. For very simple music, perhaps just once or twice. For very complex music, perhaps every bar.
- One bar per line of text. If there is anything complicated, either in the music itself or in the output you desire, it's often good to write only one bar per line. Saving screen space by cramming eight bars per line just isn't worth it if you have to 'debug' your files.
- Comment your files. Use either bar numbers (every so often) or references to musical themes ("second theme in violins," "fourth variation", etc). You may not need comments when you're writing the piece for the first time, but if you want to go back to change something two or three years later, or if you pass the source over to a friend, it will be much more challenging to determine your intentions or how your file is structured if you didn't comment the file.
- Indent your braces. A lot of problems are caused by an imbalance in the number of f and }.
- Explicity add durations at the beginnings of sections and identifiers. If you specify c4 d e at the beginning of a phrase (instead of just c d e) you can save yourself some problems if you rearrange your music later.
- Separate tweaks from music definitions. See [Section 4.2 \[Saving typing with identifiers and](#page-51-0) [functions\], page 43](#page-51-0) and [Section 4.3 \[Style sheets\], page 45.](#page-53-0)

#### 4.1.2 Typesetting existing music

If you are entering music from an existing score (i.e., typesetting a piece of existing sheet music),

- Enter one manuscript (the physical copy) system at a time (but still only one bar per line of text), and check each system when you finish it. You may use the showLastLength command to speed up processing – see [Section 10.5 \[Skipping corrected music\], page 245](#page-253-0).
- Define mBreak = { \break } and insert \mBreak in the input file whenever the manuscript has a line break. This makes it much easier to compare the LilyPond music to the original music. When you are finished proofreading your score, you may define  $m\text{Br}$ eak = { } to remove all those line breaks. This will allow LilyPond to place line breaks wherever it feels are best.

#### 4.1.3 Large projects

When working on a large project, having a clear structure to your lilypond files becomes vital.

• Use an identifier for each voice, with a minimum of structure inside the definition. The structure of the \score section is the most likely thing to change; the violin definition is extremely unlikely to change in a new version of LilyPond.

```
violin = \relax{\text{relative c''}} {
g4 c'8. e16
}
...
\score {
  \new GrandStaff {
     \new Staff {
       \violin
     }
  }
}
```
• Separate tweaks from music definitions. This point was made in [Section 4.1.1 \[General](#page-50-0)] [suggestions\], page 42,](#page-50-0) but for large projects it is absolutely vital. We might need to change the definition of fthenp, but then we only need to do this once, and we can still avoid touching anything inside violin.

```
fthenp = \mathrm{maxsup}\dynamic f \italic \small { 2nd } \hspace #0.1 \dynamic p }
violin = \relative c'' {\g4\fthenp c'8. e16
}
```
## <span id="page-51-0"></span>4.2 Saving typing with identifiers and functions

By this point, you've seen this kind of thing:

```
hornNotes = \relative c'' {\ c4 b dis c }\score {
      {
         \hornNotes
      }
   }
\frac{1}{2}\overline{\phantom{a}}\nparallel
```
You may even realize that this could be useful in minimalist music:

```
fragA = \relative c'' {\text{a4 a8. b16}}fragB = \relative c'' {\text{a8. gis16 ees4 }}violin = \neq Staff { \frac{A \frac{1}{\frac{B}{\frac{A}}}}\score {
         {
             \violin
        }
    }
             \overrightarrow{a} , \overrightarrow{b} , \overrightarrow{c} , \overrightarrow{b} , \overrightarrow{c} , \overrightarrow{d} , \overrightarrow{b}\oint_{\Theta} 0 , \frac{1}{2} , \frac{1}{2} , \frac{1}{2} , \frac{1}{2} , \frac{1}{2}\overrightarrow{\bullet} , \overrightarrow{\bullet} , \overrightarrow{\bullet}
```
However, you can also use these identifiers (also known as variables, macros, or (user-defined) command) for tweaks:

```
dolce = \mark markup{ \tilde \boldsymbol{\phi}}padText = \{ \overrightarrow{\} \ TextScript #'padding = #5.0 \}fthenp=_\markup{ \dynamic f \italic \small { 2nd } \hspace #0.1 \dynamic p }
   violin = \delta \relative c'' {
      \repeat volta 2 {
        c4._\dolce b8 a8 g a b |
        \padText
        c4.^"hi there!" d8 e' f g d |
        c, 4. \fthenp b8 c4 c-. |
     }
   }
   \score {
      {
        \violin
      }
   \layout{ragged-right=##t}
   }
                                                                  \frac{1}{1}.<br>.<br>.
                                                                -
                              hi there!
                                   \overline{z}\Phie
                                              e
                                ╶╶╶╶┼╌┼╌┼╌<br><u>╸┎</u>╏╺╾╧╧╧╌┧┢╌╶┍
                                                   \int f2nd \int p\overline{\bullet}\blacksquare   
                              \overline{ }
dolce
         \overline{ }\overline{Y}:
                      \overline{\phantom{a}}:
```
These identifiers are obviously useful for saving typing. But they're worth considering even if you only use them once – they reduce complexity. Let's look at the previous example without any identifiers. It's a lot harder to read, especially the last line.

```
violin = \delta \relative c'' {
  \repeat volta 2 {
    c4._\markup{ \italic \bold dolce } b8 a8 g a b |
    \once \override TextScript #'padding = #5.0
    c4.^"hi there!" d8 e' f g d |
    c,4.\markup{ \dynamic f \italic \small { 2nd }
```
\hspace #0.1 \dynamic p } b8 c4 c-. | } }

So far we've seen static substitution – when LilyPond sees \padText, it replaces it with the stuff that we've defined it to be (ie the stuff to the right of padtext=).

LilyPond can handle non-static substitution, too (you can think of these as functions).

```
padText =
  #(define-music-function (parser location padding) (number?)
     #{
       \once \override TextScript #'padding = #$padding
     #})
   \relative c''' {
     c4^"piu mosso" b a b
     \padText #1.8
     c4^"piu mosso" d e f
     \padText #2.6
     c4^"piu mosso" fis a g
   }
                      piu mosso\bullet \in \mathsf{f}e
        piu mosso P
                                    piu mosso
    \overline{\mathbf{e}}\Phie
```
Using identifiers is also a good way to reduce work if the LilyPond input syntax changes (see [Section 4.4 \[Updating old files\], page 48\)](#page-56-0). If you have a single definition (such as  $\delta$ ) for all your files (see [Section 4.3 \[Style sheets\], page 45](#page-53-0)), then if the syntax changes, you only need to update your single \dolce definition, instead of making changes throughout every .ly file.

#### <span id="page-53-0"></span>4.3 Style sheets

The output that LilyPond produces can be heavily modified; see [Chapter 5 \[Tweaking output\],](#page-59-0) [page 51](#page-59-0) for details. But what if you have many files that you want to apply your tweaks to? Or what if you simply want to separate your tweaks from the actual music? This is quite easy to do.

Let's look at an example. Don't worry if you don't understand the parts with all the  $\#()$ . This is explained in [Section 5.6 \[Advanced tweaks with Scheme\], page 57](#page-65-0).

```
mpdolce = #(make-dynamic-script (markup #:hspace 1 #:translate (cons 5 0)
  #:line(#:dynamic "mp" #:text #:italic "dolce" )))
tempoMark = #(define-music-function (parser location markp) (string?)
#{
  \once \override Score . RehearsalMark #'self-alignment-X = #left
  \once \override Score . RehearsalMark #'no-spacing-rods = ##t
  \mark \markup { \bold $markp }
#})
\relative c'' {
  \tempo 4=50
  a4.\mpdolce d8 cis4--\glissando a | b4 bes a2
```
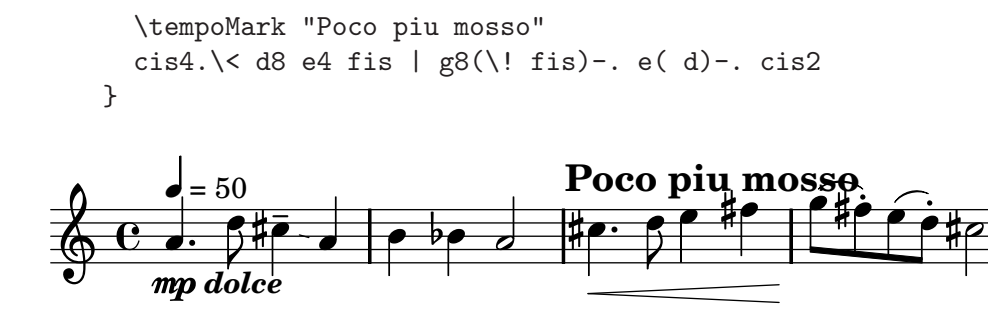

There are some problems with overlapping output; we'll fix those using the techniques in [Section 5.1 \[Moving objects\], page 51.](#page-59-1) But let's also do something about the mpdolce and tempoMark definitions. They produce the output we desire, but we might want to use them in another piece. We could simply copy-and-paste them at the top of every file, but that's an annoyance. It also leaves those definitions in our music files, and I personally find all the #() somewhat ugly. Let's hide them in another file:

```
%%% save this to a file called "definitions.ly"
  mpdolce = #(make-dynamic-script (markup #:hspace 1 #:translate (cons 5 0)
    #:line(#:dynamic "mp" #:text #:italic "dolce" )))
  tempoMark = #(define-music-function (parser location markp) (string?)
  #{
    \once \override Score . RehearsalMark #'self-alignment-X = #left
    \once \override Score . RehearsalMark #'no-spacing-rods = ##t
    \mark \markup { \bold $markp }
  #})
Now let's modify our music (let's save this file as '"music.ly"').
  \include "definitions.ly"
  \relative c'' {
    \tempo 4=50
    a4.\mpdolce d8 cis4--\glissando a | b4 bes a2
    \once \override Score.RehearsalMark #'padding = #2.0
    \tempoMark "Poco piu mosso"
    cis4.\< d8 e4 fis | g8(\! fis)-. e( d)-. cis2
  }
                                 Poco piu mosso
```
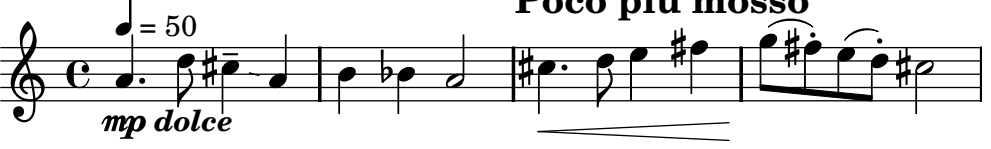

That looks better, but let's make a few changes. The glissando is hard to see, so let's make it thicker and closer to the noteheads. Let's put the metronome marking above the clef, instead of over the first note. And finally, my composition professor hates "C" time signatures, so we'd better make that "4/4" instead.

Don't change 'music.ly', though. Replace our 'definitions.ly' with this:

```
%%% definitions.ly
mpdolce = #(make-dynamic-script (markup #:hspace 1 #:translate (cons 5 0)
  #:line( #:dynamic "mp" #:text #:italic "dolce" )))
tempoMark = #(define-music-function (parser location markp) (string?)
```

```
#{
          \once \override Score . RehearsalMark #'self-alignment-X = #left
          \once \override Score . RehearsalMark #'no-spacing-rods = ##t
          \mark \markup { \bold $markp }
      #})
      \layout{
          \context { \Score
              \override MetronomeMark #'extra-offset = #'(-9 . 0)
              \override MetronomeMark #'padding = #'3
          }
          \context { \Staff
              \override TimeSignature #'style = #'numbered
          }
          \context { \Voice
              \override Glissando #'thickness = #3
              \override Glissando #'gap = #0.1
          }
      }
        4
        \frac{4}{4} . \frac{1}{4}4
                                                                                                       \acute{\epsilon}\bar{P}-

                                                                                                            ֦֧֢ׅ֦֧֦֧ׅ֧ׅ֧ׅ֧֦֧ׅ֧ׅ֧ׅ֧֧ׅ֧֧ׅ֧ׅ֧֚֚֚֚֚֚֡֝֝֬֝֬֜֝֬֝֬֝֓֝֬֜֓֜֓֜֓֜֓֡֬֝֬֜֓֜֓֜֝
                      \frac{1}{\sqrt{1+\epsilon}} , \frac{1}{\sqrt{1+\epsilon}}
mp dolce
                                                                                                   `<br>P
                                                                                                    ֦֦֧֦֧֦֧֦֧ׅ֦֧ׅ֦֧ׅׅ֪ׅ֦ׅׅׅׅׅ֧ׅ֚֚֚֚֚֚֡֘֝֜֓֡֓֡֬֜֓֡֬֜֓֓֞֡֓֞֓֡֬֓֓֞֓֡֬֓֓֞֓֡֬֓֞֓֞֓֞֡֬֓֞֓֞֡֓֞֡֓֞֡֓֞֡֝
                                                       \sigma \frac{1}{10} \frac{1}{10} \frac{1}{10} \frac{1}{10} \frac{1}{10} \frac{1}{10} \frac{1}{10} \frac{1}{10} \frac{1}{10} \frac{1}{10} \frac{1}{10} \frac{1}{10} \frac{1}{10} \frac{1}{10} \frac{1}{10} \frac{1}{10} \frac{1}{10} \frac{1}{10} \frac{1}{10} \frac{1}{1Poco piu mosso
              \frac{1}{e}. \frac{1}{e} \frac{1}{e} \frac{1}{e} \frac{1}{e} \frac{1}{e} \frac{1}{e}e #e + e\frac{1}{2}_<br>4
\frac{1}{2} = 50
  \Phi\overline{\mathbf{R}}\overline{z}|<br>|}
                 . 5#7 - 19
```
That looks nicer! But now suppose that I want to publish this piece. My composition professor doesn't like "C" time signatures, but I'm somewhat fond of them. Let's copy the current 'definitions.ly' to 'web-publish.ly' and modify that. Since this music is aimed at producing a pdf which will be displayed on the screen, we'll also increase the overall size of the output.

```
%%% definitions.ly
mpdolce = #(make-dynamic-script (markup #:hspace 1 #:translate (cons 5 0)
 #:line( #:dynamic "mp" #:text #:italic "dolce" )))
tempoMark = #(define-music-function (parser location markp) (string?)
#{
  \once \override Score . RehearsalMark #'self-alignment-X = #left
  \once \override Score . RehearsalMark #'no-spacing-rods = ##t
  \mark \markup { \bold $markp }
#})
#(set-global-staff-size 23)
\layout{
  \context { \Score
    \override MetronomeMark #'extra-offset = #'(-9 . 0)
    \override MetronomeMark #'padding = #'3
  }
  \context { \Staff
  }
  \context { \Voice
    \override Glissando #'thickness = #3
```
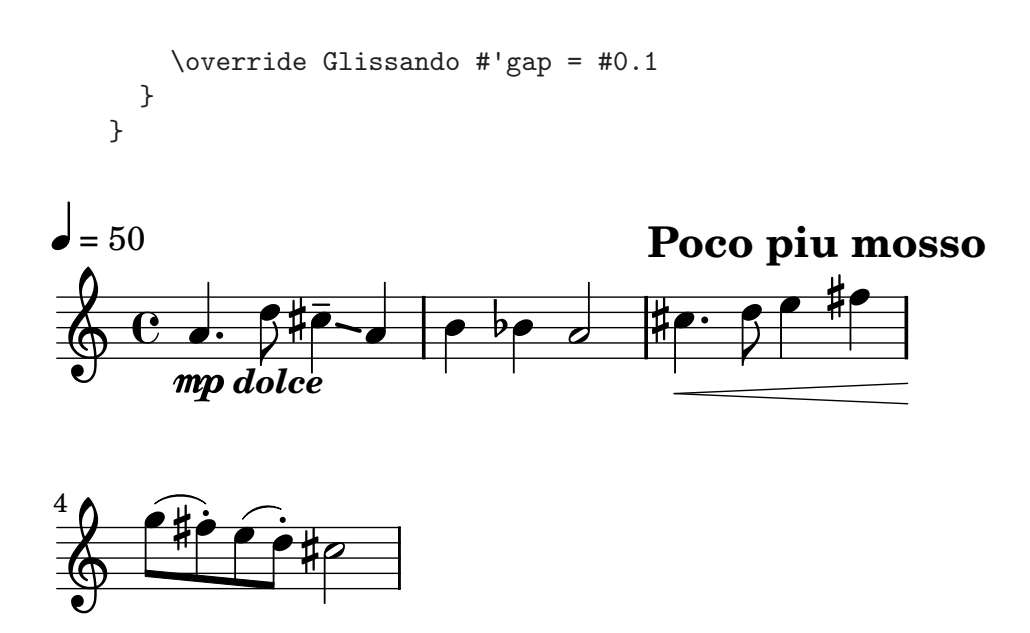

Now in our music, I simply replace \include "definitions.ly" with \include "web-publish.ly". Of course, we could make this even more convenient. We could make a 'definitions.ly' file which contains only the definitions of mpdolce and tempoMark, a 'web-publish.ly' file which contains only the \layout section listed above, and a 'university.ly' file which contains only the tweaks to produce the output that my professor prefers. The top of 'music.ly' would then look like this:

```
\include "definitions.ly"
```

```
%%% Only uncomment one of these two lines!
\include "web-publish.ly"
%\include "university.ly"
```
This approach can be useful even if you are only producing one set of parts. I use half a dozen different "style sheet" files for my projects. I begin every music file with \include "../global.ly", which contains

```
%%% global.ly
\version "2.10.10"
#(ly:set-option 'point-and-click #f)
\include "../init/init-defs.ly"
\include "../init/init-layout.ly"
\include "../init/init-headers.ly"
\include "../init/init-paper.ly"
```
## <span id="page-56-0"></span>4.4 Updating old files

The LilyPond input syntax occasionally changes. As LilyPond itself improves, the syntax (input language) is modified accordingly. Sometimes these changes are made to make the input easier to read and write or sometimes the changes are made to accomodate new features of LilyPond.

LilyPond comes with a file that makes this updating easier: convert-ly. For details about how to run this program, see [Section 13.3 \[Updating files with convert-ly\], page 290](#page-298-0).

Unfortunately, convert-ly cannot handle all input changes. It takes care of simple searchand-replace changes (such as raggedright becoming ragged-right), but some changes are too complicated. The syntax changes that convert-ly cannot handle are listed in [Section 13.3](#page-298-0) [\[Updating files with convert-ly\], page 290](#page-298-0).

For example, in LilyPond 2.4 and earlier, accents and non-English letters were entered using LaTeX – for example, "No\"el" (this would print the French word for 'Christmas'). In LilyPond 2.6 and above, the special " $\ddot{e}$ " must be entered directly into the LilyPond file as an UTF-8 character. convert-ly cannot change all the LaTeX special characters into UTF-8 characters; you must manually update your old LilyPond files.

## 4.5 Troubleshooting (taking it all apart)

Sooner or later, you will write a file that LilyPond cannot compile. The messages that LilyPond gives may help you find the error, but in many cases you need to do some investigation to determine the source of the problem.

The most powerful tools for this purpose are the single line comment (indicated by %) and the block comment (indicated by  $\mathcal{L} \ldots \mathcal{L}$ ). If you don't know where a problem is, start commenting out huge portions of your input file. After you comment out a section, try compiling the file again. If it works, then the problem must exist in the portion you just commented. If it doesn't work, then keep on commenting out material until you have something that works.

In an extreme case, you might end up with only

```
\score {
  \,<\,% \melody
    % \harmony
     % \bass
  \rightarrow\layout{}
}
```
(in other words, a file without any music)

If that happens, don't give up. Uncomment a bit – say, the bass part – and see if it works. If it doesn't work, then comment out all of the bass music (but leave \bass in the \score uncommented.

```
bass = \relax{\text{label}}\frac{9}{5}c4 c c c
  d d d d
\%}
```
Now start slowly uncommenting more and more of the bass part until you find the problem line.

Another very useful debugging technique is constructing [Section 4.6 \[Minimal examples\],](#page-57-0) [page 49](#page-57-0).

## <span id="page-57-0"></span>4.6 Minimal examples

A minimal example is an example which is as small as possible. These examples are much easier to understand than long examples. Minimal examples are used for

- Bug reports
- Sending a help request to mailists
- Adding an example to the [LilyPond Snippet Repository](http://lsr.dsi.unimi/2.it/)

To construct an example which is as small as possible, the rule is quite simple: remove anything which is not necessary. When trying to remove unnecessary parts of a file, it is a very good idea to comment out lines instead of deleting them. That way, if you discover that you actually do need some lines, you can uncomment them, instead of typing them in from scratch.

There are two exceptions to the "as small as possible" rule:

- Include the \version number.
- If possible, use \paper{ ragged-right=##t } at the top of your example.

The whole point of a minimal example is to make it easy to read:

- Avoid using complicated notes, keys, or time signatures, unless you wish to demonstrate something is about the behavior of those items.
- Do not use \override commands unless that is the point of the example.

## <span id="page-59-0"></span>5 Tweaking output

This chapter discusses how to modify output. LilyPond is extremely configurable; virtually every fragment of output may be changed.

### <span id="page-59-1"></span>5.1 Moving objects

This may come as a surprise, but LilyPond is not perfect. Some notation elements can overlap. This is unfortunate, but (in most cases) is easily solved.

e4^\markup{ \italic ritenuto } g b e

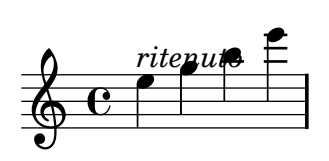

The easiest solution is to increase the distance between the object (in this case text, but it could easily be fingerings or dynamics instead) and the note. In LilyPond, this is called the padding property; it is measured in staff spaces. For most objects, this value is around 1.0 or less (it varies with each object). We want to increase it, so let's try 1.5

```
\once \override TextScript #'padding = #1.5
e4^\markup{ \italic ritenuto } g b e
```
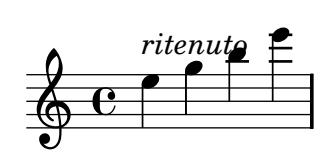

That looks better, but it isn't quite big enough. After experimenting with a few values, we think 2.3 is the best number in this case. However, this number is merely the result of experimentation and my personal taste in notation. Try the above example with 2.3... but also try higher (and lower) numbers. Which do you think looks the best?

The staff-padding property is closely related. padding controls the minimum amount of space between an object and the nearest other object (generally the note or the staff lines); staff-padding controls the minimum amount of space between an object and the staff. This is a subtle difference, but you can see the behavior here.

```
c4^"piu mosso" b a b
\once \override TextScript #'padding = #2.6
c4^"piu mosso" d e f
\once \override TextScript #'staff-padding = #2.6
c4^"piu mosso" fis a g
\break
c'4^"piu mosso" b a b
\once \override TextScript #'padding = #2.6
c4^"piu mosso" d e f
\once \override TextScript #'staff-padding = #2.6
c4^"piu mosso" fis a g
```
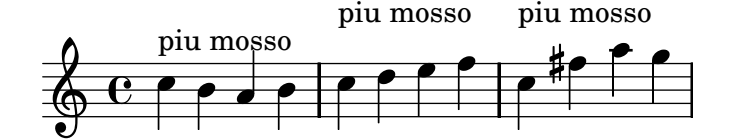

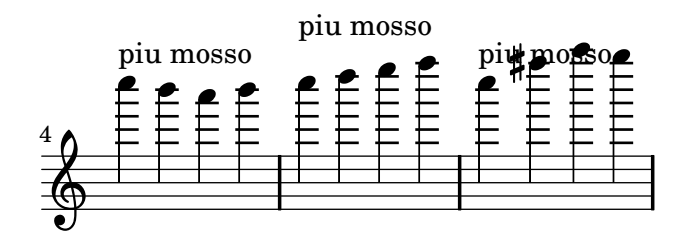

Another solution gives us complete control over placing the object – we can move it horizontally or vertically. This is done with the extra-offset property. It is slightly more complicated and can cause other problems. When we move objects with extra-offset, the movement is done after LilyPond has placed all other objects. This means that the result can overlap with other objects.

```
\once \override TextScript #'extra-offset = #'( 1.0 . -1.0 )
e4^\markup{ \italic ritenuto } g b e
```
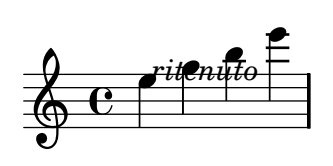

With extra-offset, the first number controls the horizontal movement (left is negative); the second number controls the vertical movement (up is positive). After a bit of experimenting, we decided that these values look good

```
\once \override TextScript #'extra-offset = #'( -1.6 . 1.0 )
e4^\markup{ \italic ritenuto } g b e
```
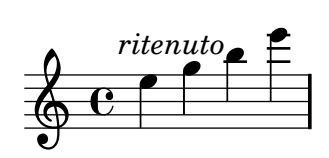

Again, these numbers are simply the result of a few experiments and looking at the output. You might prefer the text to be slightly higher, or to the left, or whatever. Try it and look at the result!

One final warning: in this section, we used

```
\once \override TextScript ...
```
This tweaks the display of text for the next note. If the note has no text, this tweak does nothing (and does not wait until the next bit of text). To change the behavior of everything after the command, omit the \once. To stop this tweak, use a \revert. This is explained in depth in Section 9.3 [The \[override command\], page 228.](#page-236-0)

```
c4^"piu mosso" b
\once \override TextScript #'padding = #2.6
  a4 b
c4^"piu mosso" d e f
\once \override TextScript #'padding = #2.6
c4^"piu mosso" d e f
c4^"piu mosso" d e f
\break
\override TextScript #'padding = #2.6
c4^"piu mosso" d e f
c4^"piu mosso" d e f
\revert TextScript #'padding
```

```
c4^"piu mosso" d e f
```
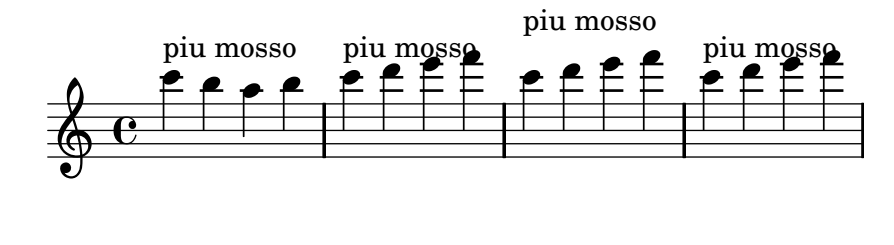

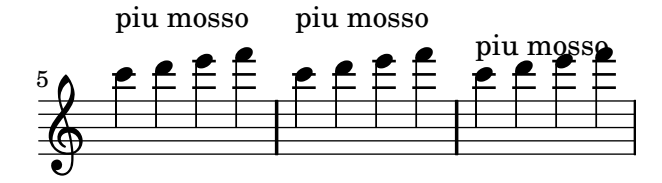

#### See also

This manual: Section 9.3 [The \[override command\], page 228](#page-236-0), [Section 5.3 \[Common tweaks\],](#page-62-0) [page 54](#page-62-0).

## 5.2 Fixing overlapping notation

In [Section 5.1 \[Moving objects\], page 51,](#page-59-1) we saw how to move a TextScript object. The same mechanism can be used to move other types of objects; simply replace TextScript with the name of another object.

To find the object name, look at the "see also" at bottom of the relevant documentation page. For example, at the bottom of [Section 6.6.3 \[Dynamics\], page 98](#page-106-0), we see

#### See also

Program reference: DynamicText, Hairpin. Vertical positioning of these symbols is handled by DynamicLineSpanner.

So to move dynamics around vertically, we use

\override DynamicLineSpanner #'padding = #2.0

We cannot list every object, but here is a list of the most common objects.

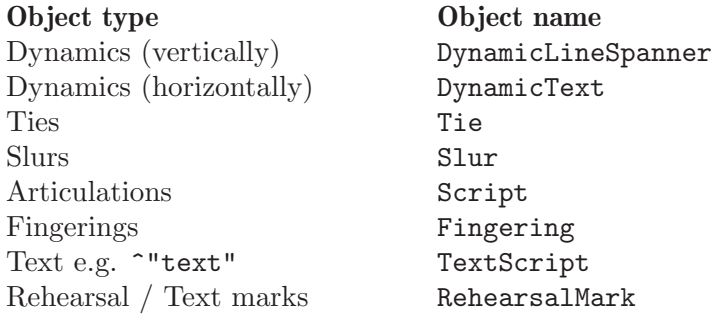

### <span id="page-62-0"></span>5.3 Common tweaks

Some overrides are so common that predefined commands are provided as short-cuts, such as \slurUp and \stemDown. These commands are described in the Notation Reference under the appropriate sections.

The complete list of modifications available for each type of object (like slurs or beams) are documented in the Program Reference. However, many layout objects share properties which can be used to apply generic tweaks.

• The padding property can be set to increase (or decrease) the distance between symbols that are printed above or below notes. This applies to all objects with side-positioninterface.

```
c2\fermata
\override Script #'padding = #3
b2\fermata
```
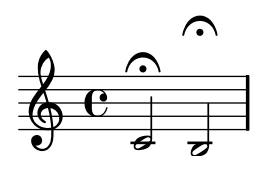

```
% This will not work, see below:
\override MetronomeMark #'padding = #3
\tempo 4=120
c<sub>1</sub>% This works:
\override Score.MetronomeMark #'padding = #3
\tempo 4=80
d1
```
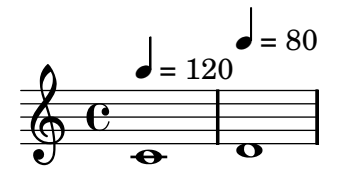

Note in the second example how important it is to figure out what context handles a certain object. Since the MetronomeMark object is handled in the Score context, property changes in the Voice context will not be noticed. For more details, see [Section 9.3.1 \[Constructing](#page-236-1) [a tweak\], page 228.](#page-236-1)

• The extra-offset property moves objects around in the output; it requires a pair of numbers. The first number controls horizontal movement; a positive number will move the object to the right. The second number controls vertical movement; a positive number will move it higher. The extra-offset property is a low-level feature: the formatting engine is completely oblivious to these offsets.

In the following example, the second fingering is moved a little to the left, and 1.8 staff space downwards:

```
\stemUp
f-5\once \override Fingering
    #'extra-offset = #'( -0.3 - 1.8)f-5
```
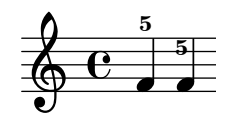

• Setting the transparent property will cause an object to be printed in 'invisible ink': the object is not printed, but all its other behavior is retained. The object still takes up space, it takes part in collisions, and slurs, ties, and beams can be attached to it.

The following example demonstrates how to connect different voices using ties. Normally, ties only connect two notes in the same voice. By introducing a tie in a different voice,

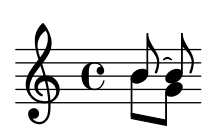

and blanking the first up-stem in that voice, the tie appears to cross voices:

```
\lt\lt {
  \once \override Stem #'transparent = ##t
  b8~ b8\noBeam
} \\ {
  b[ g8]
} >>
     \overline{ }
```
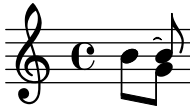

To make sure that the just blanked stem doesn't squeeze the too much tie, we also lengthen the stem, by setting the length to 8,

```
<< {
  \once \override Stem #'transparent = ##t
  \once \override Stem #'length = #8
  b8~ b8\noBeam
} \\ {
  b[ g8]
} >>
    \overline{ }
```
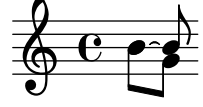

Distances in LilyPond are measured in staff-spaces, while most thickness properties are measured in line-thickness. Some properties are different; for example, the thickness of beams are measured in staff-spaces. For more information, see the relevant portion of the program reference.

## 5.4 Default files

The Program Reference documentation contains a lot of information about LilyPond, but even more information can be gathered from looking at the internal LilyPond files.

Some default settings (such as the definitions for \header{}s) are stored as .ly files. Other settings (such as the definitions of markup commands) are stored as .scm (Scheme) files. Further explanation is outside the scope of this manual; users should be warned that a substantial amount of technical knowledge or time is required to understand these files.

- Linux: 'installdir/lilypond/usr/share/lilypond/current/'
- OSX: 'installdir/LilyPond.app/Contents/Resources/share/lilypond/current/'. To access this, either cd into this directory from the Terminal, or control-click on the LilyPond application and select "Show Package Contents".
- Windows: 'installdir/LilyPond/usr/share/lilypond/current/'

The 'ly/' and 'scm/' directories will be of particular interest. Files such as 'ly/property-init.ly' and 'ly/declarations-init.ly' define all the common tweaks.

## 5.5 Fitting music onto fewer pages

Sometimes you can end up with one or two staves on a second (or third, or fourth...) page. This is annoying, especially if you look at previous pages and it looks like there is plenty of room left on those.

When investigating layout issues, annotate-spacing is an invaluable tool. This command prints the values of various layout spacing commands; see [Section 11.6 \[Displaying spacing\],](#page-278-0) [page 270](#page-278-0) for more details. From the output of annotate-spacing, we can see which margins we may wish to alter.

Other than margins, there are a few other options to save space:

• You may tell LilyPond to place systems as close together as possible (to fit as many systems as possible onto a page), but then to space those systems out so that there is no blank space at the bottom of the page.

```
\paper {
 between-system-padding = #0.1
 between-system-space = #0.1
 ragged-last-bottom = ##f
 ragged-bottom = ##f
}
```
• You may force the number of systems (i.e., if LilyPond wants to typeset some music with 11 systems, you could force it to use 10).

```
\paper {
 system-count = #10
}
```
• Avoid (or reduce) objects which increase the vertical size of a system. For example, volta repeats (or alternate repeats) require extra space. If these repeats are spread over two systems, they will take up more space than one system with the volta repeats and another system without.

Another example is moving dynamics which "stick out" of a system.

```
\relative c' {
  e4 c g \ f c
  \override DynamicLineSpanner #'padding = #-1.8
  \override DynamicText #'extra-offset = #'( -2.1 . 0)
  e4 c g \ f c
}
```
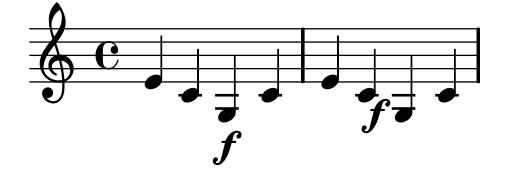

• Alter the horizontal spacing via SpacingSpanner. See [Section 11.5.3 \[Changing horizontal](#page-275-0) [spacing\], page 267](#page-275-0) for more details.

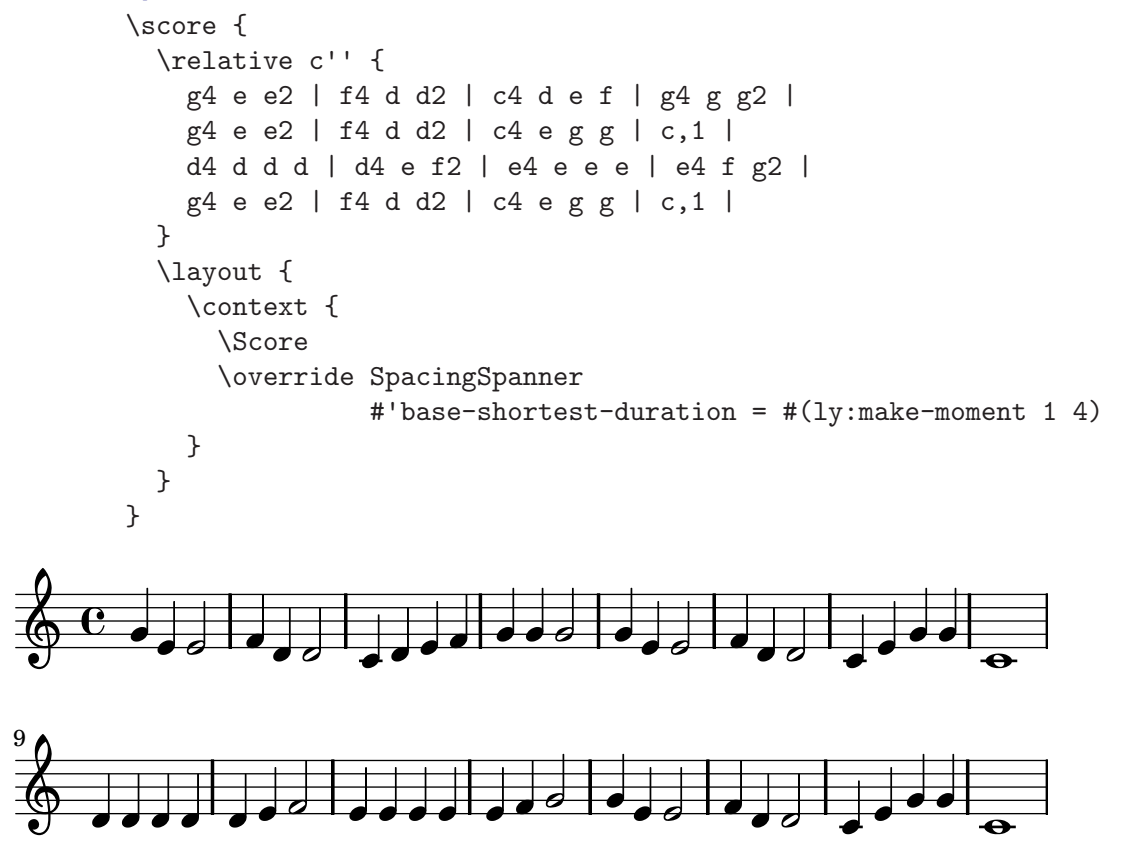

## <span id="page-65-0"></span>5.6 Advanced tweaks with Scheme

We have seen how LilyPond output can be heavily modified using commands like \override TextScript #'extra-offset =  $(1 -1)$ . But we have even more power if we use Scheme. For a full explantion of this, see the [Appendix B \[Scheme tutorial\], page 310](#page-318-0) and [Chapter 12](#page-279-0) [\[Interfaces for programmers\], page 271](#page-279-0).

```
We can use Scheme to simply \override commands,
  padText = #(define-music-function (parser location padding) (number?)
  #{
     \once \override TextScript #'padding = #$padding
   #})
   \relative c''' {
     c4^"piu mosso" b a b
     \padText #1.8
     c4^"piu mosso" d e f
     \padText #2.6
     c4^"piu mosso" fis a g
   }
                      piu mosso\bullet \in \mathsf{f}₽
                                    piu mosso
              ∶<br>P
                      .<br>م

piu mosso

\oint \mathbf{c}
```
We can use it to create new commands,

```
tempoMark = #(define-music-function (parser location padding marktext)
                                     (number? string?)
#{
  \once \override Score . RehearsalMark #'padding = $padding
  \once \override Score . RehearsalMark #'no-spacing-rods = ##t
  \mark \markup { \bold $marktext }
#})
\relative c'' {
  c2 e
  \tempoMark #3.0 #"Allegro"
  g c
}
```
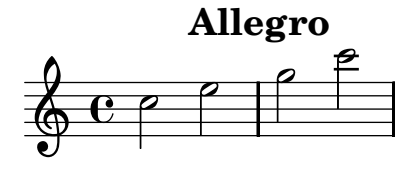

Even music expressions can be passed in.

```
pattern = #(define-music-function (parser location x y) (ly:music? ly:music?)
  #{
     $x e8 a b $y b a e
  #})
  \relative c''{
     \pattern c8 c8\f
     \pattern {d16 dis} { ais16-> b\p }
  }
                                       e
                                                    e
                                             P
\oint \mathbf{c}e
                                  P

           P
                                                                 L
                                          \overline{\mathbf{e}}e
       \overline{ }e
                                         1
                                                 \epsilon e tree te
                                                          \geqℯ
```
 $\boldsymbol{p}$ 

### 5.7 Avoiding tweaks with slower processing

f

LilyPond can perform extra checks while it processes files. These commands will take extra time, but the result may require fewer manual tweaks.

%% makes sure text scripts and lyrics are within the paper margins \override Score.PaperColumn #'keep-inside-line = ##t

## <span id="page-67-0"></span>6 Basic notation

This chapter explains how to use basic notation features.

## 6.1 Pitches

This section discusses how to specify the pitch of notes.

#### 6.1.1 Normal pitches

A pitch name is specified using lowercase letters a through g. An ascending C-major scale is engraved with

\clef bass c d e f g a b c'

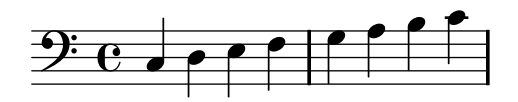

The note name c is engraved one octave below middle C.

```
\clef treble
c<sub>1</sub>\clef bass
c1
```
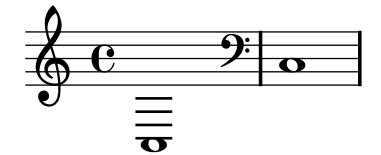

The optional octave specification takes the form of a series of single quote  $(')$  characters or a series of comma (',') characters. Each ' raises the pitch by one octave; each , lowers the pitch by an octave.

```
\clef treble
c' c'' e' g d'' d' d c
\clef bass
c, c,, e, g d,, d, d c
```
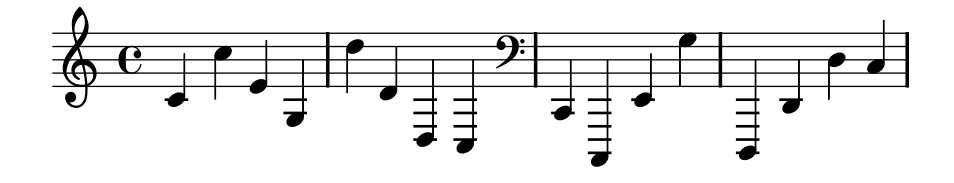

An alternate method may be used to declare which octave to engrave a pitch; this method does not require as many octave specifications (' and ,). See [Section 6.1.6 \[Relative octaves\],](#page-70-0) [page 62](#page-70-0).

#### 6.1.2 Accidentals

A sharp is formed by adding  $-i$ s to the end of a pitch name and a flat is formed by adding  $-e$ s. Double sharps and double flats are obtained by adding -isis or -eses to a note name.

```
a2 ais a aes
a2 aisis a aeses
```
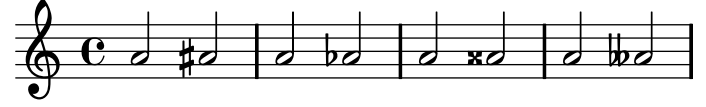

These are the Dutch note names. In Dutch, aes is contracted to as, but both forms are accepted. Similarly, both es and ees are accepted

a2 as e es

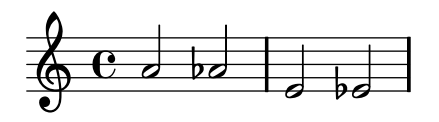

A natural will cancel the effect of an accidental or key signature. However, naturals are not encoded into the note name syntax with a suffix; a natural pitch is shown as a simple note name

a4 aes a2

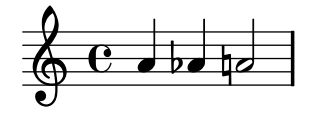

The input d e f is interpreted as "print a D-natural, E-natural, and an F-natural," regardless of the key signature. For more information about the distinction between musical content and the presentation of that content, see [Section 2.2.2 \[Accidentals and key signatures\], page 17](#page-25-0).

\key d \major d e f g d e fis g

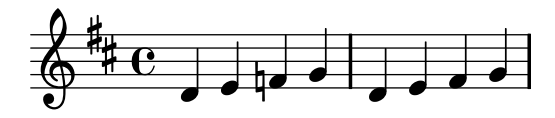

#### Commonly tweaked properties

In accordance with standard typesetting rules, a natural sign is printed before a sharp or flat if a previous accidental needs to be cancelled. To change this behavior, use \set Staff.extraNatural = ##f

```
ceses4 ces cis c
\set Staff.extraNatural = ##f
ceses4 ces cis c
```
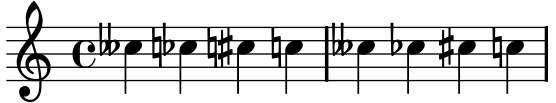

#### See also

Program reference: LedgerLineSpanner, NoteHead.

## 6.1.3 Cautionary accidentals

Normally accidentals are printed automatically, but you may also print them manually. A reminder accidental can be forced by adding an exclamation mark ! after the pitch. A cautionary accidental (i.e., an accidental within parentheses) can be obtained by adding the question mark '?' after the pitch. These extra accidentals can be used to produce natural signs, too.

cis cis cis! cis? c c? c! c

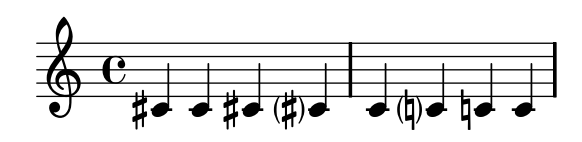

## See also

The automatic production of accidentals can be tuned in many ways. For more information, see [Section 9.1.1 \[Automatic accidentals\], page 213.](#page-221-0)

## 6.1.4 Micro tones

Half-flats and half-sharps are formed by adding -eh and -ih; the following is a series of Cs with increasing pitches

```
\set Staff.extraNatural = ##f
ceseh ceh cih cisih
```
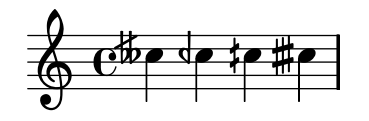

Micro tones are also exported to the MIDI file.

### Bugs

There are no generally accepted standards for denoting three-quarter flats, so LilyPond's symbol does not conform to any standard.

### 6.1.5 Note names in other languages

There are predefined sets of note names for various other languages. To use them, include the language specific init file. For example, add \include "english.ly" to the top of the input file. The available language files and the note names they define are

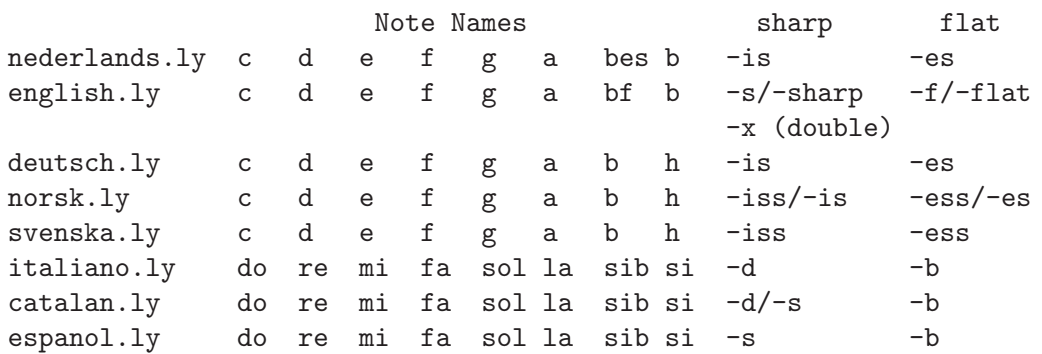

#### <span id="page-70-0"></span>6.1.6 Relative octaves

Octaves are specified by adding ' and , to pitch names. When you copy existing music, it is easy to accidentally put a pitch in the wrong octave and hard to find such an error. The relative octave mode prevents these errors by making the mistakes much larger: a single error puts the rest of the piece off by one octave

\relative startpitch musicexpr

or

#### \relative musicexpr

c' is used as the default if no starting pitch is defined.

The octave of notes that appear in musicexpr are calculated as follows: if no octave changing marks are used, the basic interval between this and the last note is always taken to be a fourth or less. This distance is determined without regarding alterations; a fisis following a ceses will be put above the ceses. In other words, a doubly-augmented fourth is considered a smaller interval than a diminished fifth, even though the doubly-augmented fourth spans seven semitones while the diminished fifth only spans six semitones.

The octave changing marks ' and , can be added to raise or lower the pitch by an extra octave. Upon entering relative mode, an absolute starting pitch can be specified that will act as the predecessor of the first note of musicexpr. If no starting pitch is specified, then middle C is used as a start.

Here is the relative mode shown in action

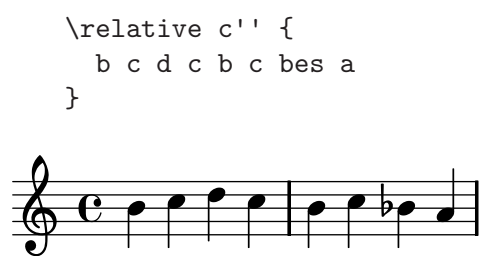

Octave changing marks are used for intervals greater than a fourth

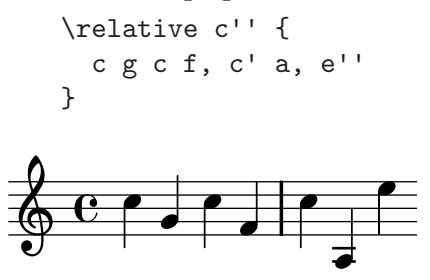

If the preceding item is a chord, the first note of the chord is used to determine the first note of the next chord

\relative c' { c <c e g> <c' e g> <c, e' g> }

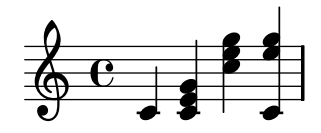

The pitch after  $\relax{\text{relative contains a note name}}$ .

The relative conversion will not affect \transpose, \chordmode or \relative sections in its argument. To use relative within transposed music, an additional \relative must be placed inside \transpose.

#### <span id="page-71-0"></span>6.1.7 Octave check

Octave checks make octave errors easier to correct: a note may be followed by =quotes which indicates what its absolute octave should be. In the following example,

```
\relaxrightive c'' {\; c='' b=' d, ='''}
```
the d will generate a warning, because a d'' is expected (because b' to d'' is only a third), but a d' is found. In the output, the octave is corrected to be a d'' and the next note is calculated relative to d'' instead of d'.

There is also an octave check that produces no visible output. The syntax

\octave pitch

This checks that pitch (without quotes) yields pitch (with quotes) in \relative mode compared to the note given in the \relative command. If not, a warning is printed, and the octave is corrected. The pitch is not printed as a note.

In the example below, the first check passes without incident, since the e (in relative mode) is within a fifth of a'. However, the second check produces a warning, since the e is not within a fifth of b'. The warning message is printed, and the octave is adjusted so that the following notes are in the correct octave once again.

```
\relative c' {
  e
  \octave a'
  \octave b'
}
```
The octave of a note following an octave check is determined with respect to the note preceding it. In the next fragment, the last note is an a', above middle C. That means that the \octave check passes successfully, so the check could be deleted without changing the output of the piece.

```
\relative c' {
  e
  \octave b
  a
}
```
 $\oint_{\bullet} \frac{e}{\cdot}$  $\overline{e}$ 

#### 6.1.8 Transpose

A music expression can be transposed with \transpose. The syntax is

\transpose from to musicexpr

This means that musicexpr is transposed by the interval between the pitches from and to: any note with pitch from is changed to to.

For example, consider a piece written in the key of D-major. If this piece is a little too low for its performer, it can be transposed up to E-major with
#### \transpose d e ...

Consider a part written for violin (a C instrument). If this part is to be played on the A clarinet (for which an A is notated as a C, and which sounds a minor third lower than notated), the following transposition will produce the appropriate part

\transpose a c ...

\transpose distinguishes between enharmonic pitches: both \transpose c cis or \transpose c des will transpose up half a tone. The first version will print sharps and the second version will print flats

```
mus = { \kappa d \major cis d fis g }
     \new Staff {
          \clef "F" \mus
          \clef "G"
          \transpose c g' \mus
          \transpose c f' \mus
     }
                                                                                                           \overline{\bullet}\overline{e} , \overline{e}\overline{\phantom{a}}\overline{\phantom{a}}-
                                                       .<br>|}
                                                         |<br>||
                                                                                          ţ
                                                                                            þ
                                                                \overline{\bullet}\overline{\epsilon}|<br>|}
                    \overline{\phantom{a}}-
         -<br>1
9:#_6 def \frac{2}{9}\overline{\phantom{0}}\overline{\phantom{0}}
```
\transpose may also be used to input written notes for a transposing instrument. Pitches are normally entered into LilyPond in C (or "concert pitch"), but they may be entered in another key. For example, when entering music for a B-flat trumpet which begins on concert D, one would write

 $\overline{ }$ 

```
\transpose c bes { e4 ... }
```
To print this music in B-flat again (i.e., producing a trumpet part, instead of a concert pitch conductor's score) you would wrap the existing music with another transpose

\transpose bes c { \transpose c bes { e4 ... } }

#### See also

Program reference: TransposedMusic.

Example: 'input/test/smart-transpose.ly'.

#### Bugs

If you want to use both \transpose and \relative, you must put \transpose outside of \relative, since \relative will have no effect on music that appears inside a \transpose.

#### 6.1.9 Rests

Rests are entered like notes with the note name r

r1 r2 r4 r8

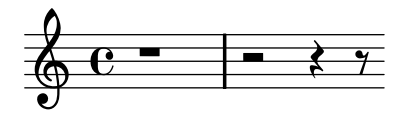

Whole bar rests, centered in middle of the bar, must be done with multi-measure rests. They can be used for a single bar as well as many bars, and are discussed in [Section 8.2.1 \[Multi](#page-192-0) [measure rests\], page 184](#page-192-0).

To explicitly specify a rest's vertical position, write a note followed by \rest. A rest will be placed in the position where the note would appear,

a'4\rest d'4\rest

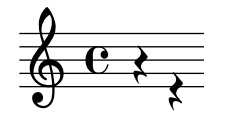

This makes manual formatting of polyphonic music much easier, since the automatic rest collision formatter will leave these rests alone.

#### See also

Program reference: Rest.

# 6.1.10 Skips

An invisible rest (also called a 'skip') can be entered like a note with note name 's' or with \skip duration

a4 a4 s4 a4 \skip 1 a4

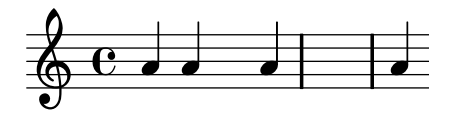

The s syntax is only available in note mode and chord mode. In other situations, for example, when entering lyrics, you should use the **\skip** command

```
<<\relative { a'2 a2 }
  \new Lyrics \lyricmode { \skip 2 bla2 }
\rightarrow
```
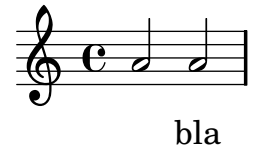

The skip command is merely an empty musical placeholder. It does not produce any output, not even transparent output.

The s skip command does create Staff and Voice when necessary, similar to note and rest commands. For example, the following results in an empty staff.

{ s4 }

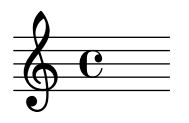

The fragment { \skip 4 } would produce an empty page.

#### See also

Program reference: SkipMusic.

# 6.2 Rhythms

This section discusses rhythms, durations, and bars.

# 6.2.1 Durations

In Note, Chord, and Lyrics mode, durations are designated by numbers and dots: durations are entered as their reciprocal values. For example, a quarter note is entered using a 4 (since it is a  $1/4$  note), while a half note is entered using a 2 (since it is a  $1/2$  note). For notes longer than a whole you must use the \longa and \breve commands

```
c'\breve
       c'1 c'2 c'4 c'8 c'16 c'32 c'64 c'64
      r\longa r\breve
      r1 r2 r4 r8 r16 r32 r64 r64
                                                                                              þ
                                                                                     \bullet\overline{\mathcal{Y}}\circ \bullet \bullet\setminus\alpha \alpha \beta \beta \beta \beta \beta \beta \betaþ
                             \mathbf{o} c c c c c c c
                                                                                   \overline{\mathbf{z}}\blacksquare \blacksquare \blacksquare \qquad \qquad \qquad \qquad \qquad \qquad \qquad \qquad \qquad \qquad \qquad \qquad \qquad \qquad \qquad \qquad \qquad \qquad \qquad \qquad \qquad \qquad \qquad \qquad \qquad \qquad \qquad \qquad \qquad \qquad \qquad \qquad \qquad \
```
If the duration is omitted then it is set to the previously entered duration. The default for the first note is a quarter note.

 ${a_2 a_3 a_4 a_1 a_2}$ 

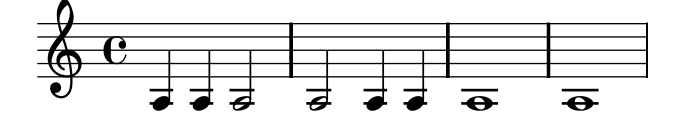

# 6.2.2 Augmentation dots

To obtain dotted note lengths, simply add a dot ('.') to the number. Double-dotted notes are produced in a similar way.

a'4 b' c''4. b'8 a'4. b'4.. c''8.

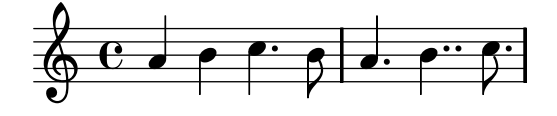

# Predefined commands

Dots are normally moved up to avoid staff lines, except in polyphonic situations. The following commands may be used to force a particular direction manually

\dotsUp, \dotsDown, \dotsNeutral.

# See also

Program reference: Dots, and DotColumn.

#### <span id="page-75-0"></span>6.2.3 Tuplets

Tuplets are made out of a music expression by multiplying all durations with a fraction

\times fraction musicexpr

The duration of musicexpr will be multiplied by the fraction. The fraction's denominator will be printed over the notes, optionally with a bracket. The most common tuplet is the triplet in which 3 notes have the length of 2, so the notes are  $2/3$  of their written length

g'4 \times 2/3 {c'4 c' c'} d'4 d'4

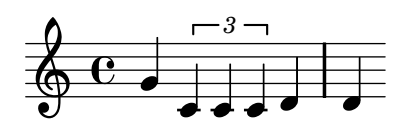

Tuplets may be nested, for example,

\override TupletNumber #'text = #tuplet-number::calc-fraction-text \times 4/6 {

```
a4 a
  \times 3/5 { a a a a a }
}
```
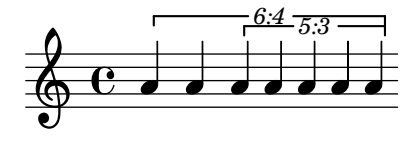

#### Predefined commands

\tupletUp, \tupletDown, \tupletNeutral.

#### Commonly tweaked properties

The property tupletSpannerDuration specifies how long each bracket should last. With this, you can make lots of tuplets while typing \times only once, thus saving lots of typing. In the next example, there are two triplets shown, while \times was only used once

 $\setminus$ set tupletSpannerDuration = # $(1y:make-moment 1 4)$ \times 2/3 { c8 c c c c c }

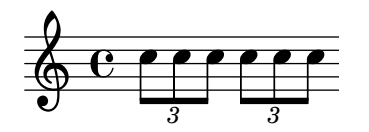

For more information about make-moment, see [Section 8.4.2 \[Time administration\], page 203.](#page-211-0)

The format of the number is determined by the property text in TupletNumber. The default prints only the denominator, but if it is set to the function tuplet-number::calc-fractiontext, num:den will be printed instead.

To avoid printing tuplet numbers, use

\times 2/3 { c8 c c } \times 2/3 { c8 c c } \override TupletNumber #'transparent = ##t \times 2/3 { c8 c c } \times 2/3 { c8 c c } Chapter 6: Basic notation 68

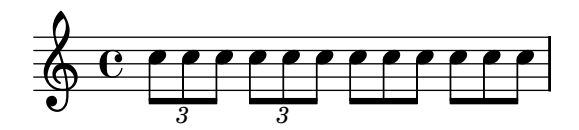

Tuplet brackets can be made to run to prefatory matter or the next note

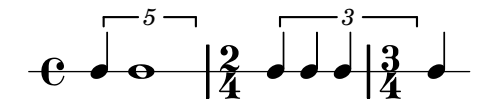

#### See also

Program reference: TupletBracket, TupletNumber, and TimeScaledMusic.

Examples: 'input/regression/tuplet-nest.ly'.

#### 6.2.4 Scaling durations

You can alter the length of duration by a fraction  $N/M$  appending '\* $N/M$ ' (or '\* $N'$  if M=1). This will not affect the appearance of the notes or rests produced.

In the following example, the first three notes take up exactly two beats, but no triplet bracket is printed.

```
\time 2/4
a4*2/3 gis4*2/3 a4*2/3
a4 a4 a4*2
b16*4 c4
```
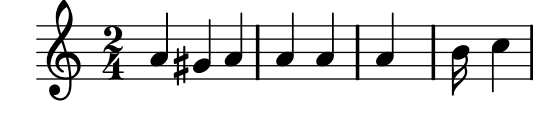

#### See also

This manual: [Section 6.2.3 \[Tuplets\], page 67](#page-75-0)

#### 6.2.5 Bar check

Bar checks help detect errors in the durations. A bar check is entered using the bar symbol, '|'. Whenever it is encountered during interpretation, it should fall on a measure boundary. If it does not, a warning is printed. In the next example, the second bar check will signal an error

\time 3/4 c2 e4 | g2 |

Bar checks can also be used in lyrics, for example

```
\lyricmode {
  \time 2/4
  Twin -- kle | Twin -- kle
}
```
Failed bar checks are caused by entering incorrect durations. Incorrect durations often completely garble up the score, especially if the score is polyphonic, so a good place to start correcting input is by scanning for failed bar checks and incorrect durations.

It is also possible to redefine the meaning of |. This is done by assigning a music expression to pipeSymbol,

```
pipeSymbol = \bar "||"
{ c'2 c' | c'2 c' }
```
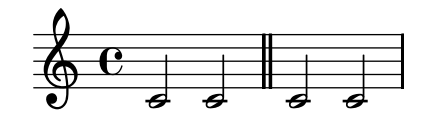

# 6.2.6 Barnumber check

When copying large pieces of music, it can be helpful to check that the LilyPond bar number corresponds to the original that you are entering from. This can be checked with \barNumberCheck, for example,

```
\barNumberCheck #123
```
will print a warning if the currentBarNumber is not 123 when it is processed.

# <span id="page-77-0"></span>6.2.7 Automatic note splitting

Long notes can be converted automatically to tied notes. This is done by replacing the Note\_ heads\_engraver by the Completion\_heads\_engraver. In the following examples, notes crossing the bar line are split and tied.

```
\new Voice \with {
    \remove "Note_heads_engraver"
    \consists "Completion_heads_engraver"
} {
    c2. c8 d4 e f g a b c8 c2 b4 a g16 f4 e d c8. c2
}
             \overline{e} \overline{\phantom{a}}\overline{1}\oint_C \frac{e}{4}\overline{\phantom{a}} -
                                                       -
                                                                                                            -<br>R
                                                                                       \overline{1}\frac{1}{2}\blacksquare\overline{\phantom{a}}-
                                                                                                     \overline{R} \overline{R}\overline{\phantom{a}}- 15

                                                                  \overline{1}\frac{1}{\mathbf{k}}\overline{\phantom{0}}-
   4
     \begin{array}{ccc} \circ & \circ & \circ \\ \circ & \circ & \circ \end{array}-
                                                                \overline{\phantom{a}}\overline{\phantom{a}}\overline{\phantom{a}}:
                                                                     \frac{1}{\cdot}\overline{\phantom{a}}\overline{\bullet}
```
This engraver splits all running notes at the bar line, and inserts ties. One of its uses is to debug complex scores: if the measures are not entirely filled, then the ties exactly show how much each measure is off.

 $\overline{\bullet}$ 

 $\overline{\bullet}$ 

If you want to allow line breaking on the bar lines where Completion\_heads\_engraver splits notes, you must also remove Forbid\_line\_breaks\_engraver.

#### Bugs

Not all durations (especially those containing tuplets) can be represented exactly with normal notes and dots, but the engraver will not insert tuplets.

Completion\_heads\_engraver only affects notes; it does not split rests.

# See also

Examples: 'input/regression/completion-heads.ly'.

Program reference: Completion\_heads\_engraver.

# 6.3 Polyphony

Polyphony in music refers to having more than one voice occurring in a piece of music. Polyphony in LilyPond refers to having more than one voice on the same staff.

# 6.3.1 Chords

A chord is formed by a enclosing a set of pitches between < and >. A chord may be followed by a duration, and a set of articulations, just like simple notes

<c e g>4 <c>8

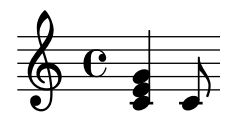

For more information about chords, see [Section 7.2 \[Chord names\], page 112.](#page-120-0)

## 6.3.2 Stems

Whenever a note is found, a Stem object is created automatically. For whole notes and rests, they are also created but made invisible.

# Predefined commands

\stemUp, \stemDown, \stemNeutral.

# Commonly tweaked properties

To change the direction of stems in the middle of the staff, use

```
a4 b c b
\override Stem #'neutral-direction = #up
a4 b c b
\override Stem #'neutral-direction = #down
a4 b c b
```
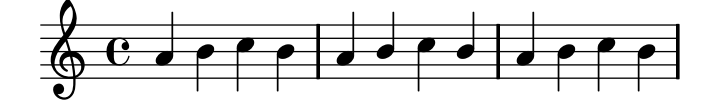

# 6.3.3 Basic polyphony

The easiest way to enter fragments with more than one voice on a staff is to enter each voice as a sequence (with  $\{\ldots\}$ ), and combine them simultaneously, separating the voices with  $\setminus\setminus$ 

```
\new Staff \relative c' {
          c16 d e f
          <<{ g4 f e | d2 e2 } \\
               { r8 e4 d c8 ~ | c b16 a b8 g ~ g2 } \\
                { s2. | s4 b4 c2 }
          >>
     }
                     \overrightarrow{y} \overrightarrow{y} \overrightarrow{y} \overrightarrow{z} \overrightarrow{z} \overrightarrow{z} \overrightarrow{z} \overrightarrow{z} \overrightarrow{z} \overrightarrow{z} \overrightarrow{z}\overline{ }\frac{1}{\sqrt{1-\frac{1}{2}}}\frac{1}{2} if
                                                                                                               ں<br>P
\oint_C C = \oint_C \oint_C \oint_C \oint_C \oint_C \oint_C \oint_C \oint_C \oint_C \oint_C\overline{\mathbf{c}}\overline{\overline{r}}\overline{\overline{r}} \overline{\overline{r}}
```
The separator causes Voice contexts<sup>1</sup> to be instantiated. They bear the names "1", "2", etc. In each of these contexts, vertical direction of slurs, stems, etc., is set appropriately.

These voices are all separate from the voice that contains the notes just outside the  $\langle \cdot \rangle$ >> construct. This should be noted when making changes at the voice level. This also means that slurs and ties cannot go into or out of a  $\langle \langle \rangle \rangle$  > construct. Conversely, parallel voices from separate  $\langle \langle \rangle \rangle$  > constructs on the same staff are the the same voice. Here is the same example, with different noteheads for each voice. Note that the change to the note-head style in the main voice does not affect the inside of the  $\langle \langle \rangle \rangle$  > constructs. Also, the change to the second voice in the first  $\langle \langle \rangle \rangle$  >> construct is effective in the second  $\langle \langle \rangle \rangle$  >>, and the voice is tied across the two constructs.

```
\new Staff \relative c' {
      \override NoteHead #'style = #'cross
      c16 d e f
      <<{ g4 f e } \\
          { \override NoteHead #'style = #'triangle
         r8 e4 d c8 ~ }
      >> |
      <<{ d2 e2 } \\
          { c8 b16 a b8 g^2 g2 } \\
          \{ \overline{\} \override NoteHead #'style = #'slash s4 b4 c2 }
      \rightarrow}
                    \overline{\mathbf{x}}\frac{1}{\gamma}<u>-</u><br>م
                                                        \frac{1}{2}\overline{\bullet}\boldsymbol{V}\overline{\mathbf{x}}\overline{\mathbf{X} \cdot \mathbf{y}}\vec{Y}\overbrace{\phantom{xxxxx}}^{\phantom{xxxxx}}--9777\overline{z} = \frac{d}{dt}\Phi-
     \overline{\mathbf{e}}\frac{1}{\sqrt{2}}—<br>र
```
Polyphony does not change the relationship of notes within a **\relative { }** block. Each note is calculated relative to the note immediately preceding it.

\relative { noteA << noteB \\ noteC >> noteD }

noteC is relative to noteB, not noteA; noteD is relative to noteC, not noteB or noteA.

#### 6.3.4 Explicitly instantiating voices

Voice contexts can also be instantiated manually inside a << >> block to create polyphonic music, using \voiceOne, up to \voiceFour to assign stem directions and a horizontal shift for each part.

Specifically,

 $<<$  \upper \\ \lower >>

is equivalent to

```
\epsilon\new Voice = "1" { \voiceOne \upper }
  \new Voice = "2" { \voiceTwo \lower }
>>
```
<sup>1</sup> Polyphonic voices are sometimes called "layers" in other notation packages

The \voiceXXX commands set the direction of stems, slurs, ties, articulations, text annotations, augmentation dots of dotted notes, and fingerings. \voiceOne and \voiceThree make these objects point upwards, while \voiceTwo and \voiceFour make them point downwards. The command **\oneVoice** will revert back to the normal setting.

An expression that appears directly inside a  $\langle \langle \rangle$  belongs to the main voice. This is useful when extra voices appear while the main voice is playing. Here is a more correct rendition of the example from the previous section. The crossed noteheads demonstrate that the main melody is now in a single voice context.

```
\new Staff \relative c' {
  \override NoteHead #'style = #'cross
  c16 d e f
  \voiceOne
  <<{ g4 f e | d2 e2 }
    \new Voice="1" { \voiceTwo
      r8 e4 d c8 ~ | c8 b16 a b8 g ~ g2
      \oneVoice
    }
    \new Voice { \voiceThree
      s2. | s4 b4 c2
      \oneVoice
    }
 >>
  \oneVoice
}
```
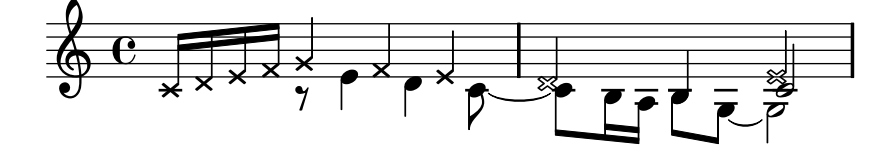

The correct definition of the voices allows the melody to be slurred.

```
\new Staff \relative c' {
  c16^( d e f
  \voiceOne
  <<{ g4 f e | d2 e2) }
    \context Voice="1" { \voiceTwo
      r8 e4 d c8 ~ | c8 b16 a b8 g ~ g2
      \oneVoice
    }
    \new Voice { \voiceThree
      s2. s4 b4 c2
      \oneVoice
    }
 \rightarrow\oneVoice
}
```
Chapter 6: Basic notation 73

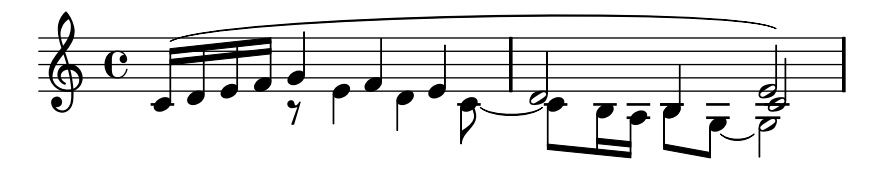

Avoiding the \\ separator also allows nesting polyphony constructs, which in some case might be a more natural way to typeset the music.

```
\new Staff \relative c' {
             c16^( d e f
             \voiceOne
             \,<\,{ g4 f e | d2 e2) }
                   \context Voice="1" { \voiceTwo
                        r8 e4 d c8 ~ |
                         \,<{c8 b16 a b8 g^2 g2}
                               \new Voice { \voiceThree
                                     s4 b4 c2
                                     \oneVoice
                               }
                         >>
                   \oneVoice
                   }
             >>
             \oneVoice
       }
                                                                                                                 \overline{ }\frac{1}{2}\overrightarrow{O}\blacksquare\overline{\mathcal{P}}\overrightarrow{r} \overrightarrow{r} \overrightarrow{\overline{\mathbf{e}}\frac{1}{\sqrt{2}}\frac{1}{\epsilon} = \frac{2}{\epsilon}\overline{a}\overline{\phantom{a}}\frac{1}{7}\oint_C \frac{1}{2} \int d\theta\overline{\phantom{a}}
```
In some instances of complex polyphonic music, you may need additional voices to avoid collisions between notes. Additional voices are added by defining an identifier, as shown below:

```
voiceFive = #(context-spec-music (make-voice-props-set 4) 'Voice)
```

```
\relative c''' <<
        { \voiceOne g4 \sim \stemDown g32[ f( es d c b a b64 )g] } \\
        { \voiceThree b4} \\
        { \voiceFive d,} \setminus{ \voiceTwo g,}
    >>
                                                       \overline{ }—<br>|€
                                                 \overline{ }é
      \overline{\mathbf{c}}\overline{b}\overline{\bullet}\overline{\phantom{a}}\overline{\phantom{a}}\oint_C \frac{d\theta}{dt}\overline{ }\overline{\phantom{a}}\overline{\bullet}è
```
6.3.5 Collision Resolution

Normally, note heads with a different number of dots are not merged, but when the object property merge-differently-dotted is set in the NoteCollision object, they are merged:

```
\new Voice << {
  g8 g8
  \override Staff.NoteCollision
    #'merge-differently-dotted = ##t
  g8 g8
} \\ { g8.[ f16] g8.[ f16] } >>
```
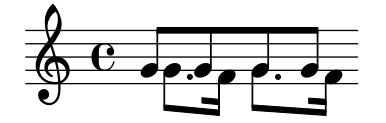

Similarly, you can merge half note heads with eighth notes, by setting merge-differentlyheaded:

```
\new Voice << {
  c8 c4.
  \override Staff.NoteCollision
    #'merge-differently-headed = ##t
c8 c4. } \\ { c2 c2 } >>
```
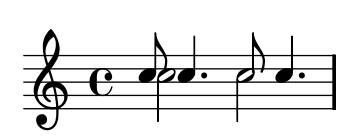

merge-differently-headed and merge-differently-dotted only apply to opposing stem directions (ie. Voice 1 & 2).

LilyPond also vertically shifts rests that are opposite of a stem, for example

\new Voice << c''4 \\ r4 >>

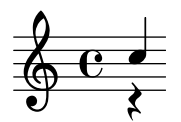

If three or more notes line up in the same column, merge-differently-headed cannot successfully complete the merge of the two notes that should be merged. To allow the merge to work properly, apply a \shift to the note that should not be merged. In the first measure of following example, merge-differently-headed does not work (the half-note head is solid). In the second measure,  $\shiftOn$  is applied to move the top g out of the column, and mergedifferently-headed works properly.

```
\override Staff.NoteCollision #'merge-differently-headed = ##t
<<\{ d=''' 2 g2 \} \ \ \ \ \\{ \oneVoise d='8 c8 r4 e, 8 c'8 r4 } \\\{ \voiceFour e,,2 e'2}
\rightarrow\,<\,\{ d'=''2 \hbox{shiftOn g2 } \\\}{ \oneVoice d=''8 c8 r4 e,8 c'8 r4 } \\
  { \voiceFour e,,2 e'2}
```
>>

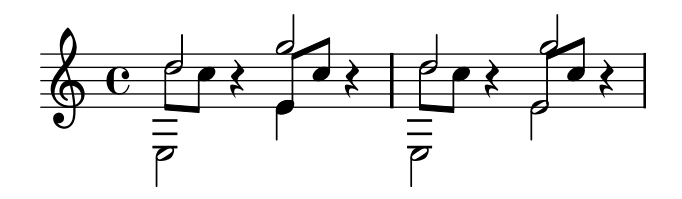

# Predefined commands

\oneVoice, \voiceOne, \voiceTwo, \voiceThree, \voiceFour.

\shiftOn, \shiftOnn, \shiftOnnn, \shiftOff: these commands specify the degree to which chords of the current voice should be shifted. The outer voices (normally: voice one and two) have \shiftOff, while the inner voices (three and four) have \shiftOn. \shiftOnn and \shiftOnnn define further shift levels.

When LilyPond cannot cope, the force-hshift property of the NoteColumn object and pitched rests can be used to override typesetting decisions.

```
\relative <<
{
  <d g>
  <d g>
} \\ {
  \langle b f' \rangle\once \override NoteColumn #'force-hshift = #1.7

} >>
```
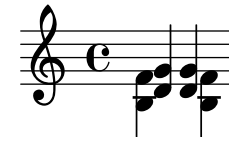

#### See also

Program reference: the objects responsible for resolving collisions are NoteCollision and RestCollision.

Examples: 'input/regression/collision-dots.ly', 'input/regression/collision -head-chords.ly', 'input/regression/collision-heads.ly', 'input/regression/ collision-mesh.ly', and 'input/regression/collisions.ly'.

#### Bugs

When using merge-differently-headed with an upstem eighth or a shorter note, and a downstem half note, the eighth note gets the wrong offset.

There is no support for clusters where the same note occurs with different accidentals in the same chord. In this case, it is recommended to use enharmonic transcription, or to use special cluster notation (see [Section 8.4.4 \[Clusters\], page 205](#page-213-0)).

# 6.4 Staff notation

This section describes music notation that occurs on staff level, such as key signatures, clefs and time signatures.

# 6.4.1 Clef

The clef indicates which lines of the staff correspond to which pitches. The clef is set with the \clef command

{ c''2 \clef alto g'2 }

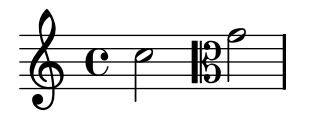

Supported clefs include

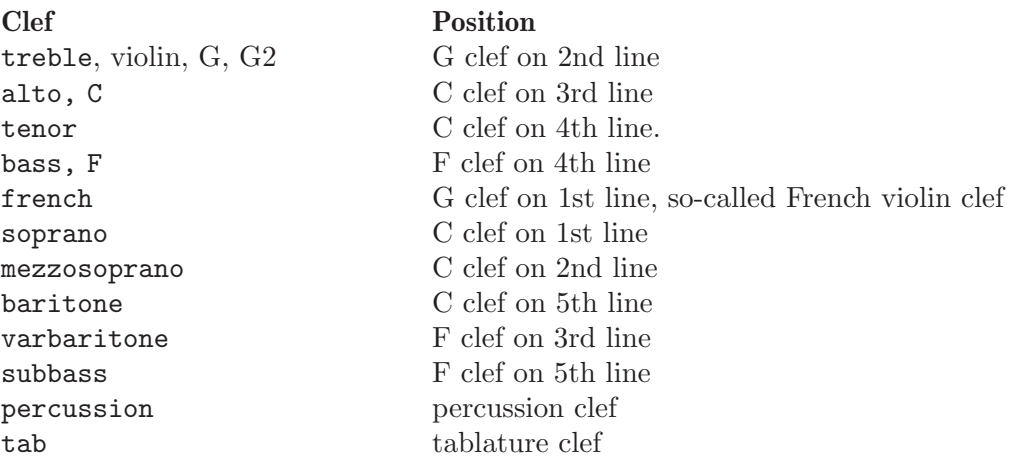

By adding  $\_\text{8}$  or  $\degree$ 8 to the clef name, the clef is transposed one octave down or up, respectively, and  $\text{-}15$  and  $\text{-}15$  transposes by two octaves. The argument *clefname* must be enclosed in quotes when it contains underscores or digits. For example,

\clef "G\_8" c4

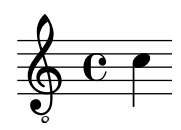

# Commonly tweaked properties

The command \clef "treble\_8" is equivalent to setting clefGlyph, clefPosition (which controls the Y position of the clef), middleCPosition and clefOctavation. A clef is printed when any of these properties are changed. The following example shows possibilities when setting properties manually.

```
{
  \set Staff.clefGlyph = #"clefs.F"
  \set Staff.clefPosition = #2
  c'4
  \set Staff.clefGlyph = #"clefs.G"
  c'4
```

```
\set Staff.clefGlyph = #"clefs.C"
c'4
\set Staff.clefOctavation = #7
c'4
\set Staff.clefOctavation = #0
\set Staff.clefPosition = #0
c'4
\clef "bass"
c<sup>1</sup>4\set Staff.middleCPosition = #4
c'4
```
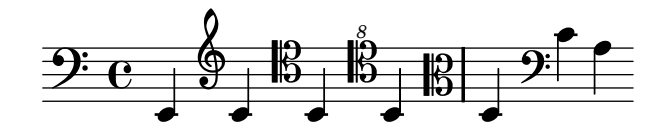

#### See also

}

Manual: [Section 6.5.7 \[Grace notes\], page 91.](#page-99-0)

Program reference: Clef.

# 6.4.2 Key signature

The key signature indicates the tonality in which a piece is played. It is denoted by a set of alterations (flats or sharps) at the start of the staff.

Setting or changing the key signature is done with the \key command

\key pitch type

Here, type should be \major or \minor to get pitch-major or pitch-minor, respectively. You may also use the standard mode names (also called "church modes"): \ionian, \locrian, \aeolian, \mixolydian, \lydian, \phrygian, and \dorian.

This command sets the context property Staff.keySignature. Non-standard key signatures can be specified by setting this property directly.

Accidentals and key signatures often confuse new users, because unaltered notes get natural signs depending on the key signature. For more information, see [Section 6.1.2 \[Accidentals\],](#page-68-0) [page 60](#page-68-0) or [Section 2.2.2 \[Accidentals and key signatures\], page 17.](#page-25-0)

\key g \major f1 fis

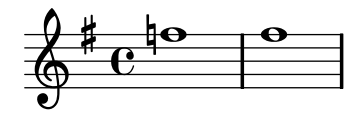

#### Commonly tweaked properties

A natural sign is printed to cancel any previous accidentals. This can be suppressed by setting the Staff.printKeyCancellation property.

```
\key d \major
a b cis d
\key g \minor
a bes c d
\set Staff.printKeyCancellation = ##f
\key d \major
a b cis d
\key g \minor
a bes c d
```
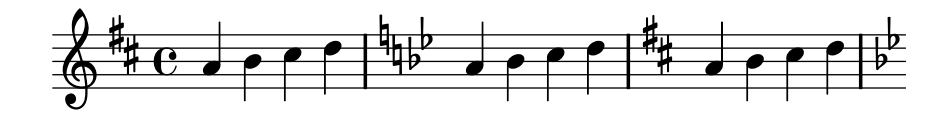

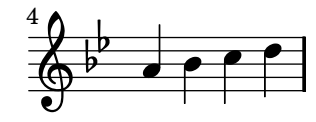

#### See also

Program reference: KeyCancellation, KeySignature.

## 6.4.3 Time signature

Time signature indicates the metrum of a piece: a regular pattern of strong and weak beats. It is denoted by a fraction at the start of the staff.

The time signature is set with the \time command

\time 2/4 c'2 \time 3/4 c'2.

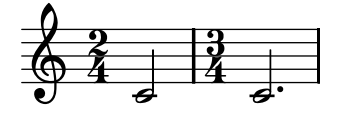

#### Commonly tweaked properties

The symbol that is printed can be customized with the style property. Setting it to #'() uses fraction style for  $4/4$  and  $2/2$  time,

```
\time 4/4 c'1
\time 2/2 c'1
\override Staff.TimeSignature #'style = #'()
\time 4/4 c'1
\time 2/2 c'1
```
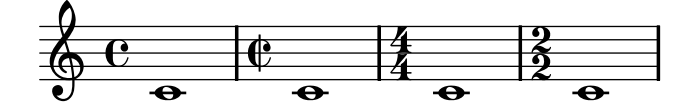

There are many more options for its layout. See [Section 7.7.6 \[Ancient time signatures\],](#page-160-0) [page 152](#page-160-0) for more examples.

\time sets the property timeSignatureFraction, beatLength and measureLength in the Timing context, which is normally aliased to Score. The property measureLength determines where bar lines should be inserted, and how automatic beams should be generated. Changing the value of timeSignatureFraction also causes the symbol to be printed.

More options are available through the Scheme function set-time-signature. In combination with the Measure\_grouping\_engraver, it will create MeasureGrouping signs. Such signs ease reading rhythmically complex modern music. In the following example, the 9/8 measure is subdivided in 2, 2, 2 and 3. This is passed to set-time-signature as the third argument (2 2) 2 3)

```
\score {
     \relative c'' {
       #(set-time-signature 9 8 '(2 2 2 3))
       g8[ g] d[ d] g[ g] a8[( bes g]) |
       #(set-time-signature 5 8 '(3 2))
       a4. g4
     }
     \layout {
       \context {
          \Staff
          \consists "Measure_grouping_engraver"
       }
     }
   }
                                    \wedge \sqcap\begin{array}{c} 9 \ 6 \ 8 \end{array}     5 
                         b

                              8
            \overline{\phantom{a}}\overline{\phantom{a}}
```
#### See also

Program reference: TimeSignature, and Timing\_translator.

Examples: 'input/test/compound-time.ly'.

#### Bugs

Automatic beaming does not use the measure grouping specified with set-time-signature.

#### 6.4.4 Partial measures

Partial measures, such as an anacrusis or upbeat, are entered using the

\partial 16\*5 c16 cis d dis e | a2. c,4 | b2

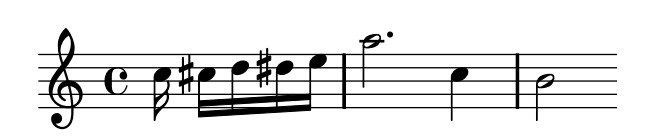

The syntax for this command is

#### \partial duration

where duration is the rhythmic length to be added before the next bar.

This is internally translated into

\set Timing.measurePosition = -length of duration

The property measurePosition contains a rational number indicating how much of the measure has passed at this point. Note that this is a negative number; \partial 4 is internally translated to mean "there is a quarter note left in the bar".

#### Bugs

This command does not take into account grace notes at the start of the music. When a piece starts with graces notes in the pickup, then the \partial should follow the grace notes

```
\grace f16
\partial 4
g4
a2 g2
```
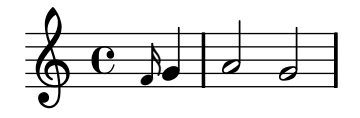

\partial is only intended to be used at the beginning of a piece. If you use it after the beginning, some odd warnings may occur.

#### 6.4.5 Bar lines

Bar lines delimit measures, but are also used to indicate repeats. Normally they are inserted automatically. Line breaks may only happen on bar lines.

Special types of bar lines can be forced with the \bar command

c4 \bar "|:" c4

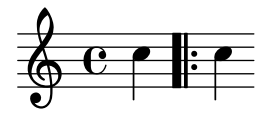

The following bar types are available

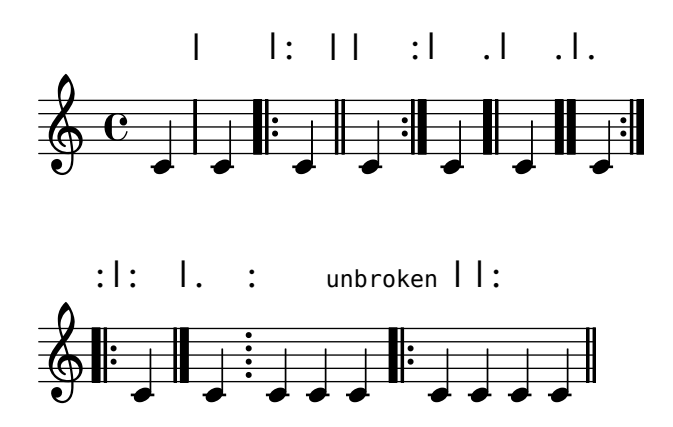

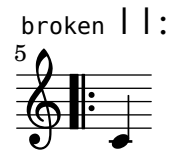

In addition, you can specify "||:", which is equivalent to "|:" except at line breaks, where it gives a double bar line at the end of the line and a start repeat at the beginning of the next line.

To allow a line break where there is no visible bar line, use

\bar ""

This will insert an invisible bar line and allow line breaks at this point (without increasing the bar number counter).

In scores with many staves, a \bar command in one staff is automatically applied to all staves. The resulting bar lines are connected between different staves of a StaffGroup, PianoStaff, or ChoirStaff.

```
\overline{\left\langle \right\rangle}\new StaffGroup <<
     \new Staff {
        e'4 d'
        \bar "||"
        f' e'
     }
     \new Staff { \clef bass c4 g e g }
  \rightarrow\new Staff { \clef bass c2 c2 }
>>
```
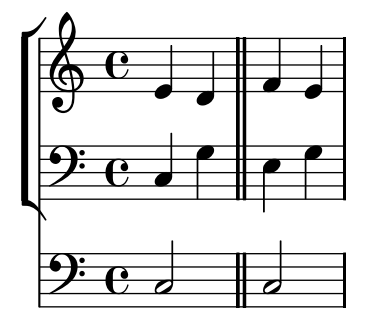

#### Commonly tweaked properties

The command  $\bar{\sigma}$  is a short cut for doing  $\setminus$  set Timing.whichBar = bartype. Whenever whichBar is set to a string, a bar line of that type is created.

A bar line is created whenever the whichBar property is set. At the start of a measure it is set to the contents of Timing.defaultBarType. The contents of repeatCommands are used to override default measure bars.

You are encouraged to use \repeat for repetitions. See [Section 6.7 \[Repeats\], page 103.](#page-111-0)

#### See also

In this manual: [Section 6.7 \[Repeats\], page 103,](#page-111-0) [Section 6.4.7 \[System start delimiters\], page 82.](#page-90-0)

Program reference: BarLine (created at Staff level), SpanBar (across staves).

#### 6.4.6 Unmetered music

Bar lines and bar numbers are calculated automatically. For unmetered music (cadenzas, for example), this is not desirable. To turn off automatic bar lines and bar numbers, use the commands \cadenzaOn and \cadenzaOff.

```
c4 d e d
\cadenzaOn
c4 c d8 d d f4 g4.
\cadenzaOff
\bar "|"
d4 e d c
```
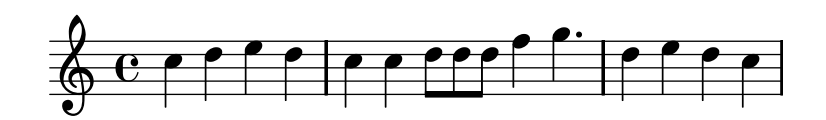

## Bugs

LilyPond will only insert line breaks and page breaks at a barline. Unless the unmetered music ends before the end of the staff line, you will need to insert invisible bar lines

\bar ""

to indicate where breaks can occur.

#### <span id="page-90-0"></span>6.4.7 System start delimiters

Many scores consist of more than one staff. These staves can be joined in four different ways

• The group is started with a brace at the left, and bar lines are connected. This is done with the GrandStaff context.

```
\new GrandStaff
\relative <<
  \new Staff { c1 c }
  \new Staff { c c }
>>
```
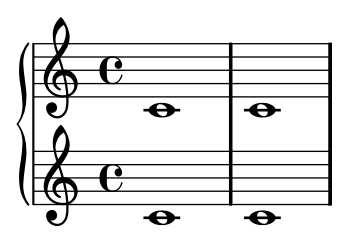

• The group is started with a bracket, and bar lines are connected. This is done with the StaffGroup context

```
\new StaffGroup
\relative <<
  \new Staff { c1 c }
  \new Staff { c c }
>>
```
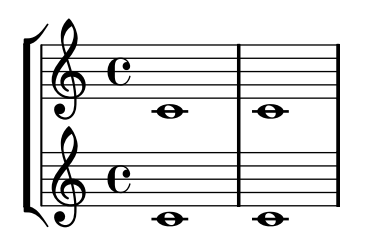

• The group is started with a bracket, but bar lines are not connected. This is done with the ChoirStaff context.

```
\new ChoirStaff
\relative <<
  \new Staff { c1 c }
  \new Staff { c c }
\rightarrow
```
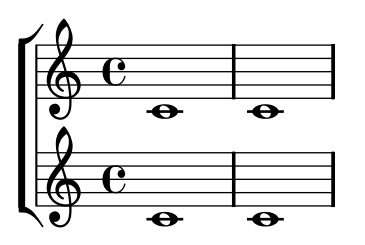

• The group is started with a vertical line. Bar lines are not connected. This is the default for the score.

\relative << \new Staff { c1 c } \new Staff { c c } >>

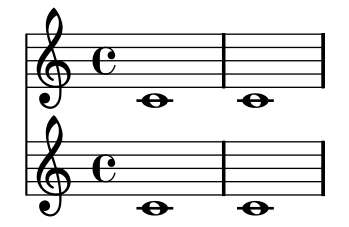

# See also

The bar lines at the start of each system are SystemStartBar, SystemStartBrace, and SystemStartBracket. Only one of these types is created in every context, and that type is determined by the property systemStartDelimiter.

# Commonly tweaked properties

System start delimiters may be deeply nested,

```
\new StaffGroup
\relative <<
  \set StaffGroup.systemStartDelimiterHierarchy
    = #'(SystemStartSquare (SystemStartBracket a (SystemStartSquare b)) d)
  \new Staff { c1 }
  \new Staff { c1 }
  \new Staff { c1 }
  \new Staff { c1 }
```

```
\new Staff { c1 }
         >>
\mathbf{r}Ц
                       <del>0</del>
      \frac{1}{2}\overline{\bullet}\frac{1}{2}\oint \mathbf{G}
```
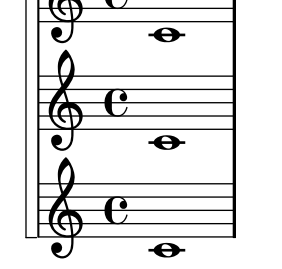

# 6.4.8 Staff symbol

Notes, dynamic signs, etc., are grouped with a set of horizontal lines, called a staff (plural 'staves'). In LilyPond, these lines are drawn using a separate layout object called staff symbol.

The staff symbol may be tuned in the number, thickness and distance of lines, using properties. This is demonstrated in the example files 'input/test/staff-lines.ly', 'input/test/ staff-size.ly'.

In addition, staves may be started and stopped at will. This is done with **\startStaff** and \stopStaff.

```
b4 b
\override Staff.StaffSymbol #'line-count = 2
\stopStaff \startStaff
b b
\revert Staff.StaffSymbol #'line-count
\stopStaff \startStaff
b b
```
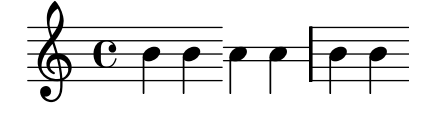

In combination with Frenched staves, this may be used to typeset ossia sections. An example is shown here

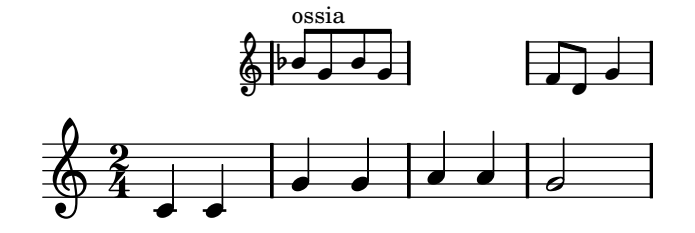

## See also

Program reference: StaffSymbol.

```
Examples: 'input/test/staff-lines.ly', 'input/test/ossia.ly', 'input/test/staff
-size.ly', 'input/regression/staff-line-positions.ly'.
```
# 6.4.9 Writing music in parallel

Music for multiple parts can be interleaved

\parallelMusic #'(voiceA voiceB) { r8 g'16[ c''] e''[ g' c'' e''] r8 g'16[ c''] e''[ g' c'' e''] |  $c'2$  | r8 a'16[ d''] f''[ a' d'' f''] r8 a'16[ d''] f''[ a' d'' f''] |  $c'2$  | } \new StaffGroup << \new Staff \new Voice \voiceA \new Staff \new Voice \voiceB >>

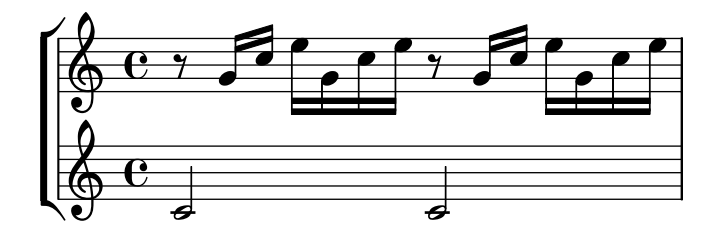

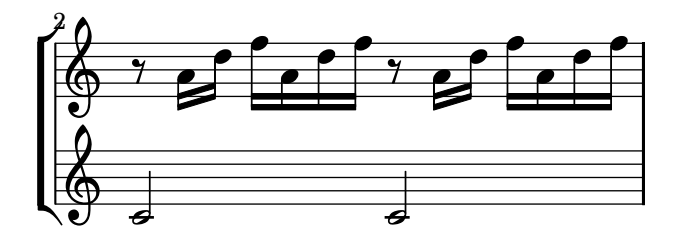

This works quite well for piano music

```
music = {\key c \major
 \times 4/4
 \parallelMusic #'(voiceA voiceB voiceC voiceD) {
  % Bar 1
  r8 g'16[ c''] e''[ g' c'' e''] r8 g'16[ c''] e''[ g' c''
e''] |
   c'2 c'2 |
  r8 a16[ d'] f'[ a d' f'] r8 a16[ d'] f'[ a d' f'] |
   c2 c2 |
  % Bar 2
  a'8 b' c'' d'' e'' f'' g'' a'' |
   d'4 d' d' d' |
   c16 d e f d e f g e f g a f g a b |
   a,4 a,4 a,4 a,4 |
```

```
% Bar 3 ...
  }
}
\score {
  \new PianoStaff <<
    \music
    \new Staff <<
       \voiceA \\
       \voiceB
    \rightarrow\new Staff {
       \clef bass
       <<\voiceC \\
         \voiceD
      >>
    }
  >>
}
```
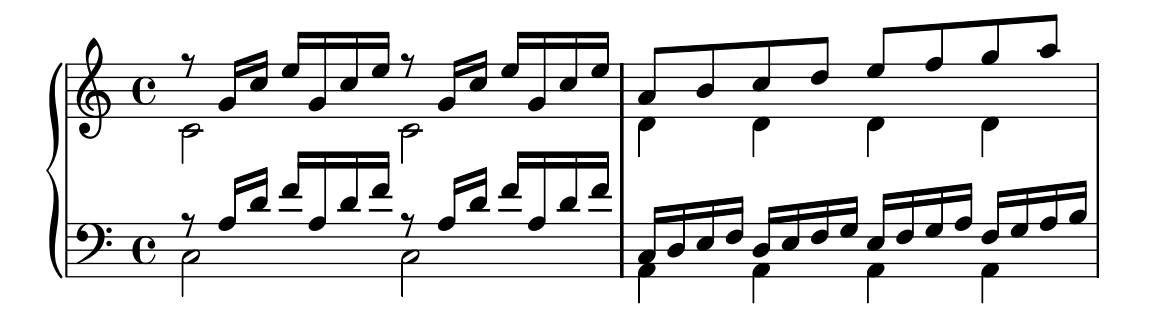

# 6.5 Connecting notes

This section deals with notation that affects groups of notes.

#### 6.5.1 Ties

A tie connects two adjacent note heads of the same pitch. The tie in effect extends the length of a note. Ties should not be confused with slurs, which indicate articulation, or phrasing slurs, which indicate musical phrasing. A tie is entered using the tilde symbol  $\cdot \cdot$ 

e' ~ e' <c' e' g'> ~ <c' e' g'>

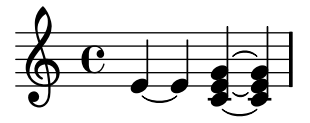

When a tie is applied to a chord, all note heads whose pitches match are connected. When no note heads match, no ties will be created. Chords may be partially tied by placing the tie inside the chord,

 $\langle c^* e g^* b \rangle \langle c e g b \rangle$ 

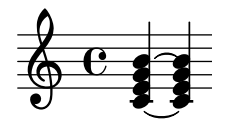

A tie is just a way of extending a note duration, similar to the augmentation dot. The following example shows two ways of notating exactly the same concept

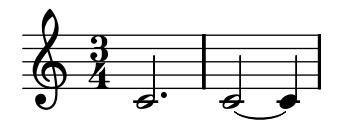

Ties are used either when the note crosses a bar line, or when dots cannot be used to denote the rhythm. When using ties, larger note values should be aligned to subdivisions of the measure, such as

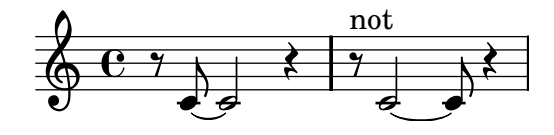

If you need to tie a lot of notes over bars, it may be easier to use automatic note splitting (see [Section 6.2.7 \[Automatic note splitting\], page 69\)](#page-77-0). This mechanism automatically splits long notes, and ties them across bar lines.

When a second alternative of a repeat starts with a tied note, you have to repeat the tie. This can be achieved with \repeatTie,

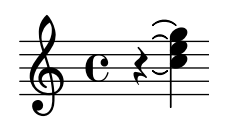

#### Commonly tweaked properties

Ties are sometimes used to write out arpeggios. In this case, two tied notes need not be consecutive. This can be achieved by setting the tieWaitForNote property to true. The same feature is also useful, for example, to tie a tremolo to a chord. For example,

```
\set tieWaitForNote = ##t
\grace \{ c16[^{e^*g]^*} < c, e g>2 \}\repeat "tremolo" 8 { c32~ c'~ } <c c,>1
e8~ c~ a~ f~ <e' c a f>2
```
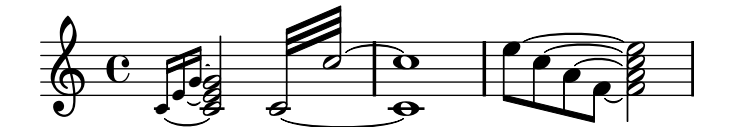

Ties may be engraved manually by changing the tie-configuration property. The first number indicates the distance from the center of the staff in staff-spaces, and the second number indicates the direction (1=up, -1=down).

```
\langle c \ e \ g \rangle 2^{\sim} \langle c \ e \ g \rangle |
\override TieColumn #'tie-configuration =
   #'( (0.0 . 1) (-2.0 . 1) (-4.0 . 1) )\langle c e g \rangle^* \langle c e g \rangle|
```
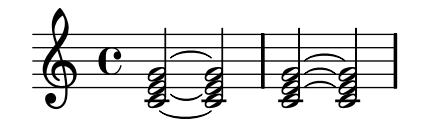

# Predefined commands

\tieUp, \tieDown, \tieNeutral, \tieDotted, \tieDashed, \tieSolid.

#### See also

In this manual: [Section 6.2.7 \[Automatic note splitting\], page 69.](#page-77-0)

Program reference: Tie.

Examples: 'input/regression/tie-arpeggio.ly' 'input/regression/tie-manual.ly'

#### Bugs

Switching staves when a tie is active will not produce a slanted tie.

Changing clefs or octavations during a tie is not really well-defined. In these cases, a slur may be preferable.

# 6.5.2 Slurs

A slur indicates that notes are to be played bound or legato. They are entered using parentheses

```
f(g a) a8 b(a4 g2 f4)\langle c \ e \rangle 2(\langle b \ d \rangle 2)
```
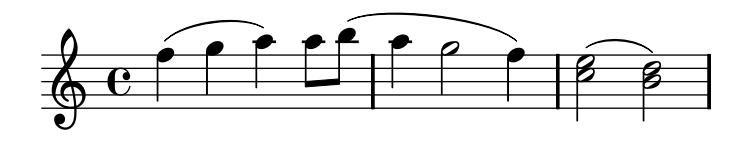

The direction of a slur can be specified with \slurDIR, where DIR is either Up, Down, or Neutral (automatically selected).

However, there is a convenient shorthand for forcing slur directions. By adding  $\overline{\phantom{a}}$  or  $\hat{\phantom{a}}$  before the opening parentheses, the direction is also set. For example,

 $c4( c) c^( c)$ 

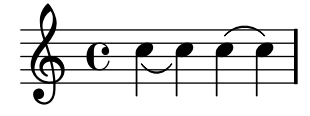

Only one slur can be printed at once. If you need to print a long slur over a few small slurs, please see [Section 6.5.3 \[Phrasing slurs\], page 89.](#page-97-0)

# Commonly tweaked properties

Some composers write two slurs when they want legato chords. This can be achieved in LilyPond by setting doubleSlurs,

```
\set doubleSlurs = ##t
\langle c \rangle e>4 ( \langle d \rangle f> \langle c \rangle e> \langle d \rangle f> )
```
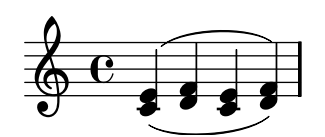

# Predefined commands

\slurUp, \slurDown, \slurNeutral, \slurDashed, \slurDotted, \slurSolid.

## See also

Program reference: internals document, Slur.

# <span id="page-97-0"></span>6.5.3 Phrasing slurs

A phrasing slur (or phrasing mark) connects notes and is used to indicate a musical sentence. It is written using  $\setminus$  and  $\setminus$  respectively

\time  $6/4$  c'\( d( e) f( e) d\)

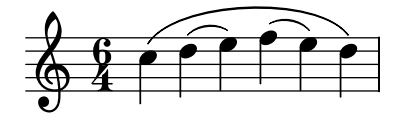

Typographically, the phrasing slur behaves almost exactly like a normal slur. However, they are treated as different objects. A \slurUp will have no effect on a phrasing slur; instead, use \phrasingSlurUp, \phrasingSlurDown, and \phrasingSlurNeutral.

You cannot have simultaneous phrasing slurs.

# Predefined commands

\phrasingSlurUp, \phrasingSlurDown, \phrasingSlurNeutral.

# See also

Program reference: PhrasingSlur.

## 6.5.4 Laissez vibrer ties

L.v. ties (laissez vibrer) indicate that notes must not be damped at the end. It is used in notation for piano, harp and other string and percussion instruments. They can be entered using \laissezVibrer,

<c f g>\laissezVibrer

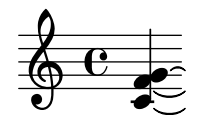

#### See also

Program reference: LaissezVibrerTie LaissezVibrerTieColumn Example files: 'input/regression/laissez-vibrer-tie.ly'

# 6.5.5 Automatic beams

LilyPond inserts beams automatically

\time 2/4 c8 c c c \time 6/8 c c c c8. c16 c8

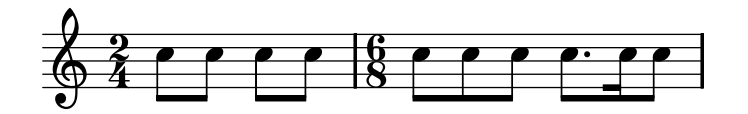

When these automatic decisions are not good enough, beaming can be entered explicitly. It is also possible to define beaming patterns that differ from the defaults. See [Section 9.1.2 \[Setting](#page-223-0) [automatic beam behavior\], page 215](#page-223-0) for details.

Individual notes may be marked with \noBeam to prevent them from being beamed

\time 2/4 c8 c\noBeam c c

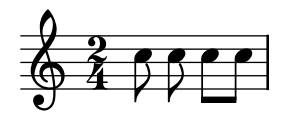

See also

{

Program reference: Beam.

#### 6.5.6 Manual beams

In some cases it may be necessary to override the automatic beaming algorithm. For example, the autobeamer will not put beams over rests or bar lines. Such beams are specified manually by marking the begin and end point with [ and ]

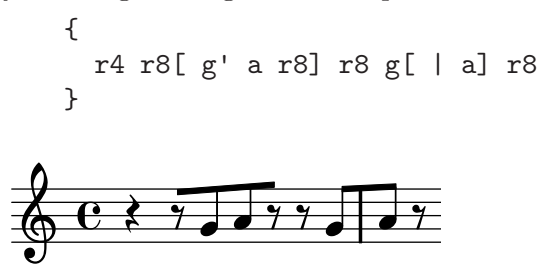

#### Commonly tweaked properties

Normally, beaming patterns within a beam are determined automatically. If necessary, the properties stemLeftBeamCount and stemRightBeamCount can be used to override the defaults. If either property is set, its value will be used only once, and then it is erased

```
f8[ r16
   f g a]
f8[ r16
\set stemLeftBeamCount = #1
```
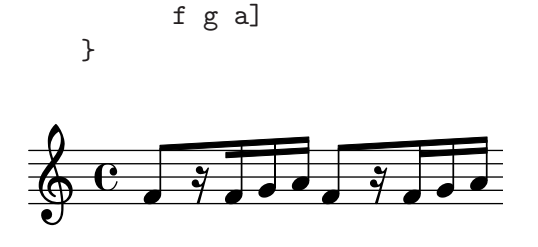

The property subdivideBeams can be set in order to subdivide all 16th or shorter beams at beat positions, as defined by the beatLength property.

```
c16[ c c c c c c c]
\set subdivideBeams = ##t
c16[ c c c c c c c]
\set Score.beatLength = #(ly:make-moment 1 8)
c16[ c c c c c c c]
```
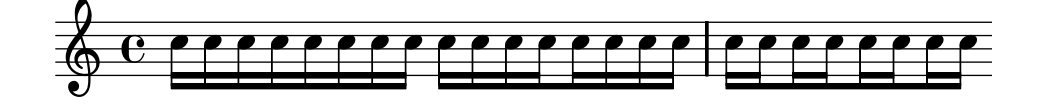

For more information about make-moment, see [Section 8.4.2 \[Time administration\], page 203.](#page-211-0)

Line breaks are normally forbidden when beams cross bar lines. This behavior can be changed by setting allowBeamBreak.

#### Bugs

Kneed beams are inserted automatically when a large gap is detected between the note heads. This behavior can be tuned through the object.

Automatically kneed cross-staff beams cannot be used together with hidden staves. See [Section 8.3.2 \[Hiding staves\], page 197.](#page-205-0)

Beams do not avoid collisions with symbols around the notes, such as texts and accidentals.

#### <span id="page-99-0"></span>6.5.7 Grace notes

Grace notes are ornaments that are written out. The most common ones are acciaccatura, which should be played as very short. It is denoted by a slurred small note with a slashed stem. The appoggiatura is a grace note that takes a fixed fraction of the main note, and is denoted as a slurred note in small print without a slash. They are entered with the commands \acciaccatura and \appoggiatura, as demonstrated in the following example

```
b4 \acciaccatura d8 c4 \appoggiatura e8 d4
\acciaccatura { g16[ f] } e4
```
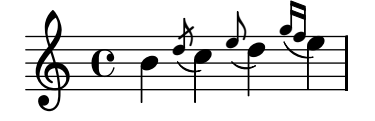

Both are special forms of the \grace command. By prefixing this keyword to a music expression, a new one is formed, which will be printed in a smaller font and takes up no logical time in a measure.

c4 \grace c16 c4 \grace { c16[ d16] } c2 c4

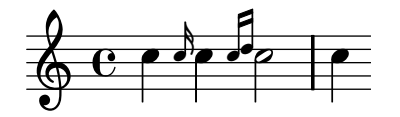

Unlike \acciaccatura and \appoggiatura, the \grace command does not start a slur.

Internally, timing for grace notes is done using a second, 'grace' timing. Every point in time consists of two rational numbers: one denotes the logical time, one denotes the grace timing. The above example is shown here with timing tuples

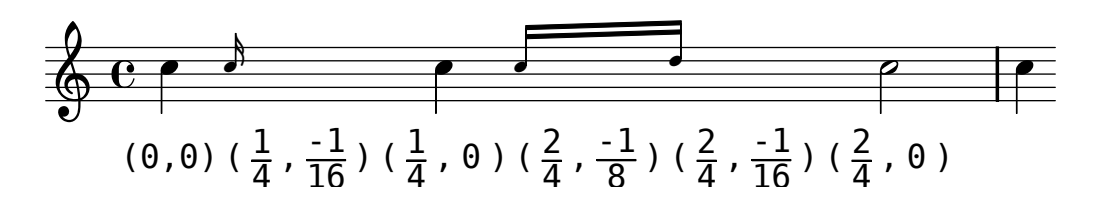

The placement of grace notes is synchronized between different staves. In the following example, there are two sixteenth grace notes for every eighth grace note

 $\lt\lt\$  \new Staff { e4 \grace { c16[ d e f] } e4 } \new Staff { c4 \grace { g8[ b] } c4 } >>

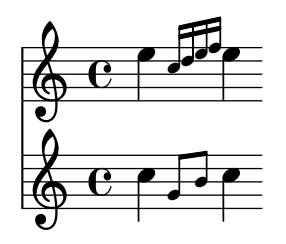

If you want to end a note with a grace, use the \afterGrace command. It takes two arguments: the main note, and the grace notes following the main note. c1 \afterGrace d1 { c16[ d] } c4

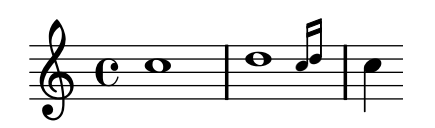

This will put the grace notes after a "space" lasting 3/4 of the length of the main note. The fraction 3/4 can be changed by setting afterGraceFraction, ie.

afterGraceFraction = #(cons 7 8)

will put the grace note at  $7/8$  of the main note.

The same effect can be achieved manually by doing

```
\new Voice {
  << { d1^\trill_( }
     { s2 \grace { c16[ d] } } >>
  c4)
```
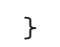

 $\overline{\phantom{a}}$  $\frac{1}{\sqrt{2}}$  $\frac{1}{2}$  $\pmb{\phi}$  $\frac{w}{e}$ 

By adjusting the duration of the skip note (here it is a half-note), the space between the mainnote and the grace is adjusted.

A \grace section will introduce special typesetting settings, for example, to produce smaller type, and set directions. Hence, when introducing layout tweaks, they should be inside the grace section, for example,

```
\new Voice {
  \acciaccatura {
    \stemDown
    f16-\stemNeutral
  }
 g4
}
```
 $\sp{\varphi}$  $\geq$ .<br>م:  $\mathbf{c}$   $\mathbf{\hat{z}}$ 

The overrides should also be reverted inside the grace section.

The layout of grace sections can be changed throughout the music using the function addgrace-property. The following example undefines the Stem direction for this grace, so that stems do not always point up.

```
\new Staff {
  #(add-grace-property 'Voice 'Stem 'direction '())
  ...
}
```
Another option is to change the variables startGraceMusic, stopGraceMusic, startAcciaccaturaMusic, stopAcciaccaturaMusic, startAppoggiaturaMusic, stopAppoggiaturaMusic. More information is in the file ' $1y/g$ race-init.ly'.

The slash through the stem in acciaccaturas can be obtained in other situations by \override Stem #'stroke-style = #"grace".

# Commonly tweaked properties

Grace notes may be forced to use floating spacing,

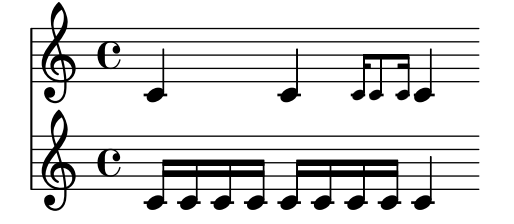

#### See also

Program reference: GraceMusic.

#### Bugs

A score that starts with a \grace section needs an explicit \new Voice declaration, otherwise the main note and the grace note end up on different staves.

Grace note synchronization can also lead to surprises. Staff notation, such as key signatures, bar lines, etc., are also synchronized. Take care when you mix staves with grace notes and staves without, for example,

```
<< \new Staff { e4 \bar "|:" \grace c16 d4 }
   \new Staff { c4 \bar "|:" d4 } >>
```
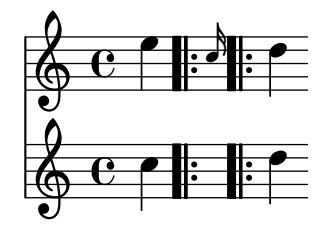

This can be remedied by inserting grace skips of the corresponding durations in the other staves. For the above example

```
\new Staff { c4 \bar "|:" \grace s16 d4 }
```
Grace sections should only be used within sequential music expressions. Nesting or juxtaposing grace sections is not supported, and might produce crashes or other errors.

# 6.6 Expressive marks

Expressive marks help musicians to bring more to the music than simple notes and rhythms.

# 6.6.1 Articulations

A variety of symbols can appear above and below notes to indicate different characteristics of the performance. They are added to a note by adding a dash and the character signifying the articulation. They are demonstrated here

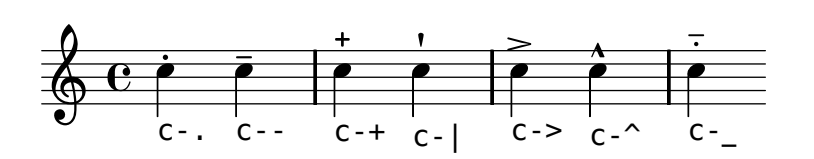

The meanings of these shorthands can be changed. See 'ly/script-init.ly' for examples.

The script is automatically placed, but the direction can be forced as well. Like other pieces of LilyPond code,  $\overline{\phantom{a}}$  will place them below the staff, and  $\hat{\phantom{a}}$  will place them above.

 $c'$ '4<sup>^</sup>  $c'$ '4<sup> $\sim$ </sup>

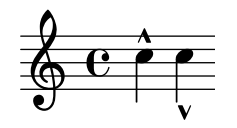

Other symbols can be added using the syntax note\name. Again, they can be forced up or down using  $\hat{\ }$  and  $\hat{ }$ , e.g.,

c\fermata c^\fermata c\_\fermata

$$
\begin{array}{c}\n\bullet \\
\bullet \\
\bullet \\
\bullet \\
\bullet\n\end{array}
$$

Here is a chart showing all scripts available,

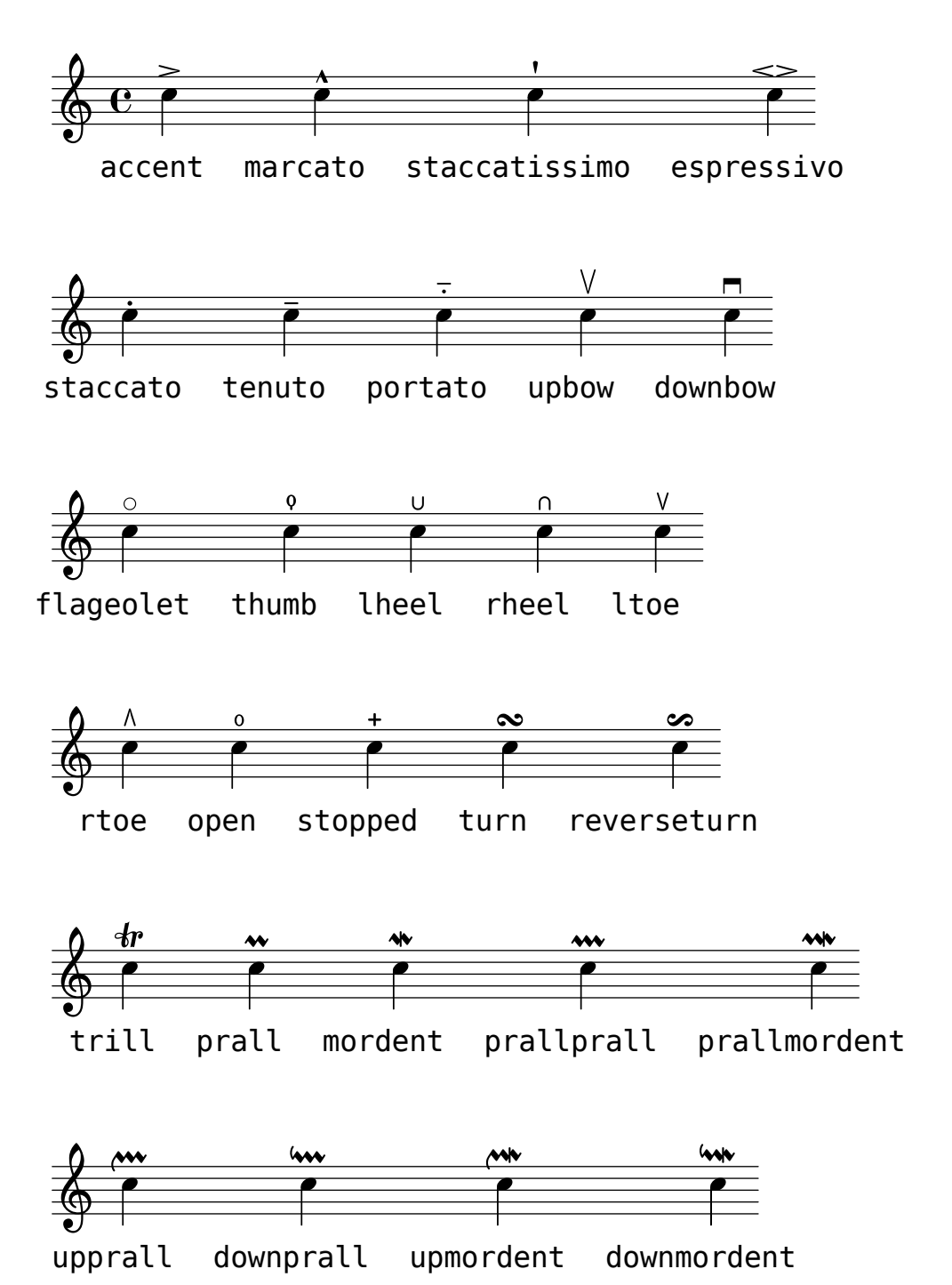

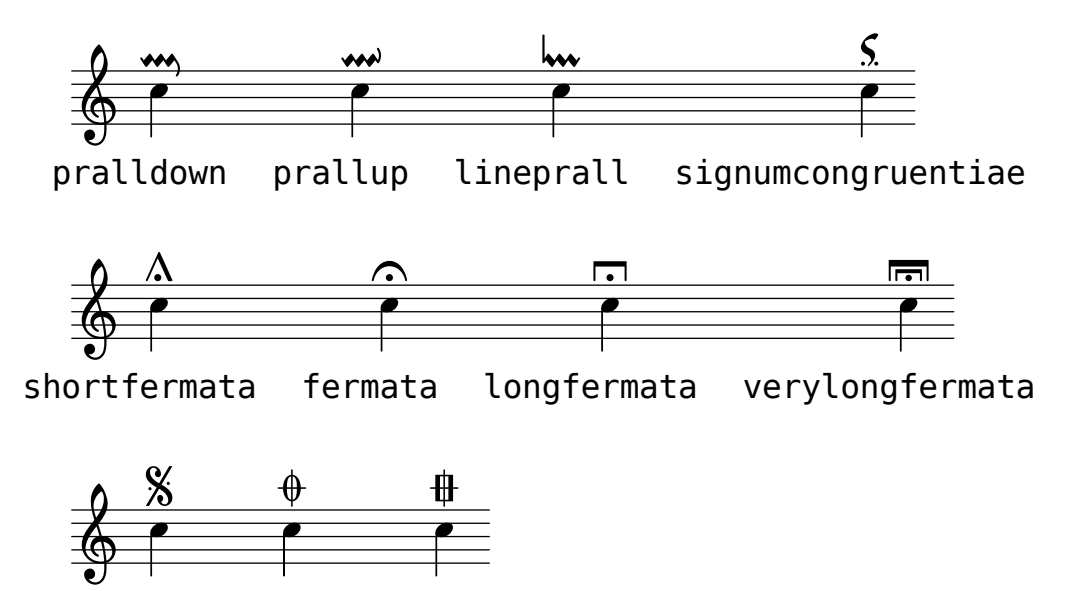

# Commonly tweaked properties

segno coda

The vertical ordering of scripts is controlled with the script-priority property. The lower this number, the closer it will be put to the note. In this example, the TextScript (the sharp symbol) first has the lowest priority, so it is put lowest in the first example. In the second, the prall trill (the Script) has the lowest, so it is on the inside. When two objects have the same priority, the order in which they are entered decides which one comes first.

```
\once \override TextScript #'script-priority = #-100
a4^\prall^\markup { \sharp }
```

```
\once \override Script #'script-priority = #-100
a4^\prall^\markup { \sharp }
```
varcoda

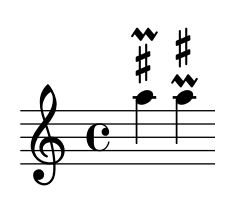

See also Program reference: Script.

# Bugs

These signs appear in the printed output but have no effect on the MIDI rendering of the music.

# 6.6.2 Fingering instructions

Fingering instructions can be entered using

note-digit For finger changes, use markup texts c4-1 c-2 c-3 c-4 c^\markup { \finger "2 - 3" }

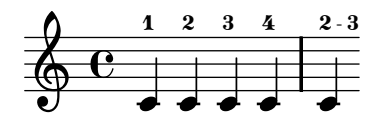

You can use the thumb-script to indicate that a note should be played with the thumb (e.g., in cello music)

 $\langle a_{\thinspace \atop \thinspace h} \rangle$  a'-3>8  $\langle b_{\thinspace \atop \thinspace h} \rangle$ 

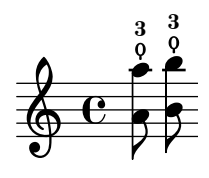

Fingerings for chords can also be added to individual notes of the chord by adding them after the pitches

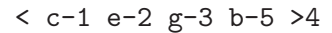

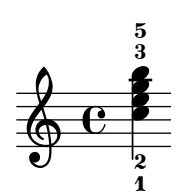

#### Commonly tweaked properties

You may exercise greater control over fingering chords by setting fingeringOrientations

```
\set fingeringOrientations = #'(left down)
<-1 es-2 g-4 bes-5 > 4
\set fingeringOrientations = #'(up right down)
<-1 es-2 g-4 bes-5 > 4
```
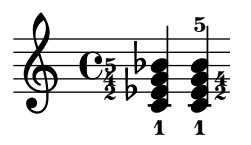

Using this feature, it is also possible to put fingering instructions very close to note heads in monophonic music,

```
\set fingeringOrientations = #'(right)
<es'-2>4
```
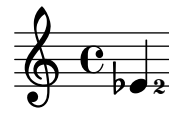

See also Program reference: Fingering.

Examples: 'input/regression/finger-chords.ly'.

#### 6.6.3 Dynamics

Absolute dynamic marks are specified using a command after a note c4\ff. The available dynamic marks are \ppppp, \pppp, \ppp, \pp, \p, \mp, \mf, \f, \ff, \fff, \ffff, \fp, \sf, \sff, \sp, \spp, \sfz, and \rfz.

c\ppp c\pp c \p c\mp c\mf c\f c\ff c\fff c2\fp c\sf c\sff c\sp c\spp c\sfz c\rfz

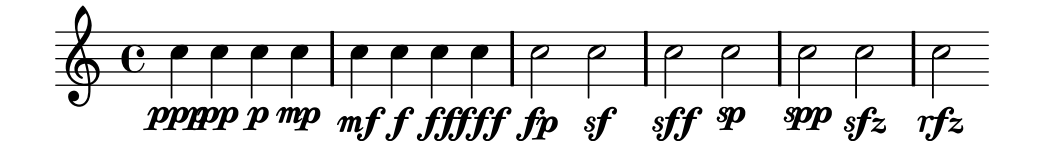

A crescendo mark is started with  $\leq$  and terminated with  $\leq$  or an absolute dynamic. A decrescendo is started with  $\>$  and is also terminated with  $\>$  or an absolute dynamic.  $\c{cr}$  and \decr may be used instead of  $\&$  and  $\&$ . Because these marks are bound to notes, you must use spacer notes if multiple marks are needed during one note

```
c \leq c \leq d \geq e!
<< f1 \{ s4 s4 \} < g4 \} >>
```
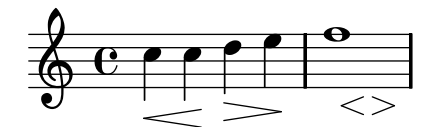

A hairpin normally starts at the left edge of the beginning note and ends on the right edge of the ending note. If the ending note falls on the downbeat, the hairpin ends on the immediately preceding barline. This may be modified by setting the hairpinToBarline property,

\set hairpinToBarline = ##f  $c4$ \<  $c2. c4$ \!

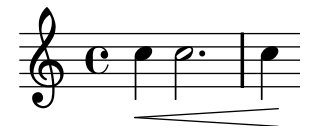

In some situations the \espressivo articulation mark may be suitable to indicate a crescendo and decrescendo on the one note,

c2 b4 a g1\espressivo

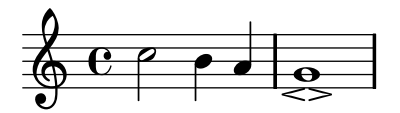

This may give rise to very short hairpins. Use minimum-length in Voice.Hairpin to lengthen them, for example

\override Voice.Hairpin #'minimum-length = #5

Hairpins may be printed with a circled tip (al niente notation) by setting the circled-tip property,

```
\override Hairpin #'circled-tip = ##t
c2\langle c\rangle!
c4 \ge c \le c2
```
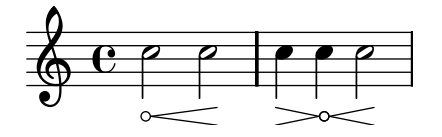

You can also use text saying *cresc*. instead of hairpins

```
\setTextCresc
c \leq d \cdot f!
\setHairpinCresc
e\> d c b\!
\setTextDecresc
c \rangle d e f\vert!
\setTextDim
e\> d c b\!
```
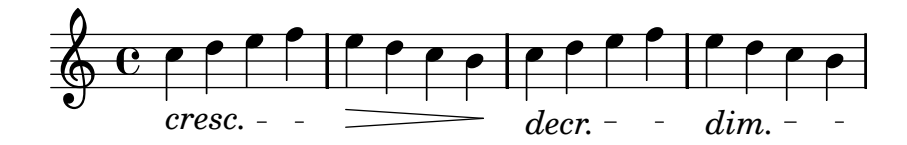

You can also supply your own texts

```
\set crescendoText = \markup { \italic "cresc. poco" }
\set crescendoSpanner = #'dashed-line
a'2\& a a'\!
```
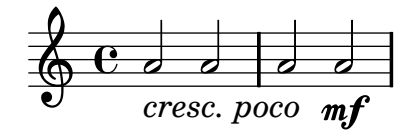

To create new dynamic marks or text that should be aligned with dynamics, see [Section 8.1.8](#page-192-1) [\[New dynamic marks\], page 184.](#page-192-1)

#### Commonly tweaked properties

Dynamics that occur at, begin on, or end on, the same note will be vertically aligned. If you want to ensure that dynamics are aligned when they do not occur on the same note, you can increase the staff-padding property.

\override DynamicLineSpanner #'staff-padding = #4

You may also use this property if the dynamics are colliding with other notation.

Crescendi and decrescendi that end on the first note of a new line are not printed. To change this behavior, use

\override Score.Hairpin #'after-line-breaking = ##t

Text style dynamic changes (such as cresc. and dim.) are printed with a dashed line showing their extent. To surpress printing this line, use

\override DynamicTextSpanner #'dash-period = #-1.0
## Predefined commands

\dynamicUp, \dynamicDown, \dynamicNeutral.

## See also

Program reference: DynamicText, Hairpin. Vertical positioning of these symbols is handled by DynamicLineSpanner.

## 6.6.4 Breath marks

Breath marks are entered using \breathe

c'4 \breathe d4

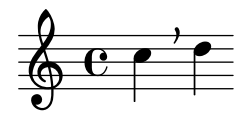

## Commonly tweaked properties

The glyph of the breath mark can be tuned by overriding the text property of the BreathingSign layout object with any markup text. For example,

```
c'4
\override BreathingSign #'text
  = #(make-musicglyph-markup "scripts.rvarcomma")
\breathe
d4
```
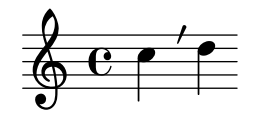

See also

Program reference: BreathingSign.

Examples: 'input/regression/breathing-sign.ly'.

## 6.6.5 Trills

Short trills are printed like normal articulation; see [Section 6.6.1 \[Articulations\], page 94](#page-102-0).

Long running trills are made with \startTrillSpan and \stopTrillSpan,

```
\new Voice {
  << { c1 \startTrillSpan }
     { s2. \grace { d16[\stopTrillSpan e] } } >>
  c4 }
```
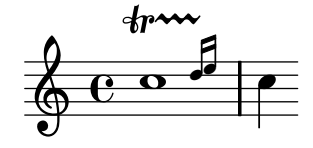

Trills that should be executed on an explicitly specified pitch can be typeset with the command pitchedTrill,

\pitchedTrill c4\startTrillSpan fis f\stopTrillSpan

$$
\frac{\theta}{\theta}
$$

The first argument is the main note. The pitch of the second is printed as a stemless note head in parentheses.

## Predefined commands

\startTrillSpan, \stopTrillSpan.

### See also

Program reference: TrillSpanner.

## 6.6.6 Glissando

A glissando is a smooth change in pitch. It is denoted by a line or a wavy line between two notes. It is requested by attaching \glissando to a note

c2\glissando c' \override Glissando #'style = #'zigzag c2\glissando c,

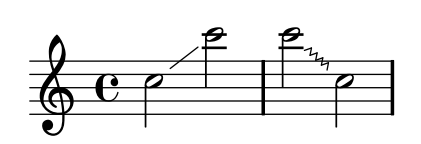

## See also

Program reference: Glissando.

Example files: 'input/regression/glissando.ly'.

#### Bugs

Printing text over the line (such as gliss.) is not supported.

## 6.6.7 Arpeggio

You can specify an arpeggio sign (also known as broken chord) on a chord by attaching an \arpeggio to a chord

<c e g c>\arpeggio

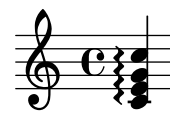

A square bracket on the left indicates that the player should not arpeggiate the chord

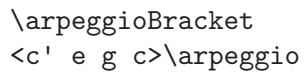

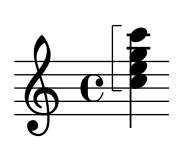

The direction of the arpeggio is sometimes denoted by adding an arrowhead to the wiggly line

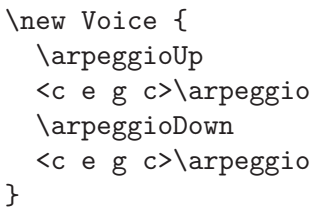

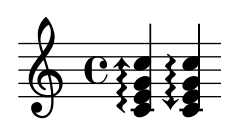

## Commonly tweaked properties

When an arpeggio crosses staves, you may attach an arpeggio to the chords in both staves and set PianoStaff.connectArpeggios

```
\new PianoStaff <<
  \set PianoStaff.connectArpeggios = ##t
  \new Staff { <c' e g c>\arpeggio }
  \new Staff { \clef bass <c,, e g>\arpeggio }
>>
```
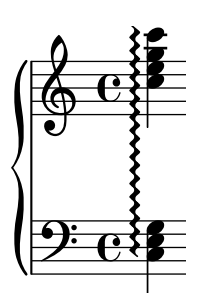

## Predefined commands

\arpeggio, \arpeggioUp, \arpeggioDown, \arpeggioNeutral, \arpeggioBracket.

## See also

Notation manual: [Section 6.5.1 \[Ties\], page 86,](#page-94-0) for writing out arpeggios.

Program reference: Arpeggio.

## Bugs

It is not possible to mix connected arpeggios and unconnected arpeggios in one PianoStaff at the same point in time.

## 6.6.8 Falls and doits

Falls and doits can be added to notes using the **\bendAfter** command,

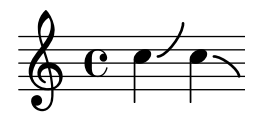

# <span id="page-111-0"></span>6.7 Repeats

Repetition is a central concept in music, and multiple notations exist for repetitions.

## 6.7.1 Repeat types

The following types of repetition are supported

- unfold Repeated music is fully written (played) out. This is useful when entering repetitious music. This is the only kind of repeat that is included in MIDI output.
- volta Repeats are not written out, but alternative endings (volte) are printed, left to right with brackets. This is the standard notation for repeats with alternatives. These are not played in MIDI output by default.
- tremolo Make tremolo beams. These are not played in MIDI output by default.
- percent Make beat or measure repeats. These look like percent signs. These are not played in MIDI output by default. Percent repeats must be declared within a Voice context.

## 6.7.2 Repeat syntax

LilyPond has one syntactic construct for specifying different types of repeats. The syntax is

\repeat variant repeatcount repeatbody

If you have alternative endings, you may add

```
\alternative {
  alternative1
  alternative2
  alternative3
  ...
}
```
where each *alternative* is a music expression. If you do not give enough alternatives for all of the repeats, the first alternative is assumed to be played more than once.

Standard repeats are used like this

```
c1
\repeat volta 2 { c4 d e f }
\repeat volta 2 { f e d c }
```
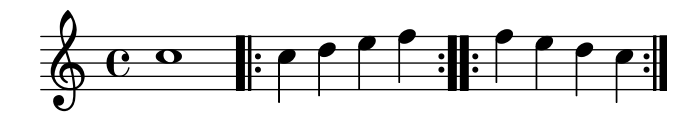

With alternative endings

c1 \repeat volta 2 {c4 d e f} \alternative { {d2 d} {f f,} }

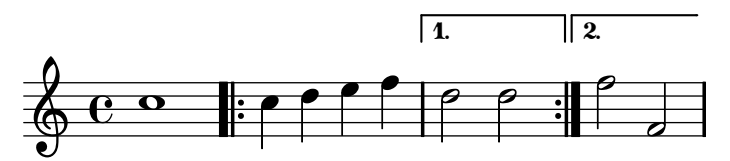

In the following example, the first ending is not a complete bar (it only had 3 beats). The beginning of the second ending contains the 4th beat from the first ending. This "extra" beat in the second ending is due to the first time ending, and has nothing to do with the \partial at the beginning of the example.

```
\new Staff {
  \partial 4
  \repeat volta 4 { e | c2 d2 | e2 f2 | }
  \lambda \alternative { { g4 g g } { a | a a a | b2. } }
}
```
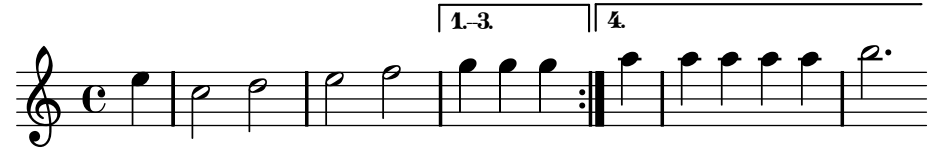

Ties may be added to a second ending,

```
c1
\text{repeat } volta 2 \text{64 } d e f \text{7}\alternative { {f2 d} {f\repeatTie f,} }
```
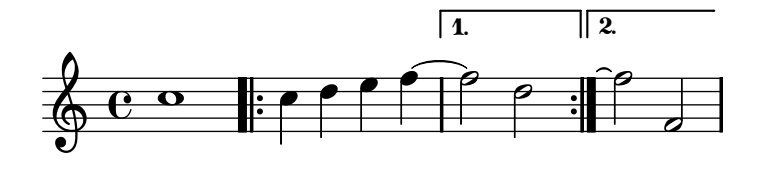

It is possible to shorten volta brackets by setting voltaSpannerDuration. In the next example, the bracket only lasts one measure, which is a duration of 3/4.

```
\relative c''{
  \times 3/4
  c c c
  \set Staff.voltaSpannerDuration = #(ly:make-moment 3 4)
  \repeat "volta" 5 { d d d }
  \alternative { { e e e f f f }
  { g g g } }
}
                                           5.
                       1.4.
```
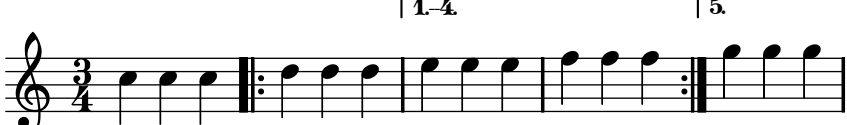

## See also

Examples:

Brackets for the repeat are normally only printed over the topmost staff. This can be adjusted by setting the voltaOnThisStaff property; see 'input/regression/volta-multi-staff.ly'.

## Bugs

A nested repeat like

```
\repeat ...
\repeat ...
\alternative
```
is ambiguous, since it is is not clear to which \repeat the \alternative belongs. This ambiguity is resolved by always having the \alternative belong to the inner \repeat. For clarity, it is advisable to use braces in such situations.

Timing information is not remembered at the start of an alternative, so after a repeat timing information must be reset by hand; for example, by setting Score.measurePosition or entering \partial. Similarly, slurs or ties are also not repeated.

Volta brackets are not vertically aligned.

## 6.7.3 Repeats and MIDI

With a little bit of tweaking, all types of repeats can be present in the MIDI output. This is achieved by applying the \unfoldRepeats music function. This function changes all repeats to unfold repeats.

```
\unfoldRepeats {
  \repeat tremolo 8 {c'32 e' }
  \repeat percent 2 { c''8 d'' }
  \repeat volta 2 {c'4 d' e' f'}
  \alternative {
    { g' a' a' g' }
    {f' e' d' c' }
  }
}
\bar "|."
```
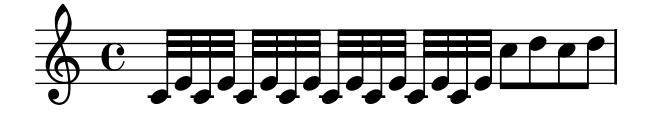

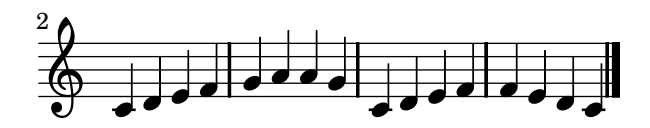

When creating a score file using \unfoldRepeats for MIDI, it is necessary to make two \score blocks: one for MIDI (with unfolded repeats) and one for notation (with volta, tremolo, and percent repeats). For example,

```
\score {
  ..music..
  \layout { .. }
}
```

```
\score {
  \unfoldRepeats ..music..
  \midi { .. }
}
```
## 6.7.4 Manual repeat commands

The property repeatCommands can be used to control the layout of repeats. Its value is a Scheme list of repeat commands.

```
start-repeat
           Print a |: bar line.
end-repeat
           Print a :| bar line.
(volta text)
```
Print a volta bracket saying text: The text can be specified as a text string or as a markup text, see [Section 8.1.4 \[Text markup\], page 170.](#page-178-0) Do not forget to change the font, as the default number font does not contain alphabetic characters;

```
(volta #f)
```
Stop a running volta bracket.

```
c4
  \set Score.repeatCommands = #'((volta "93") end-repeat)
c4 c4
  \set Score.repeatCommands = #'((volta #f))
c4 c4
```
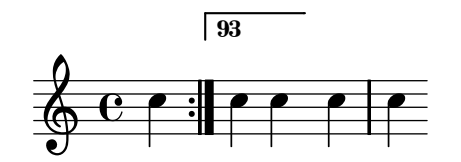

## See also

Program reference: VoltaBracket, RepeatedMusic, VoltaRepeatedMusic, UnfoldedRepeatedMusic, and FoldedRepeatedMusic.

## <span id="page-114-0"></span>6.7.5 Tremolo repeats

To place tremolo marks between notes, use \repeat with tremolo style

```
\new Voice \relative c' {
  \repeat "tremolo" 8 { c16 d16 }
  \repeat "tremolo" 4 { c16 d16 }
  \repeat "tremolo" 2 { c16 d16 }
}
```
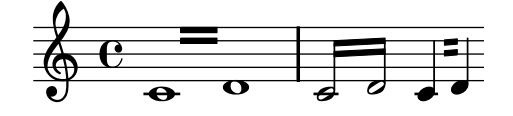

Tremolo marks can also be put on a single note. In this case, the note should not be surrounded by braces.

```
\repeat "tremolo" 4 c'16
```
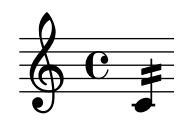

Similar output is obtained using the tremolo subdivision, described in [Section 6.7.6 \[Tremolo](#page-115-0) [subdivisions\], page 107](#page-115-0).

#### See also

In this manual: [Section 6.7.6 \[Tremolo subdivisions\], page 107](#page-115-0), [Section 6.7 \[Repeats\], page 103.](#page-111-0)

Program reference: Beam, StemTremolo.

Example files: 'input/regression/chord-tremolo.ly', 'input/regression/stem -tremolo.ly'.

## <span id="page-115-0"></span>6.7.6 Tremolo subdivisions

Tremolo marks can be printed on a single note by adding ':[number]' after the note. The number indicates the duration of the subdivision, and it must be at least 8. A length value of 8 gives one line across the note stem. If the length is omitted, the last value (stored in tremoloFlags) is used

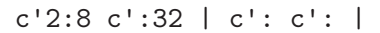

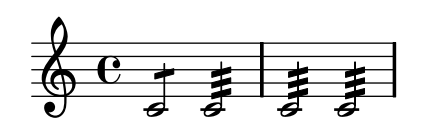

#### Bugs

Tremolos entered in this way do not carry over into the MIDI output.

#### See also

In this manual: [Section 6.7.5 \[Tremolo repeats\], page 106.](#page-114-0)

Elsewhere: StemTremolo.

### 6.7.7 Measure repeats

In the percent style, a note pattern can be repeated. It is printed once, and then the pattern is replaced with a special sign. Patterns of one and two measures are replaced by percent-like signs, patterns that divide the measure length are replaced by slashes. Percent repeats must be declared within a Voice context.

```
\new Voice \relative c' {
        \repeat "percent" 4 { c4 }
        \repeat "percent" 2 { c2 es2 f4 fis4 g4 c4 }
    }
                                                   ┙#
                                                                    \overline{ }\overline{\bullet}\overline{\mathbf{e}}\overline{\bullet}\oint_C \frac{1}{4} \oint_C \frac{1}{4}\overline{\bullet}\overline{\phantom{a}}\frac{1}{2}
```
Measure repeats of more than 2 measures get a counter, if you switch on the countPercentRepeats property,

```
\new Voice {
\set countPercentRepeats = ##t
 \repeat "percent" 4 { c1 }
}
```
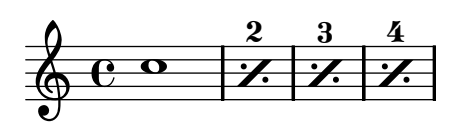

Isolated percents can also be printed. This is done by putting a multi-measure rest with a different print function,

```
\override MultiMeasureRest #'stencil
  = #ly:multi-measure-rest::percent
R1
```
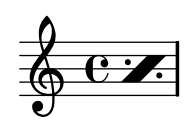

### See also

Program reference: RepeatSlash, PercentRepeat, DoublePercentRepeat, DoublePercentRepeatCounter, PercentRepeatCounter, PercentRepeatedMusic.

# 7 Instrument-specific notation

This chapter explains how to use notation for specific instruments.

# 7.1 Piano music

Piano staves are two normal staves coupled with a brace. The staves are largely independent, but sometimes voices can cross between the two staves. The same notation is also used for harps and other key instruments. The PianoStaff is especially built to handle this cross-staffing behavior. In this section we discuss the PianoStaff and some other pianistic peculiarities.

## Bugs

Dynamics are not centered, but workarounds do exist. See the "piano centered dynamics" template in [Section D.2 \[Piano templates\], page 320.](#page-328-0)

The distance between the two staves is the same for all systems in the score. It is possible to override this per system, but it does require an arcane command incantation. See 'input/ test/piano-staff-distance.ly'.

### 7.1.1 Automatic staff changes

Voices can be made to switch automatically between the top and the bottom staff. The syntax for this is

```
\autochange ...music...
```
This will create two staves inside the current PianoStaff, called up and down. The lower staff will be in bass clef by default.

A \relative section that is outside of  $\autochange$  has no effect on the pitches of music, so, if necessary, put \relative inside \autochange like

\autochange \relative ... ...

The autochanger switches on basis of the pitch (middle C is the turning point), and it looks ahead skipping over rests to switch in advance. Here is a practical example

```
\new PianoStaff
  \autochange \relative c'
 {
   g4 a b c d r4 a g
 }
```
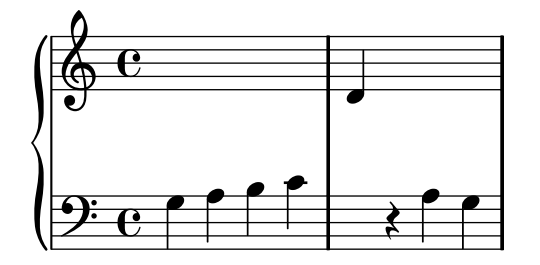

## See also

In this manual: [Section 7.1.2 \[Manual staff switches\], page 110](#page-118-0).

Program reference: AutoChangeMusic.

### Bugs

The staff switches may not end up in optimal places. For high quality output, staff switches should be specified manually.

\autochange cannot be inside \times.

## <span id="page-118-0"></span>7.1.2 Manual staff switches

Voices can be switched between staves manually, using the command

```
\Lambda \Lambda = staffname music
```
The string staffname is the name of the staff. It switches the current voice from its current staff to the Staff called staffname. Typically staffname is "up" or "down". The Staff referred to must already exist, so usually the setup for a score will start with a setup of the staves,

```
\epsilon\new Staff = "up" {
    \skip 1 * 10 % keep staff alive
    }
  \new Staff = "down" {
    \skip 1 * 10 % idem
    }
>>
```
and the Voice is inserted afterwards

```
\context Staff = down
 \new Voice { ... \change Staff = up ... }
```
## 7.1.3 Pedals

Pianos have pedals that alter the way sound is produced. Generally, a piano has three pedals, sustain, una corda, and sostenuto.

Piano pedal instruction can be expressed by attaching \sustainDown, \sustainUp, \unaCorda, \treCorde, \sostenutoDown and \sostenutoUp to a note or chord

c'4\sustainDown c'4\sustainUp

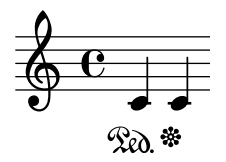

What is printed can be modified by setting  $\mathbf{p}$  edalXStrings, where X is one of the pedal types: Sustain, Sostenuto or UnaCorda. Refer to SustainPedal in the program reference for more information.

Pedals can also be indicated by a sequence of brackets, by setting the pedalSustainStyle property to bracket objects

\set Staff.pedalSustainStyle = #'bracket c\sustainDown d e b\sustainUp\sustainDown b g \sustainUp a \sustainDown \bar "|."

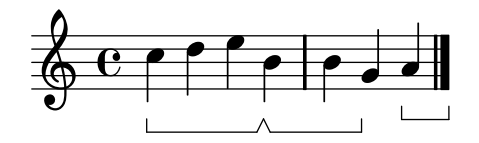

A third style of pedal notation is a mixture of text and brackets, obtained by setting the pedalSustainStyle property to mixed

\set Staff.pedalSustainStyle = #'mixed c\sustainDown d e b\sustainUp\sustainDown b g \sustainUp a \sustainDown \bar "|."

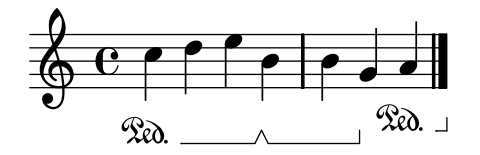

The default '\*Ped.' style for sustain and damper pedals corresponds to style #'text. The sostenuto pedal uses mixed style by default.

c\sostenutoDown d e c, f g a\sostenutoUp

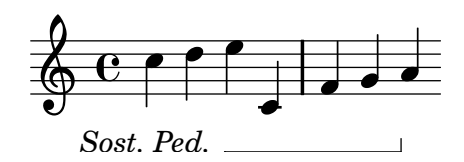

For fine-tuning the appearance of a pedal bracket, the properties edge-width, edge-height, and shorten-pair of PianoPedalBracket objects (see PianoPedalBracket in the Program reference) can be modified. For example, the bracket may be extended to the right edge of the note head

```
\override Staff.PianoPedalBracket #'shorten-pair = #'(0 . -1.0)
c\sostenutoDown d e c, f g a\sostenutoUp
```
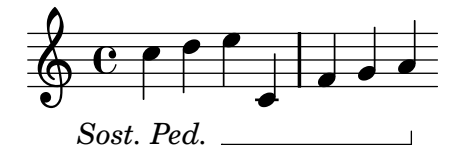

See also

In this manual: [Section 6.5.4 \[Laissez vibrer ties\], page 89](#page-97-0)

### 7.1.4 Staff switch lines

Whenever a voice switches to another staff, a line connecting the notes can be printed automatically. This is switched on by setting followVoice to true

```
\new PianoStaff <<
  \new Staff="one" {
    \set followVoice = ##t
    c<sub>1</sub>\change Staff=two
    b2 a
  }
  \new Staff="two" { \clef bass \skip 1*2 }
>>
```
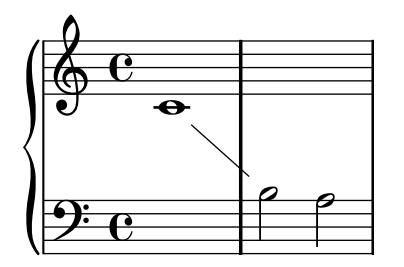

See also

Program reference: VoiceFollower.

# Predefined commands

\showStaffSwitch, \hideStaffSwitch.

# 7.1.5 Cross staff stems

Chords that cross staves may be produced by increasing the length of the stem in the lower staff, so it reaches the stem in the upper staff, or vice versa.

```
stemExtend = \once \override Stem #'length = #22
noFlag = \once \override Stem #'flag-style = #'no-flag
\new PianoStaff <<
  \new Staff {
    \stemDown \stemExtend
    f'4
    \stemExtend \noFlag
    f'8
  }
  \new Staff {
    \clef bass
    a4 a8
  }
>>
```
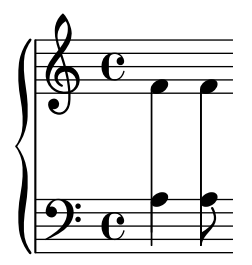

# 7.2 Chord names

## 7.2.1 Introducing chord names

LilyPond has support for printing chord names. Chords may be entered in musical chord notation, i.e., < .. >, but they can also be entered by name. Internally, the chords are represented as a set of pitches, so they can be transposed

```
twoWays = \transpose c c' {
  \chordmode {
    c1 f:sus4 bes/f
  }
```
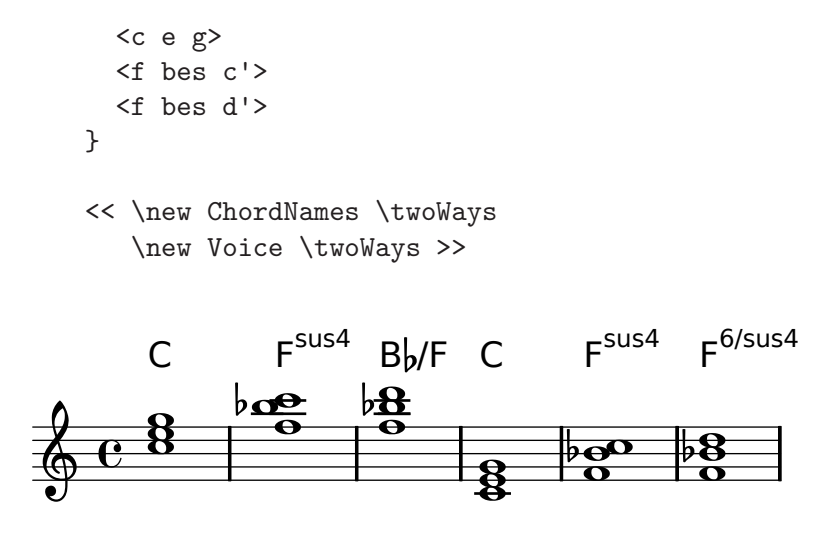

This example also shows that the chord printing routines do not try to be intelligent. The last chord (f bes d) is not interpreted as an inversion.

Note that the duration of chords must be specified outside the  $\leftrightarrow$ .

 $\langle c \rangle$  e g>2

## 7.2.2 Chords mode

In chord mode sets of pitches (chords) are entered with normal note names. A chord is entered by the root, which is entered like a normal pitch

\chordmode { es4. d8 c2 }

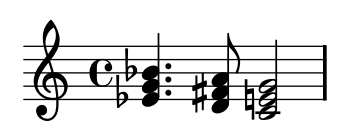

The mode is introduced by the keyword \chordmode.

Other chords may be entered by suffixing a colon and introducing a modifier (which may include a number if desired)

\chordmode { e1:m e1:7 e1:m7 }

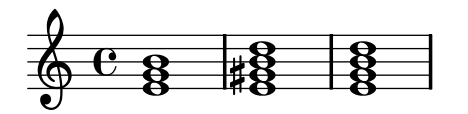

The first number following the root is taken to be the 'type' of the chord, thirds are added to the root until it reaches the specified number

\chordmode { c:3 c:5 c:6 c:7 c:8 c:9 c:10 c:11 }

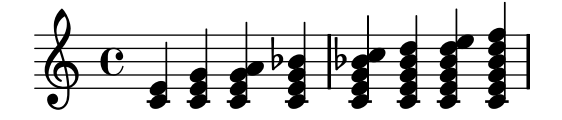

More complex chords may also be constructed adding separate steps to a chord. Additions are added after the number following the colon and are separated by dots

\chordmode { c:5.6 c:3.7.8 c:3.6.13 }

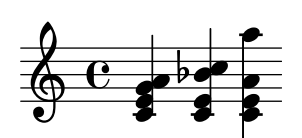

Chord steps can be altered by suffixing  $a - or + sign to the number$ \chordmode { c:7+ c:5+.3- c:3-.5-.7- }

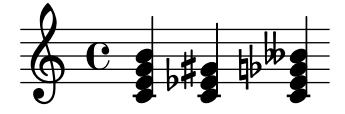

Removals are specified similarly and are introduced by a caret. They must come after the additions

\chordmode { c^3 c:7^5 c:9^3.5 }

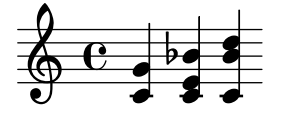

Modifiers can be used to change pitches. The following modifiers are supported

- m The minor chord. This modifier lowers the 3rd and (if present) the 7th step.
- dim The diminished chord. This modifier lowers the 3rd, 5th and (if present) the 7th step.
- aug The augmented chord. This modifier raises the 5th step.
- maj The major 7th chord. This modifier raises the 7th step if present.
- sus The suspended 4th or 2nd. This modifier removes the 3rd step. Append either 2 or 4 to add the 2nd or 4th step to the chord.

Modifiers can be mixed with additions

\chordmode { c:sus4 c:7sus4 c:dim7 c:m6 }

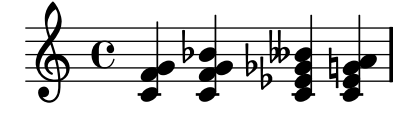

Since an unaltered 11 does not sound good when combined with an unaltered 13, the 11 is removed in this case (unless it is added explicitly)

\chordmode { c:13 c:13.11 c:m13 }

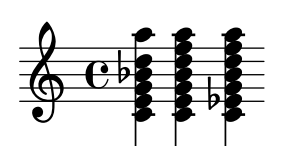

An inversion (putting one pitch of the chord on the bottom), as well as bass notes, can be specified by appending /pitch to the chord

\chordmode { c1 c/g c/f }

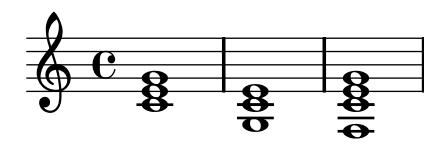

A bass note can be added instead of transposed out of the chord, by using /+pitch. \chordmode { c1 c/+g c/+f }

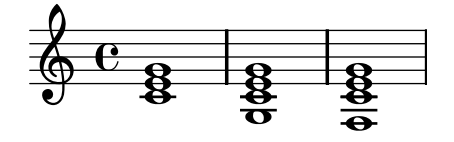

Chords is a mode similar to \lyricmode, etc. Most of the commands continue to work, for example, r and \skip can be used to insert rests and spaces, and property commands may be used to change various settings.

#### Bugs

Each step can only be present in a chord once. The following simply produces the augmented chord, since 5+ is interpreted last

\chordmode { c:5.5-.5+ }

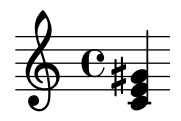

#### 7.2.3 Printing chord names

For displaying printed chord names, use the ChordNames context. The chords may be entered either using the notation described above, or directly using < and >

```
harmonies = {
  \chordmode {a1 b c} <d' f' a'> <e' g' b'>
}
<<\new ChordNames \harmonies
  \new Staff \harmonies
\rightarrowC
    A B
```
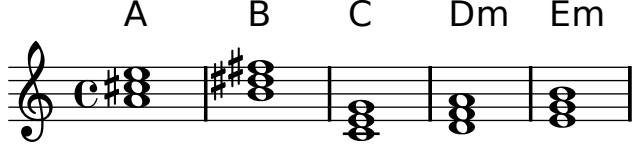

You can make the chord changes stand out by setting ChordNames.chordChanges to true. This will only display chord names when there is a change in the chords scheme and at the start of a new line

```
harmonies = \cdotc1:m c:m \break c:m c:m d
}
<<\new ChordNames {
    \set chordChanges = ##t
    \harmonies }
  \new Staff \transpose c c' \harmonies
\rightarrow
```
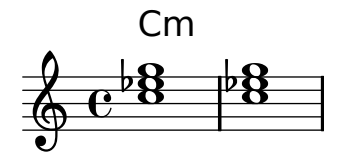

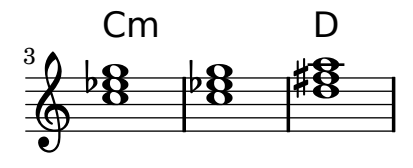

The previous examples all show chords over a staff. This is not necessary. Chords may also be printed separately. It may be necessary to add Volta\_engraver and Bar\_engraver for showing repeats.

```
\new ChordNames \with {
  \override BarLine #'bar-size = #4
  voltaOnThisStaff = ##t
  \consists Bar_engraver
  \consists "Volta_engraver"
}
\chordmode { \repeat volta 2 {
  f1:maj7 f:7 bes:7
  c:maj7
} \alternative {
  es e
}
}
   \mathsf{F}^\triangle \mathsf{F}^\mathsf{T} \mathsf{B}\mathsf{b}^\mathsf{T} \mathsf{C}^\triangle \mathsf{E}\mathsf{b} :
                                          \boxed{1} \boxed{2}
```
The default chord name layout is a system for Jazz music, proposed by Klaus Ignatzek (see [Appendix A \[Literature list\], page 309\)](#page-317-0). It can be tuned through the following properties

#### chordNameExceptions

This is a list that contains the chords that have special formatting.

The exceptions list should be encoded as

{ <c f g bes>1 \markup { \super "7" "wahh" } }

To get this information into chordNameExceptions takes a little manoeuvring. The following code transforms chExceptionMusic (which is a sequential music) into a list of exceptions.

(sequential-music-to-chord-exceptions chExceptionMusic #t)

Then,

#### (append

(sequential-music-to-chord-exceptions chExceptionMusic #t) ignatzekExceptions)

adds the new exceptions to the default ones, which are defined in 'ly/chord -modifier-init.ly'.

For an example of tuning this property, see also 'input/regression/chord-name -exceptions.ly'.

majorSevenSymbol

This property contains the markup object used for the 7th step, when it is major. Predefined options are whiteTriangleMarkup and blackTriangleMarkup. See 'input/regression/chord-name-major7.ly' for an example.

#### chordNameSeparator

Different parts of a chord name are normally separated by a slash. By setting chordNameSeparator, you can specify other separators, e.g.,

```
\new ChordNames \chordmode {
  c:7sus4
  \set chordNameSeparator
    = \markup { \typewriter "|" }
  c:7sus4
}
```
 $C^{7/sus4}$   $C^{7|sus4}$ 

#### chordRootNamer

The root of a chord is usually printed as a letter with an optional alteration. The transformation from pitch to letter is done by this function. Special note names (for example, the German "H" for a B-chord) can be produced by storing a new function in this property.

#### chordNoteNamer

The default is to print single pitch, e.g., the bass note, using the chordRootNamer. The chordNoteNamer property can be set to a specialized function to change this behavior. For example, the base can be printed in lower case.

#### chordPrefixSpacer

The "m" for minor chords is usually printed right after the root of the chord. By setting chordPrefixSpacer, you can fix a spacer between the root and "m". The spacer is not used when the root is altered.

The predefined variables \germanChords, \semiGermanChords, \italianChords and \frenchChords set these variables. The effect is demonstrated here,

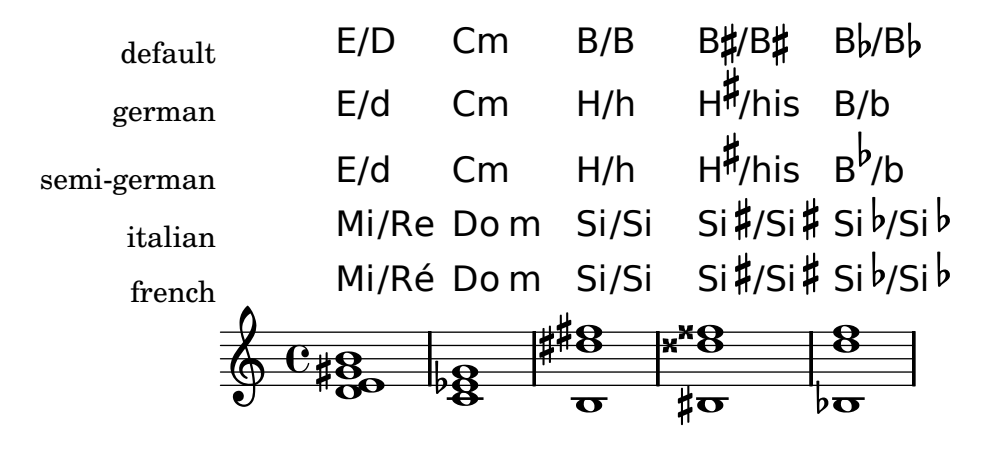

There are also two other chord name schemes implemented: an alternate Jazz chord notation, and a systematic scheme called Banter chords. The alternate Jazz notation is also shown on the chart in [Section C.1 \[Chord name chart\], page 312](#page-320-0). Turning on these styles is described in the input file 'input/test/chord-names-jazz.ly'.

# Predefined commands

\germanChords, \semiGermanChords. \italianChords. \frenchChords.

## See also

```
Examples: 'input/regression/chord-name-major7.ly', 'input/regression/chord-name
-exceptions.ly', 'input/test/chord-names-jazz.ly'.
```
Init files: 'scm/chords-ignatzek.scm', and 'scm/chord-entry.scm'.

## Bugs

Chord names are determined solely from the list of pitches. Chord inversions are not identified, and neither are added bass notes. This may result in strange chord names when chords are entered with the < .. > syntax.

# 7.3 Vocal music

Since LilyPond input files are text, there are two issues to consider when working with vocal music:

- Song texts must be entered as text, not notes. For example, the input d should be interpreted as a one letter syllable, not the note D.
- Song texts must be aligned with the notes of their melody.

There are a few different ways to define lyrics; the simplest way is to use the **\addlyrics** function.

## Commonly tweaked properties

Checking to make sure that text scripts and lyrics are within the margins is a relatively large computational task. To speed up processing, lilypond does not perform such calculations by default; to enable it, use

```
\override Score.PaperColumn #'keep-inside-line = ##t
```
To make lyrics avoid barlines as well, use

```
\layout {
  \context {
    \Lyrics
      \consists "Bar_engraver"
      \consists "Separating_line_group_engraver"
```

```
\override BarLine #'transparent = ##t
 }
}
```
## 7.3.1 Setting simple songs

The easiest way to add lyrics to a melody is to append

\addlyrics { the lyrics } to a melody. Here is an example,

> $\theta$  3/4 \relative { c2 e4 g2. } \addlyrics { play the game }

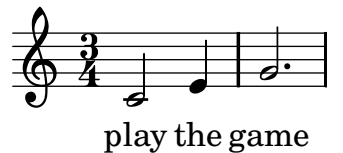

More stanzas can be added by adding more **\addlyrics** sections

```
\time 3/4
\relative { c2 e4 g2. }
\addlyrics { play the game }
\addlyrics { speel het spel }
\addlyrics { joue le jeu }
```
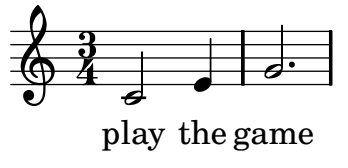

joue le jeu spel speel het

The command \addlyrics cannot handle polyphony settings. For these cases you should use \lyricsto and \lyricmode.

### 7.3.2 Entering lyrics

Lyrics are entered in a special input mode. This mode is introduced by the keyword *\lyricmode*, or by using \addlyrics or \lyricsto. In this mode you can enter lyrics, with punctuation and accents, and the input d is not parsed as a pitch, but rather as a one letter syllable. Syllables are entered like notes, but with pitches replaced by text. For example,

\lyricmode { Twin-4 kle4 twin- kle litt- le star2 }

There are two main methods to specify the horizontal placement of the syllables, either by specifying the duration of each syllable explicitly, like in the example above, or by automatically aligning the lyrics to a melody or other voice of music, using \addlyrics or \lyricsto. For more details see [Section 7.3.4 \[The Lyrics context\], page 121.](#page-129-0)

A word or syllable of lyrics begins with an alphabetic character, and ends with any space or digit. The following characters can be any character that is not a digit or white space. One important consequence of this is that a word can end with }. The following example is usually a mistake in the input file. The syllable includes a }, so the opening brace is not balanced

#### \lyricmode { twinkle}

Similarly, a period which follows an alphabetic sequence is included in the resulting string. As a consequence, spaces must be inserted around property commands

\override Score . LyricText #'font-shape = #'italic

In order to assign more than one syllable to a single note, you can surround them with quotes or use  $a_{-}$  character, to get spaces between syllables, or use tilde symbol  $\zeta$  to get a lyric tie.

```
\time 3/4
\relative { c2 e4 g2 e4 }
\addlyrics { gran- de_a- mi- go }
\addlyrics { pu- "ro y ho-" nes- to }
\addlyrics { pu- ro~y~ho- nes- to }
```
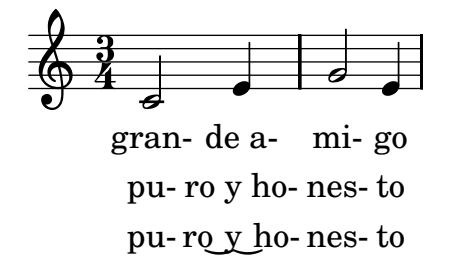

The lyric ties is implemented with the Unicode character U+203F, so be sure to have a font (Like DejaVuLGC) installed that includes this glyph.

To enter lyrics with characters from non-English languages, or with accented and special characters (such as the heart symbol or slanted quotes), simply insert the characters directly into the input file and save it with utf-8 encoding. See [Section 10.1.7 \[Text encoding\], page 238](#page-246-0) for more info.

\relative { e4 f e d e f e2 } \addlyrics { He said: Let my peo ple go . }

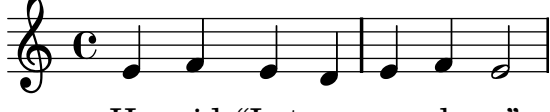

He said: "Let my peo ple go".

To use normal quotes in lyrics, add a backslash before the quotes. For example,

\relative c' { \time 3/4 e4 e4. e8 d4 e d c2. } \addlyrics { "\"I" am so lone- "ly\"" said she }

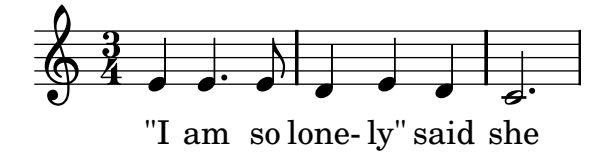

The full definition of a word start in Lyrics mode is somewhat more complex.

A word in Lyrics mode begins with: an alphabetic character, \_, ?, !, :, ', the control characters  $\hat{\phantom{a}}$ A through  $\hat{\phantom{a}}$ F,  $\hat{\phantom{a}}$ Q through  $\hat{\phantom{a}}$ W,  $\hat{\phantom{a}}$ Y,  $\hat{\phantom{a}}$ , any 8-bit character with ASCII code over 127, or a two-character combination of a backslash followed by one of ' ', , ", or ^.

To define indentifiers containing lyrics, the function lyricmode must be used.

```
verseOne = \lyricmode { Joy to the world the Lord is come }
\score {
  <<\new Voice = "one" \relative c'' {
      \autoBeamOff
      \time 2/4
      c4 b8. a16 g4. f8 e4 d c2
    \mathbf{I}\addlyrics { \verseOne }
  \rightarrow}
```
See also

Program reference: LyricText, LyricSpace.

### 7.3.3 Hyphens and extenders

Centered hyphens are entered as '--' between syllables. The hyphen will have variable length depending on the space between the syllables and it will be centered between the syllables.

When a lyric is sung over many notes (this is called a melisma), this is indicated with a horizontal line centered between a syllable and the next one. Such a line is called an extender line, and it is entered as '\_\_'.

In tighly engraved music, hyphens can be removed. Whether this happens can be controlled with the minimum-distance (minimum distance between two syllables) and the minimum-length (threshold below which hyphens are removed).

#### See also

Program reference: LyricHyphen, LyricExtender.

#### <span id="page-129-0"></span>7.3.4 The Lyrics context

Lyrics are printed by interpreting them in the context called Lyrics.

```
\new Lyrics \lyricmode ...
```
This will place the lyrics according to the durations that were entered. The lyrics can also be aligned under a given melody automatically. In this case, it is no longer necessary to enter the correct duration for each syllable. This is achieved by combining the melody and the lyrics with the \lyricsto expression

\new Lyrics \lyricsto name ...

This aligns the lyrics to the notes of the Voice context called name, which must already exist. Therefore normally the Voice is specified first, and then the lyrics are specified with \lyricsto. The command \lyricsto switches to \lyricmode mode automatically, so the \lyricmode keyword may be omitted.

The following example uses different commands for entering lyrics.

```
\overline{\mathcal{C}}\new Voice = "one" \relative c'' {
    \autoBeamOff
    \time 2/4
    c4 b8. a16 g4. f8 e4 d c2
  }
  \new Lyrics \lyricmode { Joy4 to8. the16 world!4. the8 Lord4 is come.2 }
  \new Lyrics \lyricmode { Joy to the earth! the Sa -- viour reigns. }
```
\new Lyrics \lyricsto "one" { No more let sins and sor -- rows grow. }  $\rightarrow$ 

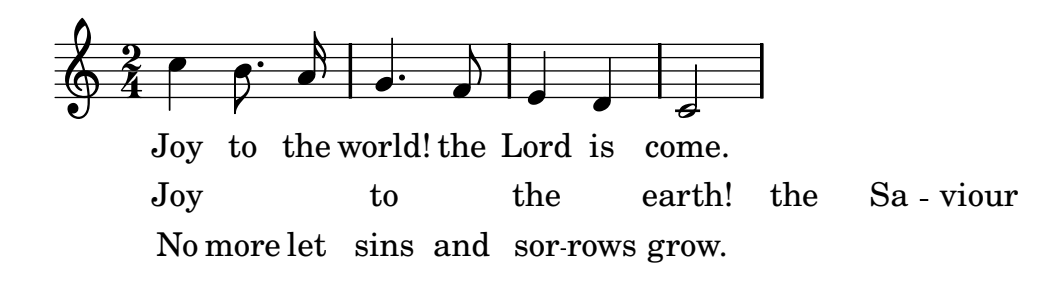

## 8 reigns.

The second stanza is not properly aligned because the durations were not specified. A solution for that would be to use \lyricsto.

The **\addlyrics** command is actually just a convenient way to write a more complicated LilyPond structure that sets up the lyrics.

```
{ MUSIC }
\addlyrics { LYRICS }
```
is the same as

```
\new Voice = "blah" { music }
\new Lyrics \lyricsto "blah" { LYRICS }
```
For different or more complex orderings, the best way is to setup the hierarchy of staves and lyrics first, e.g.,

```
\new ChoirStaff <<
  \new Voice = "soprano" { music }
  \new Lyrics = "sopranoLyrics" { s1 }
  \new Lyrics = "tenorLyrics" { s1 }
  \new Voice = "tenor" { music }
\rightarrow
```
and then combine the appropriate melodies and lyric lines

```
\context Lyrics = sopranoLyrics \lyricsto "soprano"
  the lyrics
```
The final input would resemble

```
<<\new ChoirStaff << setup the music >>
  \lyricsto "soprano" etc
  \lyricsto "alto" etc
  etc
>>
```
### See also

Program reference: LyricCombineMusic, Lyrics.

### 7.3.5 Melismata

The \lyricsto command detects melismata: it only puts one syllable under a tied or slurred group of notes. If you want to force an unslurred group of notes to be a melisma, insert \melisma after the first note of the group, and \melismaEnd after the last one, e.g.,

```
\epsilon\new Voice = "lala" {
         \time 3/4
         f4 g8
         \melisma
         f e f
         \melismaEnd
         e2
      }
      \new Lyrics \lyricsto "lala" {
         la di __ daah
      }
   >>
                            p
\begin{smallmatrix} \diamond & 3 \ \diamond & 4 \end{smallmatrix}la di daah
                 -
                    -
          -
            -
                       -
```
In addition, notes are considered a melisma if they are manually beamed, and automatic beaming (see [Section 9.1.2 \[Setting automatic beam behavior\], page 215](#page-223-0)) is switched off.

A complete example of a SATB score setup is in section [Section D.4 \[Vocal ensembles\],](#page-337-0) [page 329.](#page-337-0)

## Predefined commands

\melisma, \melismaEnd

#### See also

```
Program reference: Melisma_translator.
```

```
'input/regression/lyric-combine-new.ly'.
```
#### Bugs

Melismata are not detected automatically, and extender lines must be inserted by hand.

#### 7.3.6 Another way of entering lyrics

Lyrics can also be entered without \lyricsto. In this case the duration of each syllable must be entered explicitly, for example,

```
play2 the4 game2.
sink2 or4 swim2.
```
The alignment to a melody can be specified with the associatedVoice property,

```
\set associatedVoice = #"lala"
```
The value of the property (here: "lala") should be the name of a Voice context. Without this setting, extender lines will not be formatted properly.

Here is an example demonstrating manual lyric durations,

```
<< \new Voice = "melody" {
     \time 3/4
     c2 e4 g2.
  }
  \new Lyrics \lyricmode {
    \set associatedVoice = #"melody"
    play2 the4 game2.
  \} >>
 <u>អូ</u>
```
 $rac{3}{4}$   $\frac{3}{4}$   $\frac{3}{4}$  $\begin{array}{c} 3 \\ 94 \end{array}$  d  $\overline{\bullet}$ 

play the game

## 7.3.7 Flexibility in placement

Often, different stanzas of one song are put to one melody in slightly differing ways. Such variations can still be captured with \lyricsto.

## 7.3.7.1 Lyrics to multiple notes of a melisma

One possibility is that the text has a melisma in one stanza, but multiple syllables in another one. One solution is to make the faster voice ignore the melisma. This is done by setting ignoreMelismata in the Lyrics context.

There is one tricky aspect: the setting for ignoreMelismata must be set one syllable before the non-melismatic syllable in the text, as shown here,

```
<<\relative \new Voice = "lahlah" {
        \set Staff.autoBeaming = ##f
        c4
        \slurDotted
        f8.[( g16])
        a4
     }
     \new Lyrics \lyricsto "lahlah" {
       more slow -- ly
     }
     \new Lyrics \lyricsto "lahlah" {
        \set ignoreMelismata = ##t % applies to "fas"
        go fas -- ter
        \unset ignoreMelismata
        still
     }
   >>
              \overline{\phantom{a}}\overline{\bullet}\overline{\bullet}more
ly
slow
6e ...
    C
               \overline{\phantom{a}}
```
go fas ter still

The ignoreMelismata applies to the syllable "fas", so it should be entered before "go".

The reverse is also possible: making a lyric line slower than the standard. This can be achieved by insert \skips into the lyrics. For every \skip, the text will be delayed another note. For example,

```
\relative { c c g' }
\addlyrics {
  twin -- \skip 4kle
}
```
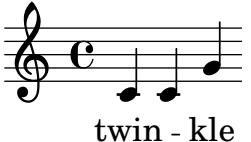

## 7.3.7.2 Divisi lyrics

You can display alternate (or divisi) lyrics by naming voice contexts and attaching lyrics to those specific contexts.

```
\score{ <<
      \new Voice = "melody" {
         \relative c' {
            c4\epsilon{ \voiceOne c8 e }
               \new Voice = "splitpart" { \voiceTwo c4 }
            >>
            \oneVoice c4 c | c
         }
      }
      \new Lyrics \lyricsto "melody" { we shall not o- ver- come }
      \new Lyrics \lyricsto "splitpart" { will }
   >> }
         we shall not o- ver-come
                      \overline{\bullet}\overline{\phantom{a}}\Phi\overrightarrow{e} \overrightarrow{e} \overrightarrow{e} \overrightarrow{e}\overline{\mathbf{e}}\overline{\bullet}will
```
You can use this trick to display different lyrics for a repeated section.

```
\score{ <<
 \new Voice = "melody" \relative c' {
   c2 e | g e | c1 |
   \new Voice = "verse" \repeat volta 2 {c4 d e f | g1 | }
   a2 b | c1\new Lyrics = "mainlyrics" \lyricsto melody \lyricmode {
   do mi sol mi do
   la si do }
```
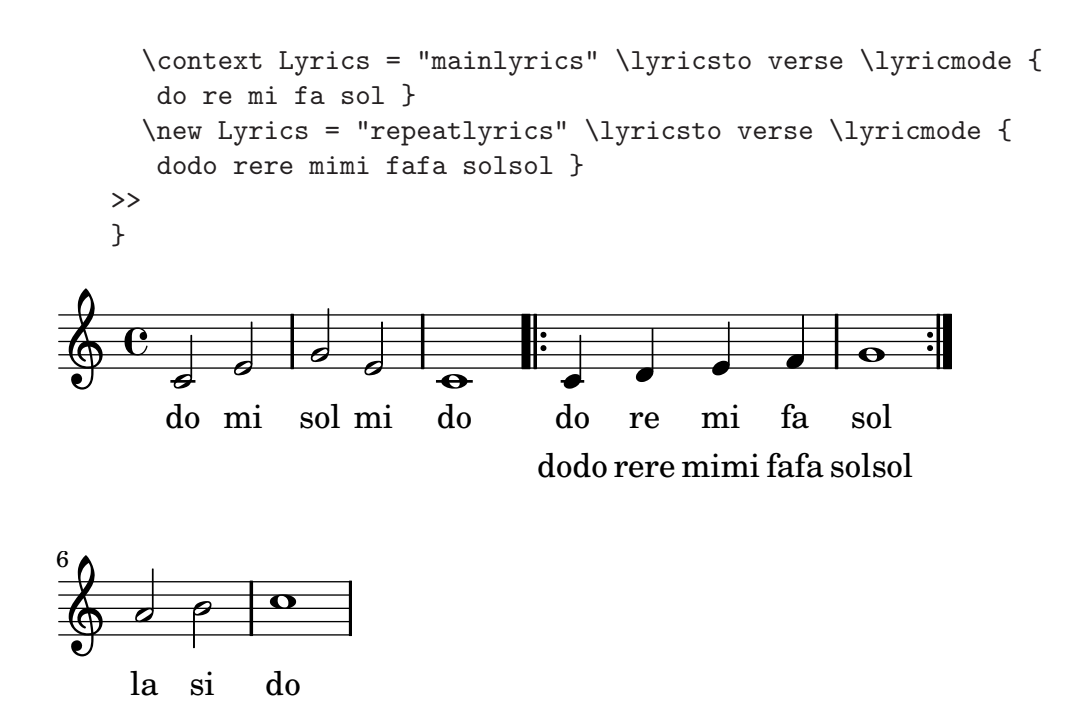

## 7.3.7.3 Switching the melody associated with a lyrics line

More complex variations in text underlay are possible. It is possible to switch the melody for a line of lyrics during the text. This is done by setting the associatedVoice property. In the example

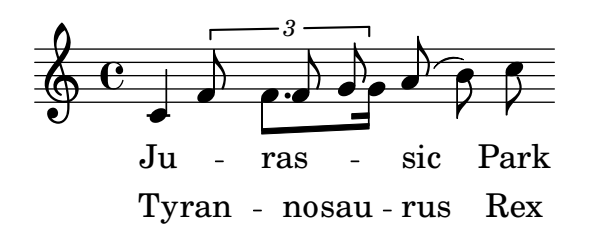

the text for the first stanza is set to a melody called "lahlah",

```
\new Lyrics \lyricsto "lahlah" {
  Ju -- ras -- sic Park
}
```
The second stanza initially is set to the lahlah context, but for the syllable "ran", it switches to a different melody. This is achieved with

\set associatedVoice = alternative

Here, alternative is the name of the Voice context containing the triplet.

Again, the command must be one syllable too early, before "Ty" in this case.

```
\new Lyrics \lyricsto "lahlah" {
  \set associatedVoice = alternative % applies to "ran"
 Ty --
 ran --
 no --
  \set associatedVoice = lahlah % applies to "rus"
  sau -- rus Rex
}
```
The underlay is switched back to the starting situation by assigning lahlah to associatedVoice.

## 7.3.7.4 Specifying melismata within the lyrics

It is also possible to define melismata entirely in the lyrics. This can be done by entering \_ for every note that is part of the melisma.

```
{ \set melismaBusyProperties = #'()
      c d(e) f f(e) e e }
   \addlyrics
     \{ Ky -- - ri - - - e \}Ky
     \overline{\mathbf{e}}e
                  \overline{\bullet}ri
\Phi\overline{\phantom{a}}\overrightarrow{10000}
```
In this case, you can also have ties and slurs in the melody if you set melismaBusyProperties, as is done in the example above.

### 7.3.7.5 Lyrics independent of notes

In some complex vocal music, it may be desirable to place lyrics completely independently of notes. Music defined inside lyricrhythm disappears into the Devnull context, but the rhythms can still be used to place the lyrics.

```
voice = {
         c''2
         \tag #'music { c''2 }
         \tag #'lyricrhythm { c''4. c''8 }
         d''1
     }
     lyr = \lvert \lvert y \rvert = \lvert \lvert y \rvert = \lvert y \rvert = \lvert y \rvert = \lvert y \rvert = \lvert y \rvert = \lvert y \rvert = \lvert y \rvert = \lvert y \rvert = \lvert y \rvert = \lvert y \rvert = \lvert y \rvert = \lvert y \rvert = \lvert y \rvert = \lvert y \rvert = \lvert y \rvert = \lvert y \rvert = \lvert y \rvert<<\new Staff \keepWithTag #'music \voice
         \new Devnull="nowhere" \keepWithTag #'lyricrhythm \voice
         \new Lyrics \lyricsto "nowhere" \lyr
         \new Staff { c'8 c' c' c' c' c' c' c'
         c' c' c' c' c' c' c' c' }
     >>
                                                        \overline{\mathbf{e}}I
                                                my
cat!
       \overline{\mathbf{e}}\oint \mathbf{c}\overline{P}\overline{\mathbf{P}}\Philike
```
 $\overline{\bullet}$ 

 $\overrightarrow{z}$ 

 $\overline{\bullet}$ 

### 7.3.8 Spacing lyrics

 $\overline{\bullet}$ 

To increase the spacing between lyrics, set the minimum-distance property of LyricSpace.

 $\overline{\bullet}$ 

 $\overrightarrow{...}$ 

 $\overrightarrow{z}$   $\overrightarrow{z}$   $\overrightarrow{z}$   $\overrightarrow{z}$   $\overrightarrow{z}$   $\overrightarrow{z}$ 

```
{
  c c c c
  \override Lyrics.LyricSpace #'minimum-distance = #1.0
  c c c c
}
\addlyrics {
 longtext longtext longtext longtext
  longtext longtext longtext longtext
}
```
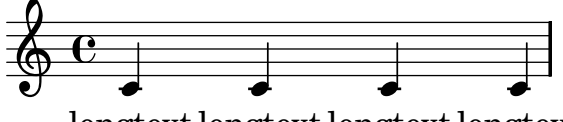

longtext longtext longtext longtext

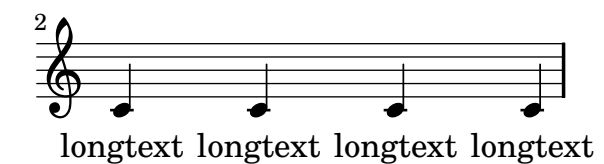

To make this change for all lyrics in the score, set the property in the layout.

```
\score {
     {
     c c c c
     c c c c
     }
     \addlyrics {
     longtext longtext longtext longtext
     longtext longtext longtext longtext
     }
     \layout {
       \context {
         \Lyrics
         \override LyricSpace #'minimum-distance = #1.0
       }
    }
  }
    \overline{\mathbf{c}}\Phi
```
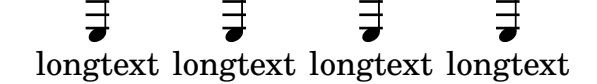

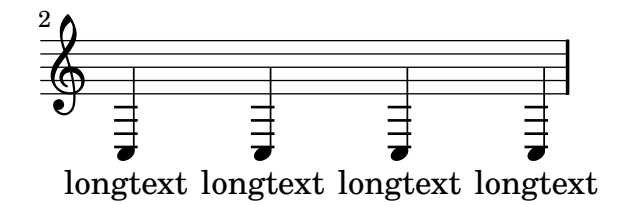

# 7.3.9 More about stanzas

## 7.3.9.1 Adding stanza numbers

Stanza numbers can be added by setting stanza, e.g.,

```
\new Voice {
       \time 3/4 g2 e4 a2 f4 g2.
   } \addlyrics {
       \setminusset stanza = "1. "
      Hi, my name is Bert.
   } \addlyrics {
       \setminusset stanza = "2. "
      Oh, che -- ri, je t'aime
    }
    2. Oh, che - ri, je t'aime
          \overline{\phantom{a}}1. Hi, my name is Bert.
                             \overline{\phantom{a}}-
     \frac{3}{4}<u>អូ</u>
                \overline{\phantom{a}}\frac{1}{\sigma}\sp{\varphi}
```
These numbers are put just before the start of the first syllable.

# 7.3.9.2 Adding dynamics marks

Stanzas differing in loudness may be indicated by putting a dynamics mark before each stanza. In Lilypond, everthing coming in front of a stanza goes into the StanzaNumber object; dynamics marks are no different. For technical reasons, you have to set the stanza outside \lyricmode:

```
text = {
      \set stanza = \marknarkup { \dynamic "ff" "1. " }
      \lyricmode {
        Big bang
      }
   }
   <<\new Voice = "tune" {
         \time 3/4
        g'4 c'2
      }
   \new Lyrics \lyricsto "tune" \text
   >>
               \overline{\bullet}\overline{\bullet}ff1. Big bang
\Phi\frac{2}{4}<u>អ្វ</u>
```
## 7.3.9.3 Adding singer names

Names of singers can also be added. They are printed at the start of the line, just like instrument names. They are created by setting vocalName. A short version may be entered as shortVocalName.

```
\new Voice {
       \time 3/4 g2 e4 a2 f4 g2.
    } \addlyrics {
       \set vocalName = "Bert "
       Hi, my name is Bert.
    } \addlyrics {
       \set vocalName = "Ernie "
       Oh, che -- ri, je t'aime
    }
                                    \overline{\phantom{a}}Hi,
my
name
Bert.
is
                \overline{\phantom{0}}rac{3}{4}<u>.</u><br>3

       \oint 4 d .
Bert
```

```
Ernie Oh, che - ri, je t'aime
```
## 7.3.9.4 Printing stanzas at the end

Sometimes it is appropriate to have one stanza set to the music, and the rest added in verse form at the end of the piece. This can be accomplished by adding the extra verses into a \markup section outside of the main score block. Notice that there are two different ways to force linebreaks when using \markup.

```
melody = \relax{\text{relative c' }}e d c d | e e e e |
d d e d | c1 |
}
text = \lvert \text{lyricmode} \rvert\set stanza = "1." Ma- ry had a lit- tle lamb,
its fleece was white as snow.
}
\book{
  \score{ <<
    \new Voice = "one" { \medspace \mathsf{N}\new Lyrics \lyricsto "one" \text
         >>
    \layout { }
  }
  \markup { \column{
    \line{ Verse 2. }
    \line{ All the children laughed and played }
    \line{ To see a lamb at school. }
    }
  }
  \markup{
```

```
\wordwrap-string #"
    Verse 3.
   Mary took it home again,
   It was against the rule."
 }
}
```
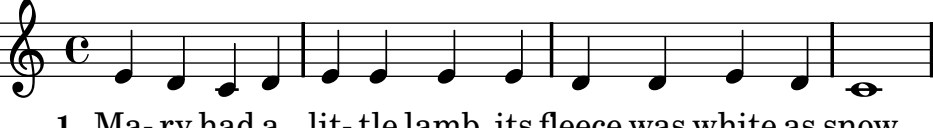

1. Ma-ry had a lit-tle lamb, its fleece was white as snow.

To see a lamb at school. All the children laughed and played Verse 2.

It was against the rule. Mary took it home again, Verse 3.

## 7.3.9.5 Printing stanzas at the end in multiple columns

When a piece of music has many verses, they are often printed in multiple columns across the page. An outdented verse number often introduces each verse. The following example shows how to produce such output in Lilypond.

```
melody = \relax{\text{relative c' }}c c c c | d d d d
}
text = \lvert \text{lyricmode} \rvert\setminusset stanza = "1." This is verse one.
  It has two lines.
}
\score{ <<
    \neq Voice = "one" { \neq }
    \new Lyrics \lyricsto "one" \text
   >>
  \layout { }
}
\markup {
  \fill-line {
    \hspace #0.1 % moves the column off the left margin; can be removed if
        % space on the page is tight
     \column {
      \line { \bold "2."
        \column {
          "This is verse two."
          "It has two lines."
        }
      }
      \hspace #0.1 % adds vertical spacing between verses
      \line { \bold "3."
        \column {
          "This is verse three."
          "It has two lines."
        }
      }
    }
    \hspace #0.1 % adds horizontal spacing between columns; if they are
        % still too close, add more " " pairs until the result
        % looks good
     \column {
      \line { \bold "4."
        \column {
          "This is verse four."
          "It has two lines."
        }
      }
      \hspace #0.1 % adds vertical spacing between verses
      \line { \bold "5."
```

```
\column {
          "This is verse five."
          "It has two lines."
        }
     }
    }
 \hspace #0.1 % gives some extra space on the right margin; can
     % be removed if page space is tight
 }
}
```
- **2.** This is verse two. It has two lines.
- **3.** This is verse three. It has two lines.
- **4.** This is verse four. It has two lines.
- **5.** This is verse five. It has two lines.
#### See also

 $\frac{1}{2}$ 

Program reference: LyricText, StanzaNumber, VocalName.

#### 7.3.10 Ambitus

The term *ambitus* denotes a range of pitches for a given voice in a part of music. It may also denote the pitch range that a musical instrument is capable of playing. Ambits are printed on vocal parts, so performers can easily determine it meets their capabilities.

Ambits are denoted at the beginning of a piece near the initial clef. The range is graphically specified by two note heads that represent the minimum and maximum pitch. To print such ambits, add the Ambitus\_engraver to the Voice context, for example,

```
\layout {
  \context {
    \Voice
    \consists Ambitus_engraver
  }
}
```
This results in the following output

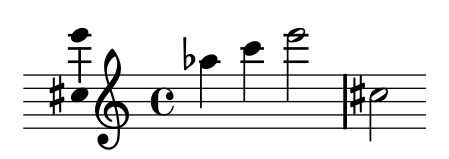

If you have multiple voices in a single staff and you want a single ambitus per staff rather than per each voice, add the Ambitus\_engraver to the Staff context rather than to the Voice context. Here is an example,

```
\new Staff \with {
  \consists "Ambitus_engraver"
}
<<\new Voice \with {
    \remove "Ambitus_engraver"
  } \relative c'' {
    \override Ambitus #'X-offset = #-1.0
    \voiceOne
    c4 a d e f2
  }
  \new Voice \with {
    \remove "Ambitus_engraver"
  } \relative c' {
    \voiceTwo
    es4 f g as b2
  }
>>
               \frac{1}{\bullet}\frac{1}{2}-\frac{1}{2} \frac{1}{2}-2 -1\overline{c_{\parallel}}
```
This example uses one advanced feature,

```
\override Ambitus #'X-offset = #-1.0
```
This code moves the ambitus to the left. The same effect could have been achieved with extraoffset, but then the formatting system would not reserve space for the moved object.

### See also

Program reference: Ambitus, AmbitusLine, AmbitusNoteHead, AmbitusAccidental.

Examples: 'input/regression/ambitus.ly'.

# Bugs

There is no collision handling in the case of multiple per-voice ambitus.

# 7.3.11 Other vocal issues

"Parlato" is spoken without pitch but still with rhythm; it is notated by cross noteheads. This is demonstrated in [Section 8.4.5 \[Special noteheads\], page 205.](#page-213-0)

# 7.4 Rhythmic music

Rhythmic music is primarily used for percussion and drum notation, but it can also be used to show the rhythms of melodies.

# 7.4.1 Showing melody rhythms

Sometimes you might want to show only the rhythm of a melody. This can be done with the rhythmic staff. All pitches of notes on such a staff are squashed, and the staff itself has a single line

```
\new RhythmicStaff {
    \times 4/4
    c4 e8 f g2 | r4 g r2 | g1:32 | r1 |
  }
e dddd | e d = | 5 | =
```
See also

Program reference: RhythmicStaff.

Examples: 'input/regression/rhythmic-staff.ly'.

# 7.4.2 Entering percussion

Percussion notes may be entered in \drummode mode, which is similar to the standard mode for entering notes. Each piece of percussion has a full name and an abbreviated name, and both can be used in input files

\drums { hihat hh bassdrum bd }

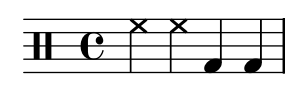

The complete list of drum names is in the init file 'ly/drumpitch-init.ly'.

 $\overline{\phantom{a}}$ 

#### See also

Program reference: note-event.

#### 7.4.3 Percussion staves

A percussion part for more than one instrument typically uses a multiline staff where each position in the staff refers to one piece of percussion.

To typeset the music, the notes must be interpreted in a DrumStaff and DrumVoice contexts

```
up = \dagger (crashcymbal4 hihat8 halfopenhihat hh hh hh openhihat }
      down = \dagger \ddagger bassdrum4 snare8 bd r bd sn4 }
         \new DrumStaff <<
             \new DrumVoice { \voiceOne \up }
             \new DrumVoice { \voiceTwo \down }
         \rightarrow)<br>圣
                      \frac{8}{5}\overline{\circ}\frac{\triangle}{\triangle}\mathbf{x}⋡<sub></sub>⋑⋻⋻
\overline{111}\overline{\otimes}<u>נ</u>
                             ***
            \begin{array}{c} \bullet \circ \circ \\ \bullet \circ \circ \end{array}
```
The above example shows verbose polyphonic notation. The short polyphonic notation, described in [Section 6.3.3 \[Basic polyphony\], page 70](#page-78-0), can also be used if the DrumVoices are instantiated by hand first. For example,

```
\new DrumStaff <<
      \new DrumVoice = "1" { s1 *2 }
      \neq DrumVoice = "2" { s1 *2 }
      \drummode {
         bd4 sn4 bd4 sn4
         <<{ \repeat unfold 16 hh16 }
            \setminus{ bd4 sn4 bd4 sn4 }
         >>
      }
    >>
                                 XXXXXXXXXXX
                                            ě
                                                                \overline{\mathbf{x}}\overline{\phantom{a}}*************
               \overline{\epsilon}XXXXX
                          \overline{\phantom{a}} -
-H
                                                                            \overline{\mathbf{x}}\overline{\mathbf{e}}\times\overline{\phantom{a}}ě
                                    xxxxxxx
                                                        \overline{\phantom{a}}
```
There are also other layout possibilities. To use these, set the property drumStyleTable in context DrumVoice. The following variables have been predefined

#### drums-style

This is the default. It typesets a typical drum kit on a five-line staff

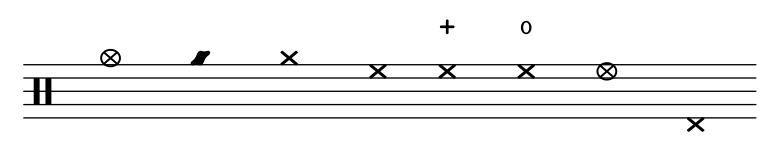

cymc cyms cymr hh hhc hho hhho hhp

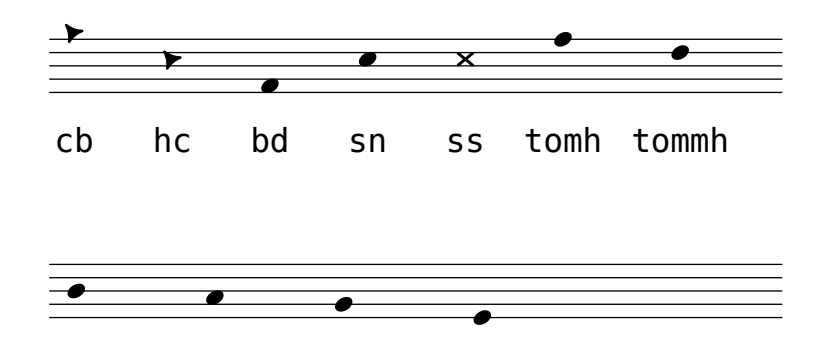

# tomml toml tomfh tomfl

The drum scheme supports six different toms. When there are fewer toms, simply select the toms that produce the desired result, i.e., to get toms on the three middle lines you use tommh, tomml, and tomfh.

timbales-style

This typesets timbales on a two line staff

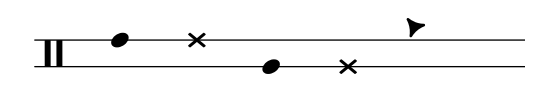

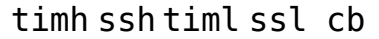

congas-style

This typesets congas on a two line staff

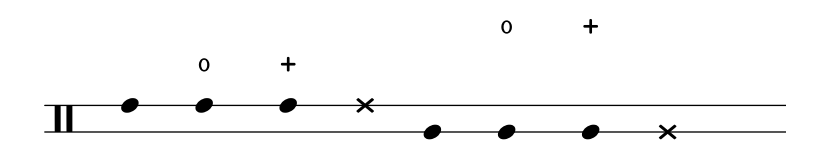

cgh cgho cghm ssh cgl cglo cglm ssl

bongos-style

This typesets bongos on a two line staff

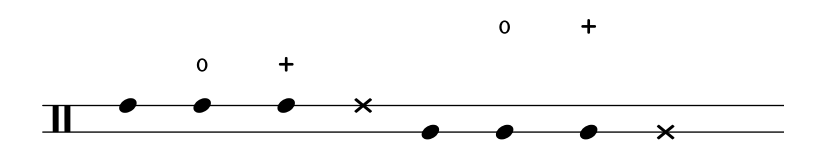

boh boho bohm ssh bol bolo bolm ssl

percussion-style

To typeset all kinds of simple percussion on one line staves.

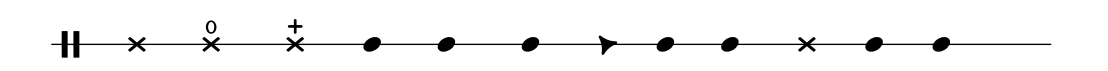

tritriotrim gui guis guil cb cltamb cab mar hc

If you do not like any of the predefined lists you can define your own list at the top of your file

```
#(define mydrums '(
              (bassdrum default #f -1)(snare default #f 0)
              (hihat cross #f 1)
              (pedalhihat xcircle "stopped" 2)
              (lowtom diamond #f (3))up = \drummode \{ hh8 hh hh hhph4 hhp4down = \dquad \{ bd4 \text{ sn bd tom18 tom1 } \}\new DrumStaff <<
      \set DrumStaff.drumStyleTable = #(alist->hash-table mydrums)
      \new DrumVoice { \voiceOne \up }
      \new DrumVoice { \voiceTwo \down }
   \rightarrow—<br>F
             \frac{1}{\sqrt{2}}\mathbf{z}.
                  \overline{\bullet}ě
          \overline{\mathbf{x}}\overrightarrow{ }x \times\overline{\mathscr{E}}\vdash\mathbf H
```
#### See also

Init files: 'ly/drumpitch-init.ly'.

Program reference: DrumStaff, DrumVoice.

#### Bugs

Because general MIDI does not contain rim shots, the sidestick is used for this purpose instead.

#### 7.4.4 Ghost notes

Ghost notes for drums and percussion may be created using the \parenthesize command detailed in [Section 8.5.8 \[Parentheses\], page 211.](#page-219-0) However, the default \drummode does not include the Parenthesis\_engraver plugin which allows this. You must add the plugin explicitly in the context definition as detailed in [Section 9.2.3 \[Changing context properties on the fly\],](#page-228-0) [page 220.](#page-228-0)

```
\new DrumStaff \with {
  \consists "Parenthesis_engraver"
} <<
  \{\text{ontext \space DrumVoice } = "1" \{ s1 *2 \}\{\text{contrast} \cdot \text{DrumVoice} = "2" \{ s1 *2 } \}\drummode {
    <<{
         hh8[ hh] <hh sn> hh16< \parenthesize sn > hh < \parenthesize
         sn > hh8 <hh sn > hh} \\ {
         bd4 r4 bd8 bd r8 bd
       }
    >>
```
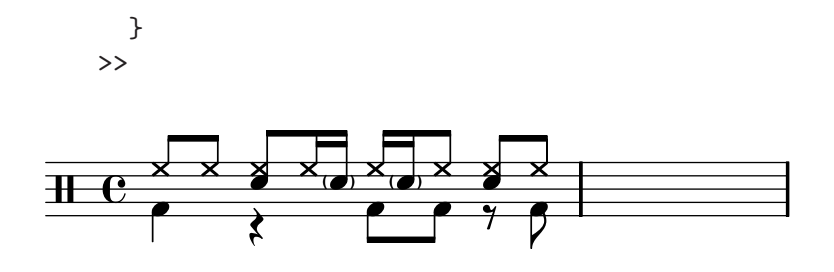

Also note that you must add chords (< > brackets) around each \parenthesize statement.

# 7.5 Guitar

#### 7.5.1 String number indications

String numbers can be added to chords, by indicating the string number with \number,

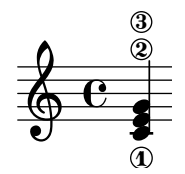

See also 'input/regression/string-number.ly'.

#### See also

Program reference: StringNumber.

#### 7.5.2 Tablatures basic

Tablature notation is used for notating music for plucked string instruments. Pitches are not denoted with note heads, but by numbers indicating on which string and fret a note must be played. LilyPond offers limited support for tablature.

The string number associated to a note is given as a backslash followed by a number, e.g., c4\3 for a C quarter on the third string. By default, string 1 is the highest one, and the tuning defaults to the standard guitar tuning (with 6 strings). The notes are printed as tablature, by using TabStaff and TabVoice contexts

```
\new TabStaff {
  a, 4\5 c'\ a\3 e'\1
  e\4 c'\2 a\3 e'\1
}
```
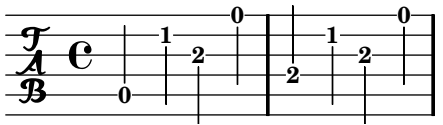

When no string is specified, the first string that does not give a fret number less than minimumFret is selected. The default value for minimumFret is 0

e16 fis gis a b4 \set TabStaff.minimumFret = #8 e16 fis gis a b4

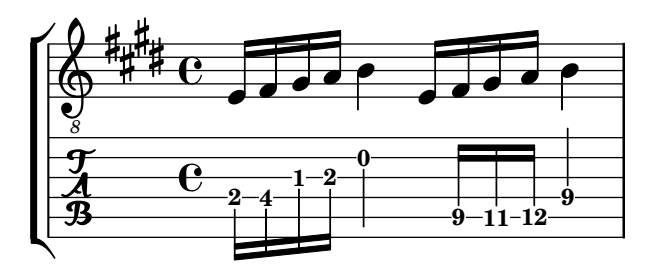

# Commonly tweaked properties

To print tablatures with stems down and horizontal beams, initialize the TabStaff with this code:

```
\stemDown
\override Beam #'damping = #100000
```
# See also

Program reference: TabStaff, TabVoice.

# Bugs

Chords are not handled in a special way, and hence the automatic string selector may easily select the same string to two notes in a chord.

# 7.5.3 Non-guitar tablatures

You can change the tuning of the strings. A string tuning is given as a Scheme list with one integer number for each string, the number being the pitch (measured in semitones relative to middle C) of an open string. The numbers specified for stringTuning are the numbers of semitones to subtract or add, starting the specified pitch by default middle C, in string order. LilyPond automatically calculates the number of strings by looking at stringTuning.

In the next example, stringTunings is set for the pitches e, a, d, and g

```
\new TabStaff <<
       \set TabStaff.stringTunings = \# ( -5 -10 -15 -20){
           a,4 c' a e' e c' a e'
       }
    >>
                   2
                             2
           0
      \overline{\mathrm{e}^{\mathrm{-5}}_{\mathrm{-0}}^{\mathrm{-5}}}\frac{9}{4} c \frac{5-2-9}{0} \frac{5-2-9}{1}
```
LilyPond comes with predefined string tunings for banjo, mandolin, guitar and bass guitar.

\set TabStaff.stringTunings = #bass-tuning

The default string tuning is guitar-tuning (the standard EADGBE tuning). Some other predefined tunings are guitar-open-g-tuning, mandolin-tuning and banjo-open-g-tuning.

#### See also

The file 'scm/output-lib.scm' contains the predefined string tunings. Program reference: Tab\_ note heads engraver.

# Bugs

No guitar special effects have been implemented.

# 7.5.4 Banjo tablatures

LilyPond has basic support for five stringed banjo. When making tablatures for five stringed banjo, use the banjo tablature format function to get correct fret numbers for the fifth string:

```
\new TabStaff <<
         \set TabStaff.tablatureFormat = #fret-number-tablature-format-banjo
         \set TabStaff.stringTunings = #banjo-open-g-tuning
         {
             \stemDown
             g8 d' g'\5 a b g e d' |
             g4 d''8\5 b' a'\2 g'\5 e'\2 d' |
             g4
         }
     >>
       \begin{array}{|c|c|c|c|c|}\hline \textbf{0} & \textbf{0} & \textbf{0} & \textbf{10} & \textbf{5} & \textbf{0} \\ \hline \textbf{0} & \textbf{0} & \textbf{0} & \textbf{0} & \textbf{0} & \textbf{0} & \textbf{0} \\ \hline \end{array}5
                                        0
                         2
                                                                           0
                                    2
\frac{4}{4} C \frac{0}{2}0
                                 0
                                                             10
                     0
             \begin{array}{c} 0 \rightarrow \text{---} 2 \rightarrow 0 \rightarrow \text{---} 0 \end{array}12 - 09
```
A number of common tunings for banjo are predefined in LilyPond: banjo-c-tuning  $(gCGBD)$ , banjo-modal-tuning  $(gDGCD)$ , banjo-open-d-tuning  $(aDF#AD)$  and banjoopen-dm-tuning (aDFAD).

These tunings may be converted to four string banjo tunings using the four-string-banjo function:

```
\set TabStaff.stringTunings = #(four-string-banjo banjo-c-tuning)
```
#### See also

The file 'scm/output-lib.scm' contains predefined banjo tunings.

#### 7.5.5 Fret diagrams

Fret diagrams can be added to music as a markup to the desired note. The markup contains information about the desired fret diagram, as shown in the following example

```
\new Voice {
 d'^\markup \fret-diagram #"6-x;5-x;4-o;3-2;2-3;1-2;"
 d' d' d'
 fis'^\markup \override #'(size . 0.75) {
    \override #'(finger-code . below-string) {
      \fret-diagram-verbose #'((place-fret 6 2 1) (barre 6 1 2)
                               (place-fret 5 4 3) (place-fret 4 4 4)
                               (place-fret 3 3 2) (place-fret 2 2 1)
                               (place-fret 1 2 1))
   }
 }
 fis' fis' fis'
 c'^\markup \override #'(dot-radius . 0.35) {
   \override #'(finger-code . in-dot) {
      \override #'(dot-color . white) {
        \fret-diagram-terse #"x;3-1-(;5-2;5-3;5-4;3-1-);"
     }
   }
```
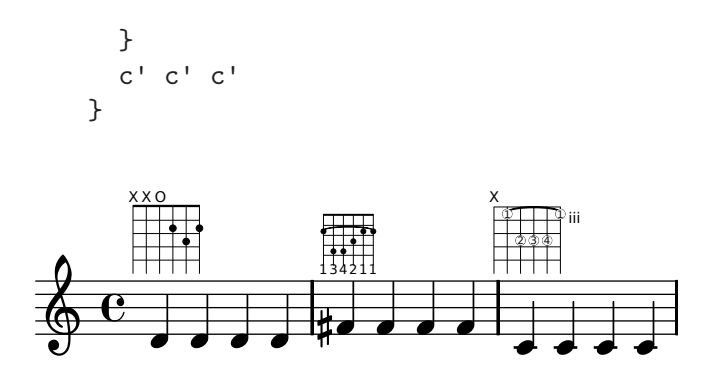

There are three different fret-diagram markup interfaces: standard, terse, and verbose. The three interfaces produce equivalent markups, but have varying amounts of information in the markup string. Details about the markup interfaces are found at [Section 8.1.6 \[Overview of text](#page-182-0) [markup commands\], page 174](#page-182-0).

You can set a number of graphical properties according to your preference. Details about the property interface to fret diagrams are found at fret-diagram-interface.

# See also

Examples: 'input/test/fret-diagram.ly'

#### 7.5.6 Right hand fingerings

Right hand fingerings in chords can be entered using note-\rightHandFinger finger

```
<c-\rightHandFinger #1 e-\rightHandFinger #2 >
```
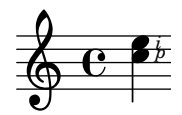

for brevity, you can abbreviate \rightHandFinger to something short, for example RH,

#(define RH rightHandFinger)

# Commonly tweaked properties

You may exercise greater control over right handing fingerings by setting strokeFingerOrientations,

```
#(define RH rightHandFinger)
{
  \set strokeFingerOrientations = #'(up down)
  <c-\RH #1 es-\RH #2 g-\RH #4 > 4
  \set strokeFingerOrientations = #'(up right down)
  <c-\RH #1 es-\RH #2 g-\RH #4 > 4
}
```
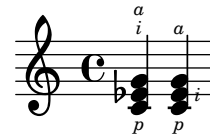

The letters used for the fingerings are contained in the property digit-names, but they can also be set individually by supplying \rightHandFinger with a string argument, as in the following example

```
#(define RH rightHandFinger)
{
  \set strokeFingerOrientations = #'(right)
  \override StrokeFinger #'digit-names = ##("x" "y" "z" "!" "@")
  <c-\RH #5 >4
  <c-\RH "@">4
}
```
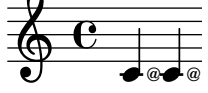

# See also

Internalls: StrokeFinger

# 7.5.7 Other guitar issues

This example demonstrates how to include guitar position and barring indications.

```
\clef "G_8"
b16 d16 g16 b16 e16
\textSpannerDown
\override TextSpanner #'edge-text = #'("XII " . "")
  g16\startTextSpan
  b16 e16 g16 e16 b16 g16\stopTextSpan
e16 b16 g16 d16
```
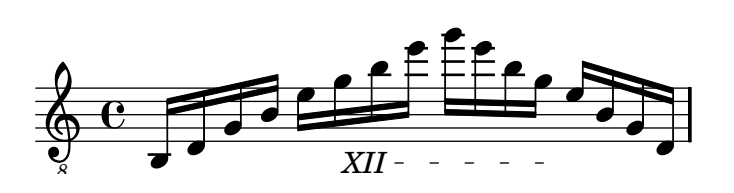

Stopped (X) note heads are used in guitar music to signal a place where the guitarist must play a certain note or chord, with its fingers just touching the strings instead of fully pressing them. This gives the sound a percussive noise-like sound that still maintains part of the original pitch. It is notated with cross noteheads; this is demonstrated in [Section 8.4.5 \[Special noteheads\],](#page-213-0) [page 205.](#page-213-0)

# 7.6 Bagpipe

# 7.6.1 Bagpipe definitions

LilyPond contains special definitions for music for the Scottish highland bagpipe; to use them, add

#### \include "bagpipe.ly"

at the top of your input file. This lets you add the special gracenotes common to bagpipe music with short commands. For example, you could write  $\text{taor}$  instead of

\grace { \small G32[ d G e] } bagpipe.ly also contains pitch definitions for the bagpipe notes in the appropiate octaves, so you do not need to worry about \relative or \transpose.

\include "bagpipe.ly" { \grg G4 \grg a \grg b \grg c \grg d \grg e \grg f \grA g A }

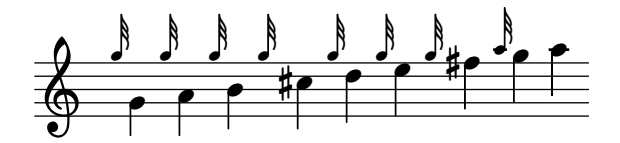

Bagpipe music nominally uses the key of D Major (even though that isn't really true). However, since that is the only key that can be used, the key signature is normally not written out. To set this up correctly, always start your music with \hideKeySignature. If you for some reason want to show the key signature, you can use \showKeySignature instead.

Some modern music use cross fingering on c and f to flatten those notes. This can be indicated by cflat or fflat. Similarly, the piobaireachd high g can be written gflat when it occurs in light music.

# 7.6.2 Bagpipe example

This is what the well known tune Amazing Grace looks like in bagpipe notation.

```
\include "bagpipe.ly"
\layout {
  indent = 0.0\cm
  \context { \Score \remove "Bar_number_engraver" }
}
\header {
  title = "Amazing Grace"
 meter = "Hymn"
  arranger = "Trad. arr."
}
{
  \hideKeySignature
  \times 3/4
  \grg \partial 4 a8. d16
  \slurd d2 \grg f8[ e32 d16.]
  \grg f2 \grg f8 e
  \thrwd d2 \grg b4
  \qquad a2 \qquad a8. d16
  \slurd d2 \grg f8[ e32 d16.]
  \grg f2 \grg e8. f16
  \dblA A2 \grg A4
  \grg A2 f8. A16
  \grg A2 \hdblf f8[ e32 d16.]
  \grg f2 \grg f8 e
  \thrwd d2 \grg b4
  \grG a2 \grg a8. d16
  \slurd d2 \grg f8[ e32 d16.]
```
\grg f2 e4 \thrwd d2. \slurd d2 \bar "|." }

# **Amazing Grace**

Hymn Trad. arr.

<u>:</u>

 $\overline{\phantom{a}}$ 

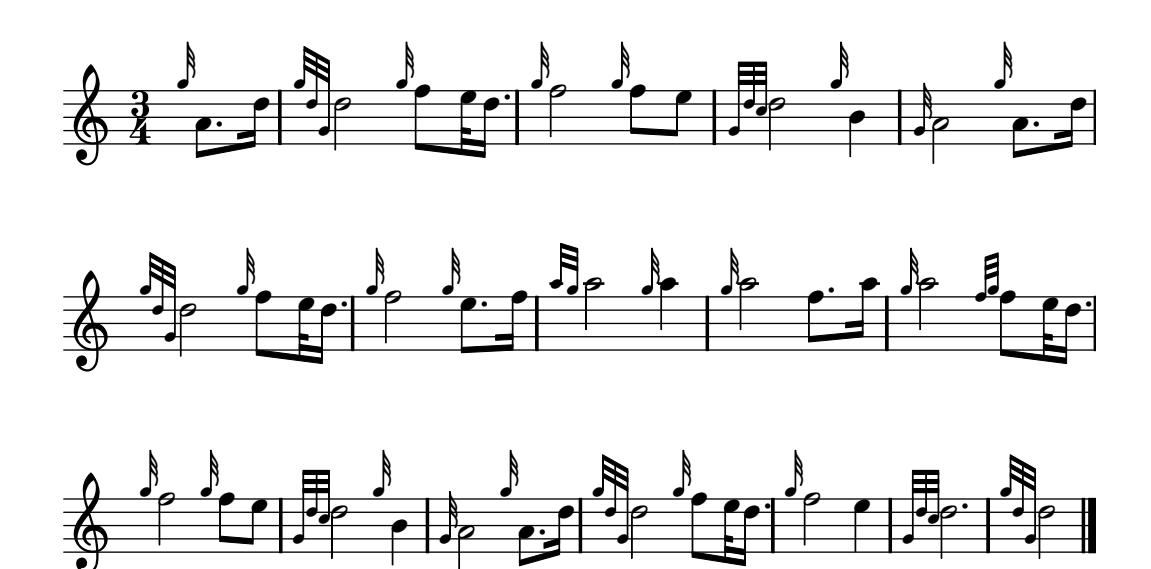

# 7.7 Ancient notation

Support for ancient notation includes features for mensural notation and Gregorian Chant notation. There is also limited support for figured bass notation.

 $\overline{\phantom{a}}$ 

Many graphical objects provide a style property, see

 $\overline{\phantom{a}}$ 

- [Section 7.7.1 \[Ancient note heads\], page 148,](#page-156-0)
- [Section 7.7.2 \[Ancient accidentals\], page 148,](#page-156-1)
- [Section 7.7.3 \[Ancient rests\], page 149,](#page-157-0)
- [Section 7.7.4 \[Ancient clefs\], page 149](#page-157-1),
- [Section 7.7.5 \[Ancient flags\], page 152](#page-160-0),
- [Section 7.7.6 \[Ancient time signatures\], page 152.](#page-160-1)

By manipulating such a grob property, the typographical appearance of the affected graphical objects can be accommodated for a specific notation flavor without the need for introducing any new notational concept.

In addition to the standard articulation signs described in section [Section 6.6.1 \[Articulations\],](#page-102-0) [page 94](#page-102-0), specific articulation signs for ancient notation are provided.

• [Section 7.7.7 \[Ancient articulations\], page 153](#page-161-0)

Other aspects of ancient notation can not that easily be expressed in terms of just changing a style property of a graphical object or adding articulation signs. Some notational concepts are introduced specifically for ancient notation,

- [Section 7.7.8 \[Custodes\], page 154,](#page-162-0)
- [Section 7.7.9 \[Divisiones\], page 155,](#page-163-0)

• [Section 7.7.10 \[Ligatures\], page 155](#page-163-1).

If this all is too much of documentation for you, and you just want to dive into typesetting without worrying too much about the details on how to customize a context, you may have a look at the predefined contexts. Use them to set up predefined style-specific voice and staff contexts, and directly go ahead with the note entry,

- [Section 7.7.11 \[Gregorian Chant contexts\], page 162](#page-170-0),
- [Section 7.7.12 \[Mensural contexts\], page 162.](#page-170-1)

There is limited support for figured bass notation which came up during the baroque period.

• [Section 7.7.14 \[Figured bass\], page 164](#page-172-0)

Here are all suptopics at a glance:

#### <span id="page-156-0"></span>7.7.1 Ancient note heads

For ancient notation, a note head style other than the default style may be chosen. This is accomplished by setting the style property of the NoteHead object to baroque, neomensural, mensural or petrucci. The baroque style differs from the default style only in using a square shape for \breve note heads. The neomensural style differs from the baroque style in that it uses rhomboidal heads for whole notes and all smaller durations. Stems are centered on the note heads. This style is particularly useful when transcribing mensural music, e.g., for the incipit. The mensural style produces note heads that mimic the look of note heads in historic printings of the 16th century. Finally, the petrucci style also mimicks historic printings, but uses bigger note heads.

The following example demonstrates the neomensural style

\set Score.skipBars = ##t \override NoteHead #'style = #'neomensural a'\longa a'\breve a'1 a'2 a'4 a'8 a'16

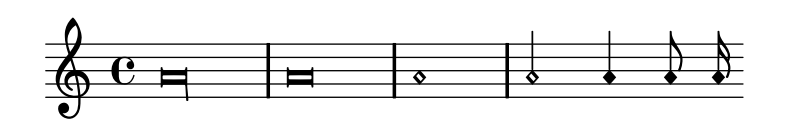

When typesetting a piece in Gregorian Chant notation, the Gregorian\_ligature\_engraver will automatically select the proper note heads, so there is no need to explicitly set the note head style. Still, the note head style can be set, e.g., to vaticana\_punctum to produce punctum neumes. Similarly, a Mensural\_ligature\_engraver is used to automatically assemble mensural ligatures. See [Section 7.7.10 \[Ligatures\], page 155](#page-163-1) for how ligature engravers work.

#### See also

Examples: 'input/regression/note-head-style.ly' gives an overview over all available note head styles.

#### <span id="page-156-1"></span>7.7.2 Ancient accidentals

Use the style property of grob Accidental to select ancient accidentals. Supported styles are mensural, vaticana, hufnagel, and medicaea.

# vaticana medicaea hufnagel mensural

- $\mathsf{L}$ b  $\overline{b}$  $5 - 5$  $\mathbb{X}$ 

As shown, not all accidentals are supported by each style. When trying to access an unsupported accidental, LilyPond will switch to a different style, as demonstrated in 'input/test/ ancient-accidentals.ly'.

Similarly to local accidentals, the style of the key signature can be controlled by the style property of the KeySignature grob.

#### See also

In this manual: [Section 6.1 \[Pitches\], page 59](#page-67-0), [Section 6.1.3 \[Cautionary accidentals\], page 61](#page-69-0) and [Section 9.1.1 \[Automatic accidentals\], page 213](#page-221-0) give a general introduction of the use of accidentals. [Section 6.4.2 \[Key signature\], page 77](#page-85-0) gives a general introduction of the use of key signatures.

Program reference: KeySignature.

Examples: 'input/test/ancient-accidentals.ly'.

#### <span id="page-157-0"></span>7.7.3 Ancient rests

Use the style property of grob Rest to select ancient rests. Supported styles are classical, neomensural, and mensural. classical differs from the default style only in that the quarter rest looks like a horizontally mirrored 8th rest. The neomensural style suits well for, e.g., the incipit of a transcribed mensural piece of music. The mensural style finally mimics the appearance of rests as in historic prints of the 16th century.

The following example demonstrates the neomensural style

```
\set Score.skipBars = ##t
\override Rest #'style = #'neomensural
r\longa r\breve r1 r2 r4 r8 r16
```
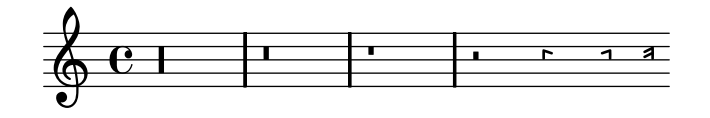

There are no 32th and 64th rests specifically for the mensural or neo-mensural style. Instead, the rests from the default style will be taken. See 'input/test/rests.ly' for a chart of all rests.

There are no rests in Gregorian Chant notation; instead, it uses [Section 7.7.9 \[Divisiones\],](#page-163-0) [page 155.](#page-163-0)

#### See also

In this manual: [Section 6.1.9 \[Rests\], page 64](#page-72-0) gives a general introduction into the use of rests.

# <span id="page-157-1"></span>7.7.4 Ancient clefs

LilyPond supports a variety of clefs, many of them ancient.

The following table shows all ancient clefs that are supported via the \clef command. Some of the clefs use the same glyph, but differ only with respect to the line they are printed on. In such cases, a trailing number in the name is used to enumerate these clefs. Still, you can manually force a clef glyph to be typeset on an arbitrary line, as described in [Section 6.4.1 \[Clef\],](#page-84-0) [page 76.](#page-84-0) The note printed to the right side of each clef in the example column denotes the c' with respect to that clef.

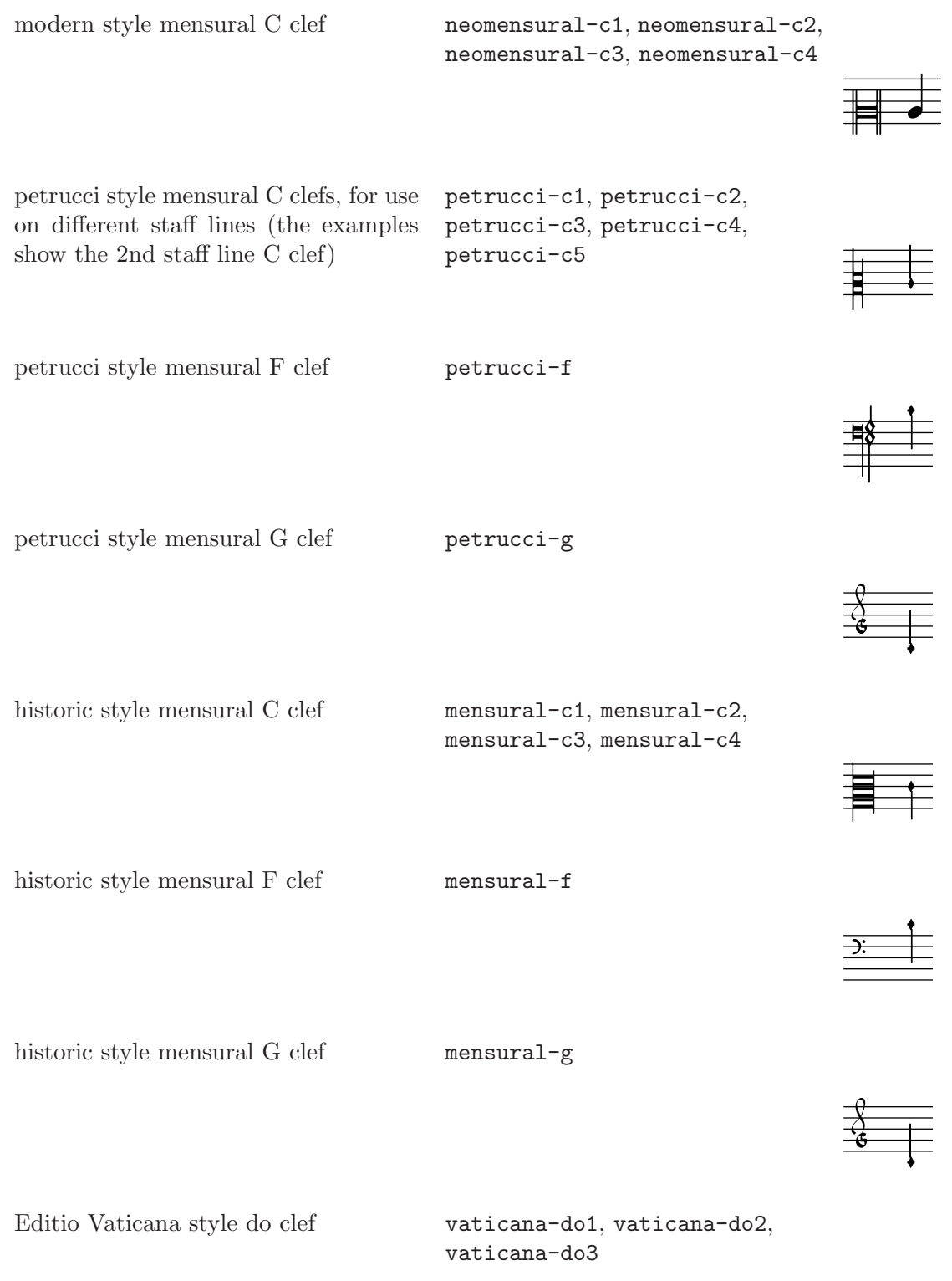

 $\equiv$ 

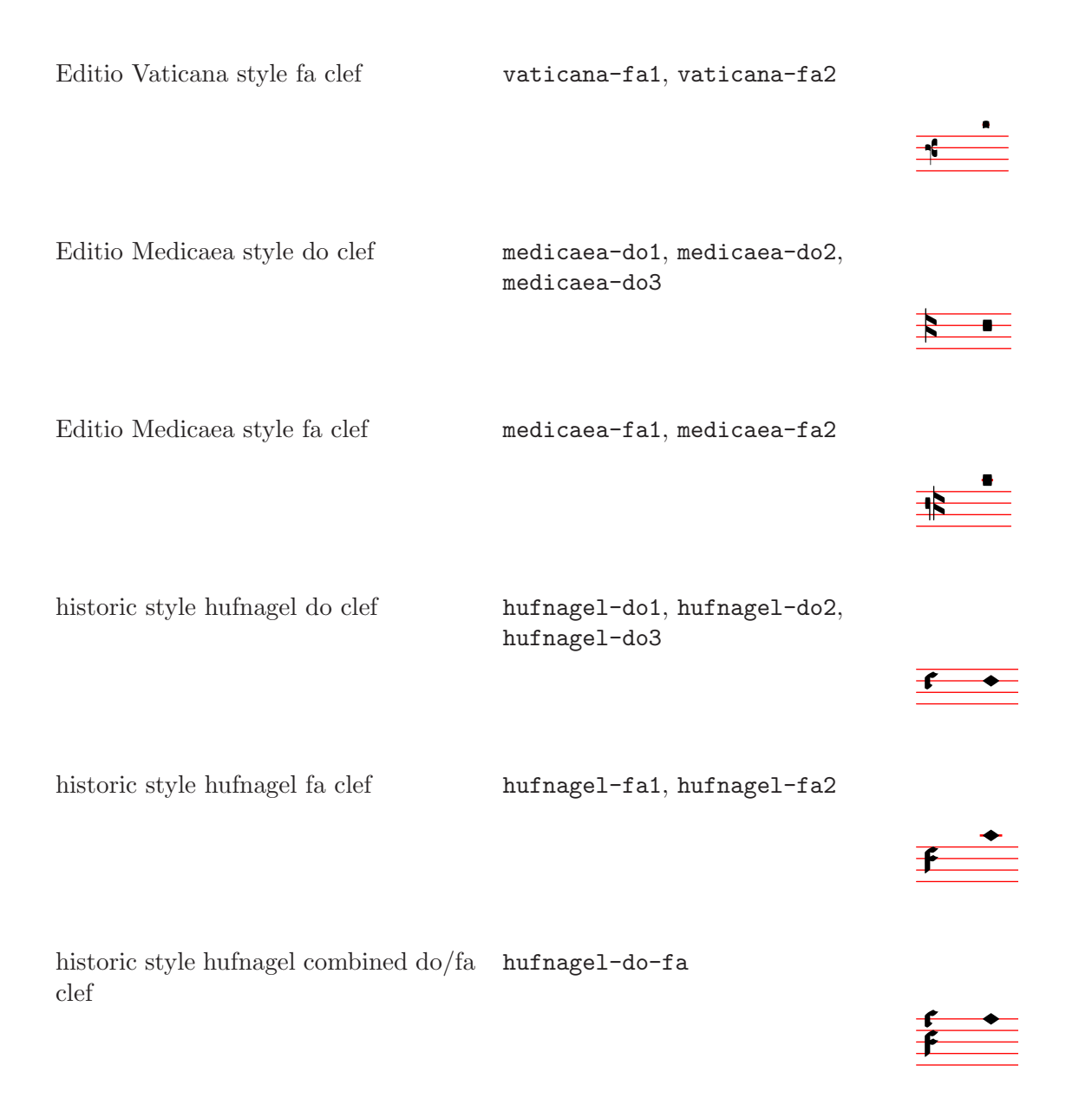

Modern style means "as is typeset in contemporary editions of transcribed mensural music".

Petrucci style means "inspired by printings published by the famous engraver Petrucci (1466- 1539)".

Historic style means "as was typeset or written in historic editions (other than those of Petrucci)".

Editio XXX style means "as is/was printed in Editio XXX".

Petrucci used C clefs with differently balanced left-side vertical beams, depending on which staff line it is printed.

# See also

In this manual: see [Section 6.4.1 \[Clef\], page 76.](#page-84-0)

#### Bugs

The mensural g clef is mapped to the Petrucci g clef.

# <span id="page-160-0"></span>7.7.5 Ancient flags

Use the flag-style property of grob Stem to select ancient flags. Besides the default flag style, only the mensural style is supported

```
\override Stem #'flag-style = #'mensural
\override Stem #'thickness = #1.0
\override NoteHead #'style = #'mensural
\autoBeamOff
c'8 d'8 e'8 f'8 c'16 d'16 e'16 f'16 c'32 d'32 e'32 f'32 s8
c''8 d''8 e''8 f''8 c''16 d''16 e''16 f''16 c''32 d''32 e''32 f''32
```
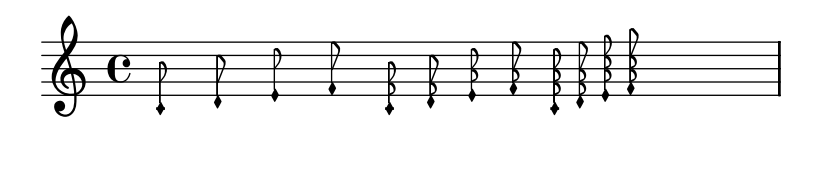

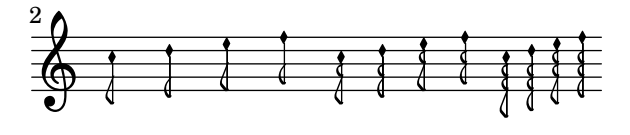

Note that the innermost flare of each mensural flag always is vertically aligned with a staff line.

There is no particular flag style for neo-mensural notation. Hence, when typesetting the incipit of a transcribed piece of mensural music, the default flag style should be used. There are no flags in Gregorian Chant notation.

#### Bugs

The attachment of ancient flags to stems is slightly off due to a change in early 2.3.x.

Vertically aligning each flag with a staff line assumes that stems always end either exactly on or exactly in the middle between two staff lines. This may not always be true when using advanced layout features of classical notation (which however are typically out of scope for mensural notation).

#### <span id="page-160-1"></span>7.7.6 Ancient time signatures

There is limited support for mensural time signatures. The glyphs are hard-wired to particular time fractions. In other words, to get a particular mensural signature glyph with the  $\time n/m$ command, n and m have to be chosen according to the following table

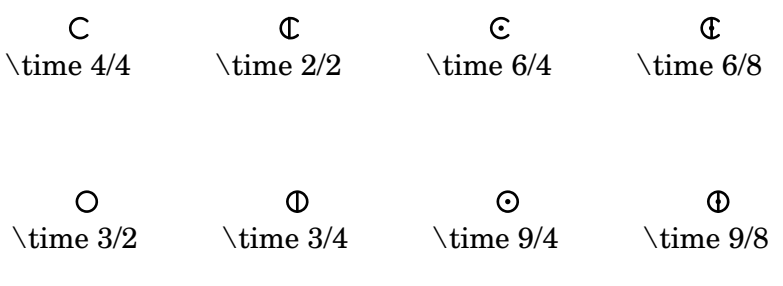

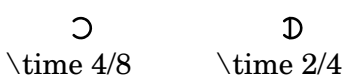

Use the style property of grob TimeSignature to select ancient time signatures. Supported styles are neomensural and mensural. The above table uses the neomensural style. This style is appropriate for the incipit of transcriptions of mensural pieces. The mensural style mimics the look of historical printings of the 16th century.

The following examples show the differences in style,

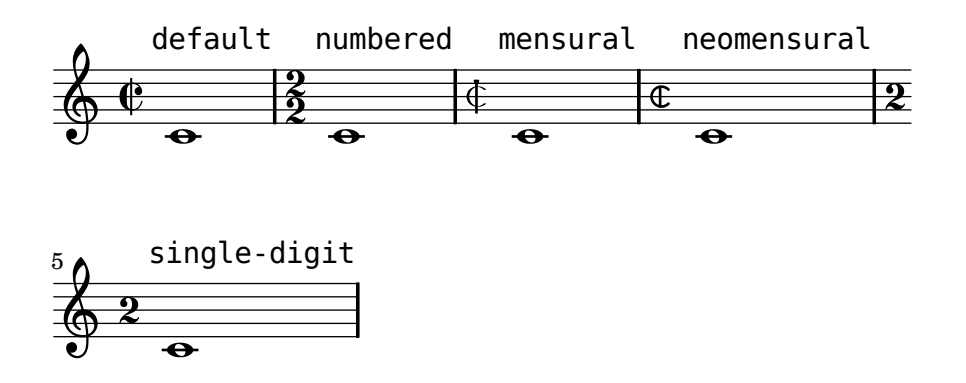

# See also

This manual: [Section 6.4.3 \[Time signature\], page 78](#page-86-0) gives a general introduction to the use of time signatures.

# Bugs

Ratios of note durations do not change with the time signature. For example, the ratio of 1  $brevis = 3$  semibrevis (tempus perfectum) must be made by hand, by setting

```
breveTP = \#(ly:make-duration -1 0 3 2)...
{ c\breveTP f1 }
```
This sets breveTP to  $3/2$  times  $2 = 3$  times a whole note.

The old6/8alt symbol (an alternate symbol for  $6/8$ ) is not addressable with  $\times$  Use a \markup instead

# <span id="page-161-0"></span>7.7.7 Ancient articulations

In addition to the standard articulation signs described in section [Section 6.6.1 \[Articulations\],](#page-102-0) [page 94](#page-102-0), articulation signs for ancient notation are provided. These are specifically designed for use with notation in Editio Vaticana style.

```
\include "gregorian-init.ly"
\score {
  \new VaticanaVoice {
    \override TextScript #'font-family = #'typewriter
    \override TextScript #'font-shape = #'upright
    \override Script #'padding = #-0.1
    a\ictus_"ictus" \break
    a\circulus_"circulus" \break
    a\semicirculus_"semicirculus" \break
    a\accentus_"accentus" \break
    \[ a_"episem" \episemInitium \pes b \flexa a b \episemFinis \flexa a \]
  }
}
```
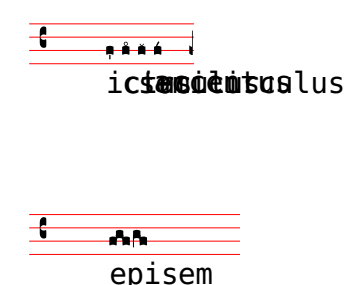

# Bugs

Some articulations are vertically placed too closely to the correpsonding note heads.

The episem line is not displayed in many cases. If it is displayed, the right end of the episem line is often too far to the right.

#### <span id="page-162-0"></span>7.7.8 Custodes

A custos (plural: custodes; Latin word for 'guard') is a symbol that appears at the end of a staff. It anticipates the pitch of the first note(s) of the following line thus helping the performer to manage line breaks during performance.

Custodes were frequently used in music notation until the 17th century. Nowadays, they have survived only in a few particular forms of musical notation such as contemporary editions of Gregorian chant like the editio vaticana. There are different custos glyphs used in different flavors of notational style.

For typesetting custodes, just put a Custos\_engraver into the Staff context when declaring the \layout block, as shown in the following example

```
\layout {
  \context {
    \Staff
    \consists Custos_engraver
    Custos \override #'style = #'mensural
 }
}
```
The result looks like this

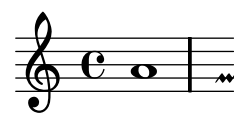

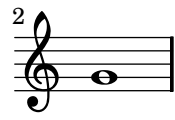

The custos glyph is selected by the style property. The styles supported are vaticana, medicaea, hufnagel, and mensural. They are demonstrated in the following fragment

#### vaticana medicaea hufnagel mensural

l<br>| - $\ddot{\phantom{0}}$  $\mathbf{I}$  $\mathbf{I}$  $\checkmark$  $\overline{\mathbf{v}}$ 

#### See also

Program reference: Custos.

Examples: 'input/regression/custos.ly'.

#### <span id="page-163-0"></span>7.7.9 Divisiones

A divisio (plural: divisiones; Latin word for 'division') is a staff context symbol that is used to structure Gregorian music into phrases and sections. The musical meaning of divisio minima, divisio maior, and divisio maxima can be characterized as short, medium, and long pause, somewhat like the breathmarks from [Section 6.6.4 \[Breath marks\], page 100.](#page-108-0) The finalis sign not only marks the end of a chant, but is also frequently used within a single antiphonal/responsorial chant to mark the end of each section.

To use divisiones, include the file 'gregorian-init.ly'. It contains definitions that you can apply by just inserting \divisioMinima, \divisioMaior, \divisioMaxima, and \finalis at proper places in the input. Some editions use virgula or caesura instead of divisio minima. Therefore, 'gregorian-init.ly' also defines \virgula and \caesura

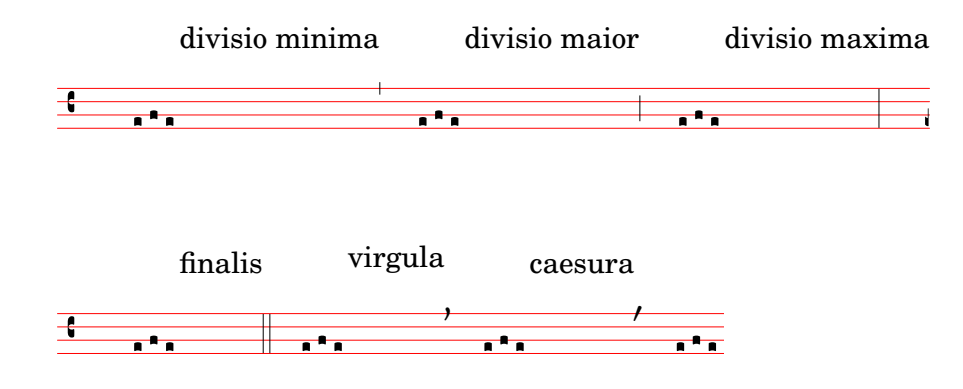

#### Predefined commands

\virgula, \caesura, \divisioMinima, \divisioMaior, \divisioMaxima, \finalis.

#### See also

In this manual: [Section 6.6.4 \[Breath marks\], page 100.](#page-108-0)

Program reference: BreathingSign.

Examples: 'input/test/divisiones.ly'.

#### <span id="page-163-1"></span>7.7.10 Ligatures

A ligature is a graphical symbol that represents at least two distinct notes. Ligatures originally appeared in the manuscripts of Gregorian chant notation to denote ascending or descending sequences of notes.

Ligatures are entered by enclosing them in  $\{$  and  $\}$ . Some ligature styles may need additional input syntax specific for this particular type of ligature. By default, the LigatureBracket engraver just puts a square bracket above the ligature

```
\transpose c c' {
  \[ g c a f d' \]
  a g f
  \[ e f a g \]
}
```
Chapter 7: Instrument-specific notation 156

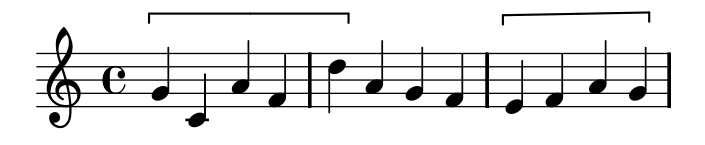

To select a specific style of ligatures, a proper ligature engraver has to be added to the Voice context, as explained in the following subsections. Only white mensural ligatures are supported with certain limitations.

# Bugs

Ligatures need special spacing that has not yet been implemented. As a result, there is too much space between ligatures most of the time, and line breaking often is unsatisfactory. Also, lyrics do not correctly align with ligatures.

Accidentals must not be printed within a ligature, but instead need to be collected and printed in front of it.

The syntax still uses the deprecated infix style  $\setminus$ [ music expr  $\setminus$ ]. For consistency reasons, it will eventually be changed to postfix style  $note$  [ ... note ]. Alternatively, the file 'gregorian -init.ly' can be included; it provides a scheme function

\ligature music expr

with the same effect and is believed to be stable.

# 7.7.10.1 White mensural ligatures

There is limited support for white mensural ligatures.

To engrave white mensural ligatures, in the layout block put the Mensural\_ligature\_ engraver into the Voice context, and remove the Ligature\_bracket\_engraver, like this

```
\layout {
  \context {
    \Voice
    \remove Ligature_bracket_engraver
    \consists Mensural_ligature_engraver
 }
}
```
There is no additional input language to describe the shape of a white mensural ligature. The shape is rather determined solely from the pitch and duration of the enclosed notes. While this approach may take a new user a while to get accustomed to, it has the great advantage that the full musical information of the ligature is known internally. This is not only required for correct MIDI output, but also allows for automatic transcription of the ligatures.

For example,

```
\set Score.timing = ##f
\set Score.defaultBarType = "empty"
\override NoteHead #'style = #'neomensural
\override Staff.TimeSignature #'style = #'neomensural
\clef "petrucci-g"
\[\ C'\maxima g\]\]\[ d\longa c\breve f e d \]
\[ c'\maxima d'\longa \]
\{ e'1 a g\}breve \]
```
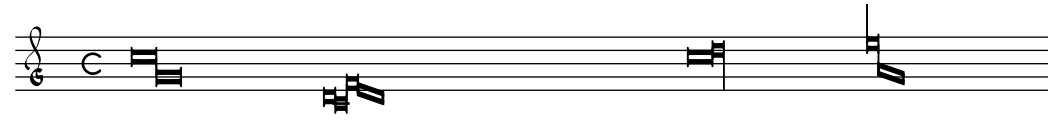

Without replacing Ligature\_bracket\_engraver with Mensural\_ligature\_engraver, the same music transcribes to the following

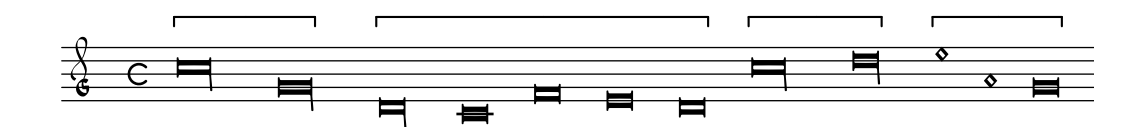

# Bugs

Horizontal spacing is poor.

# 7.7.10.2 Gregorian square neumes ligatures

There is limited support for Gregorian square neumes notation (following the style of the Editio Vaticana). Core ligatures can already be typeset, but essential issues for serious typesetting are still lacking, such as (among others) horizontal alignment of multiple ligatures, lyrics alignment and proper handling of accidentals.

The following table contains the extended neumes table of the 2nd volume of the Antiphonale Romanum (Liber Hymnarius), published 1983 by the monks of Solesmes.

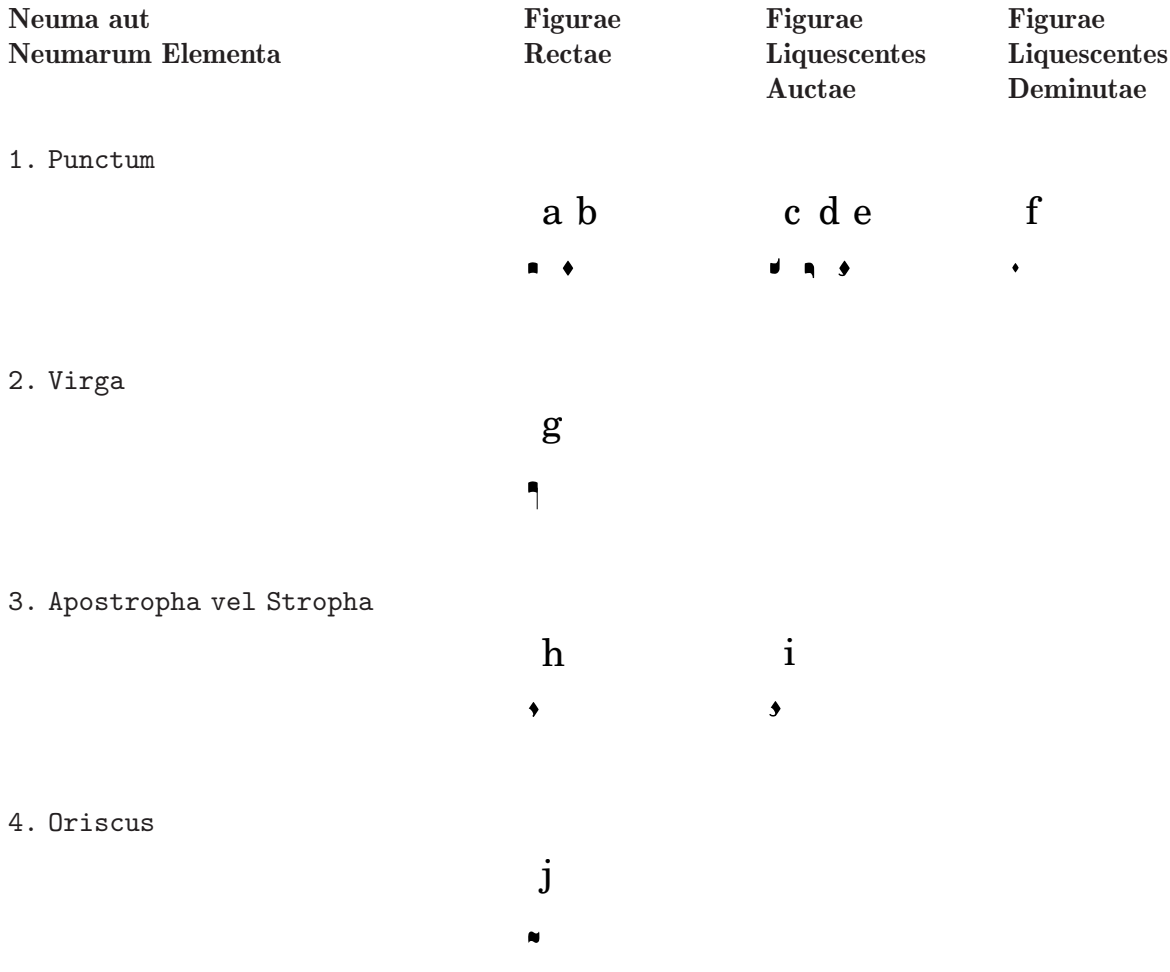

# 5. Clivis vel Flexa

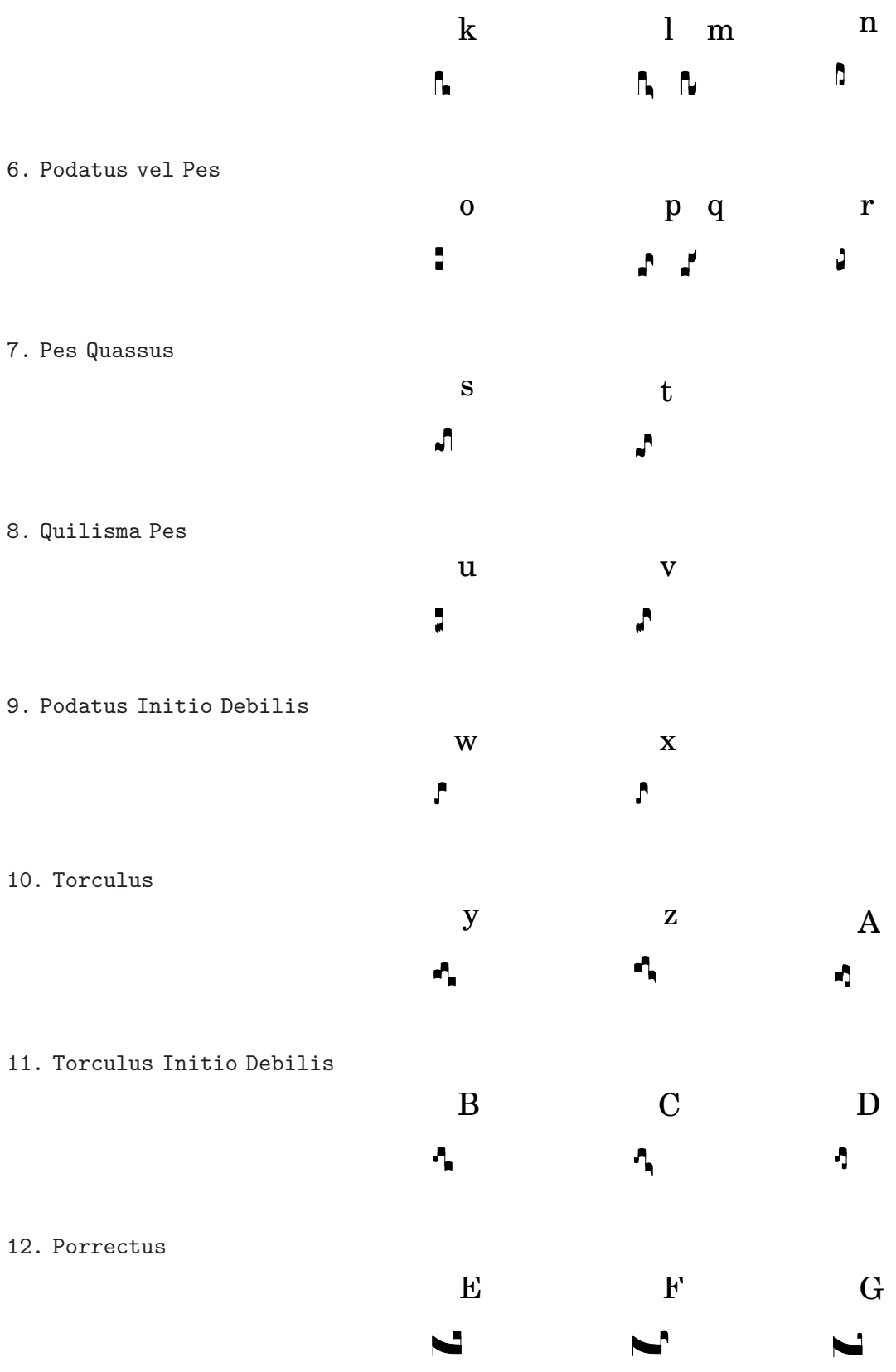

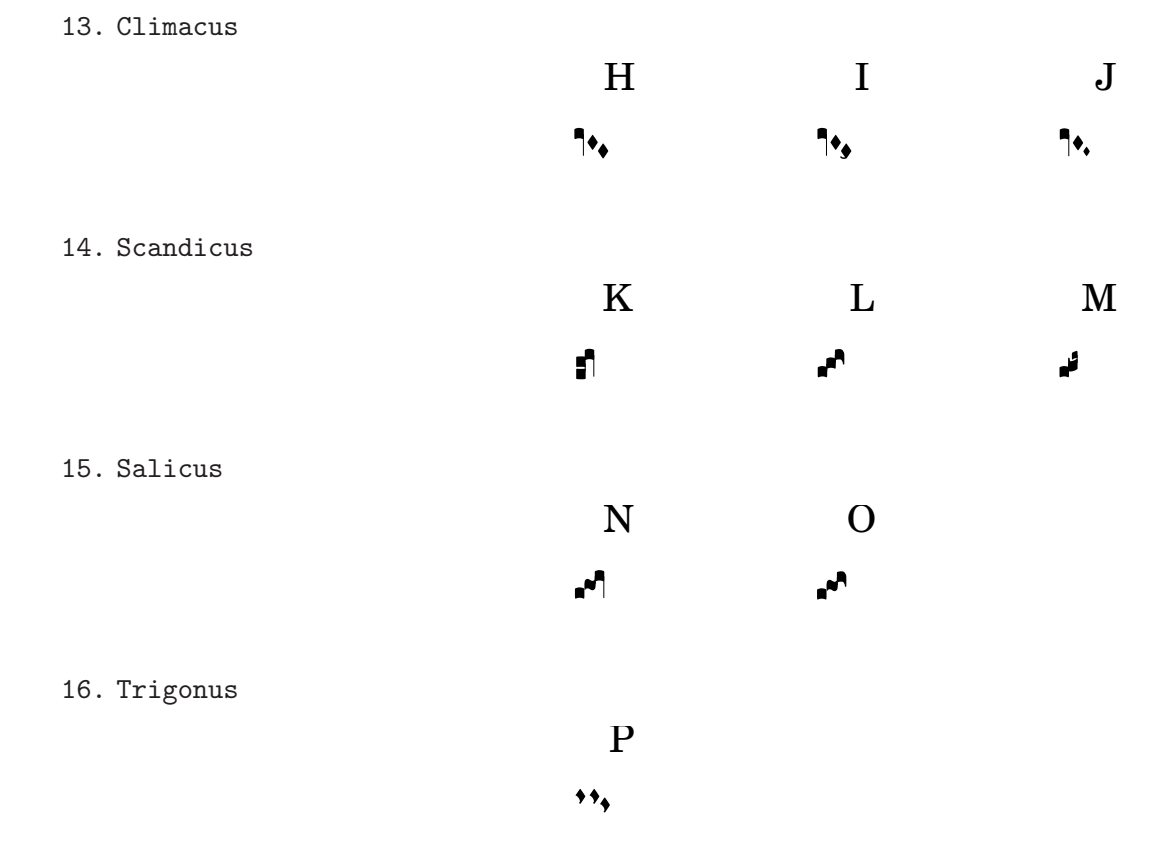

Unlike most other neumes notation systems, the input language for neumes does not reflect the typographical appearance, but is designed to focus on musical meaning. For example,  $\setminus$  [ a \pes b \flexa g \] produces a Torculus consisting of three Punctum heads, while  $\{a \text{ }t\}$ g \pes b \] produces a Porrectus with a curved flexa shape and only a single Punctum head. There is no command to explicitly typeset the curved flexa shape; the decision of when to typeset a curved flexa shape is based on the musical input. The idea of this approach is to separate the musical aspects of the input from the notation style of the output. This way, the same input can be reused to typeset the same music in a different style of Gregorian chant notation.

The following table shows the code fragments that produce the ligatures in the above neumes table. The letter in the first column in each line of the below table indicates to which ligature in the above table it refers. The second column gives the name of the ligature. The third column shows the code fragment that produces this ligature, using g, a, and b as example pitches.

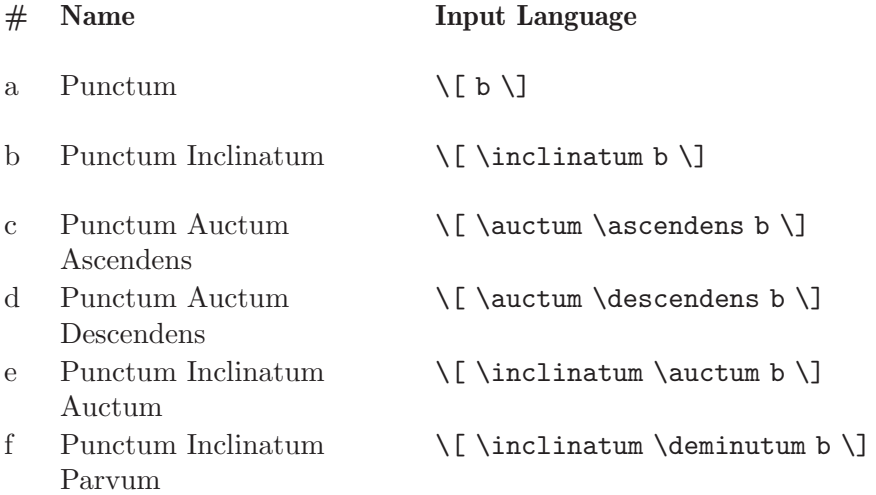

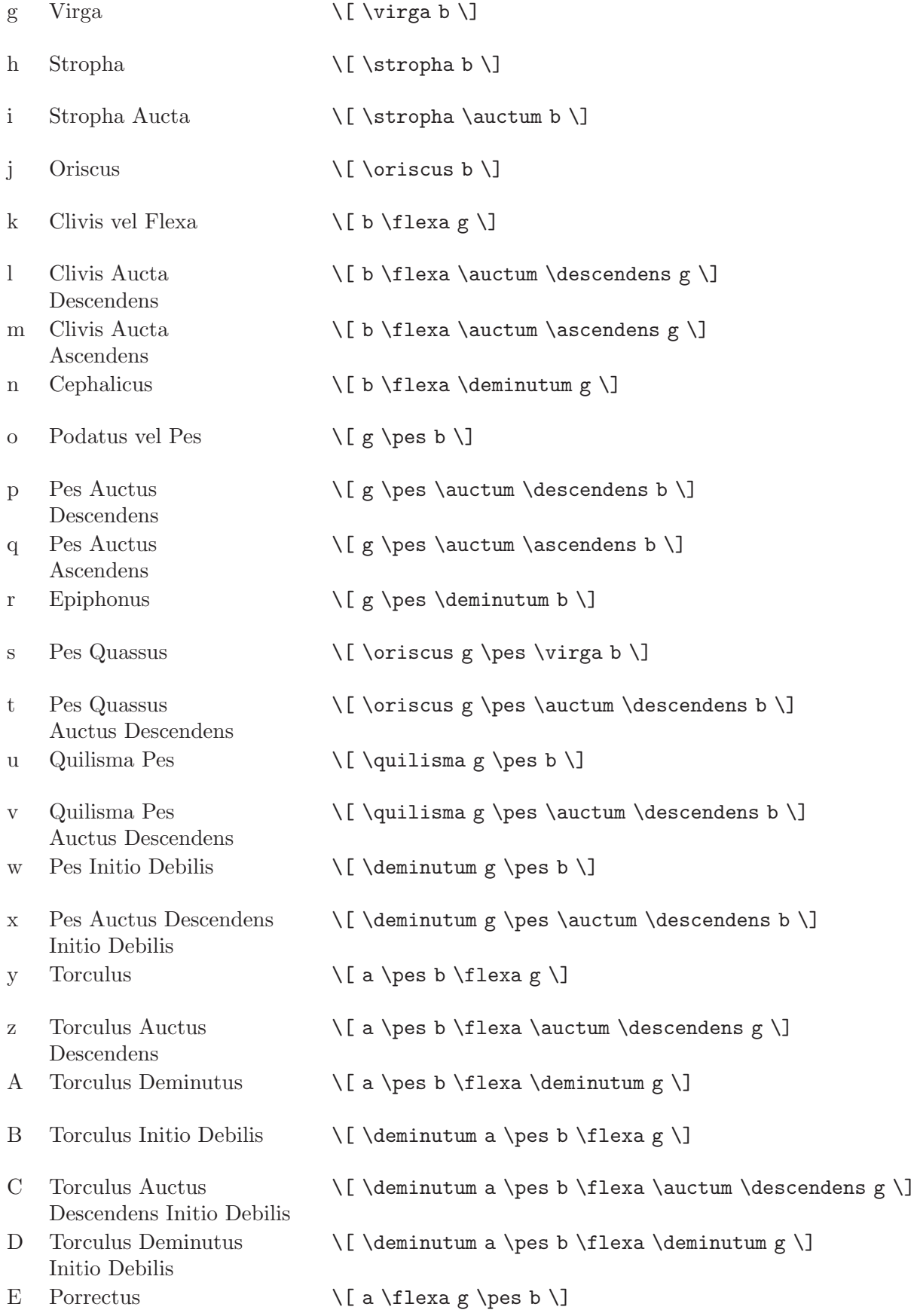

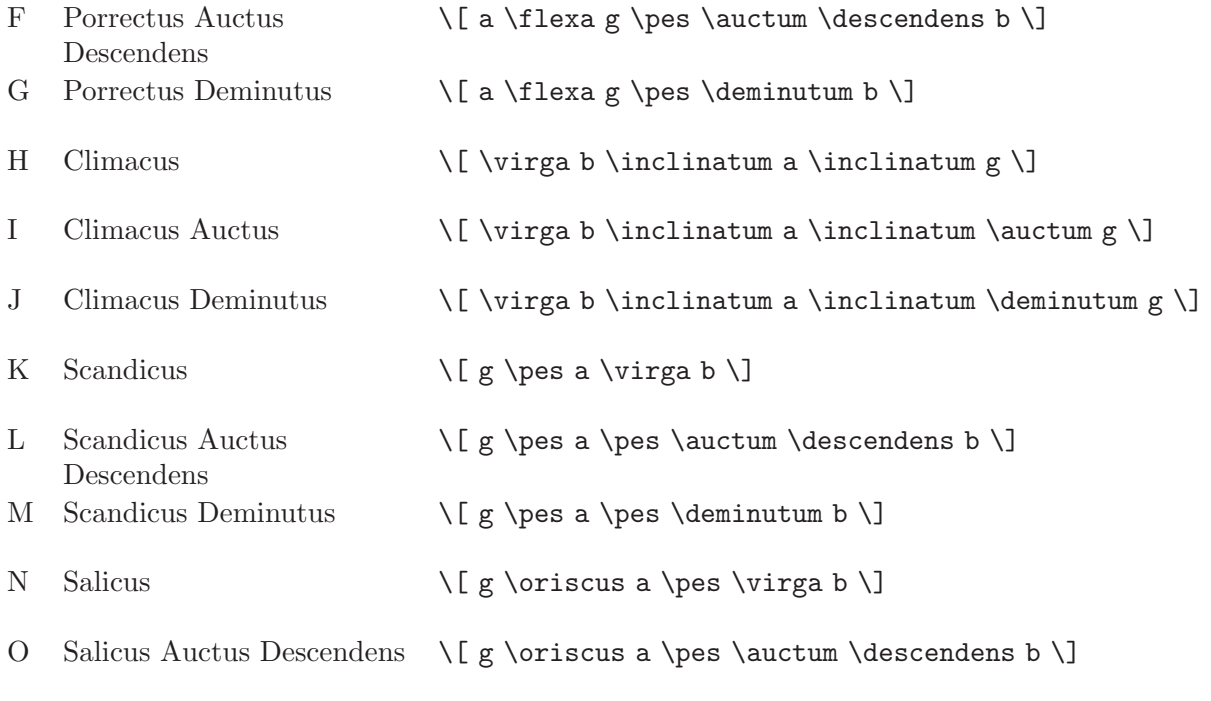

P Trigonus  $\{ \strut \{\strut \text{strongha b \strut} \strut \text{for} \strut \text{only} \strut \text{for} \strut \text{only} \strut \text{only$ 

The ligatures listed above mainly serve as a limited, but still representative pool of Gregorian ligature examples. Virtually, within the ligature delimiters  $\setminus$ [ and  $\setminus$ ], any number of heads may be accumulated to form a single ligature, and head prefixes like \pes, \flexa, \virga, \inclinatum, etc. may be mixed in as desired. The use of the set of rules that underlies the construction of the ligatures in the above table is accordingly extrapolated. This way, infinitely many different ligatures can be created.

Augmentum dots, also called *morae*, are added with the music function \augmentum. Note that \augmentum is implemented as a unary music function rather than as head prefix. It applies to the immediately following music expression only. That is, \augmentum \virga c will have no visible effect. Instead, say  $\varphi \augmentum c$  or  $\augmentum {\virga c}$ . Also note that you can say \augmentum {a g} as a shortcut for \augmentum a \augmentum g.

```
\include "gregorian-init.ly"
\score {
  \new VaticanaVoice {
    \[ \augmentum a \flexa \augmentum g \]
    \augmentum g
  }
}
    -<br>-
   -

 -
  F
    -
```
# Predefined commands

e

 $\pm$ 

The following head prefixes are supported

\virga, \stropha, \inclinatum, \auctum, \descendens, \ascendens, \oriscus, \quilisma, \deminutum, \cavum, \linea.

Head prefixes can be accumulated, though restrictions apply. For example, either \descendens or \ascendens can be applied to a head, but not both to the same head.

Two adjacent heads can be tied together with the \pes and \flexa infix commands for a rising and falling line of melody, respectively.

Use the unary music function **\augmentum** to add augmentum dots.

#### Bugs

When an **\augmentum** dot appears at the end of the last staff within a ligature, it is sometimes vertically placed wrong. As a workaround, add an additional skip note (e.g. s8) as last note of the staff.

\augmentum should be implemented as a head prefix rather than a unary music function, such that \augmentum can be intermixed with head prefixes in arbitrary order.

#### <span id="page-170-0"></span>7.7.11 Gregorian Chant contexts

The predefined VaticanaVoiceContext and VaticanaStaffContext can be used to engrave a piece of Gregorian Chant in the style of the Editio Vaticana. These contexts initialize all relevant context properties and grob properties to proper values, so you can immediately go ahead entering the chant, as the following excerpt demonstrates

```
\include "gregorian-init.ly"
\score {
  \overline{<}\new VaticanaVoice = "cantus" {
      \[ c'\melisma c' \flexa a \]
      \[ a \flexa \deminutum g\melismaEnd \]
      f \divisioMinima
      \[ f\melisma \pes a c' c' \pes d'\melismaEnd \]
      c' \divisioMinima \break
      \[ c'\melisma c' \flexa a \]
      \[ a \flexa \deminutum g\melismaEnd \] f \divisioMinima
    }
    \new Lyrics \lyricsto "cantus" {
      San- ctus, San- ctus, San- ctus
    }
 >>
}
```
:  $\overline{\phantom{a}}$ - $\overline{\phantom{a}}$ : į i 1 i

San-ctus, San-ctus,

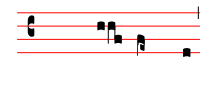

San- ctus

# <span id="page-170-1"></span>7.7.12 Mensural contexts

The predefined MensuralVoiceContext and MensuralStaffContext can be used to engrave a piece in mensural style. These contexts initialize all relevant context properties and grob properties to proper values, so you can immediately go ahead entering the chant, as the following excerpt demonstrates

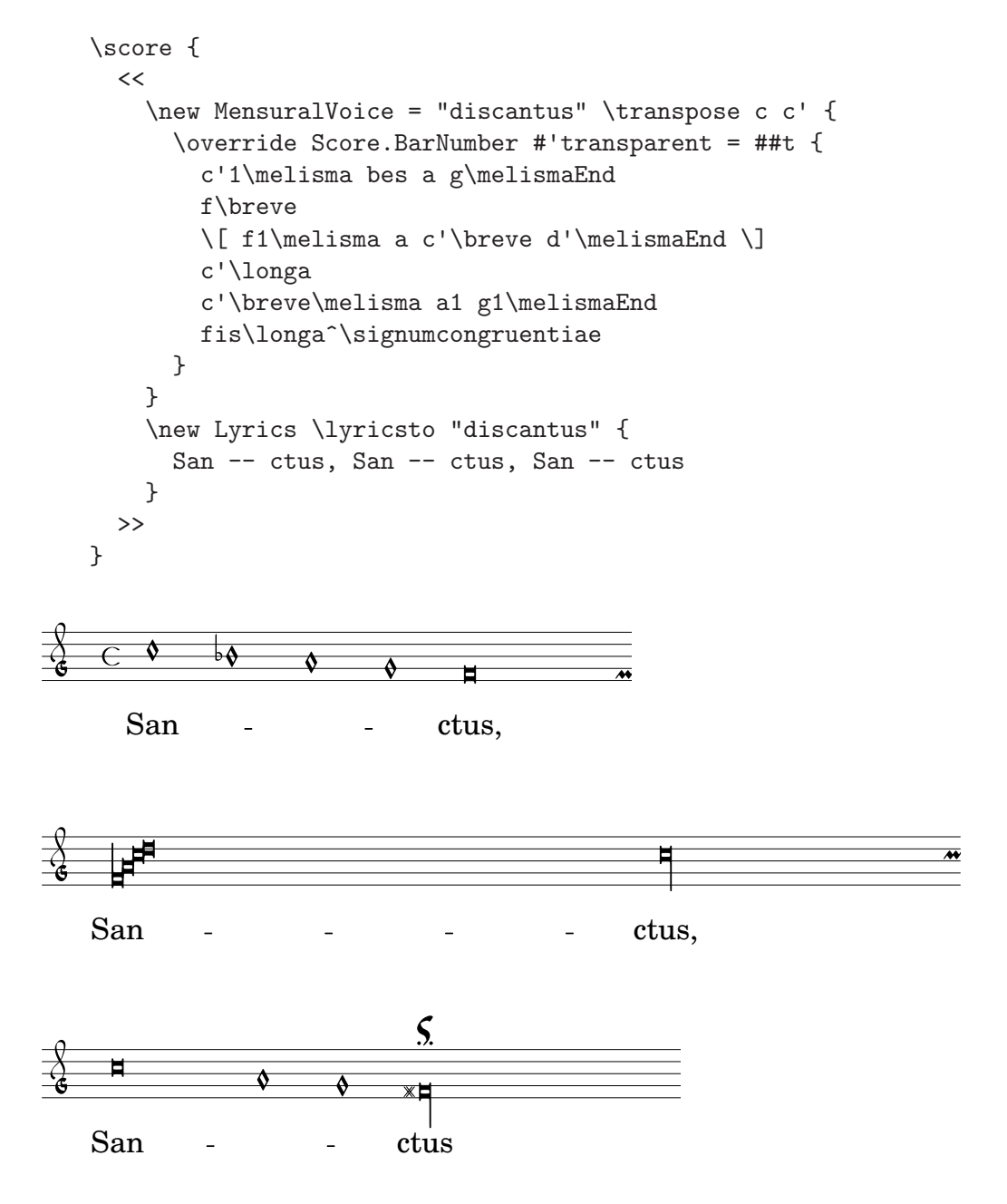

# 7.7.13 Musica ficta accidentals

In European music from before about 1600, singers were often expected to chromatically alter notes at their own initiative. This is called "Musica Ficta". In modern transcriptions, these accidentals are usually printed over the note.

Support for such suggested accidentals is included, and can be switched on by setting suggestAccidentals to true.

fis gis \set suggestAccidentals = ##t ais bis

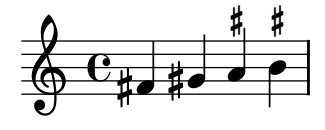

#### See also

Program reference: Accidental\_engraver engraver and the AccidentalSuggestion object.

### <span id="page-172-0"></span>7.7.14 Figured bass

LilyPond has support for figured bass

```
\overline{<}\new Voice { \clef bass dis4 c d ais g fis}
       \new FiguredBass \figuremode {
          < 6 >4 < 7\+ >8 < 6+ [_!] >
          < 6 >4 <6 5 [3+] >
          < > > 4 < 6 5/>4
       }
    >>
              +7
                         5∦<br>3∦
\overline{\mathbf{r}}6
      C#e = 4e <sup>#e</sup> | e #
                   <del>ie <sup>70</sup> |e ∦e</del><br>4<del>0 |</del>
                                     \frac{6}{5}\frac{1}{4}ճ<br>5
           6 + 7*66 6 6
         <u>#p</u>
                          É
               \frac{1}{\sqrt{2}}f
                   ŀ
```
The support for figured bass consists of two parts: there is an input mode, introduced by \figuremode, where you can enter bass figures as numbers, and there is a context called FiguredBass that takes care of making BassFigure objects.

In figures input mode, a group of bass figures is delimited by < and >. The duration is entered after the >

<4 6>

#### 4 6

।<br>12

ŀ

6<br>8

 $\frac{4}{6}$   $\frac{5}{6}$  (1)

4 5

Accidentals are added when you append -, !, and + to the numbers. A plus sign is added when you append  $\forall$ , and diminished fifths and sevenths can be obtained with 5/ and 7/.

<4- 6+ 7!> <5++> <3--> <7/> r <6\+ 5/>

#### +6 }4<br>16 7 ճ<br>5 ŀ ճ<br>7 เ4ีx5แ3<br>เค

Spaces may be inserted by using \_. Brackets are introduced with [ and ]. You can also include text strings and text markups, see [Section 8.1.6 \[Overview of text markup commands\],](#page-182-0) [page 174.](#page-182-0)

```
< [4 6] 8 [_! 12] > < 5 \markup { \number 6 \super (1) } >
```
It is also possible to use continuation lines for repeated figures,

```
\lt\new Staff {
     \clef bass
     c4 c c
  }
  \figures {
     \set useBassFigureExtenders = ##t
     <4 6> <3 6> <3 7>
  }
>>
                                            \blacksquare\blacksquare\frac{1}{2} C
```
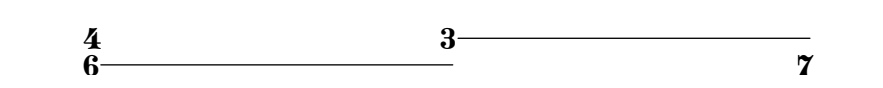

In this case, the extender lines always replace existing figures.

The FiguredBass context doesn't pay attention to the actual bass line. As a consequence, you may have to insert extra figures to get extender lines below all notes, and you may have to add \! to avoid getting an extender line, e.g.

 $\blacksquare$ 

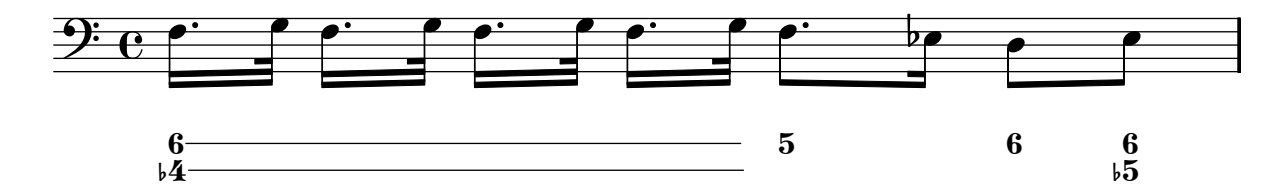

When using continuation lines, common figures are always put in the same vertical position. When this is unwanted, you can insert a rest with r. The rest will clear any previous alignment. For example, you can write

<4 6>8 r8

instead of

<4 6>4

Accidentals and plus signs can appear before or after the numbers, depending on the figuredBassAlterationDirection and figuredBassPlusDirection properties

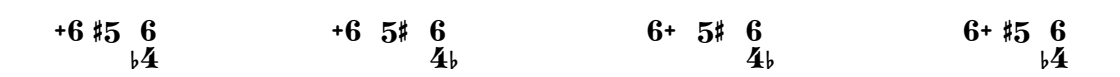

Although the support for figured bass may superficially resemble chord support, it is much simpler. The \figuremode mode simply stores the numbers and FiguredBass context prints them as entered. There is no conversion to pitches and no realizations of the bass are played in the MIDI file.

Internally, the code produces markup texts. You can use any of the markup text properties to override formatting. For example, the vertical spacing of the figures may be set with baselineskip.

Figured bass can also be added to Staff contexts directly. In this case, their vertical position is adjusted automatically.

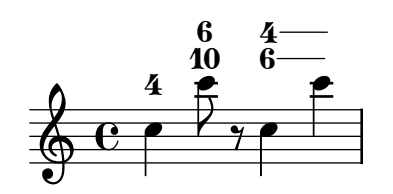

# Bugs

When using figured bass above the staff with extender lines and implicitBassFigures the lines may become swapped around. Maintaining order consistently will be impossible when multiple figures have overlapping extender lines. To avoid this problem, plese use stacking-dir on BassFigureAlignment.

# See also

Program reference: NewBassFigure, BassFigureAlignment, BassFigureLine, BassFigureBracket, and BassFigureContinuation objects and FiguredBass context.

# 7.8 Other instrument specific notation

This section includes extra information for writing for instruments.

# 7.8.1 Artificial harmonics (strings)

Artificial harmonics are notated with a different notehead style. They are entered by marking the harmonic pitch with \harmonic.

<c g'\harmonic>4

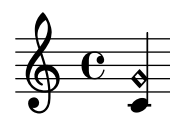

# 8 Advanced notation

This chapter deals with rarely-used and advanced notation.

# 8.1 Text

This section explains how to include text (with various formatting) in your scores.

To write accented and special text (such as characters from other languages), simply insert the characters directly into the lilypond file. The file must be saved as UTF-8. For more information, see [Section 10.1.7 \[Text encoding\], page 238.](#page-246-0)

#### 8.1.1 Text scripts

It is possible to place arbitrary strings of text or [Section 8.1.4 \[Text markup\], page 170](#page-178-0) above or below notes by using a string c^"text". By default, these indications do not influence the note spacing, but by using the command \fatText, the widths will be taken into account

c4^"longtext" \fatText c4\_"longlongtext" c4

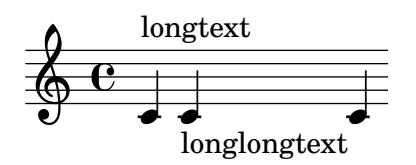

To prevent text from influencing spacing, use \emptyText.

More complex formatting may also be added to a note by using the markup command,

```
c'4^\markup { bla \bold bla }
```
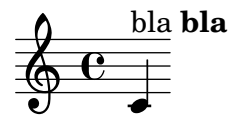

The \markup is described in more detail in [Section 8.1.4 \[Text markup\], page 170](#page-178-0).

#### Predefined commands

\fatText, \emptyText.

#### Commonly tweaked properties

Checking to make sure that text scripts and lyrics are within the margins is a relatively large computational task. To speed up processing, lilypond does not perform such calculations by default; to enable it, use

```
\override Score.PaperColumn #'keep-inside-line = ##t
```
# See also

In this manual: [Section 8.1.4 \[Text markup\], page 170.](#page-178-0)

Program reference: TextScript.

# 8.1.2 Text spanners

Some performance indications, e.g., rallentando or accelerando, are written as text and are extended over many measures with dotted lines. Such texts are created using text spanners; attach \startTextSpan and \stopTextSpan to the first and last notes of the spanner.

The string to be printed, as well as the style, is set through object properties

```
c1
\textSpannerDown
\override TextSpanner #'edge-text = #'("rall " . "")
c2\startTextSpan b c\stopTextSpan a
\break
\textSpannerUp
\override TextSpanner #'edge-text = #(cons (markup #:italic "rit" ) "")
c2\startTextSpan b c\stopTextSpan a
```
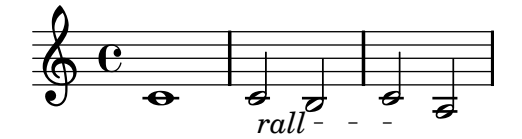

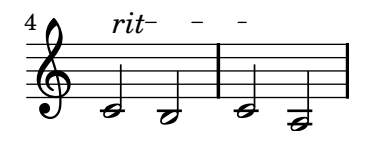

# Predefined commands

\textSpannerUp, \textSpannerDown, \textSpannerNeutral.

#### Commonly tweaked properties

To print a solid line, use

\override TextSpanner #'dash-fraction = #'()

#### See also

Program reference: TextSpanner.

Examples: 'input/regression/text-spanner.ly'.

# 8.1.3 Text marks

The \mark command is primarily used for [Section 8.2.3 \[Rehearsal marks\], page 187](#page-195-0), but it can also be used to put signs like coda, segno, and fermata on a bar line. Use \markup to access the appropriate symbol (symbols are listed in [Section C.4 \[The Feta font\], page 316](#page-324-0))

c1 \mark \markup { \musicglyph #"scripts.ufermata" } c1

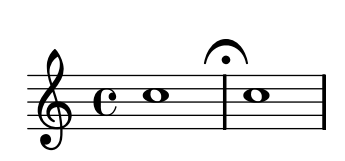

\mark is only typeset above the top stave of the score. If you specify the \mark command at a bar line, the resulting mark is placed above the bar line. If you specify it in the middle of a bar, the resulting mark is positioned between notes. If it is specified before the beginning of a score line, it is placed before the first note of the line. Finally, if the mark occurs at a line break, the mark will be printed at the beginning of the next line. If there is no next line, then the mark will not be printed at all.

# Commonly tweaked properties

To print the mark at the end of the current line, use

```
\override Score.RehearsalMark
 #'break-visibility = #begin-of-line-invisible
```
\mark is often useful for adding text to the end of bar. In such cases, changing the #'selfalignment is very useful

```
\override Score.RehearsalMark
  #'break-visibility = #begin-of-line-invisible
c1 c c c4 c c c
\once \override Score.RehearsalMark #'self-alignment-X = #right
\mark "D.S. al Fine "
```
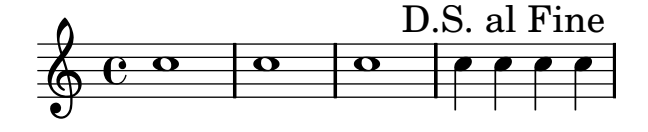

Text marks may be aligned with notation objects other than bar lines,

```
\relative {
  c1
  \key cis \major
  \clef alto
  \override Score.RehearsalMark #'break-align-symbol = #'key-signature
  \mark "on key"
  cis
  \key ces \major
  \override Score.RehearsalMark #'break-align-symbol = #'clef
  \clef treble
  \mark "on clef"
  ces
  \override Score.RehearsalMark #'break-align-symbol = #'time-signature
  \key d \minor
  \clef tenor
  \time 3/4
  \mark "on time"
  c
}
```
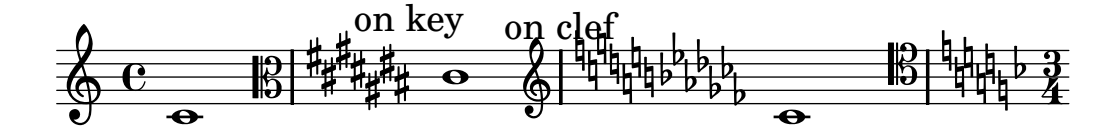

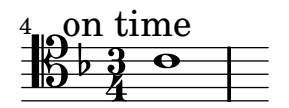

Although text marks are normally only printed above the topmost staff, you may alter this to print them on every staff,

```
{
  \new Score \with {
    \remove "Mark_engraver"
  }
  <<\new Staff \with {
      \consists "Mark_engraver"
    }
    { c''1 \mark "foo" c'' }
    \new Staff \with {
      \consists "Mark_engraver"
    }
    { c'1 \mark "foo" c' }
  >>
}
```
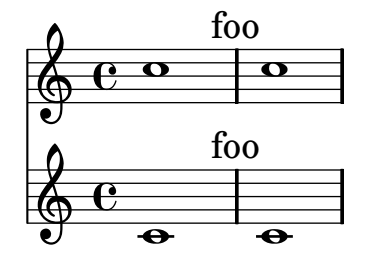

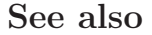

Program reference: RehearsalMark.

#### <span id="page-178-0"></span>8.1.4 Text markup

Use  $\text{up to typeset text. Commands are entered with the backslash }\$ . To enter  $\$  and #, use double quotation marks.

c1^\markup { hello } c1\_\markup { hi there } c1^\markup { hi \bold there, is \italic {anyone home?} } c1\_\markup { "\special {weird} #characters" }

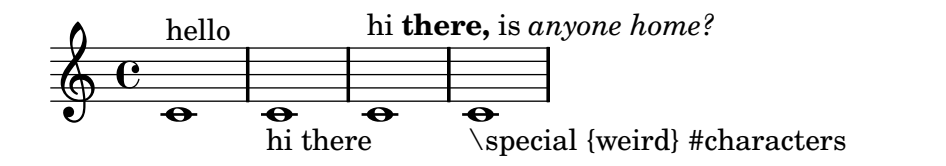

See [Section 8.1.6 \[Overview of text markup commands\], page 174](#page-182-0) for a list of all commands.

\markup is primarily used for TextScripts, but it can also be used anywhere text is called in lilypond

```
\header{ title = \markup{ \bold { foo \italic { bar! } } } }
\score{
  \relative c'' {
    \override Score.RehearsalMark
     #'break-visibility = #begin-of-line-invisible
    \override Score.RehearsalMark #'self-alignment-X = #right
    \set Staff.instrumentName = \markup{ \column{ Alto solo } }
    c2^\markup{ don't be \flat }
    \override TextSpanner #'edge-text = #(cons (markup #:italic "rit" ) "")
   b2\startTextSpan
    a2\mark \markup{ \large \bold Fine }
   r2\stopTextSpan
    \bar "||"
 }
  \addlyrics { bar, foo \markup{ \italic bar! } }
}
```
# **foo** *bar!*

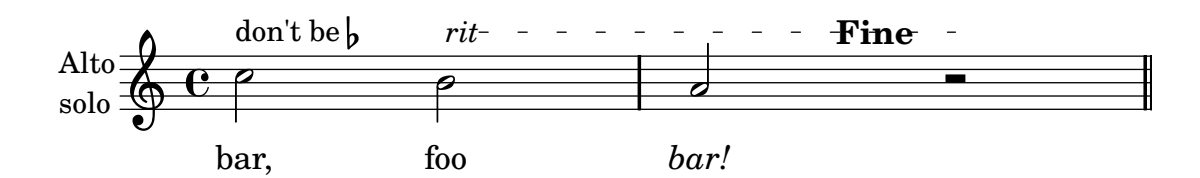

A \markup command can also be placed on its own, away from any \score block, see [Sec](#page-244-0)[tion 10.1.4 \[Multiple scores in a book\], page 236](#page-244-0).

\markup{ Here is some text. }
Here is some text.

The markup in the example demonstrates font switching commands. The command \bold and \italic apply to the first following word only; to apply a command to more than one word, enclose the words with braces,

\markup { \bold { hi there } }

For clarity, you can also do this for single arguments, e.g.,

\markup { is \italic { anyone } home }

In markup mode you can compose expressions, similar to mathematical expressions, XML documents, and music expressions. You can stack expressions grouped vertically with the command \column. Similarly, \center-align aligns texts by their center lines:

```
c1^\markup { \column { a bbbb \line { c d } } }
c1^\markup { \center-align { a bbbb c } }
c1^\markup \{ \line{ a \ b \ c } \}
```
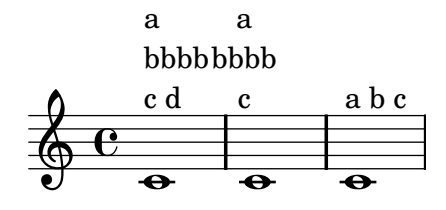

Lists with no previous command are not kept distinct. The expression

\center-align { { a b } { c d } }

is equivalent to

\center-align { a b c d }

To keep lists of words distinct, please use quotes " or the \line command

```
\fatText
c4^\markup{ \center-align { on three lines } }
c4^\markup{ \center-align { "all one line" } }
c4^{\text{inter-align} { on three lines } } }c4^{\mark} \centering {\text{ on one line }} }
```
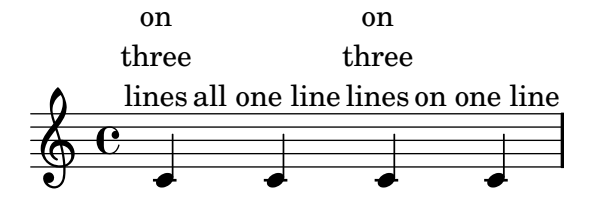

Markups can be stored in variables and these variables may be attached to notes, like

allegro =  $\mark$ uarkup {  $\delta \left\{$  Allegro } } { a^\allegro b c d }

Some objects have alignment procedures of their own, which cancel out any effects of alignments applied to their markup arguments as a whole. For example, the RehearsalMark is horizontally centered, so using \mark \markup { \left-align .. } has no effect.

In addition, vertical placement is performed after creating the text markup object. If you wish to move an entire piece of markup, you need to use the #'padding property or create an "anchor" point inside the markup (generally with \hapace #0).

```
\fatText
c'4^\markup{ \raise #5 "not raised" }
\once \override TextScript #'padding = #3
c'4^\markup{ raised }
c'4^\markup{ \hspace  #0 \raise  #1.5 raised }
```
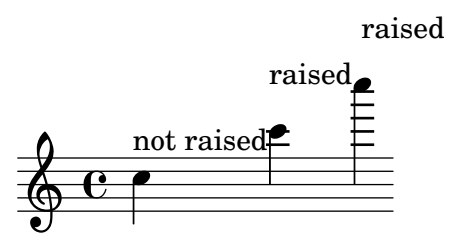

Some situations (such as dynamic marks) have preset font-related properties. If you are creating text in such situations, it is advisable to cancel those properties with normal-text. See [Section 8.1.6 \[Overview of text markup commands\], page 174](#page-182-0) for more details.

# See also

This manual: [Section 8.1.6 \[Overview of text markup commands\], page 174](#page-182-0).

Program reference: TextScript.

Init files: 'scm/new-markup.scm'.

# Bugs

Kerning or generation of ligatures is only done when the TEX backend is used. In this case, LilyPond does not account for them so texts will be spaced slightly too wide.

Syntax errors for markup mode are confusing.

# 8.1.5 Nested scores

It is possible to nest music inside markups, by adding a **\score** block to a markup expression. Such a score must contain a **\layout** block.

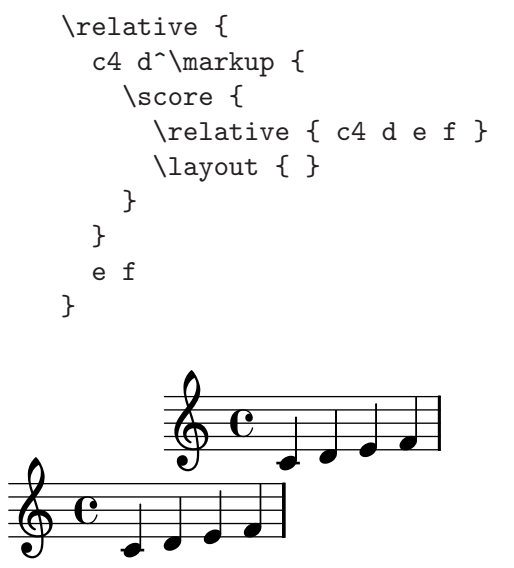

# <span id="page-182-0"></span>8.1.6 Overview of text markup commands

The following commands can all be used inside  $\text{max}\$  }.

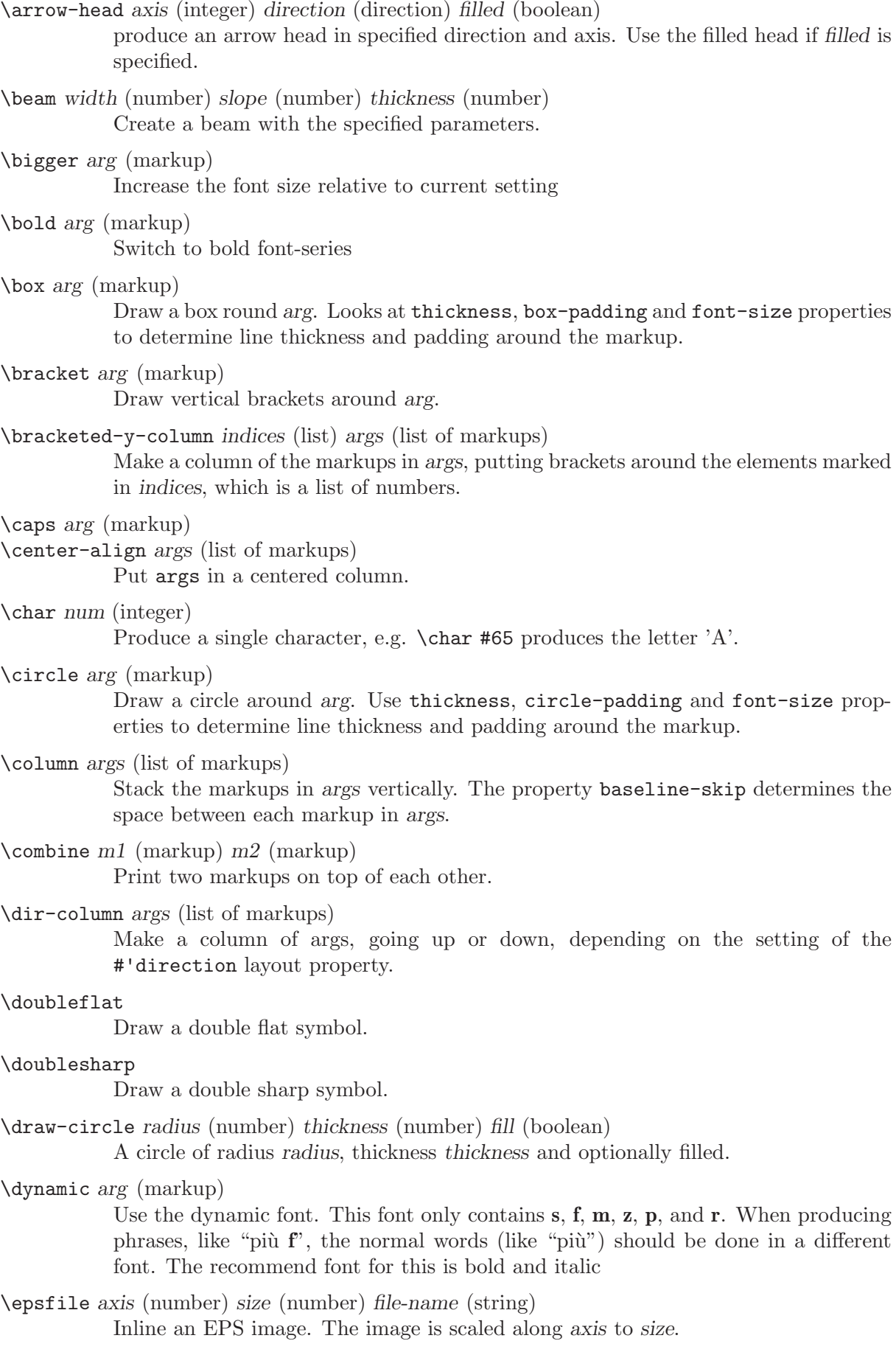

```
\fill-line markups (list of markups)
```
Put markups in a horizontal line of width line-width. The markups are spaced/flushed to fill the entire line. If there are no arguments, return an empty stencil.

\filled-box xext (pair of numbers) yext (pair of numbers) blot (number)

Draw a box with rounded corners of dimensions xext and yext. For example,

\filled-box #'(-.3 . 1.8) #'(-.3 . 1.8) #0

create a box extending horizontally from -0.3 to 1.8 and vertically from -0.3 up to 1.8, with corners formed from a circle of diameter 0 (ie sharp corners).

\finger arg (markup)

Set the argument as small numbers.

\flat

Draw a flat symbol.

\fontCaps arg (markup)

Set font-shape to caps.

\fontsize increment (number) arg (markup)

Add increment to the font-size. Adjust baseline skip accordingly.

\fraction arg1 (markup) arg2 (markup)

Make a fraction of two markups.

#### \fret-diagram definition-string (string)

Example

```
\markup \fret-diagram #"s:0.75;6-x;5-x;4-o;3-2;2-3;1-2;"
```
for fret spacing 3/4 of staff space, D chord diagram

Syntax rules for definition-string:

- − Diagram items are separated by semicolons.
- − Possible items:
	- s:number set the fret spacing of the diagram (in staff spaces). Default 1
	- t:number set the line thickness (in staff spaces). Default 0.05
	- h:number set the height of the diagram in frets. Default 4
	- w:number set the width of the diagram in strings. Default 6
	- f:number set fingering label type  $(0 = none, 1 = incircle$  on string,  $2 =$ below string) Default 0
	- d:number set radius of dot, in terms of fret spacing. Default 0.25
	- p:number set the position of the dot in the fret space. 0.5 is centered; 1 is on lower fret bar, 0 is on upper fret bar. Default 0.6
	- c:string1-string2-fret include a barre mark from string1 to string2 on fret
	- string-fret place a dot on string at fret. If fret is o, string is identified as open. If fret is x, string is identified as muted.
	- string-fret-fingering place a dot on string at fret, and label with fingering as defined by f: code.
- − Note: There is no limit to the number of fret indications per string.

\fret-diagram-terse definition-string (string)

Make a fret diagram markup using terse string-based syntax. Example

# \markup \fret-diagram-terse #"x;x;o;2;3;2;"

for a D chord diagram.

Syntax rules for definition-string:

- Strings are terminated by semicolons; the number of semicolons is the number of strings in the diagram.
- Mute strings are indicated by "x".
- Open strings are indicated by "o".
- A number indicates a fret indication at that fret.
- If there are multiple fret indicators desired on a string, they should be separated by spaces.
- Fingerings are given by following the fret number with a "-", followed by the finger indicator, e.g. 3-2 for playing the third fret with the second finger.
- Where a barre indicator is desired, follow the fret (or fingering) symbol with "-(" to start a barre and "-)" to end the barre.

#### \fret-diagram-verbose marking-list (list)

Make a fret diagram containing the symbols indicated in marking-list

For example,

```
\markup \fret-diagram-verbose #'((mute 6) (mute 5) (open 4)
     (place-fret 3 2) (place-fret 2 3) (place-fret 1 2))
```
will produce a standard D chord diagram without fingering indications.

Possible elements in marking-list:

(mute string-number)

Place a small 'x' at the top of string string-number

(open string-number)

Place a small 'o' at the top of string string-number

(barre start-string end-string fret-number)

Place a barre indicator (much like a tie) from string start-stringto string end-string at fret fret-number

(place-fret string-number fret-number finger-value)

Place a fret playing indication on string string-number at fret fretnumber with an optional fingering label finger-value. By default, the fret playing indicator is a solid dot. This can be changed by setting the value of the variable dot-color. If the finger part of the place-fret element is present, finger-value will be displayed according to the setting of the variable finger-code. There is no limit to the number of fret indications per string.

\fromproperty symbol (symbol)

Read the symbol from property settings, and produce a stencil from the markup contained within. If symbol is not defined, it returns an empty markup

\general-align axis (integer) dir (number) arg (markup) Align arg in axis direction to the dir side.

\halign dir (number) arg (markup) Set horizontal alignment. If dir is  $-1$ , then it is left-aligned, while  $+1$  is right. Values in between interpolate alignment accordingly.

\hbracket arg (markup)

Draw horizontal brackets around arg.

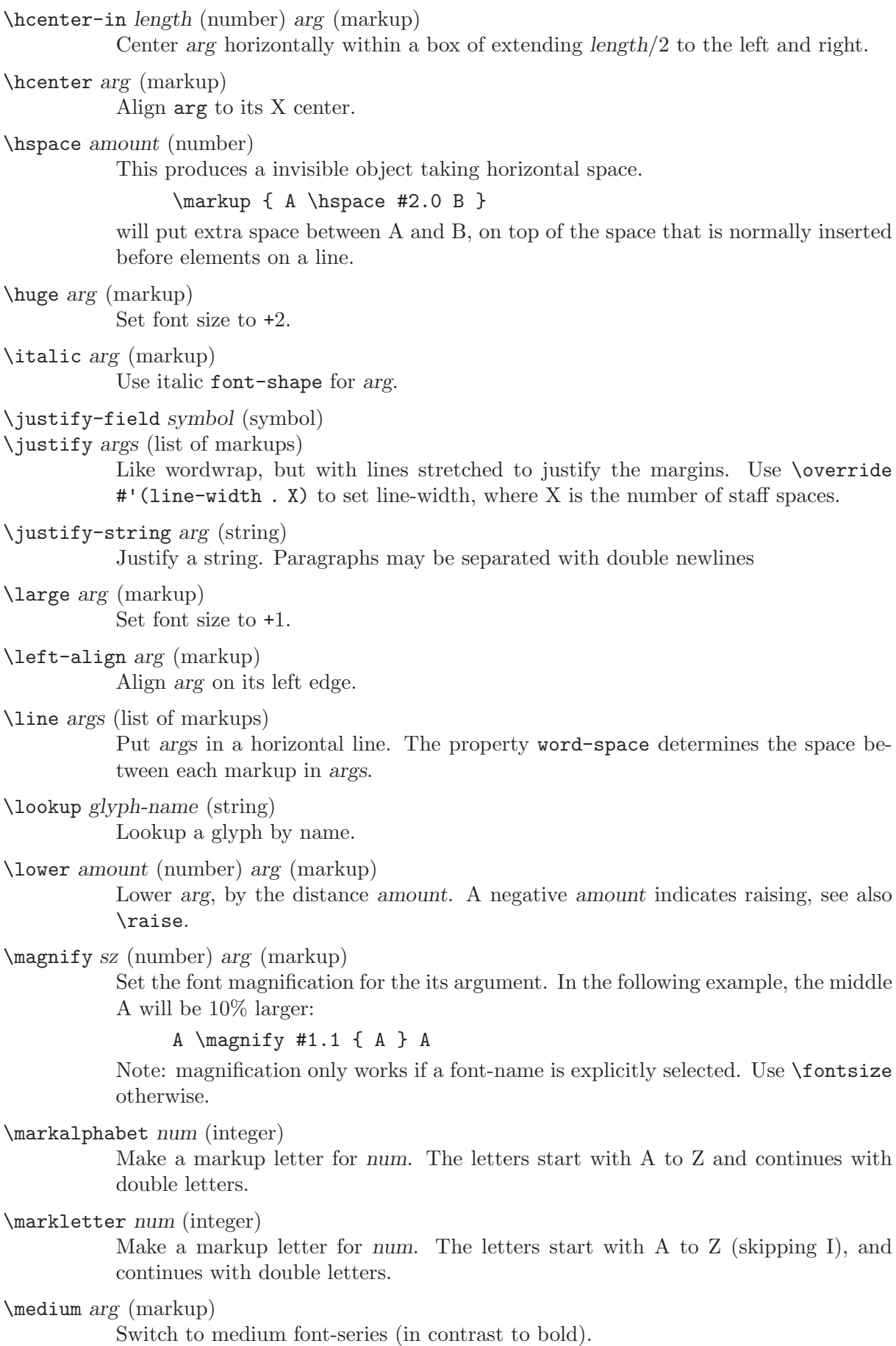

#### \musicglyph glyph-name (string)

This is converted to a musical symbol, e.g. \musicglyph #"accidentals.0" will select the natural sign from the music font. See user manual, The Feta font for a complete listing of the possible glyphs.

#### \natural

Draw a natural symbol.

\normal-size-sub arg (markup)

Set arg in subscript, in a normal font size.

\normal-size-super arg (markup)

Set arg in superscript with a normal font size.

#### \normal-text arg (markup)

Set all font related properties (except the size) to get the default normal text font, no matter what font was used earlier.

\normalsize arg (markup)

Set font size to default.

\note-by-number log (number) dot-count (number) dir (number)

Construct a note symbol, with stem. By using fractional values for dir, you can obtain longer or shorter stems.

#### \note duration (string) dir (number)

This produces a note with a stem pointing in dir direction, with the duration for the note head type and augmentation dots. For example, \note #"4." #-0.75 creates a dotted quarter note, with a shortened down stem.

#### \null

An empty markup with extents of a single point

#### \number arg (markup)

Set font family to number, which yields the font used for time signatures and fingerings. This font only contains numbers and some punctuation. It doesn't have any letters.

\on-the-fly procedure (symbol) arg (markup) Apply the procedure markup command to arg. procedure should take a single argument.

\override new-prop (pair) arg (markup)

Add the first argument in to the property list. Properties may be any sort of property supported by font-interface and text-interface, for example

\override #'(font-family . married) "bla"

- \pad-around amount (number) arg (markup) Add padding amount all around arg.
- \pad-markup padding (number) arg (markup) Add space around a markup object.
- \pad-to-box x-ext (pair of numbers) y-ext (pair of numbers) arg (markup) Make arg take at least x-ext, y-ext space
- \pad-x amount (number) arg (markup) Add padding amount around arg in the X-direction.

\postscript str (string)

This inserts str directly into the output as a PostScript command string. Due to technicalities of the output backends, different scales should be used for the TEX and PostScript backend, selected with -f.

For the TeX backend, the following string prints a rotated text

0 0 moveto /ecrm10 findfont

1.75 scalefont setfont 90 rotate (hello) show

The magical constant 1.75 scales from LilyPond units (staff spaces) to TeX dimensions.

For the postscript backend, use the following

gsave /ecrm10 findfont 10.0 output-scale div scalefont setfont 90 rotate (hello) show grestore

\put-adjacent arg1 (markup) axis (integer) dir (direction) arg2 (markup) Put arg2 next to arg1, without moving arg1.

\raise amount (number) arg (markup)

Raise arg, by the distance amount. A negative amount indicates lowering, see also \lower.

c1^\markup { C \small \raise #1.0 \bold { "9/7+" }}

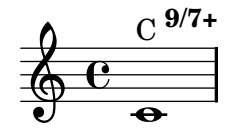

The argument to **\raise** is the vertical displacement amount, measured in (global) staff spaces. \raise and \super raise objects in relation to their surrounding markups.

If the text object itself is positioned above or below the staff, then \raise cannot be used to move it, since the mechanism that positions it next to the staff cancels any shift made with  $\text{res}$ . For vertical positioning, use the padding and/or extraoffset properties.

\right-align arg (markup)

Align arg on its right edge.

\roman arg (markup)

Set font family to roman.

```
\rotate ang (number) arg (markup)
```
Rotate object with ang degrees around its center.

```
\sans arg (markup)
```
Switch to the sans serif family

```
\score score (unknown)
```
Inline an image of music.

#### \semiflat

Draw a semiflat.

#### \semisharp

Draw a semi sharp symbol.

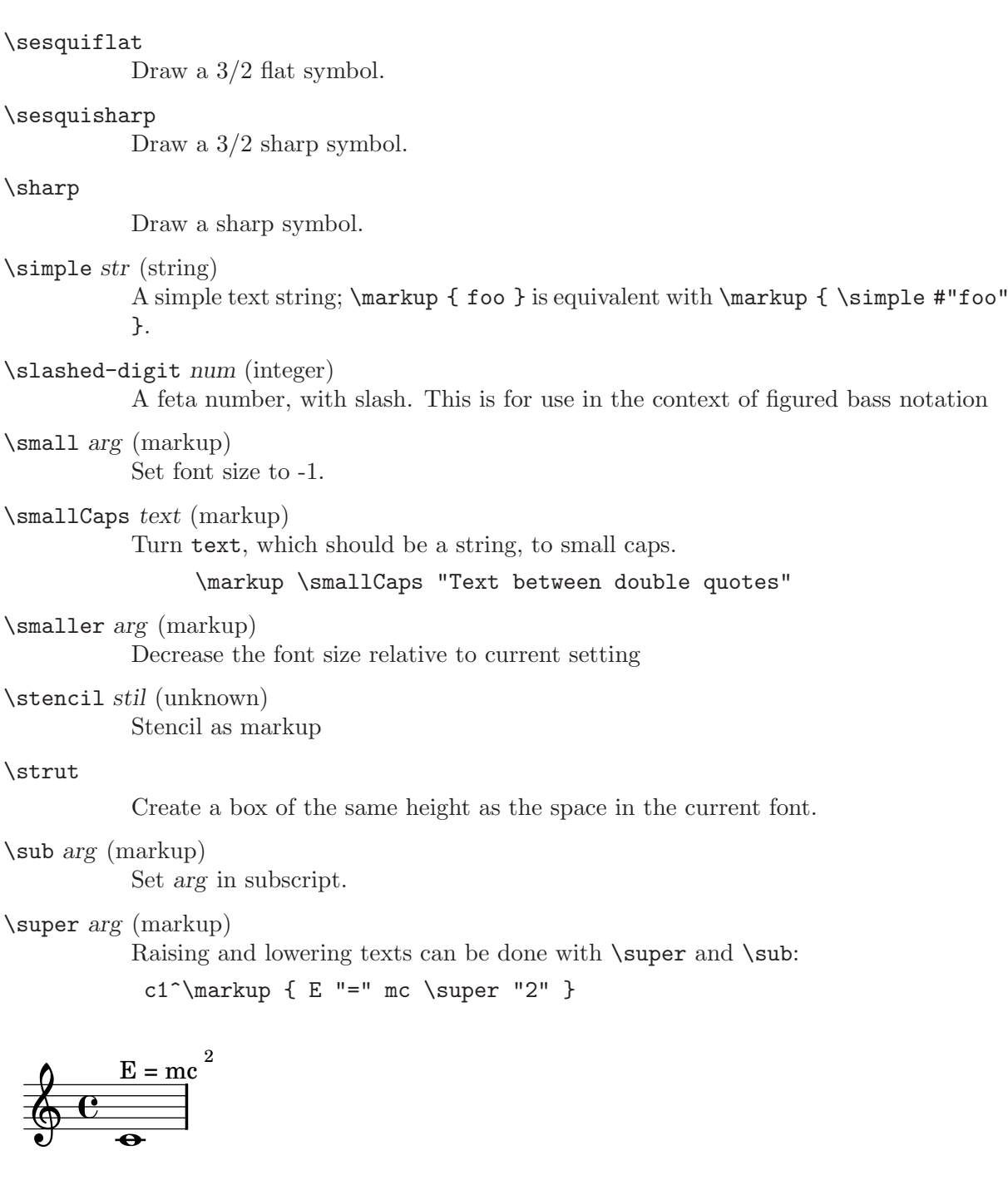

\teeny arg (markup) Set font size to -3.

\text arg (markup)

Use a text font instead of music symbol or music alphabet font.

\tied-lyric str (string)

Like simple-markup, but use tie characters for  $\tilde{ }$  tilde symbols.

\tiny arg (markup) Set font size to -2.

\translate offset (pair of numbers) arg (markup) This translates an object. Its first argument is a cons of numbers

#### A \translate  $\#(\text{cons } 2 -3) \{ B C \} D$

This moves 'B C' 2 spaces to the right, and 3 down, relative to its surroundings. This command cannot be used to move isolated scripts vertically, for the same reason that \raise cannot be used for that.

- \translate-scaled offset (pair of numbers) arg (markup) Translate arg by offset, scaling the offset by the font-size.
- \transparent arg (markup) Make the argument transparent

\triangle filled (boolean) A triangle, filled or not

- \typewriter arg (markup) Use font-family typewriter for arg.
- \upright arg (markup) Set font shape to upright. This is the opposite of italic.
- \vcenter arg (markup) Align arg to its Y center.
- \verbatim-file name (string) Read the contents of a file, and include verbatimly
- \whiteout arg (markup) Provide a white underground for arg
- \with-color color (list) arg (markup) Draw arg in color specified by color
- $\tilde{\text{with-dimensions x (pair of numbers)} y (pair of numbers) arg (markup)$ Set the dimensions of arg to x and y.
- \with-url url (string) arg (markup) Add a link to URL url around arg. This only works in the PDF backend.

\wordwrap-field symbol (symbol)

\wordwrap args (list of markups)

Simple wordwrap. Use \override #'(line-width . X) to set line-width, where X is the number of staff spaces.

\wordwrap-string arg (string) Wordwrap a string. Paragraphs may be separated with double newlines

### 8.1.7 Font selection

By setting the object properties described below, you can select a font from the preconfigured font families. LilyPond has default support for the feta music fonts. Text fonts are selected through Pango/FontConfig. The serif font defaults to New Century Schoolbook, the sans and typewriter to whatever the Pango installation defaults to.

• font-encoding is a symbol that sets layout of the glyphs. This should only be set to select different types of non-text fonts, e.g.

fetaBraces for piano staff braces, fetaMusic the standard music font, including ancient glyphs, fetaDynamic for dynamic signs and fetaNumber for the number font.

• font-family is a symbol indicating the general class of the typeface. Supported are roman (Computer Modern), sans, and typewriter.

- font-shape is a symbol indicating the shape of the font. There are typically several font shapes available for each font family. Choices are italic, caps, and upright.
- font-series is a symbol indicating the series of the font. There are typically several font series for each font family and shape. Choices are medium and bold.

Fonts selected in the way sketched above come from a predefined style sheet. If you want to use a font from outside the style sheet, then set the font-name property,

```
{
  \override Staff.TimeSignature #'font-name = #"Charter"
  \override Staff.TimeSignature #'font-size = #2
  \time 3/4
  c'1_\markup {
    \override #'(font-name . "Vera Bold")
      { This text is in Vera Bold }
  }
}
```
#### 4 3  $\overline{\mathbf{e}}$ **This text is in Vera Bold**  $\Phi$

Any font can be used, as long as it is available to Pango/FontConfig. To get a full list of all available fonts, run the command

lilypond -dshow-available-fonts blabla

(the last argument of the command can be anything, but has to be present).

The size of the font may be set with the font-size property. The resulting size is taken relative to the text-font-size as defined in the \paper block.

It is also possible to change the default font family for the entire document. This is done by calling the make-pango-font-tree from within the \paper block. The function takes names for the font families to use for roman, sans serif and monospaced text. For example,

```
\paper {
  myStaffSize = #20
  #(define fonts
    (make-pango-font-tree "Times New Roman"
                           "Nimbus Sans"
                            "Luxi Mono"
                             (/ myStaffSize 20)))
}
{
  c'^\markup { roman: foo \sans bla \typewriter bar }
}
  \frac{1}{2}roman: foo bla bar
```
 $\overline{\bullet}$ 

#### See also

Examples: 'input/regression/font-family-override.ly'.

## 8.1.8 New dynamic marks

It is possible to print new dynamic marks or text that should be aligned with dynamics. Use make-dynamic-script to create these marks. Note that the dynamic font only contains the characters f,m,p,r,s and z.

Some situations (such as dynamic marks) have preset font-related properties. If you are creating text in such situations, it is advisable to cancel those properties with normal-text. See [Section 8.1.6 \[Overview of text markup commands\], page 174](#page-182-0) for more details.

```
sfzp = #(make-dynamic-script "sfzp")
    \relative c' {
       c4 c c\sfzp c
    }
\sp{\varphi}sfzp
      \overline{\mathbf{c}}\overline{\bullet}\downarrow -
                  —<br>वैद
```
It is also possible to print dynamics in round parenthesis or square brackets. These are often used for adding editorial dynamics.

```
rndf = \mark \center-align {\line { \bold{\italic (}
  \dynamic f \bold{\italic )} }} }
boxf = \markup{ \bracket { \dynamic f } }
{ c'1_\rndf c'1_\boxf }
```
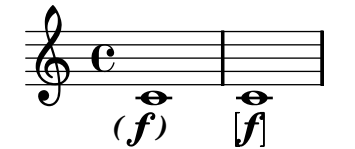

## 8.2 Preparing parts

This section describes various notation that are useful for preparing individual parts.

#### 8.2.1 Multi measure rests

Rests for one full measure (or many bars) are entered using 'R'. It is specifically meant for full bar rests and for entering parts: the rest can expand to fill a score with rests, or it can be printed as a single multi-measure rest. This expansion is controlled by the property Score.skipBars. If this is set to true, empty measures will not be expanded, and the appropriate number is added automatically

```
\time 4/4 r1 | R1 | R1*2 \time 3/4 R2. \time 2/4 R2 \time 4/4
\set Score.skipBars = ##t R1*17 R1*4
```
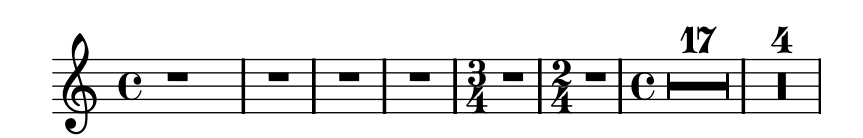

The 1 in R1 is similar to the duration notation used for notes. Hence, for time signatures other than 4/4, you must enter other durations. This can be done with augmentation dots or fractions

```
\set Score.skipBars = ##t
\times 3/4
R2. | R2.*2
\time 13/8
R1*13/8
R1*13/8*12 |
\time 10/8 R4*5*4 |
```
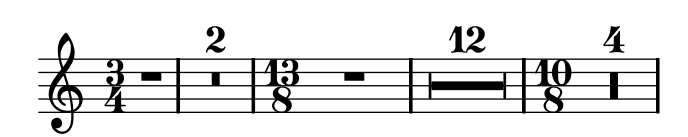

An R spanning a single measure is printed as either a whole rest or a breve, centered in the measure regardless of the time signature.

If there are only a few measures of rest, LilyPond prints "church rests" (a series of rectangles) in the staff. To replace that with a simple rest, use MultiMeasureRest.expand-limit.

```
\set Score.skipBars = ##t
R1*2 | R1*5 | R1*9
\override MultiMeasureRest #'expand-limit = 1
R1*2 | R1*5 | R1*9
```
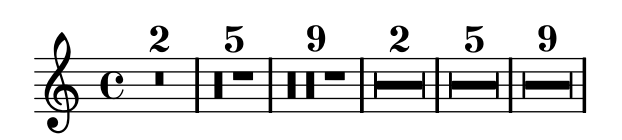

Texts can be added to multi-measure rests by using the note-markup syntax [Section 8.1.4](#page-178-0) [\[Text markup\], page 170.](#page-178-0) A variable (\fermataMarkup) is provided for adding fermatas

```
\set Score.skipBars = ##t
\time 3/4
R2.*10^\markup { \italic "ad lib." }
R2.^\fermataMarkup
```
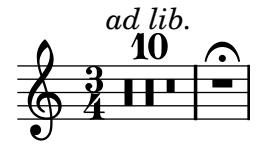

Warning! This text is created by MultiMeasureRestText, not TextScript.

```
\override TextScript #'padding = #5
R1^"low"
\override MultiMeasureRestText #'padding = #5
R1^"high"
```
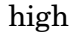

$$
\oint e^{-\frac{low}{2}}
$$

If you want to have text on the left end of a multi-measure rest, attach the text to a zerolength skip note, i.e.,

```
s1*0^"Allegro"
R1*4
```
# See also

Program reference: MultiMeasureRestMusicGroup, MultiMeasureRest.

The layout object MultiMeasureRestNumber is for the default number, and MultiMeasureRestText for user specified texts.

# Bugs

It is not possible to use fingerings (e.g., R1-4) to put numbers over multi-measure rests. And the pitch of multi-measure rests (or staff-centered rests) can not be influenced.

There is no way to automatically condense multiple rests into a single multi-measure rest. Multi-measure rests do not take part in rest collisions.

Be careful when entering multi-measure rests followed by whole notes. The following will enter two notes lasting four measures each

R1\*4 cis cis

When skipBars is set, the result will look OK, but the bar numbering will be off.

### 8.2.2 Metronome marks

Metronome settings can be entered as follows

#### \tempo duration = per-minute

In the MIDI output, they are interpreted as a tempo change. In the layout output, a metronome marking is printed

```
\tempo 8.=120 c''1
```
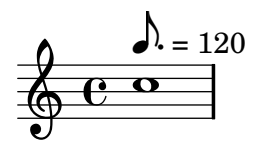

# Commonly tweaked properties

To change the tempo in the MIDI output without printing anything, make the metronome marking invisible

```
\once \override Score.MetronomeMark #'transparent = ##t
```
To print other metronome markings, use these markup commands

```
c4^\markup {
  (
  \smaller \general-align #Y #DOWN \note #"16." #1
  =
  \smaller \general-align #Y #DOWN \note #"8" #1
  ) }
```
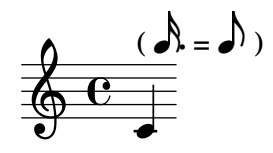

See [Section 8.1.4 \[Text markup\], page 170](#page-178-0) for more details.

# See also

Program reference: MetronomeMark.

# Bugs

Collisions are not checked. If you have notes above the top line of the staff (or notes with articulations, slurs, text, etc), then the metronome marking may be printed on top of musical symbols. If this occurs, increase the padding of the metronome mark to place it further away from the staff.

```
\override Score.MetronomeMark #'padding = #2.5
```
# 8.2.3 Rehearsal marks

To print a rehearsal mark, use the \mark command

- c1 \mark \default
- c1 \mark \default
- c1 \mark #8
- c1 \mark \default
- c1 \mark \default

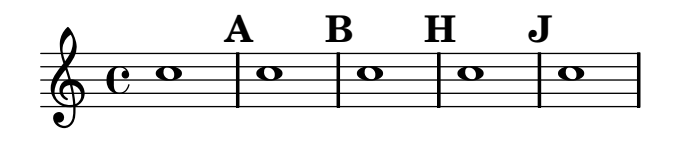

The letter 'I' is skipped in accordance with engraving traditions. If you wish to include the letter 'I', then use

```
\set Score.markFormatter = #format-mark-alphabet
```
The mark is incremented automatically if you use \mark \default, but you can also use an integer argument to set the mark manually. The value to use is stored in the property rehearsalMark.

The style is defined by the property markFormatter. It is a function taking the current mark (an integer) and the current context as argument. It should return a markup object. In the following example, markFormatter is set to a canned procedure. After a few measures, it is set to function that produces a boxed number.

\set Score.markFormatter = #format-mark-numbers

```
c1 \mark \default
c1 \mark \default
\set Score.markFormatter = #format-mark-box-numbers
c1 \mark \default
c1 \mark \default
c1
```
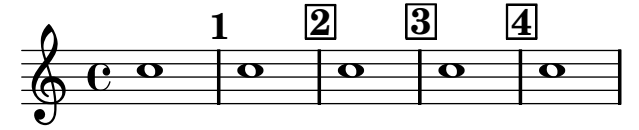

The file 'scm/translation-functions.scm' contains the definitions of format-marknumbers (the default format), format-mark-box-numbers, format-mark-letters and format-mark-box-letters. These can be used as inspiration for other formatting functions.

You may use format-mark-barnumbers, format-mark-box-barnumbers, and format-markcircle-barnumbers to get bar numbers instead of incremented numbers or letters.

Other styles of rehearsal mark can be specified manually

\mark "A1"

Score.markFormatter does not affect marks specified in this manner. However, it is possible to apply a \markup to the string.

```
\mark \markup{ \box A1 }
```
Music glyphs (such as the segno sign) may be printed inside a  $\mark$ mark

```
c1 \mark \markup { \musicglyph #"scripts.segno" }
c1 \mark \markup { \musicglyph #"scripts.coda" }
c1 \mark \markup { \musicglyph #"scripts.ufermata" }
c1
```
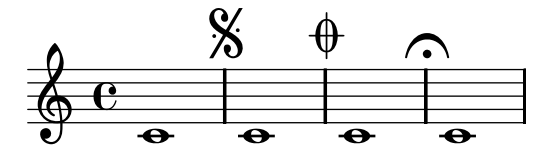

See [Section C.4 \[The Feta font\], page 316](#page-324-0) for a list of symbols which may be printed with \musicglyph.

The horizontal location of rehearsal marks can be adjusted by setting break-align-symbol

```
c1
\key cis \major
\clef alto
\override Score.RehearsalMark #'break-align-symbol = #'key-signature
\mark "on-key"
cis
\key ces \major
\override Score.RehearsalMark #'break-align-symbol = #'clef
\clef treble
\mark "on clef"
ces
```
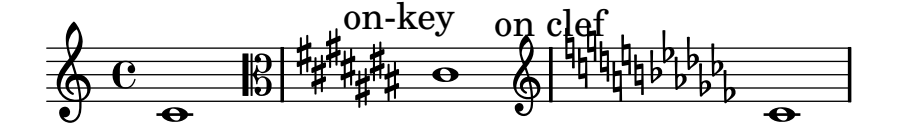

break-align-symbol may also accept the following values: ambitus, breathing-sign, clef, custos, staff-bar, left-edge, key-cancellation, key-signature, and time-signature. Setting break-align-symbol will only have an effect if the symbol appears at that point in the music.

#### See also

This manual: [Section 8.1.3 \[Text marks\], page 168.](#page-176-0)

Program reference: RehearsalMark.

Init files: 'scm/translation-functions.scm' contains the definition of format-marknumbers and format-mark-letters. They can be used as inspiration for other formatting functions.

Examples: 'input/regression/rehearsal-mark-letter.ly',

'input/regression/rehearsal-mark-number.ly'.

#### 8.2.4 Bar numbers

Bar numbers are printed by default at the start of the line. The number itself is stored in the currentBarNumber property, which is normally updated automatically for every measure.

\repeat unfold 4 {c4 c c c} \break \set Score.currentBarNumber = #50 \repeat unfold 4 {c4 c c c}

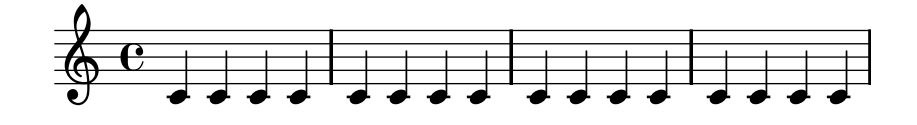

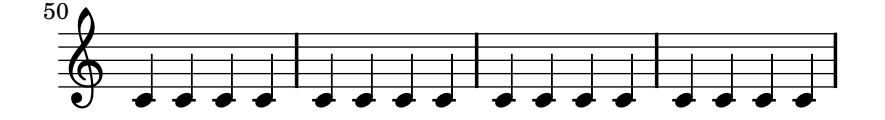

Bar numbers may only be printed at bar lines; to print a bar number at the beginning of a piece, an empty bar line must be added

\set Score.currentBarNumber = #50 \bar "" \repeat unfold 4 {c4 c c c} \break \repeat unfold 4 {c4 c c c}

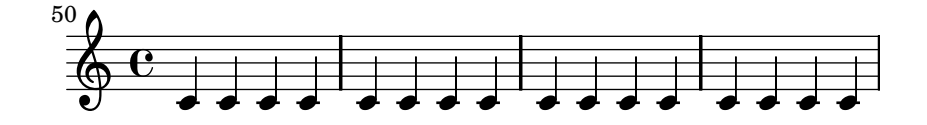

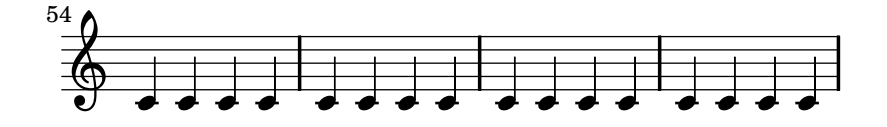

Bar numbers can be typeset at regular intervals instead of at the beginning of each line. This is illustrated in the following example, whose source is available as 'input/test/bar-number -regular-interval.ly'

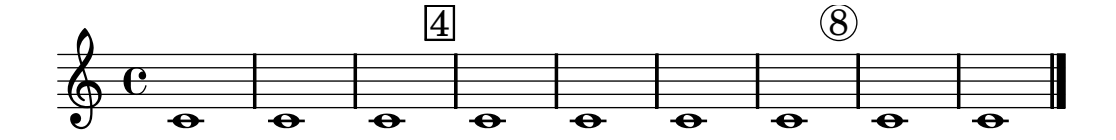

Bar numbers can be removed entirely by removing the Bar number engraver from the score.

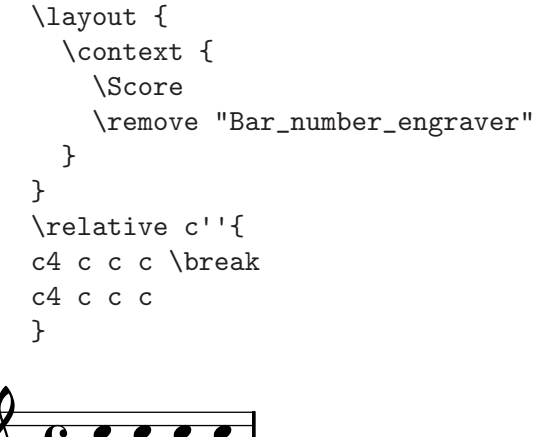

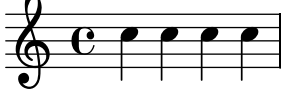

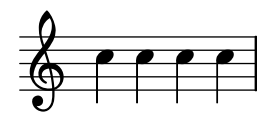

# See also

Program reference: BarNumber.

```
Examples: 'input/test/bar-number-every-five-reset.ly', and 'input/test/bar
-number-regular-interval.ly'.
```
# Bugs

Plk  $\overline{\bigoplus}$ 

Bar numbers can collide with the StaffGroup bracket, if there is one at the top. To solve this, the padding property of BarNumber can be used to position the number correctly.

# 8.2.5 Instrument names

In an orchestral score, instrument names are printed at the left side of the staves.

This can be achieved by setting Staff.instrumentName and Staff.shortInstrumentName, or PianoStaff.instrumentName and PianoStaff.shortInstrumentName. This will print text before the start of the staff. For the first staff, instrumentName is used, for the following ones, shortInstrumentName is used.

```
\set Staff.instrumentName = "Ploink "
       \set Staff.shortInstrumentName = "Plk "
       c1
       \break
       c''
Ploink \overrightarrow{A}\overline{\bullet}2\lambda \triangle
```
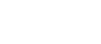

You can also use markup texts to construct more complicated instrument names, for example

```
\set Staff.instrumentName = \markup {
  \column { "Clarinetti"
            \line \{ "in B" \smaller \flat \} } }
c''1
```
 $\overline{e\,}$ in B Clarinetti  $\Phi$ 

Vibraphone

 $\overline{\mathrm{e}\,\text{e}}$ 

If you wish to center the instrument names, you must center all of them

```
{ <<
   \new Staff {
     \set Staff.instrumentName = \markup {
       \center-align { "Clarinetti"
         \line { "in B" \smaller \flat } } }
     c''1
   }
   \new Staff {
     \set Staff.instrumentName = \markup{ \center-align { Vibraphone }}
     c''1
   }
   >>
   }
 in B  
Clarinett
                 0
```
For longer instrument names, it may be useful to increase the indent setting in the \layout block.

To center instrument names while leaving extra space to the right,

```
\new StaffGroup \relative
<<\new Staff {
    \set Staff.instrumentName = \markup { \hcenter-in #10 "blabla" }
    c1 c1
  }
  \new Staff {
    \set Staff.instrumentName = \markup { \hcenter-in #10 "blo" }
    c1 c1
  }
>>
```
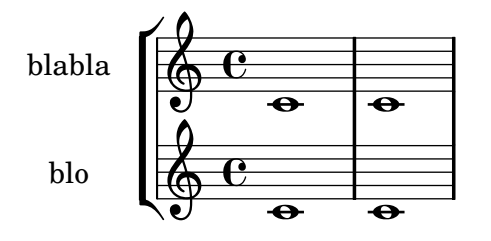

To add instrument names to other contexts (such as GrandStaff, ChoirStaff, or StaffGroup), the engraver must be added to that context.

\layout{ \context {\GrandStaff \consists "Instrument\_name\_engraver"} }

More information about adding and removing engravers can be found in [Section 9.2.4 \[Modifying](#page-230-0) [context plug-ins\], page 222.](#page-230-0)

Instrument names may be changed in the middle of a piece,

```
\set Staff.instrumentName = "First"
\set Staff.shortInstrumentName = "one"
c1 c c c \break
c1 c c c \break
\set Staff.instrumentName = "Second"
\set Staff.shortInstrumentName = "two"
c1 c c c \break
c1 c c c \break
```
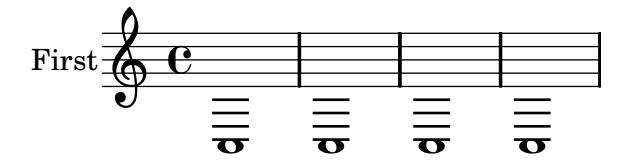

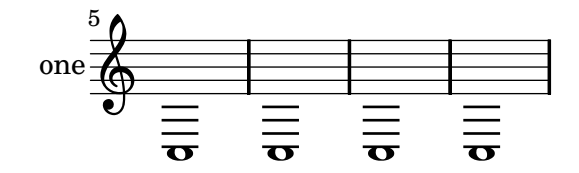

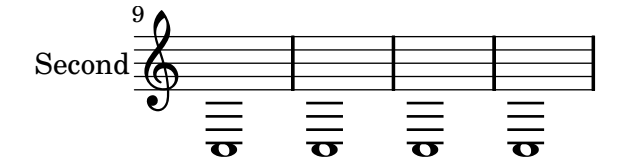

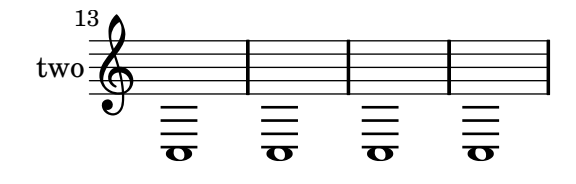

See also Program reference: InstrumentName.

#### <span id="page-201-0"></span>8.2.6 Instrument transpositions

The key of a transposing instrument can also be specified. This applies to many wind instruments, for example, clarinets (B-flat, A, and E-flat), horn (F) and trumpet (B-flat, C, D, and E-flat).

The transposition is entered after the keyword \transposition

\transposition bes %% B-flat clarinet

This command sets the property instrumentTransposition. The value of this property is used for MIDI output and quotations. It does not affect how notes are printed in the current staff. To change the printed output, see [Section 6.1.8 \[Transpose\], page 63.](#page-71-0)

The pitch to use for \transposition should correspond to the real sound heard when a c' written on the staff is played by the transposing instrument. For example, when entering a score in concert pitch, typically all voices are entered in C, so they should be entered as

```
clarinet = {
  \transposition c'
  ...
}
saxophone = {
  \transposition c'
  ...
}
```
The command \transposition should be used when the music is entered from a (transposed) orchestral part. For example, in classical horn parts, the tuning of the instrument is often changed during a piece. When copying the notes from the part, use \transposition, e.g.,

```
\transposition d'
c'4^"in D"
...
\transposition g'
c'4<sup>~"</sup>in G''...
```
# 8.2.7 Ottava brackets

'Ottava' brackets introduce an extra transposition of an octave for the staff. They are created by invoking the function set-octavation

```
\relative c''' {
  a2 b
  #(set-octavation 1)
  a b
  #(set-octavation 0)
  a b
}
```
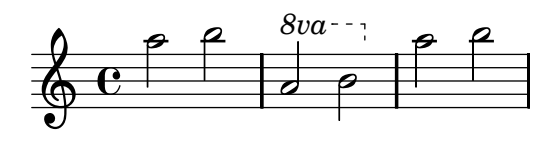

The set-octavation function also takes -1 (for 8va bassa), 2 (for 15ma), and -2 (for 15ma bassa) as arguments. Internally the function sets the properties ottavation (e.g., to "8va" or "8vb") and centralCPosition. For overriding the text of the bracket, set ottavation after invoking set-octavation, i.e.,

```
{
     #(set-octavation 1)
     \set Staff.ottavation = #"8"
     c'''
   }
       8
\frac{9}{9} e \epsilon
```
## See also

Program reference: OttavaBracket.

```
Examples: 'input/regression/ottava.ly', 'input/regression/ottava-broken.ly'.
```
## Bugs

set-octavation will get confused when clef changes happen during an octavation bracket.

### 8.2.8 Different editions from one source

The \tag command marks music expressions with a name. These tagged expressions can be filtered out later. With this mechanism it is possible to make different versions of the same music source.

In the following example, we see two versions of a piece of music, one for the full score, and one with cue notes for the instrumental part

```
c<sub>1</sub><<\tag #'part <<
     R1 \ \backslash \{
        \set fontSize = #-1
        c4_"cue" f2 g4 }
  >>
  \tag #'score R1
>>
c<sub>1</sub>
```
The same can be applied to articulations, texts, etc.: they are made by prepending

```
-\text{tag} #your-tag
```
to an articulation, for example,

```
c1-\tag{4}
```
This defines a note with a conditional fingering indication.

By applying the \keepWithTag and \removeWithTag commands, tagged expressions can be filtered. For example,

```
<<the music
     \keepWithTag #'score the music
     \keepWithTag #'part the music
  \rightarrowwould yield
```
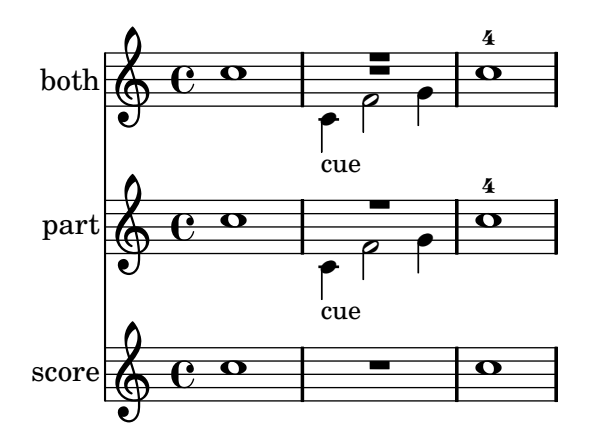

The arguments of the \tag command should be a symbol (such as #'score or #'part), followed by a music expression. It is possible to put multiple tags on a piece of music with multiple \tag entries,

```
\tag #'original-part \tag #'transposed-part ...
```
### See also

Examples: 'input/regression/tag-filter.ly'.

# Bugs

Multiple rests are not merged if you create the score with both tagged sections.

# 8.3 Orchestral music

Orchestral music involves some special notation, both in the full score and the individual parts. This section explains how to tackle some common problems in orchestral music.

# 8.3.1 Automatic part combining

Automatic part combining is used to merge two parts of music onto a staff. It is aimed at typesetting orchestral scores. When the two parts are identical for a period of time, only one is shown. In places where the two parts differ, they are typeset as separate voices, and stem directions are set automatically. Also, solo and a due parts are identified and can be marked.

The syntax for part combining is

#### \partcombine musicexpr1 musicexpr2

The following example demonstrates the basic functionality of the part combiner: putting parts on one staff, and setting stem directions and polyphony

```
\new Staff \partcombine
 \relative g' { g g a( b) c c r r }
 \relative g' { g g r4 r e e g g }
```
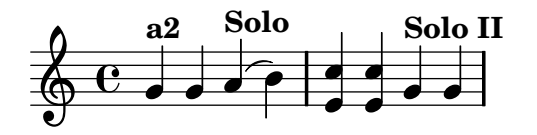

The first g appears only once, although it was specified twice (once in each part). Stem, slur, and tie directions are set automatically, depending whether there is a solo or unisono. The first part (with context called one) always gets up stems, and 'Solo', while the second (called two) always gets down stems and 'Solo II'.

If you just want the merging parts, and not the textual markings, you may set the property printPartCombineTexts to false

```
\new Staff <<
  \set Staff.printPartCombineTexts = ##f
  \partcombine
    \relative g' { g a( b) r }
    \relative g' { g r4 r f }
\rightarrow
```
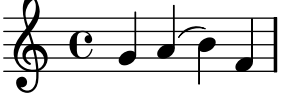

To change the text that is printed for solos or merging, you may set the soloText, soloIIText, and aDueText properties.

```
\new Staff <<
  \set Score.soloText = #"ichi"
  \set Score.soloIIText = #"ni"
  \set Score.aDueText = #"tachi"
  \partcombine
    \relaxrightive g' { g4 g a(b) r }\relative g' { g4 g r r f }
>>
```
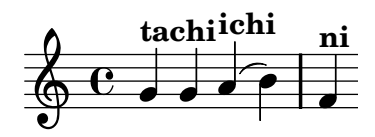

Both arguments to \partcombine will be interpreted as Voice contexts. If using relative octaves, \relative should be specified for both music expressions, i.e.,

\partcombine \relative ... musicexpr1 \relative ... musicexpr2

A \relative section that is outside of \partcombine has no effect on the pitches of musicexpr1 and musicexpr2.

### See also

Program reference: PartCombineMusic.

# Bugs

When printPartCombineTexts is set, when the two voices play the same notes on and off, the part combiner may typeset a2 more than once in a measure.

\partcombine cannot be inside \times.

\partcombine cannot be inside \relative.

Internally, the \partcombine interprets both arguments as Voices named one and two, and then decides when the parts can be combined. Consequently, if the arguments switch to differently named Voice contexts, the events in those will be ignored.

#### 8.3.2 Hiding staves

In orchestral scores, staff lines that only have rests are usually removed; this saves some space. This style is called 'French Score'. For Lyrics, ChordNames and FiguredBass, this is switched on by default. When the lines of these contexts turn out empty after the line-breaking process, they are removed.

For normal staves, a specialized Staff context is available, which does the same: staves containing nothing (or only multi-measure rests) are removed. The context definition is stored in \RemoveEmptyStaffContext variable. Observe how the second staff in this example disappears in the second line

```
\layout {
  \context { \RemoveEmptyStaffContext }
}
{
  \relative c' <<
    \new Staff { e4 f g a \break c1 }
    \new Staff { c4 d e f \break R1 }
 >>
}
```
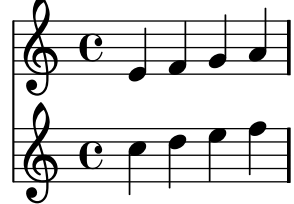

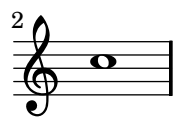

The first system shows all staves in full. If empty staves should be removed from the first system too, set remove-first to true in VerticalAxisGroup.

#### \override Score.VerticalAxisGroup #'remove-first = ##t

To remove other types of contexts, use \AncientRemoveEmptyStaffContext or \RemoveEmptyRhythmicStaffContext.

Another application is making ossia sections, i.e., alternative melodies on a separate piece of staff, with help of a Frenched staff.

### 8.3.3 Quoting other voices

With quotations, fragments of other parts can be inserted into a part directly. Before a part can be quoted, it must be marked especially as quotable. This is done with the \addquote command.

\addquote name music

Here, name is an identifying string. The music is any kind of music. Here is an example of \addquote

```
\addquote clarinet \relative c' {
  f4 fis g gis
}
```
This command must be entered at toplevel, i.e., outside any music blocks.

After calling  $\addquotient$ , the quotation may then be done with  $\quotient$  or  $\cup$   $\triangle$   $\triangle$ 

\quoteDuring #name music

During a part, a piece of music can be quoted with the \quoteDuring command.

```
\quoteDuring #"clarinet" { s2. }
```
This would cite three quarter notes (the duration of s2.) of the previously added clarinet voice.

More precisely, it takes the current time-step of the part being printed, and extracts the notes at the corresponding point of the \addquoted voice. Therefore, the argument to \addquote should be the entire part of the voice to be quoted, including any rests at the beginning.

Quotations take into account the transposition of both source and target instruments, if they are specified using the \transposition command.

```
\addquote clarinet \relative c' {
      \transposition bes
     f4 fis g gis
   }
   {
      e'8 f'8 \quoteDuring #"clarinet" { s2 }
   }
            \overline{\phantom{a}}\oint \mathbf{c}\frac{c}{\sqrt{c}}
```
The type of events that are present in cue notes can be trimmed with the quotedEventTypes property. The default value is (note-event rest-event), which means that only notes and rests of the cued voice end up in the \quoteDuring. Setting

```
\set Staff.quotedEventTypes =
```
#'(note-event articulation-event dynamic-event)

will quote notes (but no rests), together with scripts and dynamics.

#### Bugs

Only the contents of the first Voice occurring in an \addquote command will be considered for quotation, so music can not contain \new and \context Voice statements that would switch to a different Voice.

Quoting grace notes is broken and can even cause LilyPond to crash.

Quoting nested triplets may result in poor notation.

### See also

In this manual: [Section 8.2.6 \[Instrument transpositions\], page 193](#page-201-0).

Examples: 'input/regression/quote.ly' 'input/regression/quote-transposition.ly' Program reference: QuoteMusic.

#### 8.3.4 Formatting cue notes

The previous section deals with inserting notes from another voice. There is a more advanced music function called \cueDuring, which makes formatting cue notes easier.

The syntax is

\cueDuring #name #updown music

This will insert notes from the part name into a Voice called cue. This happens simultaneously with music, which usually is a rest. When the cue notes start, the staff in effect becomes polyphonic for a moment. The argument updown determines whether the cue notes should be notated as a first or second voice.

```
smaller = f\setminusset fontSize = #-2
  \override Stem #'length-fraction = #0.8
  \override Beam #'thickness = #0.384
  \override Beam #'length-fraction = #0.8
}
\addquote clarinet \relative {
  R1*20
  r2 r8 c f f
}
\new Staff \relative <<
  % setup a context for cue notes.
  \new Voice = "cue" { \smaller \skip 1*21 }
  \set Score.skipBars = ##t
  \new Voice {
    R1*20
    \cueDuring #"clarinet" #1 {
      R1
    }
   g4 g2.
  }
>>
          20
```
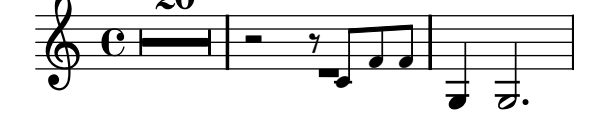

Here are a couple of hints for successful cue notes

- Cue notes have smaller font sizes.
- the cued part is marked with the instrument playing the cue.
- when the original part takes over again, this should be marked with the name of the original instrument.

Any other changes introduced by the cued part should also be undone. For example, if the cued instrument plays in a different clef, the original clef should be stated once again.

The macro \transposedCueDuring is useful to add cues to instruments which use a completely different octave range (for example, having a cue of a piccolo flute within a contra bassoon part).

```
picc = \relative c''' {
         \clef "treble^8"
         R1 |
         c8 c c e g2 |
         a4 g g2 |
     }
     \addquote "picc" { \picc }
     cbsn = \relax{\text{value c, } }\clef "bass_8"
         c4 r g r
         \transposedCueDuring #"picc" #UP c,, { R1 } |
         c4 r g r |
     }
     \epsilon\context Staff = "picc" \picc
          \context Staff = "cbsn" \cbsn
     \rightarrow\overline{\mathbf{e}}\bullet-
                                                       \overline{\phantom{a}}\frac{1}{2}\&c -
                                             \bullet-
9: e \rightarrow\overline{ }\overline{\phantom{a}}\blacklozenge\overline{ }\overline{\phantom{a}}P
                                                 \cdot\blacklozenge\overline{\mathbf{e}}\overline{\phantom{a}}P
 8
                     \overline{\phantom{0}}\overline{\bullet}\begin{array}{c|c|c|c|c|c} \hline \textbf{2} & \textbf{3} & \textbf{1} \\ \hline \textbf{3} & \textbf{1} & \textbf{2} \\ \hline \end{array}8
```
# 8.3.5 Aligning to cadenzas

In an orchestral context, cadenzas present a special problem: when constructing a score that includes a cadenza, all other instruments should skip just as many notes as the length of the cadenza, otherwise they will start too soon or too late.

A solution to this problem are the functions mmrest-of-length and skip-of-length. These Scheme functions take a piece of music as argument, and generate a  $\skip$  or multi-rest, exactly as long as the piece. The use of mmrest-of-length is demonstrated in the following example.

```
cadenza = \relax{\sim}c4 d8 << { e f g } \\ { d4. } >>
 g4 f2 g4 g
}
\new GrandStaff <<
 \new Staff { \cadenza c'4 }
  \new Staff {
    #(ly:export (mmrest-of-length cadenza))
    c'4
 }
>>
```
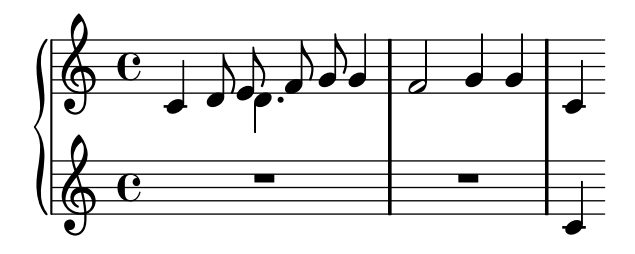

# 8.4 Contemporary notation

In the 20th century, composers have greatly expanded the musical vocabulary. With this expansion, many innovations in musical notation have been tried. The book "Music Notation in the 20th century" by Kurt Stone gives a comprehensive overview (see [Appendix A \[Literature](#page-317-0) [list\], page 309](#page-317-0)).

This section describes notation that does not fit into traditional notation categories, such as pitches, tuplet beams, and articulation. For contemporary notation that fits into traditional notation categories, such as microtones, nested tuplet beams, and unusual fermatas, please see those sections of the documentation.

# 8.4.1 Polymetric notation

 $\frac{1}{6}$ 

Double time signatures are not supported explicitly, but they can be faked. In the next example, the markup for the time signature is created with a markup text. This markup text is inserted in the TimeSignature grob. See also 'input/test/compound-time.ly').

```
% create 2/4 + 5/8tsMarkup =\markup {
  \override #'(baseline-skip . 2) \number {
     \column { "2" "4" }
     \vcenter "+"
     \bracket \column { "5" "8" }
  }
}
{
  \override Staff.TimeSignature #'stencil = #ly:text-interface::print
  \override Staff.TimeSignature #'text = #tsMarkup
  \time 3/2
  c'2 \bar ":" c'4 c'4.
}
                      \frac{1}{2}\frac{1}{2}\begin{array}{c} 2+5 \ \hline 9 & 4 & 8 \end{array}2<br>4
        \frac{2}{4} +\frac{5}{8}<u>5</u>
                        \overline{\cdot}
```
Each staff can also have its own time signature. This is done by moving the Timing\_ translator to the Staff context.

```
\layout {
 \context { \Score
     \remove "Timing_translator"
     \remove "Default_bar_line_engraver"
 }
 \context {
   \Staff
    \consists "Timing_translator"
    \consists "Default_bar_line_engraver"
```
}

}

Now, each staff has its own time signature.

```
<<\new Staff {
    \time 3/4
    c4 c c | c c c |}
  \new Staff {
    \time 2/4
    c4 c | c c | c c
  }
  \new Staff {
    \time 3/8
    c4. c8 c c c4. c8 c c
  }
>>
```
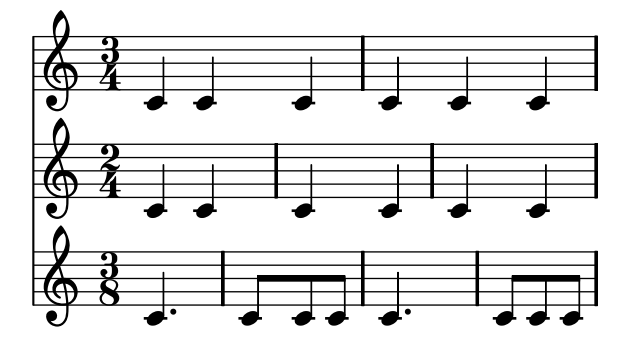

A different form of polymetric notation is where note lengths have different values across staves.

This notation can be created by setting a common time signature for each staff but replacing it manually using timeSignatureFraction to the desired fraction. Then the printed durations in each staff are scaled to the common time signature. The latter is done with \compressMusic, which is used similar to  $\times$  show does not create a tuplet bracket. The syntax is

\compressMusic #'(numerator . denominator) musicexpr

In this example, music with the time signatures of  $3/4$ ,  $9/8$ , and  $10/8$  are used in parallel. In the second staff, shown durations are multiplied by  $2/3$ , so that  $2/3 * 9/8 = 3/4$ , and in the third staff, shown durations are multiplied by  $3/5$ , so that  $3/5 * 10/8 = 3/4$ .

```
\relative c' { <<
  \new Staff {
    \time 3/4
    c4 c c | c c c |
  }
  \new Staff {
    \times 3/4
    \set Staff.timeSignatureFraction = #'(9 . 8)
    \compressMusic #'(2 . 3)
      \repeat unfold 6 { c8[ c c] }
 }
```

```
\new Staff {
    \time 3/4
    \set Staff.timeSignatureFraction = #'(10 . 8)
    \compressMusic #'(3 . 5) {
      \repeat unfold 2 { c8[ c c] }
      \repeat unfold 2 { c8[ c] }
      | c4. c4. \times 2/3 { c8 c c } c4
    }
  }
>> }
```
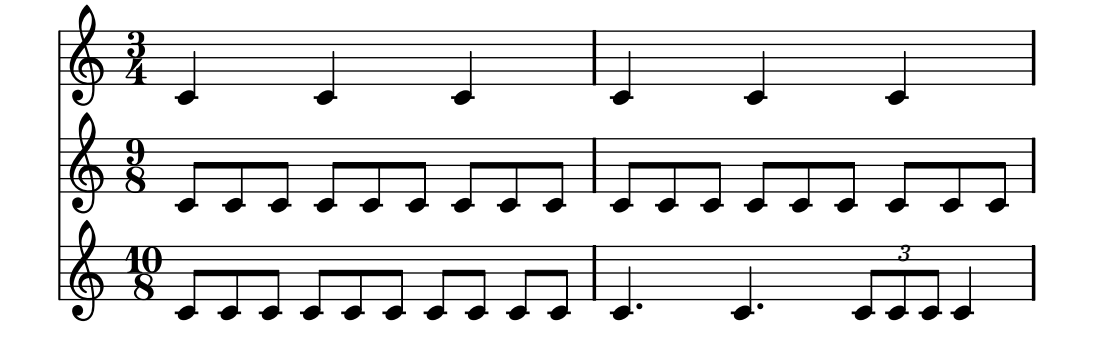

# Bugs

When using different time signatures in parallel, the spacing is aligned vertically, but bar lines distort the regular spacing.

# 8.4.2 Time administration

Time is administered by the Time\_signature\_engraver, which usually lives in the Score context. The bookkeeping deals with the following variables

currentBarNumber

The measure number.

measureLength

The length of the measures in the current time signature. For a  $4/4$  time this is 1, and for  $6/8$  it is  $3/4$ .

measurePosition

The point within the measure where we currently are. This quantity is reset to 0 whenever it exceeds measureLength. When that happens, currentBarNumber is incremented.

timing If set to true, the above variables are updated for every time step. When set to false, the engraver stays in the current measure indefinitely.

Timing can be changed by setting any of these variables explicitly. In the next example, the  $4/4$  time signature is printed, but measureLength is set to  $5/4$ . After a while, the measure is shortened by  $1/8$ , by setting measurePosition to  $7/8$  at  $2/4$  in the measure, so the next bar line will fall at  $2/4 + 3/8$ . The  $3/8$  arises because  $5/4$  normally has  $10/8$ , but we have manually set the measure position to be  $7/8$  and  $10/8 - 7/8 = 3/8$ .

```
\set Score.measureLength = #(ly:make-moment 5 4)
c1 c4
c1 c4
c4 c4
```

```
\set Score.measurePosition = #(ly:make-moment 7 8)
b8 b b
c4 c1
```
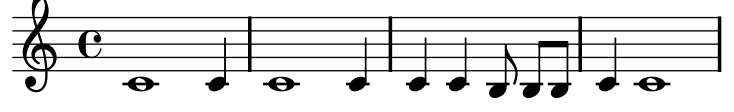

As the example illustrates,  $1y:make-moment \, n \, m$  constructs a duration of  $n/m$  of a whole note. For example, ly:make-moment 1 8 is an eighth note duration and ly:make-moment 7 16 is the duration of seven sixteenths notes.

# 8.4.3 Proportional notation

Notes can be spaced proportionally to their time-difference by assigning a duration to proportionalNotationDuration

```
<<\set Score.proportionalNotationDuration = \#(ly:make-moment 1 16)
       \new Staff { c8[ c c c c c] c4 c2 r2 }
       \new Staff { c2 \times 2/3 { c8 c c } c4 c1 }
    >>
                                   \overline{ }\overline{\phantom{a}}\rho \rho3
                                                \overline{ }\overline{\mathbf{P}}\Phi\Phi\overline{\mathbf{e}}\overline{ }\overline{ }\overline{\mathbf{e}}\overline{\phantom{a}}\sim0
 \Phi\pmb{\phi}2
```
Setting this property only affects the ideal spacing between consecutive notes. For true proportional notation, the following settings are also required.

- True proportional notation requires that symbols are allowed to overstrike each other. That is achieved by removing the Separating\_line\_group\_engraver from Staff context.
- Spacing influence of prefatory matter (clefs, bar lines, etc.) is removed by setting the strict-note-spacing property to #t in SpacingSpanner grob.
- Optical spacing tweaks are switched by setting uniform-stretching in SpacingSpanner to true.

# See also

'input/regression/spacing-proportional/.ly' 'input/regression/ spacing-strict-notespacing/.ly' 'input/regression/spacing-strict-spacing-grace/.ly' An example of strict proportional notation is in the example file 'input/proportional.ly'.

# 8.4.4 Clusters

A cluster indicates a continuous range of pitches to be played. They can be denoted as the envelope of a set of notes. They are entered by applying the function makeClusters to a sequence of chords, e.g.,

 $\{\text{makedlusters } f \leq e \}$ 

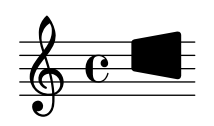

The following example (from 'input/regression/cluster.ly') shows what the result looks like

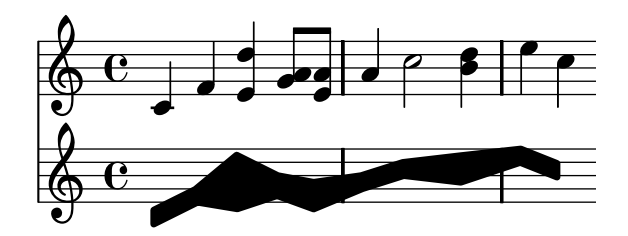

Ordinary notes and clusters can be put together in the same staff, even simultaneously. In such a case no attempt is made to automatically avoid collisions between ordinary notes and clusters.

### See also

Program reference: ClusterSpanner, ClusterSpannerBeacon, Cluster\_spanner\_engraver.

```
Examples: 'input/regression/cluster.ly'.
```
### Bugs

Music expressions like <<  $\{ g8 e8 \}$  a4 >> are not printed accurately. Use <  $g$  a>8 < e a>8 instead.

# 8.4.5 Special noteheads

Different noteheads are used by various instruments for various meanings – crosses are used for "parlato" with vocalists, stopped notes on guitar; diamonds are used for harmonics on string instruments, etc. There is a shorthand (\harmonic) for diamond shapes; the other notehead styles are produced by tweaking the property

```
c4 d
\override NoteHead #'style = #'cross
e f
\revert NoteHead #'style
e d <c f\harmonic> <d a'\harmonic>
```
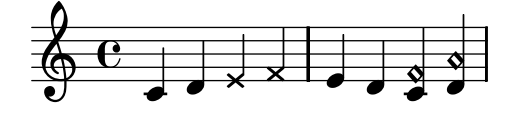

To see all notehead styles, please see 'input/regression/note-head-style.ly'.

### See also

Program reference: NoteHead.

# 8.4.6 Feathered beams

Feathered beams are printed by setting the grow-direction property of a Beam. The \featherDurations function can be used to adjust note durations.

```
\featherDurations #(ly:make-moment 5 4)
{
  \override Beam #'grow-direction = #LEFT
 c16[ c c c c c c]
}
```
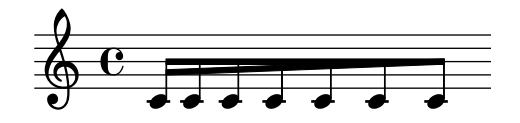

### Bugs

The \featherDuration command only works with very short music snippets.

### 8.4.7 Improvisation

Improvisation is sometimes denoted with slashed note heads. Such note heads can be created by adding a Pitch\_squash\_engraver to the Staff or Voice context. Then, the following command

```
\set squashedPosition = #0
\override NoteHead #'style = #'slash
```
switches on the slashes.

There are shortcuts \improvisationOn (and an accompanying \improvisationOff) for this command sequence. They are used in the following example

```
\new Staff \with {
  \consists Pitch_squash_engraver
} \transpose c c' {
  e8 e g a a16(bes)(a8) g \improvisationOn
  e8
  ~e2~e8 f4 fis8
  ~fis2 \improvisationOff a16(bes) a8 g e
}
```
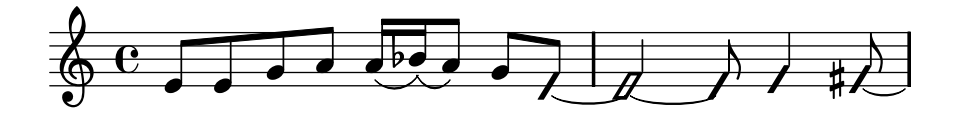

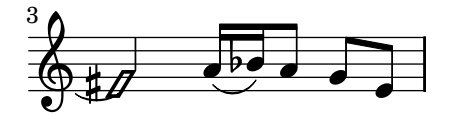

#### 8.4.8 Selecting notation font size

The easiest method of setting the font size of any context is by setting the fontSize property.

```
c8
\setminusset fontSize = #-4
c f
\set fontSize = #3
g
```
 $\frac{1}{\bullet}$  $\oint_C \frac{e}{\sqrt{1-e^{-2}}}$  $\overline{\mathbf{e}}$ 

It does not change the size of variable symbols, such as beams or slurs.

Internally, the fontSize context property will cause the font-size property to be set in all layout objects. The value of font-size is a number indicating the size relative to the standard size for the current staff height. Each step up is an increase of approximately 12% of the font size. Six steps is exactly a factor two. The Scheme function magstep converts a font-size number to a scaling factor. The font-size property can also be set directly, so that only certain layout objects are affected.

```
c8
\override NoteHead #'font-size = #-4
c f
\override NoteHead #'font-size = #3
g
```
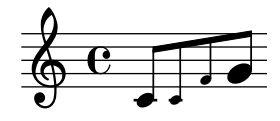

Font size changes are achieved by scaling the design size that is closest to the desired size. The standard font size (for font-size equals 0), depends on the standard staff height. For a 20pt staff, a 10pt font is selected.

The font-size property can only be set on layout objects that use fonts. These are the ones supporting the font-interface layout interface.

## Predefined commands

The following commands set fontSize for the current voice:

\tiny, \small, \normalsize.

# 8.5 Educational use

With the amount of control that LilyPond offers, one can make great teaching tools in addition to great musical scores.

#### 8.5.1 Balloon help

Elements of notation can be marked and named with the help of a square balloon. The primary purpose of this feature is to explain notation.

The following example demonstrates its use.
```
\new Voice \with { \consists "Balloon_engraver" }
  {
     \balloonGrobText #'Stem #'(3 . 4) \markup { "I'm a Stem" }
     \cc \balloonText #'(-2 . -2) \markup { Hello } >8
   }
\sp{\varphi}I'm a Stem
    \mathrm{e} \beta\overline{\text{Hello}}
```
There are two music functions, balloonText and balloonGrobText. The latter takes the name of the grob to adorn, while the former may be used as an articulation on a note. The other arguments are the offset and the text of the label.

## See also

Program reference: text-balloon-interface.

Examples: 'input/regression/balloon.ly'.

#### 8.5.2 Blank music sheet

A blank music sheet can be produced also by using invisible notes, and removing Bar\_number\_ engraver.

```
\layout{ indent = #0 }
emptymusic = {
  \repeat unfold 2 % Change this for more lines.
  { s1\break }
  \bar "|."
}
\new Score \with {
  \override TimeSignature #'transparent = ##t
% un-comment this line if desired
% \override Clef #'transparent = ##t
  defaultBarType = #""
  \remove Bar_number_engraver
} <<
% modify these to get the staves you want
  \new Staff \emptymusic
  \new TabStaff \emptymusic
\rightarrow
```
 $\pmb{\phi}$ 文

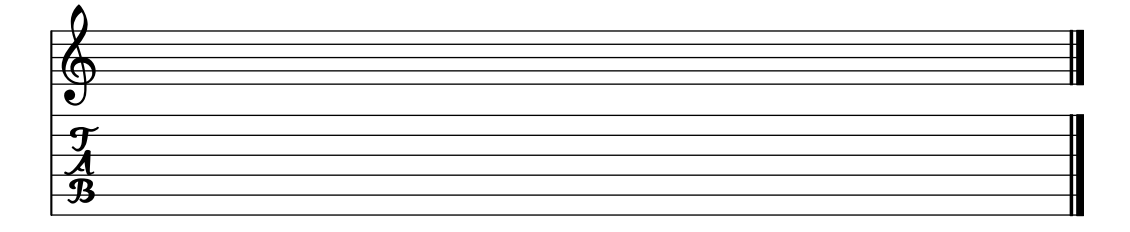

# 8.5.3 Hidden notes

Hidden (or invisible or transparent) notes can be useful in preparing theory or composition exercises.

c4 d4 \hideNotes e4 f4 \unHideNotes g4 a

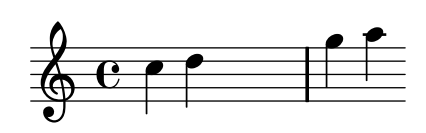

#### 8.5.4 Shape note heads

In shape note head notation, the shape of the note head corresponds to the harmonic function of a note in the scale. This notation was popular in the 19th century American song books.

Shape note heads can be produced by setting \aikenHeads or \sacredHarpHeads, depending on the style desired.

```
\aikenHeads
c8 d4 e8 a2 g1
\sacredHarpHeads
c8 d4. e8 a2 g1
```
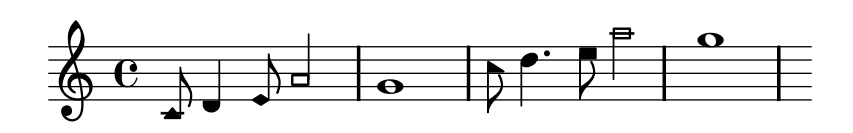

Shapes are determined on the step in the scale, where the base of the scale is determined by the \key command

Shape note heads are implemented through the shapeNoteStyles property. Its value is a vector of symbols. The k-th element indicates the style to use for the k-th step of the scale. Arbitrary combinations are possible, e.g.

\set shapeNoteStyles = ##(cross triangle fa #f mensural xcircle diamond) c8 d4. e8 a2 g1

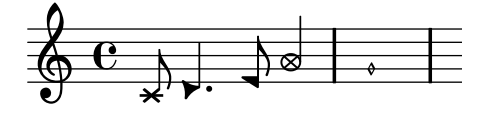

## 8.5.5 Easy Notation note heads

The 'easy play' note head includes a note name inside the head. It is used in music for beginners

\setEasyHeads c'2 e'4 f' | g'1

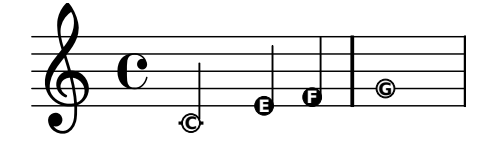

The command \setEasyHeads overrides settings for the NoteHead object. To make the letters readable, it has to be printed in a large font size. To print with a larger font, see [Section 11.2.1](#page-258-0) [\[Setting the staff size\], page 250.](#page-258-0)

# Predefined commands

\setEasyHeads

# 8.5.6 Analysis brackets

Brackets are used in musical analysis to indicate structure in musical pieces. LilyPond supports a simple form of nested horizontal brackets. To use this, add the Horizontal\_bracket\_engraver to Staff context. A bracket is started with \startGroup and closed with \stopGroup

```
\score {
  \relative c'' {
    c4\startGroup\startGroup
    c4\stopGroup
    c4\startGroup
    c4\stopGroup\stopGroup
  }
  \layout {
    \context {
      \Staff \consists "Horizontal_bracket_engraver"
}}}
```
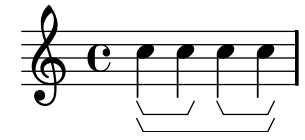

See also

Program reference: HorizontalBracket.

Examples: 'input/regression/note-group-bracket.ly'.

# 8.5.7 Coloring objects

Individual objects may be assigned colors. You may use the color names listed in the [Section C.3](#page-322-0) [\[List of colors\], page 314](#page-322-0).

```
\override NoteHead #'color = #red
c4 c
\override NoteHead #'color = #(x11-color 'LimeGreen)
d
\override Stem #'color = #blue
e
```
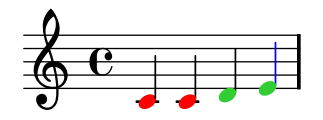

The full range of colors defined for X11 can be accessed by using the Scheme function x11 color. The function takes one argument that can be a symbol

\override Beam #'color = #(x11-color 'MediumTurquoise)

or a string

```
\override Beam #'color = #(x11-color "MediumTurquoise")
```
The first form is quicker to write and is more efficient. However, using the second form it is possible to access X11 colors by the multi-word form of its name

\override Beam #'color = #(x11-color "medium turquoise")

If x11-color cannot make sense of the parameter then the color returned defaults to black. It should be obvious from the final score that something is wrong.

This example illustrates the use of x11-color. Notice that the stem color remains black after being set to (x11-color 'Boggle), which is deliberate nonsense.

```
{
   \override Staff.StaffSymbol #'color = #(x11-color 'SlateBlue2)
   \set Staff.instrumentName = \markup {
      \with-color #(x11-color 'navy) "Clarinet"
   }
   \times 2/4
   gis''8 a''
   \override Beam #'color = #(x11-color "medium turquoise")
   gis'' a''
   \override NoteHead #'color = #(x11-color "LimeGreen")
   gis'' a''
   \override Stem #'color = #(x11-color 'Boggle)
  gis'' a''
}
                     e \frac{1}{2} the
             4
     \begin{array}{c} \sqrt[3]{2} \ \sqrt[3]{2} \ \sqrt[3]{2} \end{array}\rho \overline{\rho} \overline{\rho} \overline{\rho}#\rho \overline{\rho} \overline{\rho} \overline{\rho}
```
See also

Clarinet

Appendix: [Section C.3 \[List of colors\], page 314.](#page-322-0)

#### Bugs

Not all x11 colors are distinguishable in a web browser. For web use normal colors are recommended.

An x11 color is not necessarily exactly the same shade as a similarly named normal color. Notes in a chord cannot be colored with \override; use \tweak instead. See [Section 9.3.5](#page-239-0) [\[Objects connected to the input\], page 231](#page-239-0) for details.

#### 8.5.8 Parentheses

Objects may be parenthesized by prefixing \parenthesize to the music event,

 $\,<\,$ c

```
\parenthesize d
  g
>4-\parenthesize -.
```

$$
\begin{array}{c}\n\downarrow \\
\hline\n\downarrow \\
\hline\n\downarrow\n\end{array}
$$

This only functions inside chords, even for single notes

< \parenthesize NOTE>

# 8.5.9 Grid lines

Vertical lines can be drawn between staves synchronized with the notes.

Examples: 'input/regression/grid-lines.ly'.

# 9 Changing defaults

The purpose of LilyPond's design is to provide the finest output quality as a default. Nevertheless, it may happen that you need to change this default layout. The layout is controlled through a large number of proverbial "knobs and switches." This chapter does not list each and every knob. Rather, it outlines what groups of controls are available and explains how to lookup which knob to use for a particular effect.

The controls available for tuning are described in a separate document, the Program reference manual. That manual lists all different variables, functions and options available in LilyPond. It is written as a HTML document, which is available [on-line,](http://lilypond.org/doc/stable/Documentation/user/lilypond-internals/) but is also included with the LilyPond documentation package.

There are four areas where the default settings may be changed:

- Automatic notation: changing the automatic creation of notation elements. For example, changing the beaming rules.
- Output: changing the appearance of individual objects. For example, changing stem directions or the location of subscripts.
- Context: changing aspects of the translation from music events to notation. For example, giving each staff a separate time signature.
- Page layout: changing the appearance of the spacing, line breaks, and page dimensions. These modifications are discussed in [Chapter 10 \[Non-musical notation\], page 234](#page-242-0) and [Chapter 11 \[Spacing issues\], page 246.](#page-254-0)

Internally, LilyPond uses Scheme (a LISP dialect) to provide infrastructure. Overriding layout decisions in effect accesses the program internals, which requires Scheme input. Scheme elements are introduced in a .1y file with the hash mark  $\sharp$ .<sup>1</sup>

## 9.1 Automatic notation

This section describes how to change the way that accidentals and beams are automatically displayed.

## 9.1.1 Automatic accidentals

Common rules for typesetting accidentals have been placed in a function. This function is called as follows

#### #(set-accidental-style 'STYLE #('CONTEXT#))

The function can take two arguments: the name of the accidental style, and an optional argument that denotes the context that should be changed. If no context name is supplied, Staff is the default, but you may wish to apply the accidental style to a single Voice instead.

The following accidental styles are supported

- default This is the default typesetting behavior. It corresponds to 18th century common practice: Accidentals are remembered to the end of the measure in which they occur and only on their own octave.
- voice The normal behavior is to remember the accidentals on Staff-level. This variable, however, typesets accidentals individually for each voice. Apart from that, the rule is similar to default.

As a result, accidentals from one voice do not get canceled in other voices, which is often an unwanted result

<sup>1</sup> [Appendix B \[Scheme tutorial\], page 310](#page-318-0) contains a short tutorial on entering numbers, lists, strings, and symbols in Scheme.

```
\new Staff <<
  #(set-accidental-style 'voice)
  <<{ es g } \\
   { c, e }
\gg \gg
```

$$
\frac{1}{2} \mathbf{C} \rightarrow \mathbf{F}
$$

The voice option should be used if the voices are to be read solely by individual musicians. If the staff is to be used by one musician (e.g., a conductor) then modern or modern-cautionary should be used instead.

modern This rule corresponds to the common practice in the 20th century. This rule prints the same accidentals as default, but temporary accidentals also are canceled in other octaves. Furthermore, in the same octave, they also get canceled in the following measure

```
#(set-accidental-style 'modern)
cis' c'' cis'2 | c'' c'
```
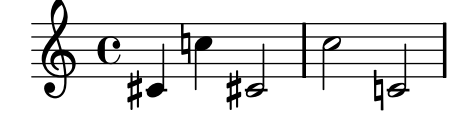

modern-cautionary

This rule is similar to modern, but the "extra" accidentals (the ones not typeset by default) are typeset as cautionary accidentals. They are printed in reduced size or with parentheses

```
#(set-accidental-style 'modern-cautionary)
cis' c'' cis'2 | c'' c'
```
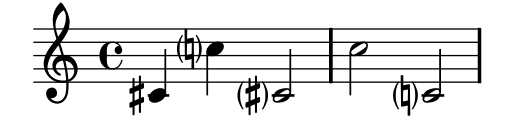

modern-voice

This rule is used for multivoice accidentals to be read both by musicians playing one voice and musicians playing all voices. Accidentals are typeset for each voice, but they are canceled across voices in the same Staff.

#### modern-voice-cautionary

This rule is the same as modern-voice, but with the extra accidentals (the ones not typeset by voice) typeset as cautionaries. Even though all accidentals typeset by default are typeset by this variable, some of them are typeset as cautionaries.

piano This rule reflects 20th century practice for piano notation. Very similar to modern but accidentals also get canceled across the staves in the same GrandStaff or PianoStaff.

#### piano-cautionary

Same as #(set-accidental-style 'piano) but with the extra accidentals typeset as cautionaries.

no-reset This is the same as default but with accidentals lasting "forever" and not only until the next measure

```
#(set-accidental-style 'no-reset)
c1 cis cis c
```
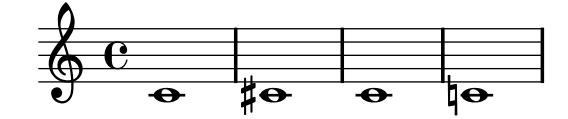

forget This is sort of the opposite of no-reset: Accidentals are not remembered at all – and hence all accidentals are typeset relative to the key signature, regardless of what was before in the music

```
#(set-accidental-style 'forget)
\key d\major c4 c cis cis d d dis dis
```
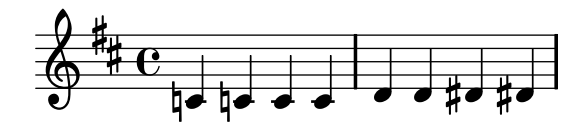

#### See also

Program reference: Accidental\_engraver, Accidental, and AccidentalPlacement.

#### Bugs

Simultaneous notes are considered to be entered in sequential mode. This means that in a chord the accidentals are typeset as if the notes in the chord happen one at a time, in the order in which they appear in the input file. This is a problem when accidentals in a chord depend on each other, which does not happen for the default accidental style. The problem can be solved by manually inserting ! and ? for the problematic notes.

#### 9.1.2 Setting automatic beam behavior

In normal time signatures, automatic beams can start on any note but can only end in a few positions within the measure: beams can end on a beat, or at durations specified by the properties in autoBeamSettings. The properties in autoBeamSettings consist of a list of rules for where beams can begin and end. The default autoBeamSettings rules are defined in 'scm/ auto-beam.scm'.

In order to add a rule to the list, use

#(override-auto-beam-setting '(be p q n m) a b [context])

- be is either "begin" or "end".
- p/q is the duration of the note for which you want to add a rule. A beam is considered to have the duration of its shortest note. Set p and q to '\*' to have this apply to any beam.
- n/m is the time signature to which this rule should apply. Set n and m to '\*' to have this apply in any time signature.
- a/b is the position in the bar at which the beam should begin/end.

• context is optional, and it specifies the context at which the change should be made. The default is 'Voice. #(score-override-auto-beam-setting '(A B C D) E F) is equivalent to #(override-auto-beam-setting '(A B C D) E F 'Score).

For example, if automatic beams should always end on the first quarter note, use

#(override-auto-beam-setting '(end \* \* \* \*) 1 4)

You can force the beam settings to only take effect on beams whose shortest note is a certain duration

```
\times 2/4
#(override-auto-beam-setting '(end 1 16 * *) 1 16)
a16 a a a a a a a |
a32 a a a a 16 a a a a a |#(override-auto-beam-setting '(end 1 32 * *) 1 16)
a32 a a a a 16 a a a a a |
```
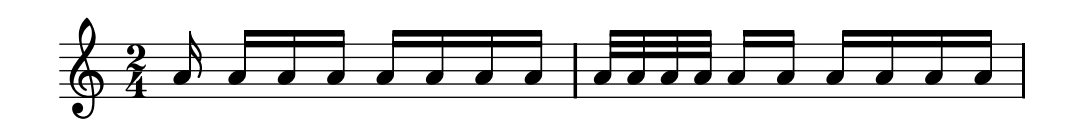

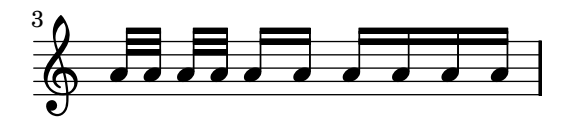

You can force the beam settings to only take effect in certain time signatures

```
\time 5/8
#(override-auto-beam-setting '(end * * 5 8) 2 8)
c8 c d d d
\times 4/4
e8 e f f e e d d
\time 5/8
c8 c d d d
```
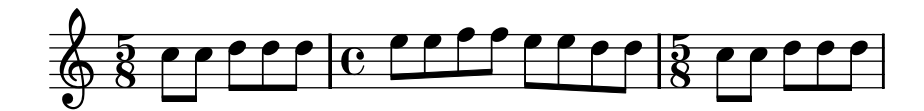

You can also remove a previously set beam-ending rule by using

#(revert-auto-beam-setting '(be p q n m) a b [context])

be, p, q, n, m, a, b and context are the same as above. Note that the default rules are specified in 'scm/auto-beam.scm', so you can revert rules that you did not explicitly create.

```
\times 4/4
a16 a a a a a a a a a a a a a a a
#(revert-auto-beam-setting '(end 1 16 4 4) 1 4)
a16 a a a a a a a a a a a a a a a
```
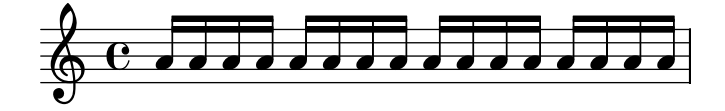

Chapter 9: Changing defaults 217

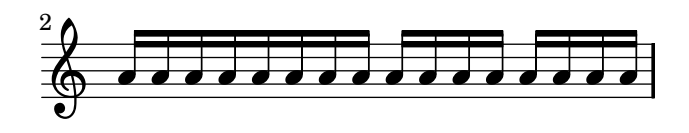

The rule in a revert-auto-beam-setting statement must exactly match the original rule. That is, no wildcard expansion is taken into account.

```
\times 1/4
#(override-auto-beam-setting '(end 1 16 1 4) 1 8)
a16 a a a
#(revert-auto-beam-setting '(end 1 16 * *) 1 8) % this won't revert it!
a a a a
#(revert-auto-beam-setting '(end 1 16 1 4) 1 8) % this will
a a a a
```
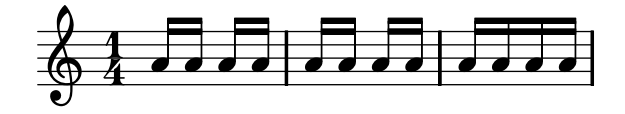

If automatic beams should end on every quarter in 5/4 time, specify all endings

```
#(override-auto-beam-setting '(end * * * *) 1 4 'Staff)
#(override-auto-beam-setting '(end * * * *) 1 2 'Staff)
#(override-auto-beam-setting '(end * * * *) 3 4 'Staff)
#(override-auto-beam-setting '(end * * * *) 5 4 'Staff)
...
```
The same syntax can be used to specify beam starting points. In this example, automatic beams can only end on a dotted quarter note

```
#(override-auto-beam-setting '(end * * * *) 3 8)
#(override-auto-beam-setting '(end * * * *) 1 2)
#(override-auto-beam-setting '(end * * * *) 7 8)
```
In  $4/4$  time signature, this means that automatic beams could end only on  $3/8$  and on the fourth beat of the measure (after 3/4, that is 2 times 3/8, has passed within the measure).

If any unexpected beam behaviour occurs, check the default automatic beam settings in 'scm/ auto-beam.scm' for possible interference, because the beam endings defined there will still apply on top of your own overrides. Any unwanted endings in the default vales must be reverted for your time signature(s).

For example, to typeset (3 4 3 2)-beam endings in 12/8, begin with

```
%%% revert default values in scm/auto-beam.scm regarding 12/8 time
#(revert-auto-beam-setting '(end * * 12 8) 3 8)
#(revert-auto-beam-setting '(end * * 12 8) 3 4)
#(revert-auto-beam-setting '(end * * 12 8) 9 8)
```
%%% your new values

```
#(override-auto-beam-setting '(end 1 8 12 8) 3 8)
#(override-auto-beam-setting '(end 1 8 12 8) 7 8)
#(override-auto-beam-setting '(end 1 8 12 8) 10 8)
```
If beams are used to indicate melismata in songs, then automatic beaming should be switched off with \autoBeamOff.

# Predefined commands

\autoBeamOff, \autoBeamOn.

## Commonly tweaked properties

Beaming patterns may be altered with the beatGrouping property,

```
\time 5/16
\setminusset beatGrouping = #'(2 3)
c8[^"(2+3)" c16 c8]
\setminusset beatGrouping = #'(3 2)
c8[^"(3+2)" c16 c8]
```
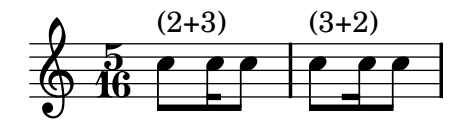

#### Bugs

If a score ends while an automatic beam has not been ended and is still accepting notes, this last beam will not be typeset at all. The same holds polyphonic voices, entered with  $\langle \cdot, \cdot \rangle$ . ... >>. If a polyphonic voice ends while an automatic beam is still accepting notes, it is not typeset.

## 9.2 Interpretation contexts

This section describes what contexts are, and how to modify them.

#### 9.2.1 Contexts explained

When music is printed, a lot of notational elements must be added to the output. For example, compare the input and output of the following example:

cis4 cis2. g4

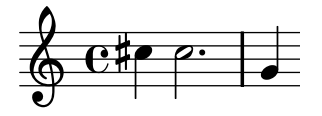

The input is rather sparse, but in the output, bar lines, accidentals, clef, and time signature are added. LilyPond interprets the input. During this step, the musical information is inspected in time order, similar to reading a score from left to right. While reading the input, the program remembers where measure boundaries are, and which pitches require explicit accidentals. This information can be presented on several levels. For example, the effect of an accidental is limited to a single staff, while a bar line must be synchronized across the entire score.

Within LilyPond, these rules and bits of information are grouped in *Contexts*. Some examples of contexts are Voice, Staff, and Score. They are hierarchical, for example: a Staff can contain many Voices, and a Score can contain many Staff contexts.

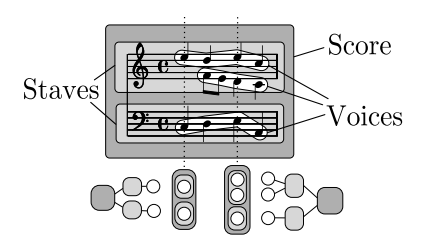

Each context has the responsibility for enforcing some notation rules, creating some notation objects and maintaining the associated properties. For example, the Voice context may introduce an accidental and then the Staff context maintains the rule to show or suppress the accidental for the remainder of the measure. The synchronization of bar lines is handled at Score context.

However, in some music we may not want the bar lines to be synchronized – consider a polymetric score in 4/4 and 3/4 time. In such cases, we must modify the default settings of the Score and Staff contexts.

For very simple scores, contexts are created implicitly, and you need not be aware of them. For larger pieces, such as anything with more than one staff, they must be created explicitly to make sure that you get as many staves as you need, and that they are in the correct order. For typesetting pieces with specialized notation, it can be useful to modify existing or to define new contexts.

A complete description of all available contexts is in the program reference, see Translation ⇒ Context.

#### 9.2.2 Creating contexts

For scores with only one voice and one staff, contexts are created automatically. For more complex scores, it is necessary to create them by hand. There are three commands that do this.

• The easiest command is \new, and it also the quickest to type. It is prepended to a music expression, for example

```
\new type music expression
```
where type is a context name (like Staff or Voice). This command creates a new context, and starts interpreting the music expression with that.

A practical application of \new is a score with many staves. Each part that should be on its own staff, is preceded with \new Staff.

```
<<\new Staff { c4 c }
  \new Staff { d4 d }
\rightarrow
```
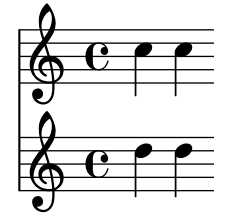

The \new command may also give a name to the context,

\new type = id music

However, this user specified name is only used if there is no other context already earlier with the same name.

• Like \new, the \context command also directs a music expression to a context object, but gives the context an explicit name. The syntax is

 $\text{const type} = id \text{ music}$ 

This form will search for an existing context of type type called id. If that context does not exist yet, a new context with the specified name is created. This is useful if the context is referred to later on. For example, when setting lyrics the melody is in a named context

\context Voice = "tenor" music

so the texts can be properly aligned to its notes,

\new Lyrics \lyricsto "tenor" lyrics

Another possible use of named contexts is funneling two different music expressions into one context. In the following example, articulations and notes are entered separately,

```
music = \{ c4 c4 \}arts = { sd-. s4-}
```
They are combined by sending both to the same Voice context,

```
\overline{<}\new Staff \context Voice = "A" \music
  \context Voice = "A" \arts
\rightarrow
```
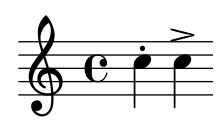

With this mechanism, it is possible to define an Urtext (original edition), with the option to put several distinct articulations on the same notes.

• The third command for creating contexts is

\context type music

This is similar to  $\centerdot$   $\centerdot$  with = id, but matches any context of type type, regardless of its given name.

This variant is used with music expressions that can be interpreted at several levels. For example, the **\applyOutput** command (see [Section 12.5.2 \[Running a function on all layout](#page-292-0) [objects\], page 284\)](#page-292-0). Without an explicit \context, it is usually applied to Voice

\applyOutput #'context #function % apply to Voice

To have it interpreted at the Score or Staff level use these forms

\applyOutput #'Score #function \applyOutput #'Staff #function

#### <span id="page-228-0"></span>9.2.3 Changing context properties on the fly

Each context can have different properties, variables contained in that context. They can be changed during the interpretation step. This is achieved by inserting the \set command in the music,

```
\set context.prop = #value
```
For example,

```
R1*2
\set Score.skipBars = ##t
R1*2
```
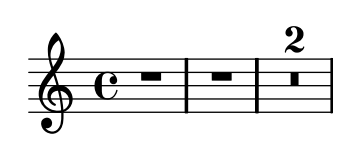

This command skips measures that have no notes. The result is that multi-rests are condensed. The value assigned is a Scheme object. In this case, it is #t, the boolean True value.

If the context argument is left out, then the current bottom-most context (typically ChordNames, Voice, or Lyrics) is used. In this example,

```
c8 c c c
\set autoBeaming = ##f
c8 c c c
```
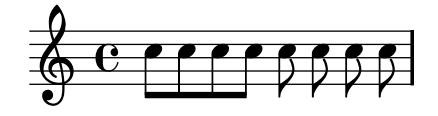

the context argument to \set is left out, so automatic beaming is switched off in the current Voice. Note that the bottom-most context does not always contain the property that you wish to change – for example, attempting to set the skipBars property (of the bottom-most context, in this case Voice) will have no effect.

```
R1*2
\set skipBars = ##t
R1*2
```
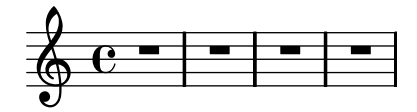

Contexts are hierarchical, so if a bigger context was specified, for example Staff, then the change would also apply to all Voices in the current stave. The change is applied 'on-the-fly', during the music, so that the setting only affects the second group of eighth notes.

There is also an **\unset** command,

\unset context.prop

which removes the definition of prop. This command removes the definition only if it is set in context, so

```
\set Staff.autoBeaming = ##f
```
introduces a property setting at Staff level. The setting also applies to the current Voice. However,

```
\unset Voice.autoBeaming
```
does not have any effect. To cancel this setting, the \unset must be specified on the same level as the original \set. In other words, undoing the effect of  $Start$ . autoBeaming = ##f requires

\unset Staff.autoBeaming

Like **\set**, the context argument does not have to be specified for a bottom context, so the two statements

```
\set Voice.autoBeaming = ##t
\set autoBeaming = ##t
```
are equivalent.

Settings that should only apply to a single time-step can be entered with \once, for example in

```
c4
\once \set fontSize = #4.7
c<sub>4</sub>c4
```
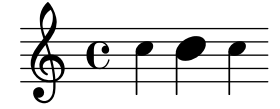

the property fontSize is unset automatically after the second note.

A full description of all available context properties is in the program reference, see Translation  $\Rightarrow$  Tunable context properties.

## <span id="page-230-0"></span>9.2.4 Modifying context plug-ins

Notation contexts (like Score and Staff) not only store properties, they also contain plug-ins called "engravers" that create notation elements. For example, the Voice context contains a Note\_head\_engraver and the Staff context contains a Key\_signature\_engraver.

For a full a description of each plug-in, see Program reference  $\Rightarrow$  Translation  $\Rightarrow$  Engravers. Every context described in Program reference  $\Rightarrow$  Translation  $\Rightarrow$  Context. lists the engravers used for that context.

It can be useful to shuffle around these plug-ins. This is done by starting a new context with \new or \context, and modifying it,

```
\new context \with {
  \consists ...
  \consists ...
  \remove ...
  \remove ...
  etc.
}
{
  ..music..
}
```
where the ... should be the name of an engraver. Here is a simple example which removes Time\_signature\_engraver and Clef\_engraver from a Staff context,

```
<<\new Staff {
    f2g}
  \new Staff \with {
     \remove "Time_signature_engraver"
     \remove "Clef_engraver"
  } {
    f2 g2
  }
>>
```
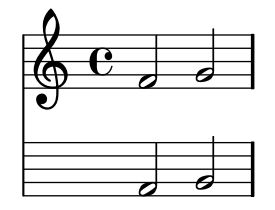

In the second staff there are no time signature or clef symbols. This is a rather crude method of making objects disappear since it will affect the entire staff. This method also influences the spacing, which may or may not be desirable. A more sophisticated method of blanking objects is shown in [Section 5.3 \[Common tweaks\], page 54](#page-62-0).

The next example shows a practical application. Bar lines and time signatures are normally synchronized across the score. This is done by the Timing\_translator and Default\_bar\_line\_ engraver. This plug-in keeps an administration of time signature, location within the measure, etc. By moving thes engraver from Score to Staff context, we can have a score where each staff has its own time signature.

```
\new Score \with {
      \remove "Timing_translator"
      \remove "Default_bar_line_engraver"
   \} <<
      \new Staff \with {
         \consists "Timing_translator"
         \consists "Default_bar_line_engraver"
      } {
            \time 3/4
            c4 c c c c c
      }
      \new Staff \with {
         \consists "Timing_translator"
         \consists "Default_bar_line_engraver"
      } {
              \time 2/4
              c4 c c c c c
      }
   >>
                                     \overline{\bullet}\overrightarrow{z}\overline{\bullet}\overline{\phantom{a}}2<br>4
     <u>بو</u>
                   \overline{\phantom{a}}\frac{3}{9}<u>អូ</u>
               \overline{\bullet}\overline{\bullet}\overrightarrow{ }\sp{\varphi}
```
## <span id="page-231-0"></span>9.2.5 Layout tunings within contexts

Each context is responsible for creating certain types of graphical objects. The settings used for printing these objects are also stored by context. By changing these settings, the appearance of objects can be altered.

The syntax for this is

#### \override context.name #'property = #value

Here name is the name of a graphical object, like Stem or NoteHead, and property is an internal variable of the formatting system ('grob property' or 'layout property'). The latter is a symbol, so it must be quoted. The subsection [Section 9.3.1 \[Constructing a tweak\], page 228](#page-236-0) explains what to fill in for name, property, and value. Here we only discuss the functionality of this command.

The command

\override Staff.Stem #'thickness = #4.0

makes stems thicker (the default is 1.3, with staff line thickness as a unit). Since the command specifies Staff as context, it only applies to the current staff. Other staves will keep their normal appearance. Here we see the command in action:

```
c4
\override Staff.Stem #'thickness = #4.0
c4c4
c<sub>4</sub>
```
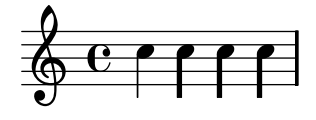

The \override command changes the definition of the Stem within the current Staff. After the command is interpreted all stems are thickened.

Analogous to  $\setminus$  set, the *context* argument may be left out, causing the default context Voice to be used. Adding \once applies the change during one timestep only.

```
c4
\once \override Stem #'thickness = #4.0
c4
c4
```
 $\&$  e  $\epsilon$ 

The **\override** must be done before the object is started. Therefore, when altering *Spanner* objects such as slurs or beams, the \override command must be executed at the moment when the object is created. In this example,

```
\override Slur #'thickness = #3.0
c8[(c]
\override Beam #'thickness = #0.6
c8 c])
```
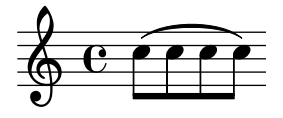

the slur is fatter but the beam is not. This is because the command for Beam comes after the Beam is started, so it has no effect.

Analogous to **\unset**, the **\revert** command for a context undoes an **\override** command; like with \unset, it only affects settings that were made in the same context. In other words, the \revert in the next example does not do anything.

\override Voice.Stem #'thickness = #4.0 \revert Staff.Stem #'thickness

Some tweakable options are called "subproperties" and reside inside properties. To tweak those, use commands of the form

```
\override context.name #'property #'subproperty = #value
```
such as

```
\override Stem #'details #'beamed-lengths = #'(4 4 3)
```
## See also

Internals: OverrideProperty, RevertProperty, PropertySet, Backend, and All layout objects.

## Bugs

The back-end is not very strict in type-checking object properties. Cyclic references in Scheme values for properties can cause hangs or crashes, or both.

## 9.2.6 Changing context default settings

The adjustments of the previous subsections [\(Section 9.2.3 \[Changing context properties on the](#page-228-0) [fly\], page 220,](#page-228-0) [Section 9.2.4 \[Modifying context plug-ins\], page 222,](#page-230-0) and [Section 9.2.5 \[Layout](#page-231-0) [tunings within contexts\], page 223\)](#page-231-0) can also be entered separately from the music in the \layout block,

```
\layout {
  ...
  \context {
    \Staff
    \setminusset fontSize = #-2
    \override Stem #'thickness = #4.0
    \remove "Time_signature_engraver"
  }
}
```
The \Staff command brings in the existing definition of the staff context so that it can be modified.

The statements

```
\setminusset fontSize = #-2
\override Stem #'thickness = #4.0
\remove "Time_signature_engraver"
```
affect all staves in the score. Other contexts can be modified analogously.

The **\set** keyword is optional within the **\layout** block, so

```
\context {
  ...
  fontSize = #-2\mathfrak{r}
```
will also work.

## Bugs

It is not possible to collect context changes in a variable and apply them to a \context definition by referring to that variable.

The \RemoveEmptyStaffContext will overwrite your current \Staff settings. If you wish to change the defaults for a staff which uses \RemoveEmptyStaffContext, you must do so after calling \RemoveemptyStaffContext, ie

```
\layout {
  \context {
    \RemoveEmptyStaffContext
    \override Stem #'thickness = #4.0
  }
}
```
## 9.2.7 Defining new contexts

Specific contexts, like Staff and Voice, are made of simple building blocks. It is possible to create new types of contexts with different combinations of engraver plug-ins.

The next example shows how to build a different type of Voice context from scratch. It will be similar to Voice, but only prints centered slash noteheads. It can be used to indicate improvisation in jazz pieces,

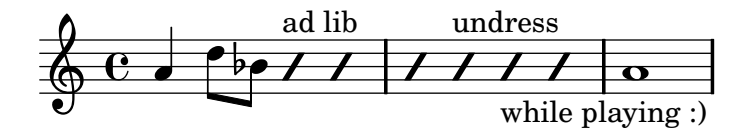

These settings are defined within a  $\text{const}$  block inside a  $\text{layer}$  block,

```
\layout {
  \context {
    ...
  }
}
```
In the following discussion, the example input shown should go in place of the . . . in the previous fragment.

First it is necessary to define a name for the new context:

\name ImproVoice

Since it is similar to the Voice, we want commands that work on (existing) Voices to remain working. This is achieved by giving the new context an alias Voice,

#### \alias Voice

The context will print notes and instructive texts, so we need to add the engravers which provide this functionality,

\consists Note\_heads\_engraver \consists Text\_engraver

but we only need this on the center line,

\consists Pitch\_squash\_engraver squashedPosition = #0

The Pitch\_squash\_engraver modifies note heads (created by Note\_heads\_engraver) and sets their vertical position to the value of squashedPosition, in this case 0, the center line.

The notes look like a slash, and have no stem,

```
\override NoteHead #'style = #'slash
\override Stem #'transparent = ##t
```
All these plug-ins have to cooperate, and this is achieved with a special plug-in, which must be marked with the keyword \type. This should always be Engraver\_group,

\type "Engraver\_group"

Put together, we get

```
\context {
  \name ImproVoice
  \type "Engraver_group"
  \consists "Note_heads_engraver"
  \consists "Text_engraver"
  \consists Pitch_squash_engraver
  squashedPosition = #0
  \override NoteHead #'style = #'slash
  \override Stem #'transparent = ##t
  \alias Voice
}
```
Contexts form hierarchies. We want to hang the ImproVoice under Staff, just like normal Voices. Therefore, we modify the Staff definition with the \accepts command,

```
\context {
  \Staff
  \accepts ImproVoice
}
```
The opposite of \accepts is \denies, which is sometimes needed when reusing existing context definitions.

Putting both into a \layout block, like

```
\layout {
  \context {
    \name ImproVoice
    ...
 }
  \context {
    \Staff
    \accepts "ImproVoice"
 }
}
```
Then the output at the start of this subsection can be entered as

```
\relative c'' {
  a4 d8 bes8
  \new ImproVoice {
    c4^"ad lib" c
    c4 c^"undress"
    c c_"while playing :)"
 }
 a1
}
```
## 9.2.8 Aligning contexts

New contexts may be aligned above or below exisiting contexts. This could be useful in setting up a vocal staff [\(Section D.4 \[Vocal ensembles\], page 329\)](#page-337-0) and in ossia,

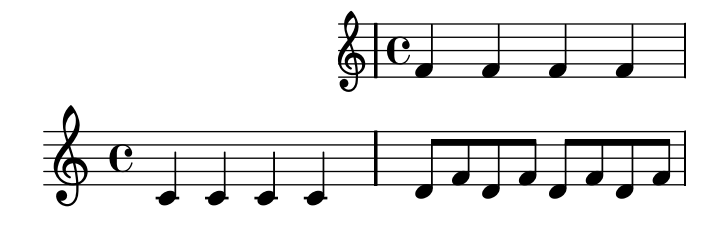

# 9.3 The \override command

In the previous section, we have already touched on a command that changes layout details: the \override command. In this section, we will look in more detail at how to use the command in practice. The general syntax of this command is:

\override context.layout\_object #'layout\_property = #value

This will set the layout property of the specified layout object, which is a member of the context, to the value.

#### <span id="page-236-0"></span>9.3.1 Constructing a tweak

Commands which change output generally look like

```
\override Voice.Stem #'thickness = #3.0
```
To construct this tweak we must determine these bits of information:

- the context: here Voice.
- the layout object: here Stem.
- the layout property: here thickness.
- a sensible value: here 3.0.

Some tweakable options are called "subproperties" and reside inside properties. To tweak those, use commands in the form

```
\override Stem #'details #'beamed-lengths = #'(4 4 3)
```
For many properties, regardless of the data type of the property, setting the property to false ( ##f ) will result in turning it off, causing Lilypond to ignore that property entirely. This is particularly useful for turning off grob properties which may otherwise be causing problems.

We demonstrate how to glean this information from the notation manual and the program reference.

#### 9.3.2 Navigating the program reference

Suppose we want to move the fingering indication in the fragment below:

```
c-2\stemUp
f
```
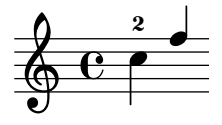

If you visit the documentation on fingering instructions (in [Section 6.6.2 \[Fingering instruc](#page-104-0)[tions\], page 96](#page-104-0)), you will notice:

#### See also

Program reference: Fingering.

The programmer's reference is available as an HTML document. It is highly recommended that you read it in HTML form, either online or by downloading the HTML documentation. This section will be much more difficult to understand if you are using the PDF manual.

Follow the link to Fingering. At the top of the page, you will see

Fingering objects are created by: Fingering\_engraver and New\_fingering\_ engraver.

By following related links inside the program reference, we can follow the flow of information within the program:

- Fingering: Fingering objects are created by: Fingering\_engraver
- Fingering\_engraver: Music types accepted: fingering-event
- fingering-event: Music event type fingering-event is in Music expressions named FingerEvent

This path goes against the flow of information in the program: it starts from the output, and ends at the input event. You could also start at an input event, and read with the flow of information, eventually ending up at the output object(s).

The program reference can also be browsed like a normal document. It contains chapters on Music definitions on Translation, and the Backend. Every chapter lists all the definitions used and all properties that may be tuned.

#### 9.3.3 Layout interfaces

The HTML page that we found in the previous section describes the layout object called Fingering. Such an object is a symbol within the score. It has properties that store numbers (like thicknesses and directions), but also pointers to related objects. A layout object is also called a Grob, which is short for Graphical Object. For more details about Grobs, see grob-interface.

The page for Fingering lists the definitions for the Fingering object. For example, the page says

padding (dimension, in staff space):

0.5

which means that the number will be kept at a distance of at least 0.5 of the note head.

Each layout object may have several functions as a notational or typographical element. For example, the Fingering object has the following aspects

- Its size is independent of the horizontal spacing, unlike slurs or beams.
- It is a piece of text. Granted, it is usually a very short text.
- That piece of text is typeset with a font, unlike slurs or beams.
- Horizontally, the center of the symbol should be aligned to the center of the notehead.
- Vertically, the symbol is placed next to the note and the staff.
- The vertical position is also coordinated with other superscript and subscript symbols.

Each of these aspects is captured in so-called interfaces, which are listed on the Fingering page at the bottom

This object supports the following interfaces: item-interface, selfalignment-interface, side-position-interface, text-interface, text-script-interface, font-interface, finger-interface, and grob-interface.

Clicking any of the links will take you to the page of the respective object interface. Each interface has a number of properties. Some of them are not user-serviceable ("Internal properties"), but others can be modified.

We have been talking of the Fingering object, but actually it does not amount to much. The initialization file (see [Section 5.4 \[Default files\], page 55\)](#page-63-0) 'scm/define-grobs.scm' shows the soul of the 'object',

(Fingering

```
. ((padding . 0.5)
  (avoid-slur . around)
  (slur-padding . 0.2)
   (staff-padding . 0.5)
   (self-alignment-X . 0)
  (self-alignment-Y . 0)
  (script-priority . 100)
   (stencil . ,ly:text-interface::print)
   (direction . ,ly:script-interface::calc-direction)
   (font-encoding . fetaNumber)
   (font-size . -5) ; don't overlap when next to heads.
   (meta . ((class . Item)
   (interfaces . (finger-interface
                  font-interface
                  text-script-interface
                  text-interface
                  side-position-interface
                  self-alignment-interface
                  item-interface))))))
```
As you can see, the Fingering object is nothing more than a bunch of variable settings, and the webpage in the Program Reference is directly generated from this definition.

#### 9.3.4 Determining the grob property

Recall that we wanted to change the position of the 2 in

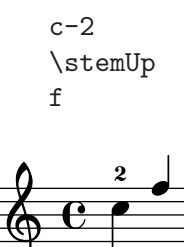

Since the 2 is vertically positioned next to its note, we have to meddle with the interface associated with this positioning. This is done using side-position-interface. The page for this interface says

side-position-interface

Position a victim object (this one) next to other objects (the support). The property direction signifies where to put the victim object relative to the support (left or right, up or down?)

Below this description, the variable padding is described as

padding (dimension, in staff space)

Add this much extra space between objects that are next to each other.

By increasing the value of padding, we can move the fingering away from the notehead. The following command inserts 3 staff spaces of white between the note and the fingering:

```
\once \override Voice.Fingering #'padding = #3
```
Inserting this command before the Fingering object is created, i.e., before c2, yields the following result:

```
\once \override Voice.Fingering #'padding = #3
c-2\stemUp
f
```
 $\frac{1}{\epsilon}$  $\Phi$  $\overline{\mathbf{e}}$ 2  $\overline{ }$ 

In this case, the context for this tweak is Voice. This fact can also be deduced from the program reference, for the page for the Fingering\_engraver plug-in says

Fingering engraver is part of contexts: . . . Voice

#### <span id="page-239-0"></span>9.3.5 Objects connected to the input

In some cases, it is possible to take a short-cut for tuning graphical objects. For objects that result directly from a piece of the input, you can use the \tweak function, for example

```
\,<c
  \tweak #'color #red d
  g
  \tweak #'duration-log #1 a
>4-\text{tweak #'padding #10 -.}
```
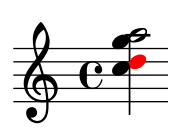

**.** 

As you can see, properties are set directly in the objects directly, without mentioning the grob name or context where this should be applied.

This technique only works for objects that are directly connected to an event from the input, for example

- note heads, caused by chord-pitch (i.e., notes inside a chord).
- articulation signs, caused by articulation instructions.

It notably does not work for stems and accidentals (these are caused by note heads, not by music events) or clefs (these are not caused by music inputs, but rather by the change of a property value).

There are very few objects which are *directly* connected to output. A normal note (like  $c4$ ) is not directly connected to output, so

#### \tweak #'color #red c4

will not change color. See [Section 12.3.1 \[Displaying music expressions\], page 276](#page-284-0) for details.

#### 9.3.6 \set vs. \override

We have seen two methods of changing properties: \set and \override. There are actually two different kinds of properties.

Contexts can have properties, which are usually named in studlyCaps. They mostly control the translation from music to notatino, eg. localKeySignature (for determining whether to print accidentals), measurePosition (for determining when to print a barline). Context properties can change value over time while interpreting a piece of music; measurePosition is an obvious example of this. Context properties are modified with \set.

There is a special type of context property: the element description. These properties are named in StudlyCaps (starting with capital letters). They contain the "default settings" for said graphical object as an association list. See 'scm/define-grobs.scm' to see what kind of settings there are. Element descriptions may be modified with **\override**.

\override is actually a shorthand;

```
\override context.name #'property = #value
```
is more or less equivalent to

 $\setminus$ set context.name #'property = # $\setminus$ cons  $\setminus$ property value) <previous value of context)

The value of context (the alist) is used to initalize the properties of individual grobs. Grobs also have properties, named in Scheme style, with dashed-words. The values of grob properties change during the formatting process: formatting basically amounts to computing properties using callback functions.

fontSize is a special property: it is equivalent to entering \override ... #'font-size for all pertinent objects. Since this is a common change, the special property (modified with  $\setminus$ set) was created.

## 9.3.7 Difficult tweaks

There are a few classes of difficult adjustments.

• One type of difficult adjustment is the appearance of spanner objects, such as slur and tie. Initially, only one of these objects is created, and they can be adjusted with the normal mechanism. However, in some cases the spanners cross line breaks. If this happens, these objects are cloned. A separate object is created for every system that it is in. These are clones of the original object and inherit all properties, including \overrides.

In other words, an \override always affects all pieces of a broken spanner. To change only one part of a spanner at a line break, it is necessary to hook into the formatting process. The after-line-breaking callback contains the Scheme procedure that is called after the line breaks have been determined, and layout objects have been split over different systems.

In the following example, we define a procedure my-callback. This procedure

- $\bullet~$  determines if we have been split across line breaks
- if yes, retrieves all the split objects
- checks if we are the last of the split objects
- if yes, it sets extra-offset.

This procedure is installed into Tie, so the last part of the broken tie is translated up.

```
#(define (my-callback grob)
  (let* (
         ; have we been split?
         (orig (ly:grob-original grob))
```

```
; if yes, get the split pieces (our siblings)
         (siblings (if (ly:grob? orig)
                      (ly:spanner-broken-into orig) '() )))
   (if (and (>= (length siblings) 2)
              (eq? (car (last-pair siblings)) grob))
     (ly:grob-set-property! grob 'extra-offset '(-2 . 5)))))
\relative c'' {
  \override Tie #'after-line-breaking =
  #my-callback
  c1 \degree \break c2 \degree c
}
```
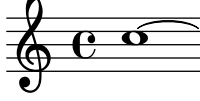

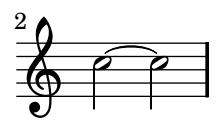

When applying this trick, the new after-line-breaking callback should also call the old one after-line-breaking, if there is one. For example, if using this with Hairpin, ly:hairpin::after-line-breaking should also be called.

• Some objects cannot be changed with \override for technical reasons. Examples of those are NonMusicalPaperColumn and PaperColumn. They can be changed with the \outputProperty function, which works similar to \once \override, but uses a different syntax,

```
\outputProperty
#"Score.NonMusicalPaperColumn" % Grob name
#'line-break-system-details % Property name
#'((next-padding . 20)) % Value
```
# <span id="page-242-0"></span>10 Non-musical notation

This section deals with general lilypond issues, rather than specific notation.

# 10.1 Input files

The main format of input for LilyPond are text files. By convention, these files end with ".ly''.

# 10.1.1 File structure (introduction)

A basic example of a lilypond input file is

```
\version "2.10.10"
\score {
 { } % this is a single music expression;
            % all the music goes in here.
 \header { }
 \layout { }
 \midi { }
}
```
There are many variations of this basic pattern, but this example serves as a useful starting place.

The major part of this manual is concerned with entering various forms of music in LilyPond. However, many music expressions are not valid input on their own, for example, a .ly file containing only a note

c'4

will result in a parsing error. Instead, music should be inside other expressions, which may be put in a file by themselves. Such expressions are called toplevel expressions; see [Section 10.1.2](#page-242-1) [\[File structure\], page 234](#page-242-1) for a list of all such expressions.

# <span id="page-242-1"></span>10.1.2 File structure

A .ly file contains any number of toplevel expressions, where a toplevel expression is one of the following

- An output definition, such as \paper, \midi, and \layout. Such a definition at the toplevel changes the default settings for the block entered.
- A direct scheme expression, such as #(set-default-paper-size "a7" 'landscape) or #(ly:set-option 'point-and-click #f).
- A \header block. This sets the global header block. This is the block containing the definitions for book-wide settings, like composer, title, etc.
- A \score block. This score will be collected with other toplevel scores, and combined as a single \book.

This behavior can be changed by setting the variable toplevel-score-handler at toplevel. The default handler is defined in the init file 'scm/lily.scm'.

The **\score** must begin with a music expression, and may contain only one music expression.

• A \book block logically combines multiple movements (i.e., multiple \score blocks) in one document. If there are a number of **\scores**, one output file will be created for each **\book** block, in which all corresponding movements are concatenated. The only reason to explicitly specify \book blocks in a .ly file is if you wish multiple output files from a single input file. One exception is within lilypond-book documents, where you explicitly have to add a \book block if you want more than a single \score or \markup in the same example.

This behavior can be changed by setting the variable toplevel-book-handler at toplevel. The default handler is defined in the init file 'scm/lily.scm'.

• A compound music expression, such as

```
{ c'4 d' e'2 }
```
This will add the piece in a \score and format it in a single book together with all other toplevel \scores and music expressions. In other words, a file containing only the above music expression will be translated into

```
\book {
  \score {
    \new Staff {
      \new Voice {
        { c'4 d' e'2 }
      }
    }
  }
\layout { }
\header { }
}
```
This behavior can be changed by setting the variable toplevel-music-handler at toplevel. The default handler is defined in the init file 'scm/lily.scm'.

• A markup text, a verse for example

```
\markup {
  2. The first line verse two.
}
```
Markup texts are rendered above, between or below the scores or music expressions, wherever they appear.

• An identifier, such as

 $foo = \{ c4 d e d \}$ 

This can be used later on in the file by entering \foo. The name of an identifier should have alphabetic characters only; no numbers, underscores or dashes.

The following example shows three things that may be entered at toplevel

```
\layout {
  % movements are non-justified by default
  ragged-right = \##t
}
\header {
   title = "Do-re-mi"
}
{ c'4 d' e2 }
```
At any point in a file, any of the following lexical instructions can be entered:

- \version
- \include
- \sourcefilename
- \sourcefileline

## 10.1.3 A single music expression

A \score must contain a single music expression. However, this music expression may be of any size. Recall that music expressions may be included inside other expressions to form larger

expressions. All of these examples are single music expressions; note the curly braces { } or angle brackets << >> at the beginning and ending of the music.

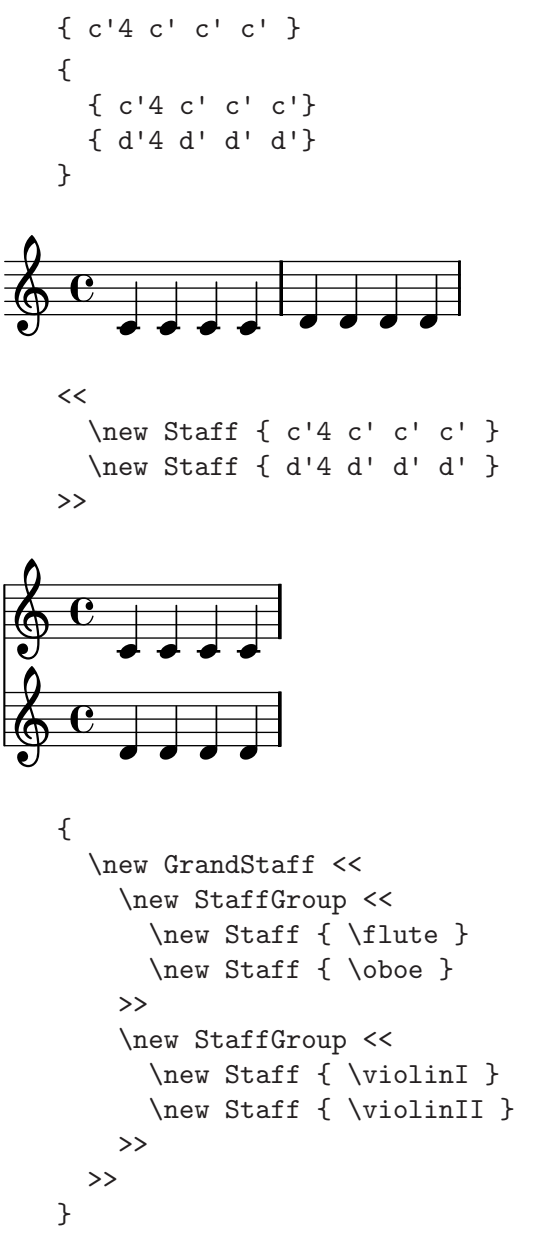

#### 10.1.4 Multiple scores in a book

A document may contain multiple pieces of music and texts. Examples of these are an etude book, or an orchestral part with multiple movements. Each movement is entered with a \score block,

```
\score {
     ..music..
  }
and texts are entered with a \markup block,
  \markup {
     ..text..
```

```
}
```
All the movements and texts which appear in the same .ly file will normally be typeset in the form of a single output file.

```
\score {
  ..
}
\markup {
  ..
}
\score {
  ..
}
```
However, if you want multiple output files from the same .ly file, then you can add multiple \book blocks, where each such \book block will result in a separate output. If you do not specify any \book block in the file, LilyPond will implicitly treat the full file as a single \book block, see [Section 10.1.2 \[File structure\], page 234.](#page-242-1) One important exception is within lilypond-book documents, where you explicitly have to add a \book block, otherwise only the first \score or \markup will appear in the output.

The header for each piece of music can be put inside the \score block. The piece name from the header will be printed before each movement. The title for the entire book can be put inside the \book, but if it is not present, the \header which is at the top of the file is inserted.

```
\header {
  title = "Eight miniatures"
  composer = "Igor Stravinsky"
}
\score {
  ...
  \header { piece = "Romanze" }
}
\markup {
   ..text of second verse..
}
\markup {
   ..text of third verse..
}
\score {
  ...
  \header { piece = "Menuetto" }
}
```
# 10.1.5 Extracting fragments of notation

It is possible to quote small fragments of a large score directly from the output. This can be compared to clipping a piece of a paper score with scissors.

This is done by definining the measures that need to be cut out separately. For example, including the following definition

```
\layout {
  clip-regions
  = #(list
      (cons
       (make-rhythmic-location 5 1 2)
       (make-rhythmic-location 7 3 4)))
}
```
will extract a fragment starting halfway the fifth measure, ending in the seventh measure. The meaning of  $5\ 1\ 2$  is: after a  $1/2$  note in measure 5, and  $7\ 3\ 4$  after 3 quarter notes in measure 7. More clip regions can be defined by adding more pairs of rhythmic-locations to the list.

In order to use this feature, LilyPond must be invoked with -dclip-systems. The clips are output as EPS files, and are converted to PDF and PNG if these formats are switched on as well.

For more information on output formats, see [Section 13.1 \[Invoking lilypond\], page 286](#page-294-0).

#### See also

Examples: 'input/regression//clip-systems.ly'

#### 10.1.6 Including LilyPond files

A large project may be split up into separate files. To refer to another file, use

```
\include "otherfile.ly"
```
The line  $\int$ include "file.ly" is equivalent to pasting the contents of file.ly into the current file at the place where you have the \include. For example, for a large project you might write separate files for each instrument part and create a "full score" file which brings together the individual instrument files.

The initialization of LilyPond is done in a number of files that are included by default when you start the program, normally transparent to the user. Run lilypond –verbose to see a list of paths and files that Lily finds.

Files placed in directory 'PATH/TO/share/lilypond/VERSION/ly/' (where VERSION is in the form "2.6.1") are on the path and available to \include. Files in the current working directory are available to \include, but a file of the same name in LilyPond's installation takes precedence. Files are available to \include from directories in the search path specified as an option when invoking lilypond --include=DIR which adds DIR to the search path.

The \include statement can use full path information, but with the Unix convention "/" rather than the DOS/Windows "\". For example, if 'stuff.ly' is located one directory higher than the current working directory, use

\include "../stuff.ly"

## <span id="page-246-0"></span>10.1.7 Text encoding

LilyPond uses the Pango library to format multi-lingual texts, and does not perform any inputencoding conversions. This means that any text, be it title, lyric text, or musical instruction containing non-ASCII characters, must be utf-8. The easiest way to enter such text is by using a Unicode-aware editor and saving the file with utf-8 encoding. Most popular modern editors have utf-8 support, for example, vim, Emacs, jEdit, and GEdit do.

To use a Unicode escape sequence, use

```
#(ly:export (ly:wide-char->utf-8 #x2014))
```
#### See also

```
'input/regression/utf-8.ly'
```
## 10.2 Titles and headers

Almost all printed music includes a title and the composer's name; some pieces include a lot more information.

#### 10.2.1 Creating titles

Titles are created for each \score block, as well as for the full input file (or \book block).

The contents of the titles are taken from the \header blocks. The header block for a book supports the following

#### dedication

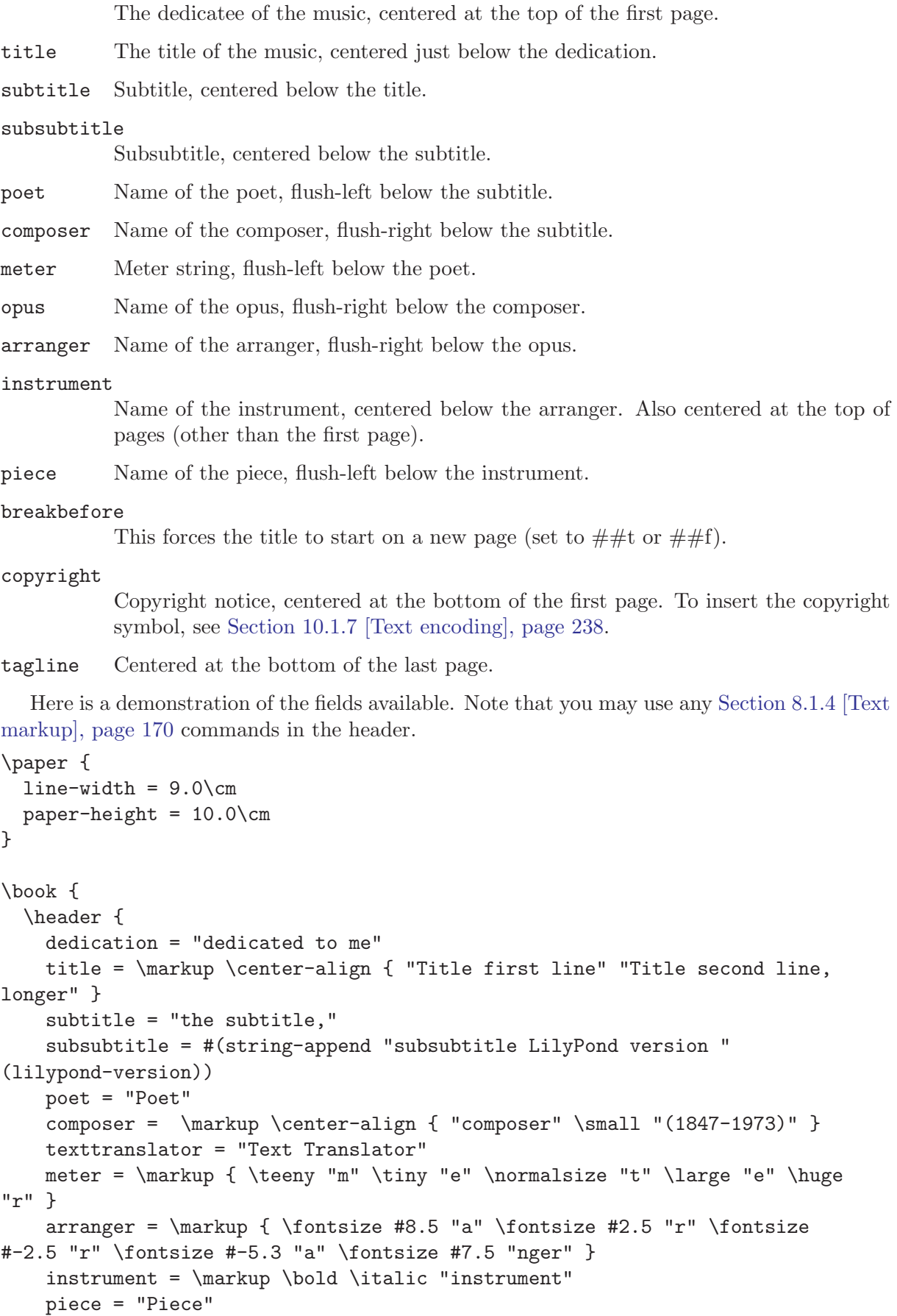

```
}
  \score {
    { c'1 }
    \header {
      piece = "piece1"
      opus = "opus1"
    }
  }
  \markup {
      and now...
  }
  \score {
    { c'1 }
    \header {
      piece = "piece2"
      opus = "opus2"
    }
 }
}
```
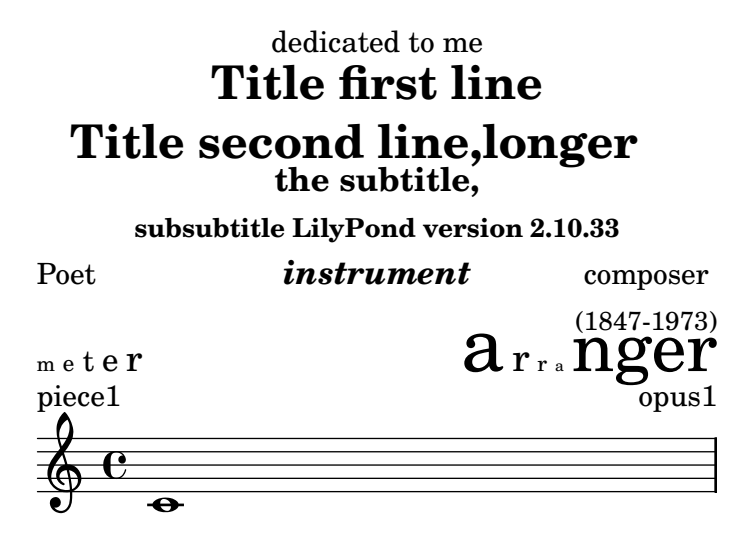

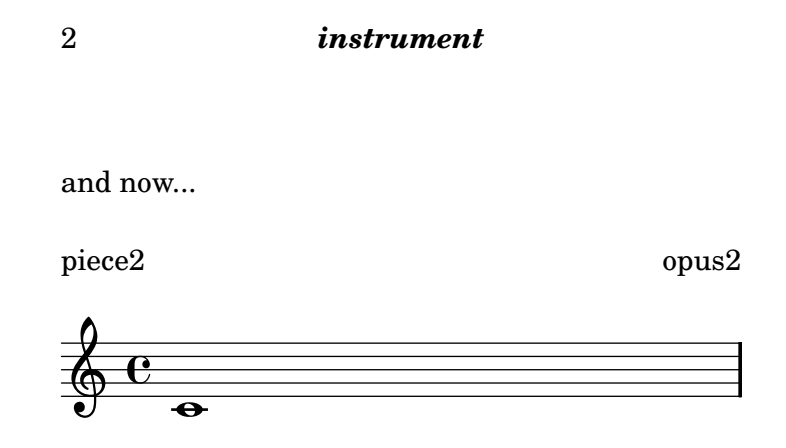

#### Music engraving by LilyPond 2.10.33—www.lilypond.org

As demonstrated before, you can use multiple \header blocks. When same fields appear in different blocks, the latter is used. Here is a short example.

```
\header {
  composer = "Composer"
}
\header {
 piece = "Piece"
}
\score {
  \new Staff { c'4 }
  \header {
    piece = "New piece" % overwrite previous one
  }
}
```
If you define the **\header** inside the **\score** block, then normally only the piece and opus headers will be printed. Note that the music expression must come before the \header.

```
\score {
  { c'4 }
  \header {
    title = "title" % not printed
    piece = "piece"
    opus = "opus"
  }
}
```
**title**

```
piece opus opus de la proposa de la proposa de la proposa de la proposa de la proposa de la proposa de la propos
```
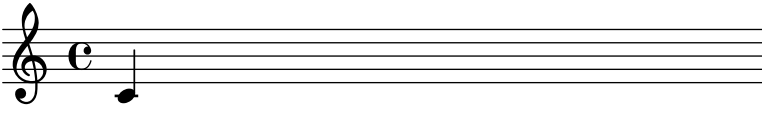

You may change this behavior (and print all the headers when defining **\header** inside **\score**) by using

```
\paper{
  printallheaders=##t
}
```
The default footer is empty, except for the first page, where the copyright field from **\header** is inserted, and the last page, where tagline from \header is added. The default tagline is "Music engraving by LilyPond (version)".<sup>1</sup>

Headers may be completely removed by setting them to false.

```
\header {
  tagline = #ffcomposer = ##f}
```
## 10.2.2 Custom titles

A more advanced option is to change the definitions of the following variables in the \paper block. The init file 'ly/titling-init.ly' lists the default layout.

#### bookTitleMarkup

This is the title added at the top of the entire output document. Typically, it has the composer and the title of the piece

#### scoreTitleMarkup

This is the title put over a \score block. Typically, it has the name of the movement (piece field).

#### oddHeaderMarkup

This is the page header for odd-numbered pages.

#### evenHeaderMarkup

This is the page header for even-numbered pages. If unspecified, the odd header is used instead.

By default, headers are defined such that the page number is on the outside edge, and the instrument is centered.

#### oddFooterMarkup

This is the page footer for odd-numbered pages.

#### evenFooterMarkup

This is the page footer for even-numbered pages. If unspecified, the odd header is used instead.

By default, the footer has the copyright notice on the first, and the tagline on the last page.

The following definition will put the title flush left, and the composer flush right on a single line.

```
\paper {
  bookTitleMarkup = \markup {
   \fill-line {
     \fromproperty #'header:title
     \fromproperty #'header:composer
   }
  }
}
```
 $1$  Nicely printed parts are good PR for us, so please leave the tagline if you can.

# 10.3 MIDI output

MIDI (Musical Instrument Digital Interface) is a standard for connecting and controlling digital instruments. A MIDI file is a series of notes in a number of tracks. It is not an actual sound file; you need special software to translate between the series of notes and actual sounds.

Pieces of music can be converted to MIDI files, so you can listen to what was entered. This is convenient for checking the music; octaves that are off or accidentals that were mistyped stand out very much when listening to the MIDI output.

#### Bugs

Many musically interesting effects, such as swing, articulation, slurring, etc., are not translated to midi.

The midi output allocates a channel for each staff, and one for global settings. Therefore the midi file should not have more than 15 staves (or 14 if you do not use drums). Other staves will remain silent.

Not all midi players correctly handle tempo changes in the midi output. Players that are known to work include [timidity](http://timidity.sourceforge.net/).

#### 10.3.1 Creating MIDI files

To create a MIDI from a music piece of music, add a \midi block to a score, for example,

```
\score {
  ...music...
   \midi {
     \context {
       \Score
       tempoWholesPerMinute = #(ly:make-moment 72 4)
       }
     }
}
```
The tempo can be specified using the \tempo command within the actual music, see [Sec](#page-194-0)[tion 8.2.2 \[Metronome marks\], page 186.](#page-194-0) An alternative, which does not result in a metronome mark in the printed score, is shown in the example above. In this example the tempo of quarter notes is set to 72 beats per minute. This kind of tempo specification can not take dotted note lengths as an argument. In this case, break the dotted notes into smaller units. For example, a tempo of 90 dotted quarter notes per minute can be specified as 270 eighth notes per minute

```
tempoWholesPerMinute = #(ly:make-moment 270 8)
```
If there is a \midi command in a \score, only MIDI will be produced. When notation is needed too, a \layout block must be added

```
\score {
  ...music...
  \midi { }
  \layout { }
}
```
Ties, dynamics, and tempo changes are interpreted. Dynamic marks, crescendi and decrescendi translate into MIDI volume levels. Dynamic marks translate to a fixed fraction of the available MIDI volume range, crescendi and decrescendi make the volume vary linearly between their two extremes. The fractions can be adjusted by dynamicAbsoluteVolumeFunction in Voice context. For each type of MIDI instrument, a volume range can be defined. This gives a basic equalizer control, which can enhance the quality of the MIDI output remarkably. The equalizer can be controlled by setting instrumentEqualizer, or by setting
```
\set Staff.midiMinimumVolume = #0.2
\set Staff.midiMaximumVolume = #0.8
```
To remove dynamics from the MIDI output, insert the following lines in the \midi{} section.

```
\midi {
  ...
  \context {
    \Voice
    \remove "Dynamic_performer"
  }
}
```
### Bugs

Unterminated (de)crescendos will not render properly in the midi file, resulting in silent passages of music. The workaround is to explicitly terminate the (de)crescendo. For example,

```
{ a \le b \in d \ }
will not work properly but
```

```
{ a\< b c d\!\f }
```
will.

### 10.3.2 MIDI block

The MIDI block is analogous to the layout block, but it is somewhat simpler. The \midi block is similar to \layout. It can contain context definitions.

Context definitions follow precisely the same syntax as within the \layout block. Translation modules for sound are called performers. The contexts for MIDI output are defined in  $\iota y$ / performer-init.ly'.

### 10.3.3 MIDI instrument names

The MIDI instrument name is set by the Staff.midiInstrument property. The instrument name should be chosen from the list in [Section C.2 \[MIDI instruments\], page 314.](#page-322-0)

```
\set Staff.midiInstrument = "glockenspiel"
...notes...
```
If the selected instrument does not exactly match an instrument from the list of MIDI instruments, the Grand Piano ("acoustic grand") instrument is used.

## 10.4 Displaying LilyPond notation

Displaying a music expression in LilyPond notation can be done using the music function \displayLilyMusic. For example,

```
{
  \displayLilyMusic \transpose c a, { c e g a bes }
}
```
will display

```
{ a, cis e fis g }
```
By default, LilyPond will print these messages to the console along with all the other messages. To split up these messages and save the results of \display{STUFF}, redirect the output to a file.

lilypond file.ly >display.txt

### 10.5 Skipping corrected music

When entering or copying music, usually only the music near the end (where you are adding notes) is interesting to view and correct. To speed up this correction process, it is possible to skip typesetting of all but the last few measures. This is achieved by putting

```
showLastLength = R1*5
\score { ... }
```
in your source file. This will render only the last 5 measures (assuming 4/4 time signature) of every \score in the input file. For longer pieces, rendering only a small part is often an order of magnitude quicker than rendering it completely

Skipping parts of a score can be controlled in a more fine-grained fashion with the property Score.skipTypesetting. When it is set, no typesetting is performed at all.

This property is also used to control output to the MIDI file. Note that it skips all events, including tempo and instrument changes. You have been warned.

```
\relative c'' {
  c8 d
  \set Score.skipTypesetting = ##t
  e e e e e e e e
  \set Score.skipTypesetting = ##f
  c d b bes a g c2 }
```
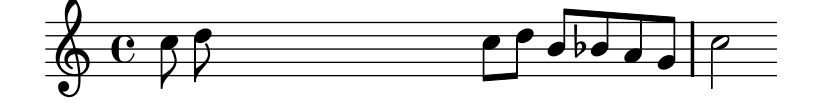

In polyphonic music, Score.skipTypesetting will affect all voices and staves, saving even more time.

# 11 Spacing issues

The global paper layout is determined by three factors: the page layout, the line breaks, and the spacing. These all influence each other. The choice of spacing determines how densely each system of music is set. This influences where line breaks are chosen, and thus ultimately, how many pages a piece of music takes.

Globally speaking, this procedure happens in four steps: first, flexible distances ("springs") are chosen, based on durations. All possible line breaking combinations are tried, and a "badness" score is calculated for each. Then the height of each possible system is estimated. Finally, a page breaking and line breaking combination is chosen so that neither the horizontal nor the vertical spacing is too cramped or stretched.

## 11.1 Paper and pages

This section deals with the boundaries that define the area that music can be printed inside.

### <span id="page-254-0"></span>11.1.1 Paper size

To change the paper size, there are two commands,

```
#(set-default-paper-size "a4")
\paper {
  #(set-paper-size "a4")
}
```
The first command sets the size of all pages. The second command sets the size of the pages that the  $\text{block applies to} - if the \paper block is at the top of the file, then it will apply.$ to all pages. If the \paper block is inside a \book, then the paper size will only apply to that book.

Support for the following paper sizes are included by default, a6, a5, a4, a3, legal, letter, 11x17 (also known as tabloid).

Extra sizes may be added by editing the definition for paper-alist in the initialization file 'scm/paper.scm'.

If the symbol landscape is supplied as an argument to set-default-paper-size, the pages will be rotated by 90 degrees, and wider line widths will be set correspondingly.

#(set-default-paper-size "a6" 'landscape)

Setting the paper size will adjust a number of \paper variables (such as margins). To use a particular paper size with altered \paper variables, set the paper size before setting the variables.

### 11.1.2 Page formatting

LilyPond will do page layout, set margins, and add headers and footers to each page.

The default layout responds to the following settings in the \paper block.

```
first-page-number
```
The value of the page number of the first page. Default is 1.

```
print-first-page-number
```
If set to true, will print the page number in the first page. Default is false.

print-page-number

If set to false, page numbers will not be printed. Default is true.

#### paper-width

The width of the page. The default is taken from the current paper size, see [Section 11.1.1 \[Paper size\], page 246.](#page-254-0)

#### paper-height

The height of the page. The default is taken from the current paper size, see [Section 11.1.1 \[Paper size\], page 246.](#page-254-0)

#### top-margin

Margin between header and top of the page. Default is 5mm.

#### bottom-margin

Margin between footer and bottom of the page. Default is 6mm.

#### left-margin

Margin between the left side of the page and the beginning of the music. Unset by default, which means that the margins is determined based on the paper-width and line-width to center the score on the paper.

#### line-width

The length of the systems. Default is paper-width minus 20mm.

#### head-separation

Distance between the top-most music system and the page header. Default is 4mm.

#### foot-separation

Distance between the bottom-most music system and the page footer. Default is 4mm.

#### page-top-space

Distance from the top of the printable area to the center of the first staff. This only works for staves which are vertically small. Big staves are set with the top of their bounding box aligned to the top of the printable area. Default is 12mm.

#### ragged-bottom

If set to true, systems will not be spread vertically across the page. This does not affect the last page. Default is false.

This should be set to true for pieces that have only two or three systems per page, for example orchestral scores.

#### ragged-last-bottom

If set to false, systems will be spread vertically to fill the last page. Default is true.

Pieces that amply fill two pages or more should have this set to true.

#### system-count

This variable, if set, specifies into how many lines a score should be broken. Unset by default.

#### between-system-space

This dimensions determines the distance between systems. It is the ideal distance between the center of the bottom staff of one system and the center of the top staff of the next system. Default is 20mm.

Increasing this will provide a more even appearance of the page at the cost of using more vertical space.

#### between-system-padding

This dimension is the minimum amount of white space that will always be present between the bottom-most symbol of one system, and the top-most of the next system. Default is 4mm.

Increasing this will put systems whose bounding boxes almost touch farther apart.

#### horizontal-shift

All systems (including titles and system separators) are shifted by this amount to the right. Page markup, such as headers and footers are not affected by this. The purpose of this variable is to make space for instrument names at the left. Default is 0.

#### after-title-space

Amount of space between the title and the first system. Default is 5mm.

#### before-title-space

Amount of space between the last system of the previous piece and the title of the next. Default is 10mm.

#### between-title-space

Amount of space between consecutive titles (e.g., the title of the book and the title of a piece). Default is 2mm.

#### printallheaders

Setting this to #t will print all headers for each \score in the output. Normally only the piece and opus \headers are printed.

#### systemSeparatorMarkup

This contains a markup object, which will be inserted between systems. This is often used for orchestral scores. Unset by default.

The markup command \slashSeparator is provided as a sensible default, for example

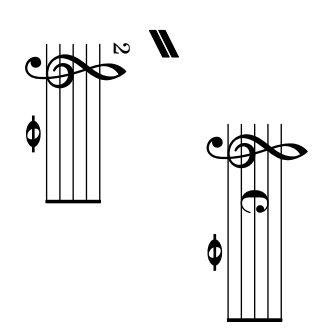

#### blank-page-force

The penalty for having a blank page in the middle of a score. This is not used by ly:optimal-breaking since it will never consider blank pages in the middle of a score. Default value is 10.

```
blank-last-page-force
```
The penalty for ending the score on an odd-numbered page. Default value is 0.

```
page-spacing-weight
```
The relative importance of page (vertical) spacing and line (horizontal) spacing. High values will make page spacing more important. Default value is 10.

```
auto-first-page-number
```
The page breaking algorithm is affected by the first page number being odd or even. If this variable is set to  $\#t$ , the page breaking algorithm will decide whether to start with an odd or even number. This will result in the first page number remaining as is or being increased by one.

#### Example:

```
\paper{
 paper-width = 2\cmtop-margin = 3\cm
```

```
bottom-margin = 3\cmragged-last-bottom = ##t
}
```
You can also define these values in Scheme. In that case  $mm$ , in, pt, and  $cm$  are variables defined in 'paper-defaults.ly' with values in millimeters. That is why the value must be multiplied in the example

```
\paper {
  #(define bottom-margin (* 2 cm))
}
```
The header and footer are created by the functions make-footer and make-header, defined in \paper. The default implementations are in 'ly/paper-defaults.ly' and 'ly/titling-init  $.1v'.$ 

The page layout itself is done by two functions in the \paper block, page-music-height and page-make-stencil. The former tells the line-breaking algorithm how much space can be spent on a page, the latter creates the actual page given the system to put on it.

## Bugs

The option right-margin is defined but doesn't set the right margin yet. The value for the right margin has to be defined adjusting the values of left-margin and line-width.

The default page header puts the page number and the instrument field from the \header block on a line.

The titles (from the \header{} section) are treated as a system, so ragged-bottom and ragged-last-bottom will add space between the titles and the first system of the score.

# 11.2 Music layout

## 11.2.1 Setting the staff size

To set the staff size globally for all scores in a file (or in a book block, to be precise), use set-global-staff-size.

```
#(set-global-staff-size 14)
```
This sets the global default size to 14pt staff height and scales all fonts accordingly.

To set the staff size individually for each score, use

```
\score{
  ...
  \layout{
  #(layout-set-staff-size 15)
  }
}
```
The Feta font provides musical symbols at eight different sizes. Each font is tuned for a different staff size: at a smaller size the font becomes heavier, to match the relatively heavier staff lines. The recommended font sizes are listed in the following table:

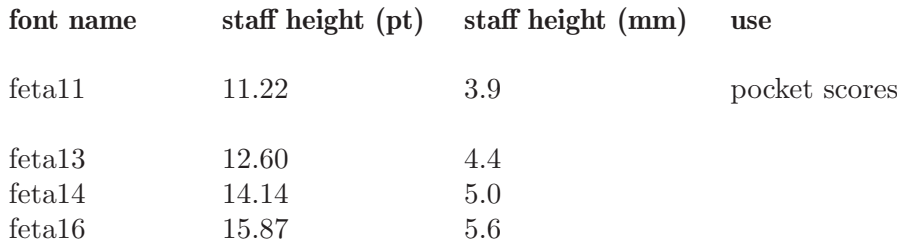

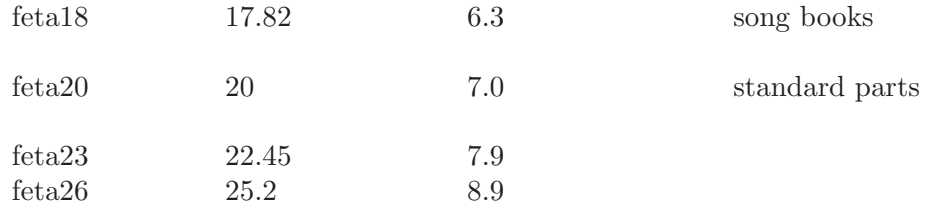

These fonts are available in any sizes. The context property fontSize and the layout property staff-space (in StaffSymbol) can be used to tune the size for individual staves. The sizes of individual staves are relative to the global size.

### See also

This manual: [Section 8.4.8 \[Selecting notation font size\], page 207.](#page-215-0)

### 11.2.2 Score layout

While  $\Omega$  contains settings that relate to the page formatting of the whole document, \layout contains settings for score-specific layout.

```
\layout {
  indent = 2.0\cm
  \context { \Staff
    \override VerticalAxisGroup #'minimum-Y-extent = #'(-6 . 6)
  }
  \context { \Voice
    \override TextScript #'padding = #1.0
    \override Glissando #'thickness = #3
  }
}
```
### See also

This manual: [Section 9.2.6 \[Changing context default settings\], page 225](#page-233-0)

## 11.3 Breaks

#### 11.3.1 Line breaking

Line breaks are normally computed automatically. They are chosen so that lines look neither cramped nor loose, and that consecutive lines have similar density.

Occasionally you might want to override the automatic breaks; you can do this by specifying \break. This will force a line break at this point. Line breaks can only occur at places where there are bar lines. If you want to have a line break where there is no bar line, you can force an invisible bar line by entering \bar "". Similarly, \noBreak forbids a line break at a point.

For line breaks at regular intervals use  $\beta$  separated by skips and repeated with  $\epsilon$ :

```
<< \repeat unfold 7 {
          s1 \noBreak s1 \noBreak
          s1 \noBreak s1 \break }
   the real music
\rightarrow
```
This makes the following 28 measures (assuming 4/4 time) be broken every 4 measures, and only there.

#### Predefined commands

\break, and \noBreak.

#### See also

Internals: LineBreakEvent.

A linebreaking configuration can now be saved as a .ly file automatically. This allows vertical alignments to be stretched to fit pages in a second formatting run. This is fairly new and complicated.

#### Bugs

Line breaks can only occur if there is a 'proper' bar line. A note which is hanging over a bar line is not proper, such as

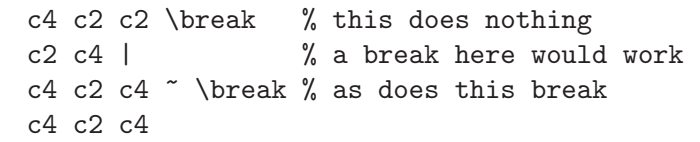

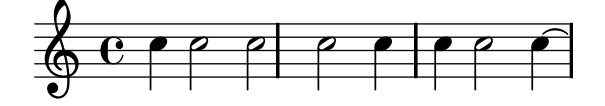

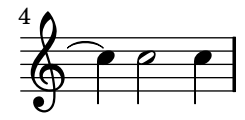

To allow line breaks on such bar lines, the Forbid\_line\_break\_engraver can be removed from Voice context, like so

```
\new Voice \with {
  \remove "Forbid_line_break_engraver"
} {
 c4 c2 c2 \break % now the break is allowed
  c2 c4
}
```
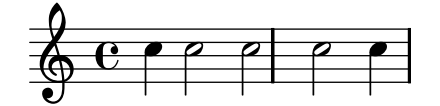

#### 11.3.2 Page breaking

The default page breaking may be overriden by inserting \pageBreak or \noPageBreak commands. These commands are analogous to \break and \noBreak. They should be inserted at a bar line. These commands force and forbid a page-break from happening. Of course, the \pageBreak command also forces a line break.

Page breaks are computed by the page-breaking function. LilyPond provides two algorithms for computing page breaks, ly:optimal-breaking and ly:page-turn-breaking. The default is ly:optimal-breaking, but the value can be changed in the \paper block:

```
\paper{
  #(define page-breaking ly:page-turn-breaking)
}
```
The old page breaking algorithm is called optimal-page-breaks. If you are having trouble with the new page breakers, you can enable the old one as a workaround.

## Predefined commands

\pageBreak \noPageBreak

### 11.3.3 Optimal page breaking

The ly:optimal-breaking function is LilyPond's default method of determining page breaks. It attempts to find a page breaking that minimizes cramping and stretching, both horizontally and vertically. Unlike ly:page-turn-breaking, it has no concept of page turns.

### 11.3.4 Optimal page turning

Often it is necessary to find a page breaking configuration so that there is a rest at the end of every second page. This way, the musician can turn the page without having to miss notes. The ly:page-turn-breaking function attempts to find a page breaking minimizing cramping and stretching, but with the additional restriction that it is only allowed to introduce page turns in specified places.

There are two steps to using this page breaking function. First, you must enable it in the \paper block. Then, you must tell the function where you would like to allow page breaks.

There are two ways to achieve the second step. First, you can specify each potential page turn manually, by inserting \allowPageTurn into your input file at the appropriate places.

If this is too tedious, you can add a Page\_turn\_engraver to a Staff or Voice context. The Page\_turn\_engraver will scan the context for sections without notes (note that it does not scan for rests; it scans for the absence of notes. This is so that single-staff polyphony with rests in one of the parts does not throw off the Page\_turn\_engraver). When it finds a sufficiently long section without notes, the Page\_turn\_engraver will insert an \allowPageTurn at the final barline in that section, unless there is a 'special' barline (such as a double bar), in which case the \allowPageTurn will be inserted at the final 'special' barline in the section.

The Page\_turn\_engraver reads the context property minimumPageTurnLength to determine how long a note-free section must be before a page turn is considered. The default value for minimumPageTurnLength is #(ly:make-moment 1 1). If you want to disable page turns, you can set it to something very large.

```
\new Staff \with { \consists "Page_turn_engraver" }
{
  a4 b c dR1 | % a page turn will be allowed here
  a4 b c d\set Staff.minimumPageTurnLength = #(ly:make-moment 5 2)
 R1 | % a page turn will not be allowed here
  a4 b r2 |
 R1*2 | % a page turn will be allowed here
  a1
}
```
The Page\_turn\_engraver detects volta repeats. It will only allow a page turn during the repeat if there is enough time at the beginning and end of the repeat to turn the page back. The Page\_turn\_engraver can also disable page turns if the repeat is very short. If you set the context property minimumRepeatLengthForPageTurn then the Page\_turn\_engraver will only allow turns in repeats whose duration is longer than this value.

### Bugs

2

4

There should only be one Page\_turn\_engraver in a score. If there is more than one, they will interfere with each other.

### 11.3.5 Explicit breaks

Lily sometimes rejects explicit \break and \pageBreak commands. There are two commands to override this behavior:

```
\override NonMusicalPaperColumn #'line-break-permission = ##f
\override NonMusicalPaperColumn #'page-break-permission = ##f
```
When line-break-permission is overriden to false, Lily will insert line breaks at explicit \break commands and nowhere else. When page-break-permission is overriden to false, Lily will insert page breaks at explicit \pageBreak commands and nowhere else.

```
\paper {
     indent = #0ragged-right = ##t
     ragged-bottom = ##t
  }
   \score {
     \new Score \with {
       \override NonMusicalPaperColumn #'line-break-permission = ##f
       \override NonMusicalPaperColumn #'page-break-permission = ##f
     } {
       \new Staff {
          \repeat unfold 2 { c'8 c'8 c'8 c'8 } \break
          \repeat unfold 4 { c'8 c'8 c'8 c'8 } \break
          \repeat unfold 6 { c'8 c'8 c'8 c'8 } \break
          \repeat unfold 8 { c'8 c'8 c'8 c'8 } \pageBreak
          \repeat unfold 8 { c'8 c'8 c'8 c'8 } \break
          \repeat unfold 6 { c'8 c'8 c'8 c'8 } \break
          \repeat unfold 4 { c'8 c'8 c'8 c'8 } \break
          \repeat unfold 2 { c'8 c'8 c'8 c'8 }
       }
     }
  }
        \overrightarrow{z}\Phi\overline{\mathbf{e}}\overrightarrow{z} \overrightarrow{z} \overrightarrow{z} \overrightarrow{z}\overline{\bullet}\Phi. . . . . . . . <sup>.</sup> . . . . . . . .
       \overrightarrow{a}\overline{\bullet}\Phi. . . . . . . . <sup>1</sup> . . . . . . . . . . . . . . . .
```
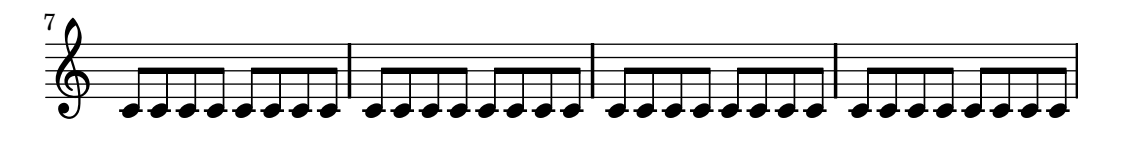

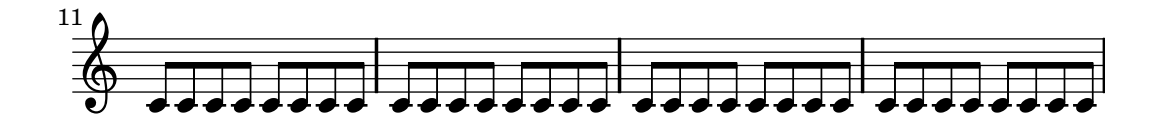

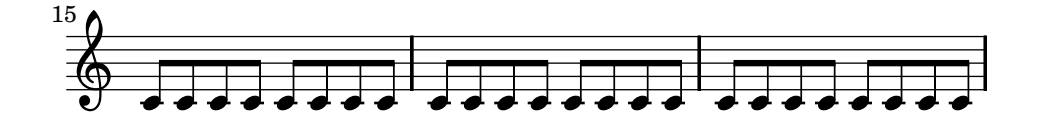

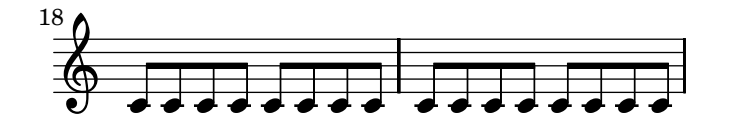

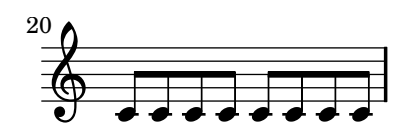

## <span id="page-263-0"></span>11.3.6 Using an extra voice for breaks

Line- and page-breaking information usually appears within note entry directly.

```
\new Score {
  \new Staff {
    \repeat unfold 2 { c'4 c'4 c'4 c'4 }
    \break
    \repeat unfold 3 { c'4 c'4 c'4 c'4 }
  }
}
```
This makes \break and \pageBreak commands easy to enter but mixes music entry with information that specifies how music should lay out on the page. You can keep music entry and line- and page-breaking information in two separate places by introducing an extra voice to contain the breaks. This extra voice contains only skips together with \break, pageBreak and other breaking layout information.

```
\new Score {
  \new Staff <<
     \new Voice {
        s1 * 2 \breve{}s1 * 3 \break
        s1 * 6 \breve{}s1 * 5 \break
     }
     \new Voice {
        \repeat unfold 2 { c'4 c'4 c'4 c'4 }
        \repeat unfold 3 { c'4 c'4 c'4 c'4 }
        \repeat unfold 6 { c'4 c'4 c'4 c'4 }
        \repeat unfold 5 { c'4 c'4 c'4 c'4 }
     }
```
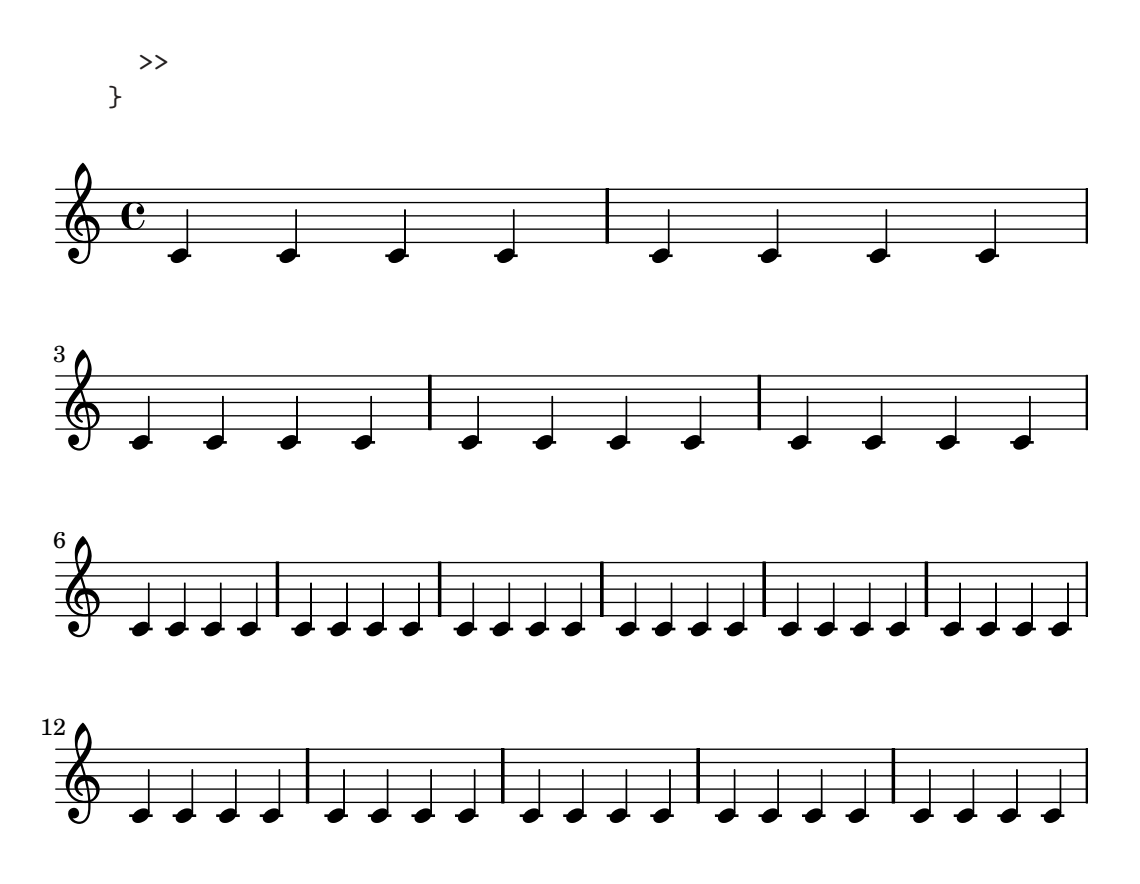

This pattern becomes especially helpful when overriding line-break-system-details and the other useful but long properties of NonMusicalPaperColumnGrob, as explained in [Sec](#page-265-0)[tion 11.4 \[Vertical spacing\], page 257.](#page-265-0)

```
\new Score {
  \new Staff <<
     \new Voice {
        \overrideProperty "Score.NonMusicalPaperColumn"
        #'line-break-system-details #'((Y-offset . 0))
        s1 * 2 \breve{}\overrideProperty "Score.NonMusicalPaperColumn"
        #'line-break-system-details #'((Y-offset . 35))
        s1 * 3 \break
        \overrideProperty "Score.NonMusicalPaperColumn"
        #'line-break-system-details #'((Y-offset . 70))
        s1 * 6 \breve{}\overrideProperty "Score.NonMusicalPaperColumn"
        #'line-break-system-details #'((Y-offset . 105))
        s1 * 5 \breve{}}
     \new Voice {
        \repeat unfold 2 { c'4 c'4 c'4 c'4 }
        \repeat unfold 3 { c'4 c'4 c'4 c'4 }
        \repeat unfold 6 { c'4 c'4 c'4 c'4 }
        \repeat unfold 5 { c'4 c'4 c'4 c'4 }
```
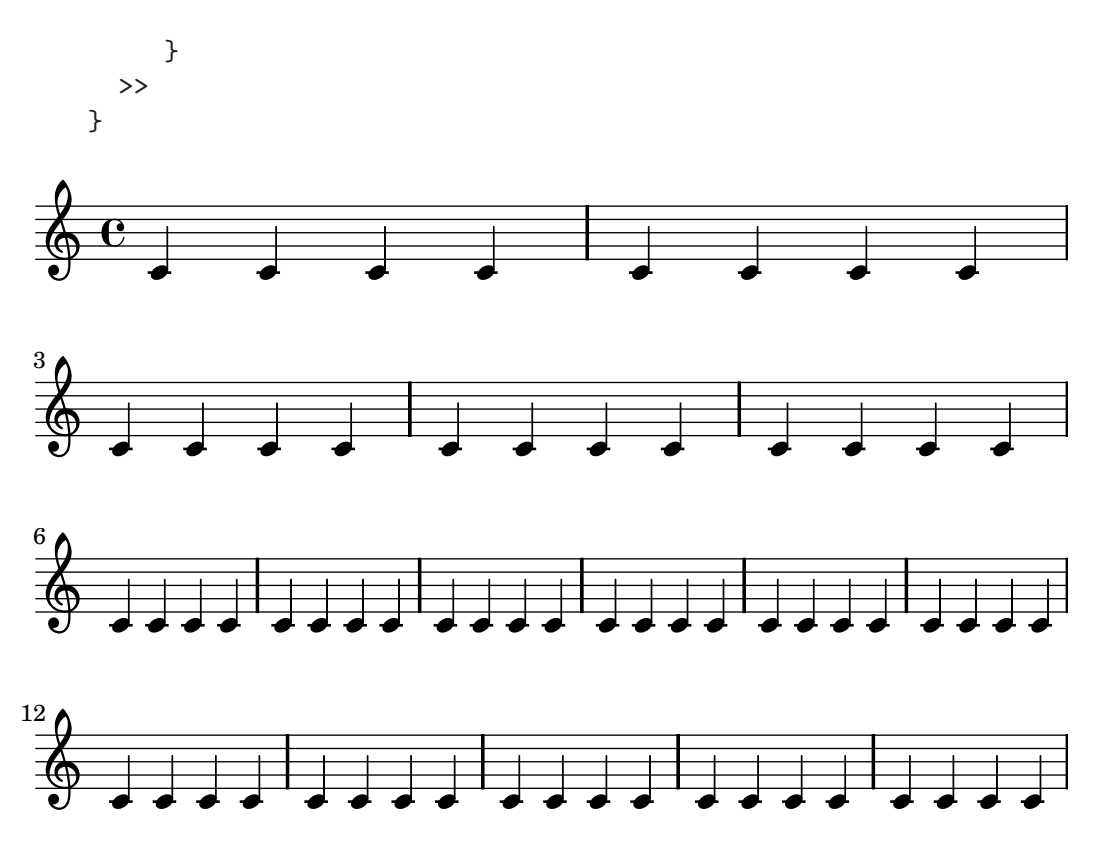

## <span id="page-265-0"></span>11.4 Vertical spacing

Vertical spacing is controlled by three things: the amount of space available (i.e., paper size and margins), the amount of space between systems, and the amount of space between staves inside a system.

## 11.4.1 Vertical spacing inside a system

The height of each system is determined automatically. To prevent staves from bumping into each other, some minimum distances are set. By changing these, you can put staves closer together. This reduces the amount of space each system requires, and may result in having more systems per page.

Normally staves are stacked vertically. To make staves maintain a distance, their vertical size is padded. This is done with the property minimum-Y-extent. When applied to a VerticalAxisGroup, it controls the size of a horizontal line, such as a staff or a line of lyrics. minimum-Y-extent takes a pair of numbers, so if you want to make it smaller than its default  $# ( -4 . 4)$  then you could set

```
\override Staff.VerticalAxisGroup #'minimum-Y-extent = #'(-3 . 3)
```
This sets the vertical size of the current staff to 3 staff spaces on either side of the center staff line. The value  $(-3 \cdot 3)$  is interpreted as an interval, where the center line is the 0, so the first number is generally negative. The numbers need not match; for example, the staff can be made larger at the bottom by setting it to  $(-6 \cdot 4)$ .

### See also

Internals: Vertical alignment of staves is handled by the VerticalAlignment object. The context parameters specifying the vertical extent are described in connection with the Axis\_ group\_engraver.

Example files: 'input/regression//page-spacing.ly', 'input/regression// alignment-vertical-spacing.ly'.

## 11.4.2 Vertical spacing of piano staves

The distance between staves of a PianoStaff cannot be computed during formatting. Rather, to make cross-staff beaming work correctly, that distance has to be fixed beforehand.

The distance of staves in a PianoStaff is set with the forced-distance property of the VerticalAlignment object, created in PianoStaff.

It can be adjusted as follows

```
\new PianoStaff \with {
  \override VerticalAlignment #'forced-distance = #7
} {
  ...
}
```
This would bring the staves together at a distance of 7 staff spaces, measured from the center line of each staff.

The difference is demonstrated in the following example,

```
\relative c'' <<
  \new PianoStaff \with {
    \override VerticalAlignment #'forced-distance = #7
  } <<
    \new Staff { c1 }
    \new Staff { c }
  \rightarrow\new PianoStaff <<
    \new Staff { c }
    \new Staff { c }
  >>
>>
```
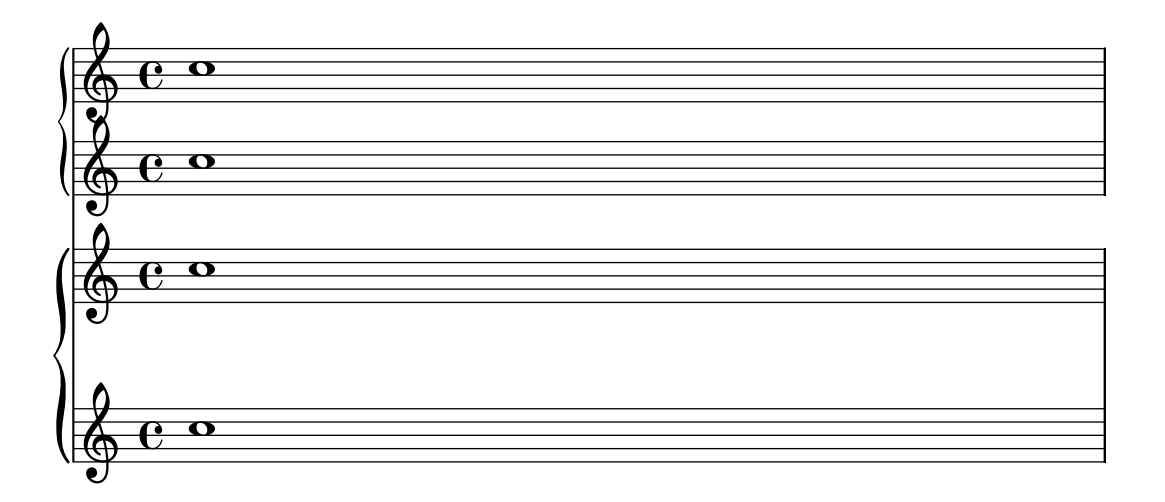

### See also

Example files: 'input/regression//alignment-vertical-spacing.ly'.

### 11.4.3 Vertical spacing between systems

Space between systems are controlled by four \paper variables,

```
\paper {
 between-system-space = 1.5\cm
```

```
between-system-padding = #1
 ragged-bottom=##f
  ragged-last-bottom=##f
}
```
# 11.4.4 Explicit staff and system positioning

One way to understand the VerticalAxisGroup and \paper settings explained in the previous two sections is as a collection of different settings that primarily concern the amount of vertical padding different staves and systems running down the page.

It is possible to approach vertical spacing in a different way using NonMusicalPaperColumn #'line-break-system-details. Where VerticalAxisGroup and \paper settings specify vertical padding, NonMusicalPaperColumn #'line-break-system-details specifies exact vertical positions on the page.

NonMusicalPaperColumn #'line-break-system-details accepts an associative list of five different settings:

- X-offset
- Y-offset
- alignment-offsets
- alignment-extra-space
- fixed-alignment-extra-space

Grob overrides, including the overrides for NonMusicalPaperColumn below, can occur in any of three different places in an input file:

- in the middle of note entry directly
- in a **\context** block
- in the **\with** block

When we override NonMusicalPaperColumn, we use the usual \override command in \context blocks and in the \with block. On the other hand, when we override NonMusicalPaperColumn in the middle of note entry, use the special \overrideProperty command. Here are some example NonMusicalPaperColumn overrides with the special \overrideProperty command:

```
\overrideProperty NonMusicalPaperColumn
 #'line-break-system-details #'((X-offset . 20))
\overrideProperty NonMusicalPaperColumn
 #'line-break-system-details #'((Y-offset . 40))
\overrideProperty NonMusicalPaperColumn
 #'line-break-system-details #'((X-offset . 20) (Y-offset . 40))
\override NonMusicalPaperColumn
 #'line-break-system-details #'((alignment-offsets . (0 -15)))
\override NonMusicalPaperColumn
 #'line-break-system-details #'((X-offset . 20) (Y-offset . 40)
                                 (alignment-offsets . (0 -15)))
```
To understand how each of these different settings work, we begin by looking at an example that includes no overrides at all.

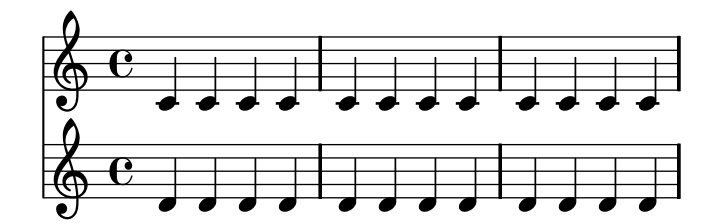

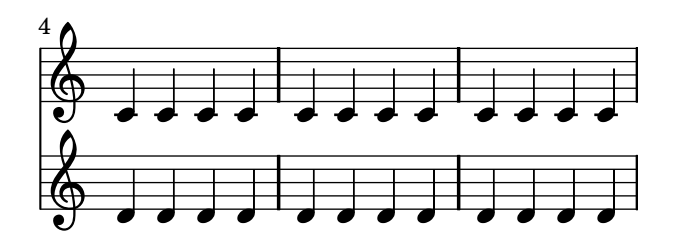

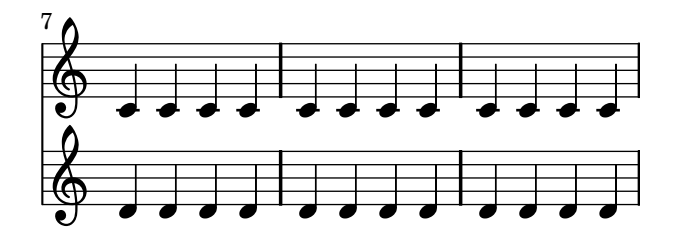

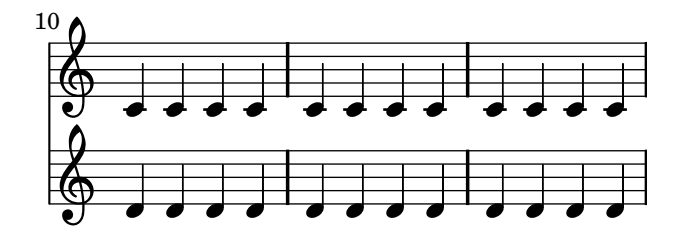

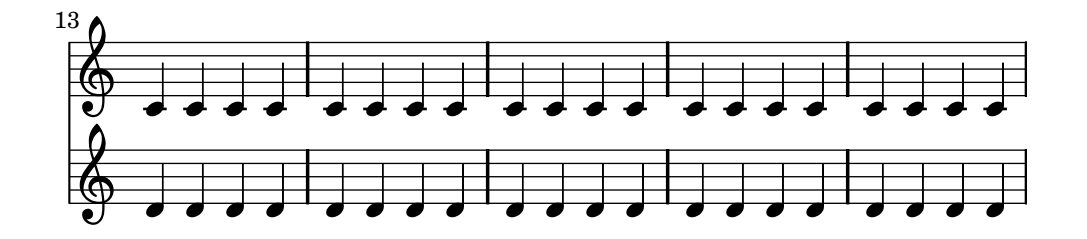

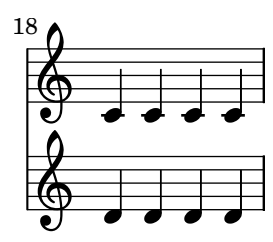

This score isolates line- and page-breaking information in a dedicated voice. This technique of creating a breaks voice will help keep layout separate from music entry as our example becomes more complicated. See [Section 11.3.6 \[Using an extra voice for breaks\], page 255](#page-263-0).

Explicit \breaks evenly divide the music into six measures per line. Vertical spacing results from LilyPond's defaults. To set the vertical startpoint of each system explicitly, we can set the

Y-offset pair in the line-break-system-details attribute of the NonMusicalPaperColumn grob:

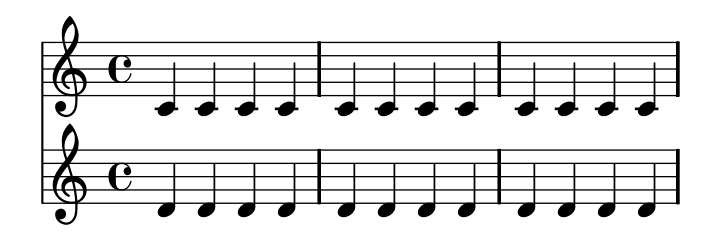

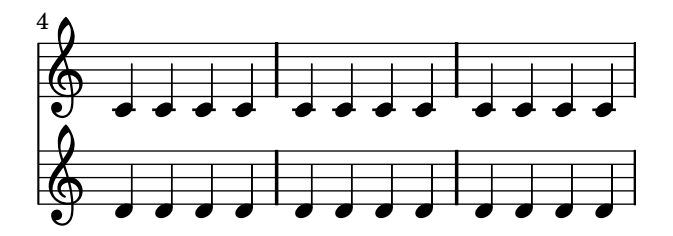

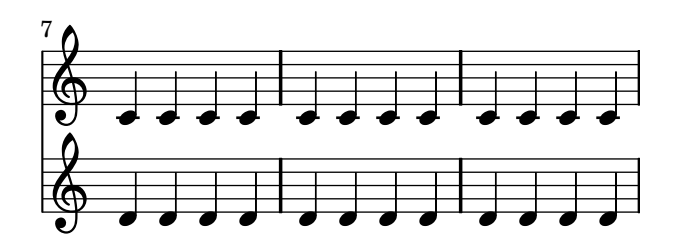

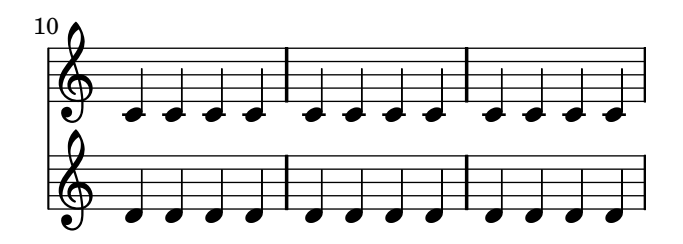

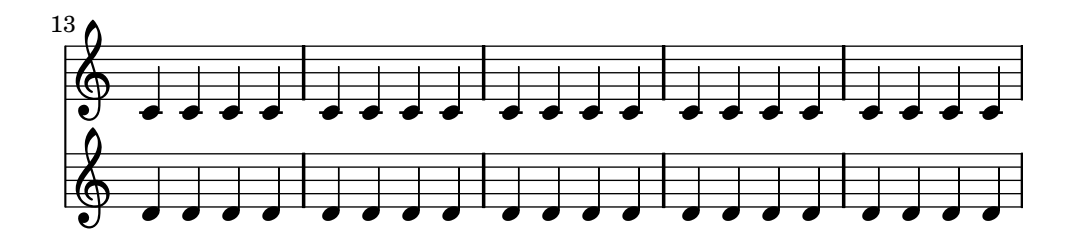

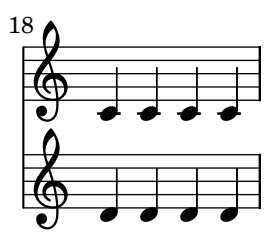

Note that line-break-system-details takes an associative list of potentially many values, but that we set only one value here. Note, too, that the Y-offset property here determines the exact vertical position on the page at which each new system will render.

Now that we have set the vertical startpoint of each system explicitly, we can also set the vertical startpoint of each staff within each system manually. We do this using the alignmentoffsets subproperty of line-break-system-details.

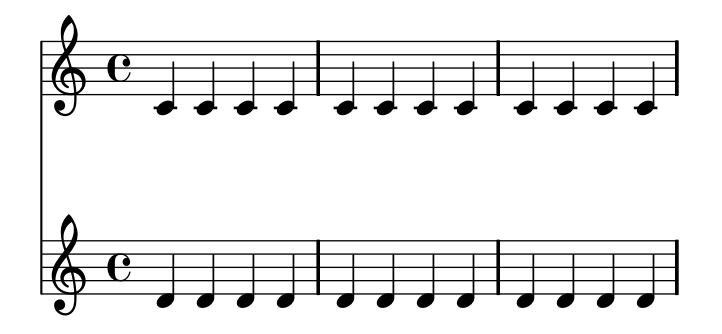

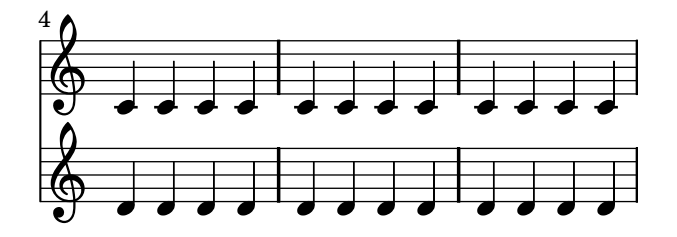

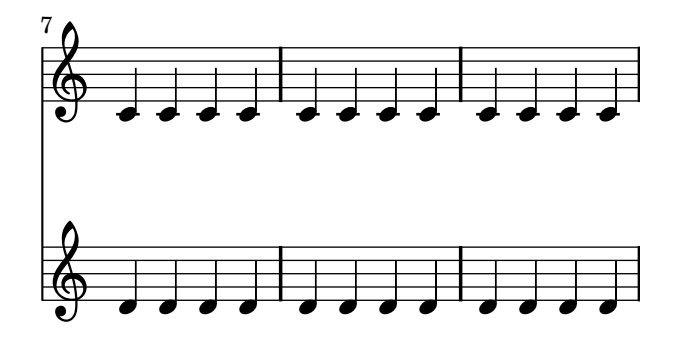

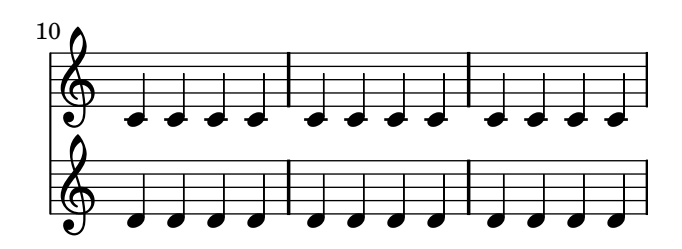

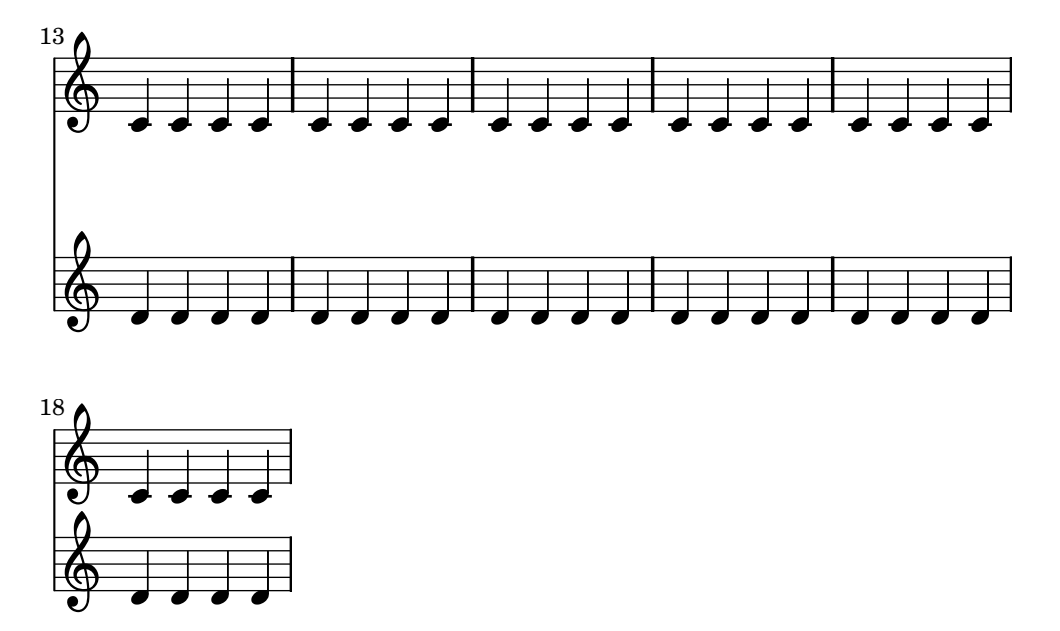

Note that here we assign two different values to the line-break-system-details attribute of the NonMusicalPaperColumn grob. Though the line-break-system-details attribute alist accepts many additional spacing parameters (including, for example, a corresponding X-offset pair), we need only set the Y-offset and alignment-offsets pairs to control the vertical startpoint of every system and every staff. Finally, note that alignment-offsets specifies the vertical positioning of staves but not of staff groups.

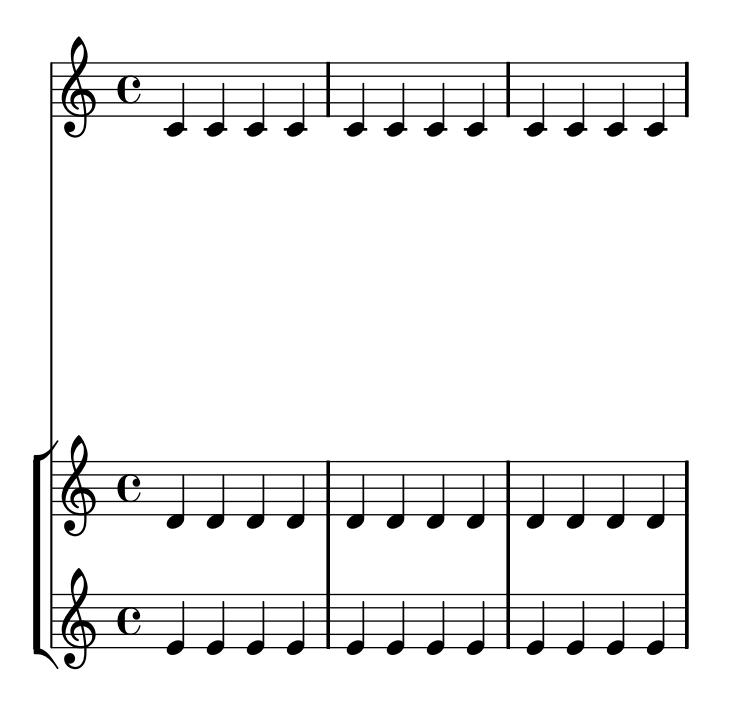

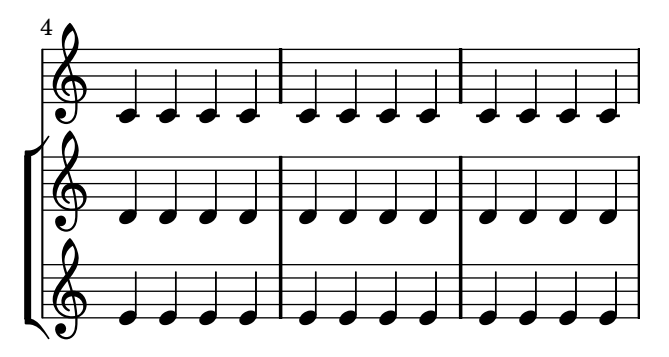

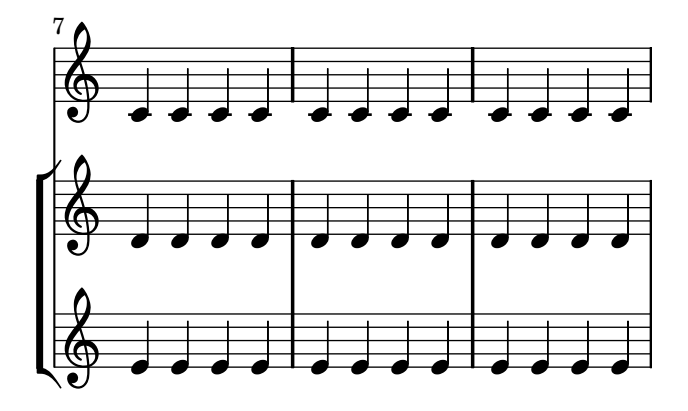

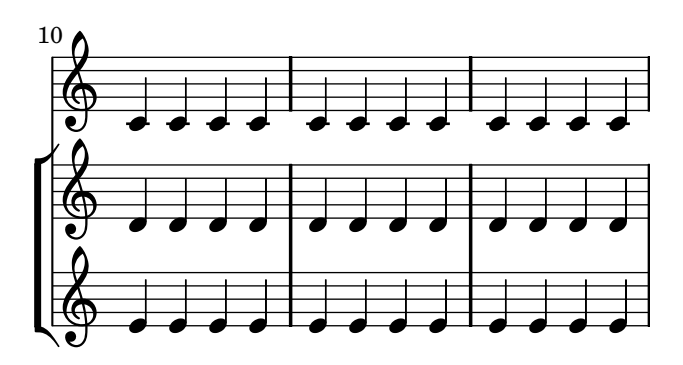

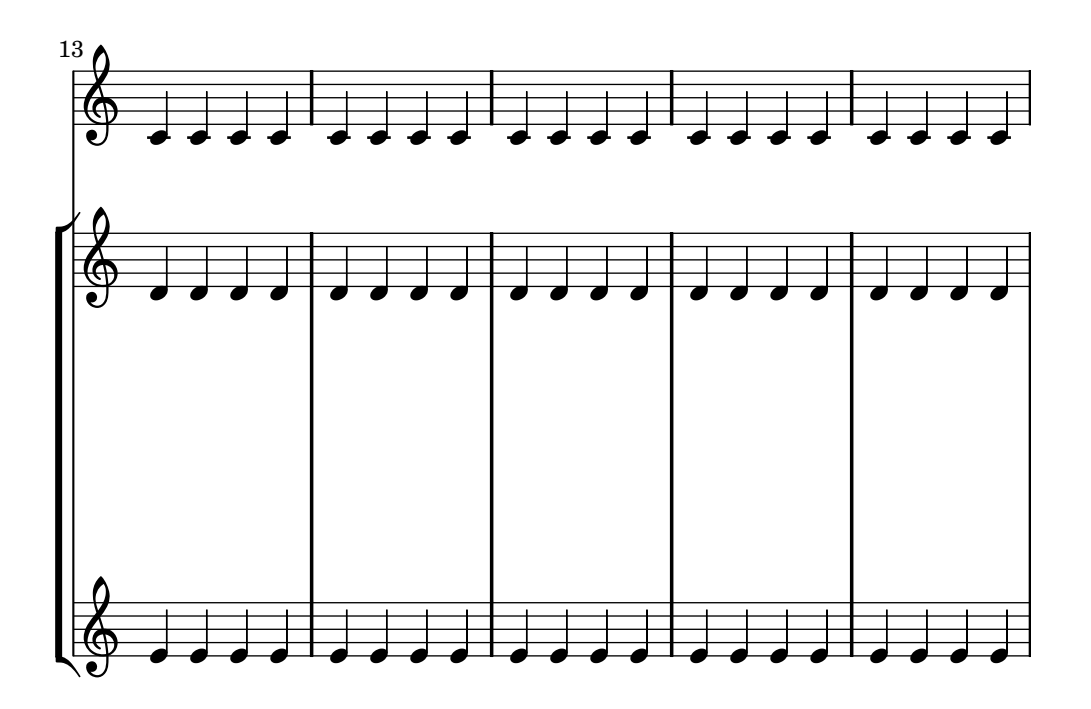

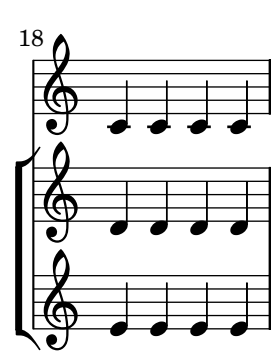

Some points to consider:

- When using alignment-offsets, lyrics count as a staff.
- The units of the numbers passed to X-offset, Y-offset and alignment-offsets are interpreted as multiples of the distance between adjacent staff lines. Positive values move staves and lyrics up, negative values move staves and lyrics down.
- Because the NonMusicalPaperColumn #'line-break-system-details settings given here allow the positioning of staves and systems anywhere on the page, it is possible to violate paper or margin boundaries or even to print staves or systems on top of one another. Reasonable values passed to these different settings will avoid this.

## 11.4.5 Two-pass vertical spacing

In order to automatically stretch systems so that they should fill the space left on a page, a two-pass technique can be used:

- 1. In the first pass, the amount of vertical space used to increase the height of each system is computed and dumped to a file.
- 2. In the second pass, spacing inside the systems are stretched according to the data in the page layout file.

The ragged-bottom property adds space between systems, while the two-pass technique adds space between staffs inside a system.

To allow this behaviour, a tweak-key variable has to be set in each score \layout block, and the tweaks included in each score music, using the \scoreTweak music function.

```
%% include the generated page layout file:
\includePageLayoutFile
\score {
  \new StaffGroup <<
    \new Staff <<
      %% Include this score tweaks:
      \scoreTweak "scoreA"
      { \clef french c''1 \break c''1 }
    \rightarrow\new Staff { \clef soprano g'1 g'1 }
    \new Staff { \clef mezzosoprano e'1 e'1 }
    \new Staff { \clef alto g1 g1 }
    \new Staff { \clef bass c1 c1 }
 \rightarrow\header {
    piece = "Score with tweaks"
  }
 %% Define how to name the tweaks for this score:
  \layout { #(define tweak-key "scoreA") }
}
```
For the first pass, the dump-tweaks option should be set to generate the page layout file.

```
lilypond -b null -d dump-tweaks <file>.ly
lilypond <file>.ly
```
## 11.5 Horizontal Spacing

#### 11.5.1 Horizontal spacing overview

The spacing engine translates differences in durations into stretchable distances ("springs") of differring lengths. Longer durations get more space, shorter durations get less. The shortest durations get a fixed amount of space (which is controlled by shortest-duration-space in the SpacingSpanner object). The longer the duration, the more space it gets: doubling a duration adds a fixed amount (this amount is controlled by spacing-increment) of space to the note.

For example, the following piece contains lots of half, quarter, and 8th notes; the eighth note is followed by 1 note head width (NHW). The quarter note is followed by 2 NHW, the half by 3 NHW, etc.

c2 c4. c8 c4. c8 c4. c8 c8 c8 c4 c4 c4

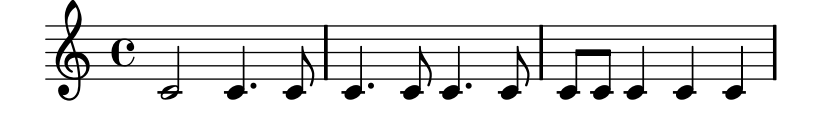

Normally, spacing-increment is set to 1.2 staff space, which is approximately the width of a note head, and shortest-duration-space is set to 2.0, meaning that the shortest note gets 2.4 staff space (2.0 times the spacing-increment) of horizontal space. This space is counted from the left edge of the symbol, so the shortest notes are generally followed by one NHW of space.

If one would follow the above procedure exactly, then adding a single 32nd note to a score that uses 8th and 16th notes, would widen up the entire score a lot. The shortest note is no longer a 16th, but a 32nd, thus adding 1 NHW to every note. To prevent this, the shortest duration for spacing is not the shortest note in the score, but rather the one which occurs most frequently.

The most common shortest duration is determined as follows: in every measure, the shortest duration is determined. The most common shortest duration is taken as the basis for the spacing, with the stipulation that this shortest duration should always be equal to or shorter than an 8th note. The shortest duration is printed when you run lilypond with the --verbose option.

These durations may also be customized. If you set the common-shortest-duration in SpacingSpanner, then this sets the base duration for spacing. The maximum duration for this base (normally an 8th), is set through base-shortest-duration.

Notes that are even shorter than the common shortest note are followed by a space that is proportional to their duration relative to the common shortest note. So if we were to add only a few 16th notes to the example above, they would be followed by half a NHW:

c2 c4. c8 c4. c16[ c] c4. c8 c8 c8 c4 c4 c4

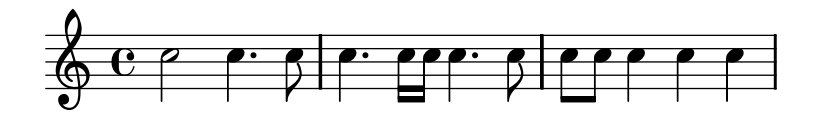

In the introduction (see [Section 1.1 \[Engraving\], page 2](#page-10-0)), it was explained that stem directions influence spacing. This is controlled with the stem-spacing-correction property in the NoteSpacing, object. These are generated for every Voice context. The StaffSpacing object (generated in Staff context) contains the same property for controlling the stem/bar line spacing. The following example shows these corrections, once with default settings, and once with exaggerated corrections:

Chapter 11: Spacing issues 267

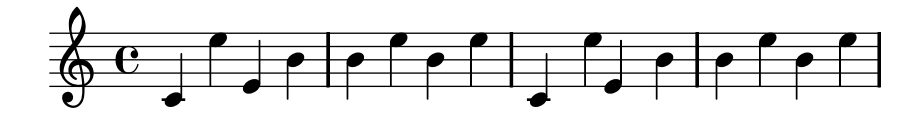

Proportional notation is supported; see [Section 8.4.3 \[Proportional notation\], page 204.](#page-212-0)

#### See also

Internals: SpacingSpanner, NoteSpacing, StaffSpacing, SeparationItem, and SeparatingGroupSpanner.

### Bugs

There is no convenient mechanism to manually override spacing. The following work-around may be used to insert extra space into a score.

\once \override Score.SeparationItem #'padding = #1

No work-around exists for decreasing the amount of space.

#### 11.5.2 New spacing area

New sections with different spacing parameters can be started with newSpacingSection. This is useful when there are sections with a different notions of long and short notes.

In the following example, the time signature change introduces a new section, and hence the 16ths notes are spaced wider.

```
\time 2/4
c4 c8 c
c8 c c4 c16[ c c8] c4
\newSpacingSection
\time 4/16
c16[ c c8]
```
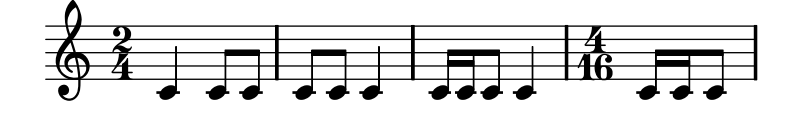

The \newSpacingSection command creates a new SpacingSpanner object, and hence new \overrides may be used in that location.

### 11.5.3 Changing horizontal spacing

Horizontal spacing may be altered with the base-shortest-duration property. Here we compare the same music; once without altering the property, and then altered. Larger values of ly:make-moment will produce smaller music. Note that ly:make-moment constructs a duration, so 1 4 is a longer duration than 1 16.

```
\score {
  \relative c'' {
     g4 e e2 | f4 d d2 | c4 d e f | g4 g g2 |
     g4 e e2 | f4 d d2 | c4 e g g | c,1 |
     d4 d d d | d4 e f2 | e4 e e e | e4 f g2 |
     g4 e e2 | f4 d d2 | c4 e g g | c,1 |
  }
}
                    \overline{\bullet}\overrightarrow{a}\oint_C \begin{bmatrix} 0 & 0 & 0 & 0 \\ 0 & 0 & 0 & 0 \end{bmatrix} 
                                                           \overline{\bullet}\overline{\bullet}\overline{\bullet}\frac{1}{\mathcal{O}}\overline{\phantom{a}}\overrightarrow{\cdot}
```
Chapter 11: Spacing issues 268

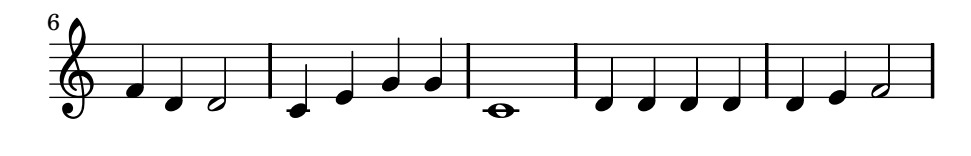

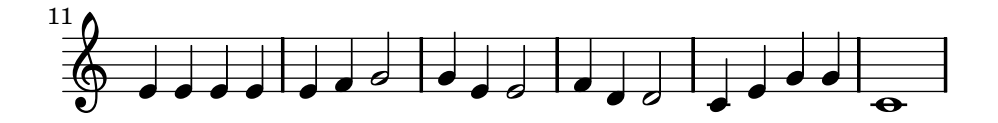

```
\score {
  \relative c'' {
    g4 e e2 | f4 d d2 | c4 d e f | g4 g g2 |
    g4 e e2 | f4 d d2 | c4 e g g | c,1 |
    d4 d d d | d4 e f2 | e4 e e e | e4 f g2 |
    g4 e e2 | f4 d d2 | c4 e g g | c,1 |
  }
  \layout {
    \context {
      \Score
      \override SpacingSpanner
                #'base-shortest-duration = #(ly:make-moment 1 16)
   }
  }
}
```
 - 

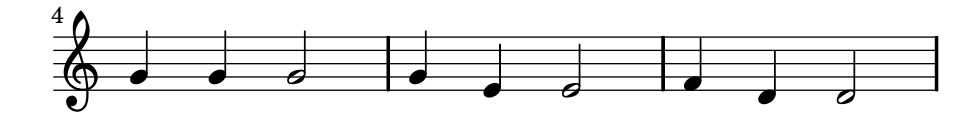

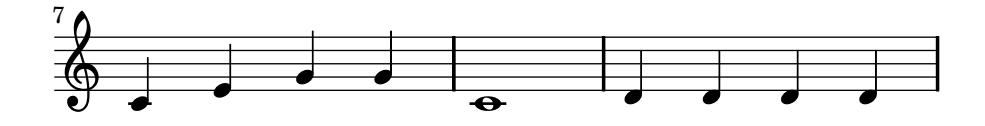

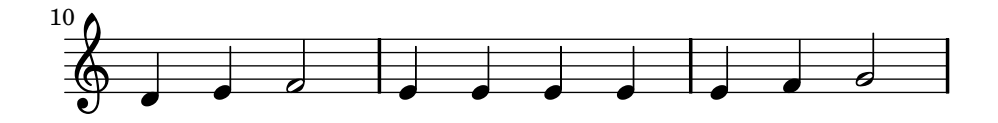

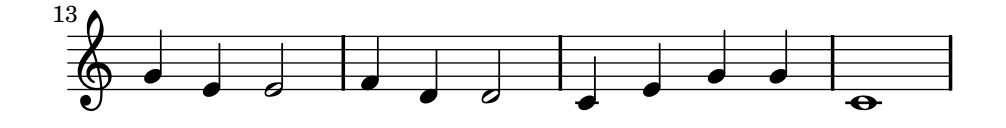

#### Commonly tweaked properties

By default, spacing in tuplets depends on various non-duration factors (such as accidentals, clef changes, etc). To disregard such symbols and force uniform equal-duration spacing, use Score.SpacingSpanner #'uniform-stretching. This property can only be changed at the beginning of a score,

```
\new Score \with {
       \override SpacingSpanner #'uniform-stretching = ##t
    } <<
       \new Staff{
          \times 4/5 {
              c8 c8 c8 c8 c8
          }
          c8 c8 c8 c8
       }
       \new Staff{
          c8 c8 c8 c8
          \times 4/5 {
              c8 c8 c8 c8 c8
          }
       }
    >>
                         \overline{\phantom{0}}\overline{ }\overline{ }5
           \overline{ }\overline{ }\overline{ }\overline{ }\overline{ }\Phi\overline{\mathbf{e}}
```
When strict-note-spacing is set, notes are spaced without regard for clefs, bar lines, and grace notes,

```
\override Score.SpacingSpanner #'strict-note-spacing = ##t
\new Staff \{ c8[ c \cleft] \atop c \frac{ c16[c] } c8 c c \atop c32[c32] } \}
```
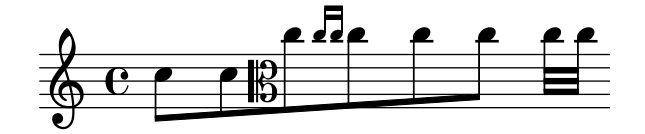

 $\overline{ }$ 

 $\overline{\phantom{a}}$ 

 $\overline{ }$ 

 $\overline{ }$ 

 $\overline{ }$ 

*5*

 $\overline{ }$ 

 $\overline{ }$ 

 $\overline{ }$ 

#### 11.5.4 Line length

 $\overline{ }$ 

 $\Phi$  $\overline{\mathbf{e}}$ 

The most basic settings influencing the spacing are indent and line-width. They are set in the \layout block. They control the indentation of the first line of music, and the lengths of the lines.

If ragged-right is set to true in the \layout block, then systems ends at their natural horizontal length, instead of being spread horizontally to fill the whole line. This is useful for short fragments, and for checking how tight the natural spacing is.

The option ragged-last is similar to ragged-right, but only affects the last line of the piece. No restrictions are put on that line. The result is similar to formatting text paragraphs. In a paragraph, the last line simply takes its natural horizontal length.

```
\layout {
  indent = #0line-width = #150ragged-last = \##t
}
```
# 11.6 Displaying spacing

To graphically display the dimensions of vertical properties that may be altered for page formatting, set annotate-spacing in the \paper block, like this #(set-default-paper-size "a6" 'landscape)

```
\book {
  \score { { c4 } }
  \paper { annotate-spacing = ##t }
}
```
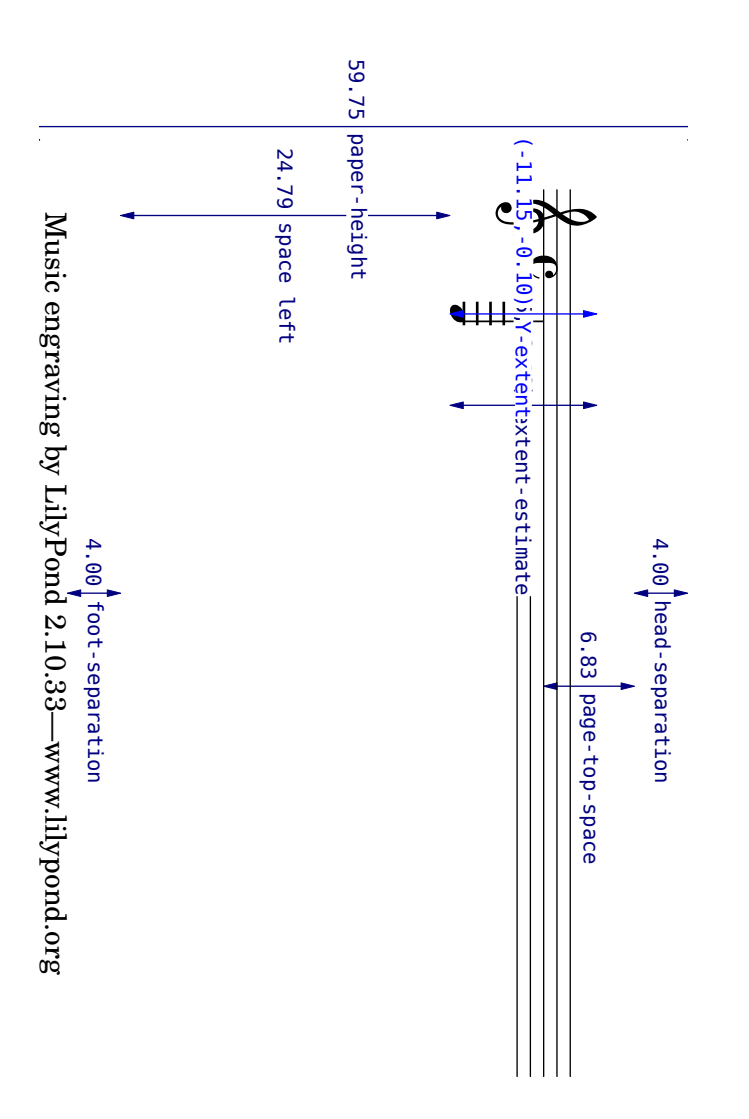

Some unit dimensions are measured in staff spaces, while others are measured in millimeters. The pairs  $(a,b)$  are intervals, where a is the lower edge and b the upper edge of the interval.

# 12 Interfaces for programmers

Advanced tweaks may be performed by using Scheme. If you are not familiar with Scheme, you may wish to read our [Appendix B \[Scheme tutorial\], page 310](#page-318-0).

## 12.1 Music functions

This section discusses how to create music functions within LilyPond.

### 12.1.1 Overview of music functions

Making a function which substitutes a variable into LilyPond code is easy. The general form of these functions is

```
function =
    #(define-music-function (parser location var1 var2... )
                          (var1-type? var2-type?...)
      #{
        ...music...
      #})
where
argi ith variable
argi-type? type of variable
...music... normal LilyPond input, using variables as \text{\#}\mathfrak{var1}.
```
There following input types may be used as variables in a music function. This list is not exhaustive; see other documentation specifically about Scheme for more variable types.

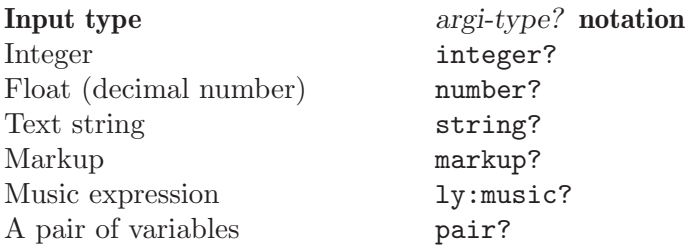

The parser and location argument are mandatory, and are used in some advanced situations. The parser argument is used to access to the value of another LilyPond variable. The location argument is used to set the "origin" of the music expression that is built by the music function, so that in case of a syntax error LilyPond can tell the user an appropriate place to look in the input file.

### 12.1.2 Simple substitution functions

Here is a simple example,

```
padText = #(define-music-function (parser location padding) (number?)
  #{
    \once \override TextScript #'padding = #$padding
  #})
\relative c''' {
  c4^"piu mosso" b a b
  \padText #1.8
  c4^"piu mosso" d e f
  \padText #2.6
```

```
c4^"piu mosso" fis a g
}
```
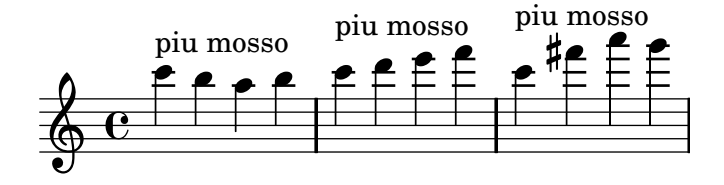

Music expressions may be substituted as well,

```
custosNote = #(define-music-function (parser location note)
                                     (ly:music?)
 #{
    \once \override Voice.NoteHead #'stencil =
      #ly:text-interface::print
    \once \override Voice.NoteHead #'text =
      \markup \musicglyph #"custodes.mensural.u0"
    \once \override Voice.Stem #'stencil = ##f
    $note
 #})
```

```
{ c' d' e' f' \custosNote g' }
```
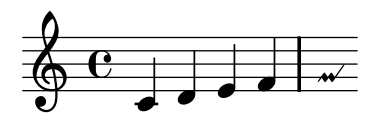

Multiple variables may be used,

```
tempoMark = #(define-music-function (parser location padding marktext)
                                    (number? string?)
#{
  \once \override Score . RehearsalMark #'padding = $padding
  \once \override Score . RehearsalMark #'no-spacing-rods = ##t
  \mark \markup { \bold $marktext }
#})
\relative c'' {
c2 e
\tempoMark #3.0 #"Allegro"
g c
}
```
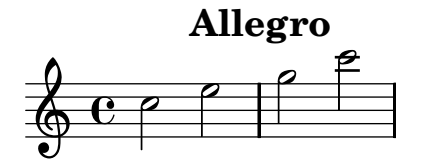

or

### 12.1.3 Paired substitution functions

Some \override commands require a pair of numbers (called a cons cell in Scheme). To pass these numbers into a function, either use a pair? variable, or insert the cons into the music function.

```
manualBeam =
        #(define-music-function (parser location beg-end)
                                    (pair?)
        #{
           \once \override Beam #'positions = #$beg-end
        #})
        \relative {
           \manualBeam #'(3 . 6) c8 d e f
        }
  manualBeam =
  #(define-music-function (parser location beg end)
                               (number? number?)
  #{
     \once \override Beam #'positions = #(cons $beg $end)
   #})
   \relative {
     \manualBeam #3 #6 c8 d e f
  }
\oint_C \frac{e}{1-e^{-e}}\overline{\mathbf{e}}\frac{1}{\epsilon}
```
### 12.1.4 Mathematics in functions

Music functions can involve Scheme programming in addition to simple substitution,

```
AltOn = #(define-music-function (parser location mag) (number?)
  #{ \override Stem #'length = #$(* 7.0 mag)
     \override NoteHead #'font-size =
       #$(inexact->exact (* (/ 6.0 (log 2.0)) (log mag))) #})
AltOff = {
  \revert Stem #'length
  \revert NoteHead #'font-size
}
{ c'2 \AltOn #0.5 c'4 c'
  \AltOn #1.5 c' c' \AltOff c'2 }
```
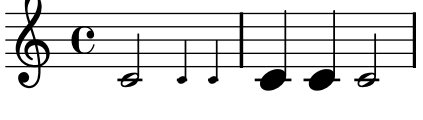

This example may be rewritten to pass in music expressions,

```
withAlt = #(define-music-function (parser location mag music) (number? ly:music?)
  #{ \override Stem #'length = \#$(* 7.0 mag)
     \override NoteHead #'font-size =
       #$(inexact->exact (* (/ 6.0 (log 2.0)) (log mag)))
     $music
     \revert Stem #'length
     \revert NoteHead #'font-size #})
{ c'2 \withAlt #0.5 {c'4 c'}
  \withAlt #1.5 {c' c'} c'2 }
```
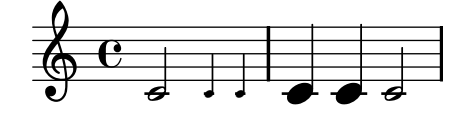

### <span id="page-282-0"></span>12.1.5 Void functions

A music function must return a music expression, but sometimes we may want to have a function which does not involve music (such as turning off Point and Click). To do this, we return a void music expression.

That is why the form that is returned is the  $(make-music ...)$ . With the 'void property set to #t, the parser is told to actually disregard this returned music expression. Thus the important part of the void music function is the processing done by the function, not the music expression that is returned.

```
noPointAndClick =
#(define-music-function (parser location) ()
   (ly:set-option 'point-and-click #f)
   (make-music 'SequentialMusic 'void #t))
...
\noPointAndClick % disable point and click
```
#### 12.1.6 Functions without arguments

In most cases a function without arguments should be written with an identifier,

dolce = \markup{ \italic \bold dolce }

However, in rare cases it may be useful to create a music function without arguments,

```
displayBarNum =
#(define-music-function (parser location) ()
   (if (eq? #t (ly:get-option display-bar-numbers))
       #{ \once \override Score.BarNumber #'break-visibility = ##f #}
       #{#}))
```
To actually display bar numbers where this function is called, invoke lilypond with

lilypond -d display-bar-numbers FILENAME.ly

### 12.2 Programmer interfaces

This section contains information about mixing LilyPond and Scheme.

#### 12.2.1 Input variables and Scheme

The input format supports the notion of variables: in the following example, a music expression is assigned to a variable with the name traLaLa.

traLaLa =  $\{ c'4 d'4 \}$ 

There is also a form of scoping: in the following example, the \layout block also contains a traLaLa variable, which is independent of the outer \traLaLa.

traLaLa =  $\{ c'4 d'4 \}$ \layout { traLaLa = 1.0 }

In effect, each input file is a scope, and all \header, \midi, and \layout blocks are scopes nested inside that toplevel scope.

Both variables and scoping are implemented in the GUILE module system. An anonymous Scheme module is attached to each scope. An assignment of the form

traLaLa =  $\{ c'4 d'4 \}$ 

is internally converted to a Scheme definition

(define traLaLa Scheme value of this music expression)

This means that input variables and Scheme variables may be freely mixed. In the following example, a music fragment is stored in the variable traLaLa, and duplicated using Scheme. The result is imported in a \score block by means of a second variable twice:

```
traLaLa = \{ c'4 d'4 \}
```

```
%% dummy action to deal with parser lookahead
#(display "this needs to be here, sorry!")
```

```
#(define newLa (map ly:music-deep-copy
  (list traLaLa traLaLa)))
#(define twice
  (make-sequential-music newLa))
```
{ \twice }

...

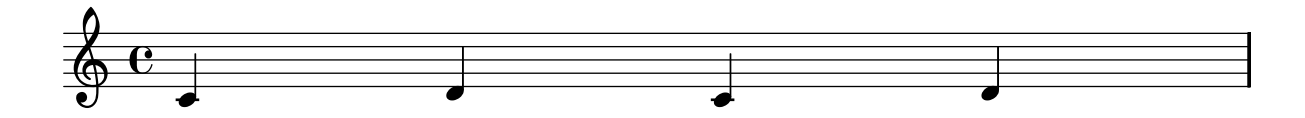

Due to parser lookahead

In this example, the assignment happens after parser has verified that nothing interesting happens after  $tralala = \{ \dots \}$ . Without the dummy statement in the above example, the newLa definition is executed before traLaLa is defined, leading to a syntax error.

The above example shows how to 'export' music expressions from the input to the Scheme interpreter. The opposite is also possible. By wrapping a Scheme value in the function ly:export, a Scheme value is interpreted as if it were entered in LilyPond syntax. Instead of defining \twice, the example above could also have been written as

#### { #(ly:export (make-sequential-music (list newLa))) }

Scheme code is evaluated as soon as the parser encounters it. To define some Scheme code in a macro (to be called later), use [Section 12.1.5 \[Void functions\], page 274](#page-282-0) or

```
#(define (nopc)
  (ly:set-option 'point-and-click #f))
...
#(nopc)
{ c'4 }
```
### Bugs

Mixing Scheme and LilyPond identifiers is not possible with the --safe option.

### 12.2.2 Internal music representation

When a music expression is parsed, it is converted into a set of Scheme music objects. The defining property of a music object is that it takes up time. Time is a rational number that measures the length of a piece of music in whole notes.

A music object has three kinds of types:

- music name: Each music expression has a name. For example, a note leads to a NoteEvent, and \simultaneous leads to a SimultaneousMusic. A list of all expressions available is in the Program reference manual, under Music expressions.
- 'type' or interface: Each music name has several 'types' or interfaces, for example, a note is an event, but it is also a note-event, a rhythmic-event, and a melodic-event. All classes of music are listed in the Program reference, under Music classes.
- C++ object: Each music object is represented by an object of the C++ class Music.

The actual information of a music expression is stored in properties. For example, a NoteEvent has pitch and duration properties that store the pitch and duration of that note. A list of all properties available is in the internals manual, under Music properties.

A compound music expression is a music object that contains other music objects in its properties. A list of objects can be stored in the elements property of a music object, or a single 'child' music object in the element object. For example, SequentialMusic has its children in elements, and GraceMusic has its single argument in element. The body of a repeat is stored in the element property of RepeatedMusic, and the alternatives in elements.

## 12.3 Building complicated functions

This section explains how to gather the information necessary to create complicated music functions.

### 12.3.1 Displaying music expressions

When writing a music function it is often instructive to inspect how a music expression is stored internally. This can be done with the music function \displayMusic

```
{
  \displayMusic { c'4\f }
}
```
will display

```
(make-music
  'SequentialMusic
  'elements
  (list (make-music
          'EventChord
          'elements
          (list (make-music
```

```
'NoteEvent
 'duration
 (ly:make-duration 2 0 1 1)
  'pitch
 (ly:make-pitch 0 0 0))
(make-music
 'AbsoluteDynamicEvent
 'text
 "f"))))
```
By default, LilyPond will print these messages to the console along with all the other messages. To split up these messages and save the results of \display{STUFF}, redirect the output to a file.

```
lilypond file.ly >display.txt
```
With a bit of reformatting, the above information is easier to read,

```
(make-music 'SequentialMusic
  'elements (list (make-music 'EventChord
                    'elements (list (make-music 'NoteEvent
                                      'duration (ly:make-duration 2 0 1 1)
                                      'pitch (ly:make-pitch 0 0 0))
                                    (make-music 'AbsoluteDynamicEvent
                                      'text "f")))))
```
A { ... } music sequence has the name SequentialMusic, and its inner expressions are stored as a list in its 'elements property. A note is represented as an EventChord expression, containing a NoteEvent object (storing the duration and pitch properties) and any extra information (in this case, an AbsoluteDynamicEvent with a "f" text property.

### 12.3.2 Music properties

The NoteEvent object is the first object of the 'elements property of someNote.

```
someNote = c'
\displayMusic \someNote
==(make-music
  'EventChord
  'elements
  (list (make-music
          'NoteEvent
          'duration
          (ly:make-duration 2 0 1 1)
          'pitch
          (ly:make-pitch 0 0 0))))
```
The display-scheme-music function is the function used by \displayMusic to display the Scheme representation of a music expression.

```
#(display-scheme-music (first (ly:music-property someNote 'elements)))
==->(make-music
  'NoteEvent
  'duration
  (ly:make-duration 2 0 1 1)
  'pitch
  (ly:make-pitch 0 0 0))
```
Then the note pitch is accessed through the 'pitch property of the NoteEvent object,

```
#(display-scheme-music
      (ly:music-property (first (ly:music-property someNote 'elements))
                          'pitch))
  ==-\times(ly:make-pitch 0 0 0)
The note pitch can be changed by setting this 'pitch property,
  #(set! (ly:music-property (first (ly:music-property someNote 'elements))
                              'pitch)
          (ly:make-pitch 0 1 0)) ;; set the pitch to d'.
  \displayLilyMusic \someNote
  ===>
  d'
```
### 12.3.3 Doubling a note with slurs (example)

Suppose we want to create a function which translates input like " $a$ " into " $a(a)$ ". We begin by examining the internal representation of the music we want to end up with.

```
\displayMusic{ a'( a') }
==->(make-music
  'SequentialMusic
  'elements
  (list (make-music
          'EventChord
          'elements
          (list (make-music
                   'NoteEvent
                   'duration
                   (ly:make-duration 2 0 1 1)
                   'pitch
                   (ly:make-pitch 0 5 0))
                 (make-music
                   'SlurEvent
                   'span-direction
                  -1))
        (make-music
          'EventChord
          'elements
          (list (make-music
                   'NoteEvent
                   'duration
                   (ly:make-duration 2 0 1 1)
                   'pitch
                   (ly:make-pitch 0 5 0))
                 (make-music
                   'SlurEvent
                   'span-direction
                   1)))))
```
The bad news is that the SlurEvent expressions must be added "inside" the note (or more precisely, inside the EventChord expression).

Now we examine the input,

```
(make-music
  'SequentialMusic
  'elements
  (list (make-music
          'EventChord
          'elements
          (list (make-music
                  'NoteEvent
                   'duration
                  (ly:make-duration 2 0 1 1)
                   'pitch
                  (ly:make-pitch 0 5 0))))))
```
So in our function, we need to clone this expression (so that we have two notes to build the sequence), add SlurEvents to the 'elements property of each one, and finally make a SequentialMusic with the two EventChords.

```
doubleSlur = #(define-music-function (parser location note) (ly:music?)
         "Return: { note ( note ) }.
         'note'
 is supposed to be an EventChord."
         (let ((note2 (ly:music-deep-copy note)))
           (set! (ly:music-property note 'elements)
                 (cons (make-music 'SlurEvent 'span-direction -1)
                       (ly:music-property note 'elements)))
           (set! (ly:music-property note2 'elements)
                 (cons (make-music 'SlurEvent 'span-direction 1)
                       (ly:music-property note2 'elements)))
           (make-music 'SequentialMusic 'elements (list note note2))))
```
#### 12.3.4 Adding articulation to notes (example)

The easy way to add articulation to notes is to merge two music expressions into one context, as explained in [Section 9.2.2 \[Creating contexts\], page 219.](#page-227-0) However, suppose that we want to write a music function which does this.

A \$variable inside the  $\#\{\dots \#\}$  notation is like using a regular \variable in classical LilyPond notation. We know that

{ \music -. -> }

will not work in LilyPond. We could avoid this problem by attaching the articulation to a fake note,

 $\{ \langle \ \rangle \$  =  $\$ 

but for the sake of this example, we will learn how to do this in Scheme. We begin by examining our input and desired output,

```
% input
\displayMusic c4
==->(make-music
  'EventChord
  'elements
  (list (make-music
          'NoteEvent
          'duration
          (ly:make-duration 2 0 1 1)
```
```
'pitch
          (ly:make-pitch -1 0 0))))
=% desired output
\displayMusic c4->
==-\times(make-music
  'EventChord
  'elements
  (list (make-music
          'NoteEvent
          'duration
          (ly:make-duration 2 0 1 1)
          'pitch
          (ly:make-pitch -1 0 0))
        (make-music
          'ArticulationEvent
          'articulation-type
          "marcato")))
```
We see that a note  $(c4)$  is represented as an EventChord expression, with a NoteEvent expression in its elements list. To add a marcato articulation, an ArticulationEvent expression must be added to the elements property of the EventChord expression.

To build this function, we begin with

```
(define (add-marcato event-chord)
  "Add a marcato ArticulationEvent to the elements of 'event-chord'
,
 which is supposed to be an EventChord expression."
  (let ((result-event-chord (ly:music-deep-copy event-chord)))
    (set! (ly:music-property result-event-chord 'elements)
          (cons (make-music 'ArticulationEvent
                  'articulation-type "marcato")
                (ly:music-property result-event-chord 'elements)))
   result-event-chord))
```
The first line is the way to define a function in Scheme: the function name is add-marcato, and has one variable called event-chord. In Scheme, the type of variable is often clear from its name. (this is good practice in other programming languages, too!)

"Add a marcato..."

is a description of what the function does. This is not strictly necessary, but just like clear variable names, it is good practice.

(let ((result-event-chord (ly:music-deep-copy event-chord)))

'let' is used to declare local variables. Here we use one local variable, named 'result-event-chord', to which we give the value (ly:music-deep-copy event-chord). 'ly:music-deep-copy' is a function specific to LilyPond, like all functions prefixed by 'ly:'. It is use to make a copy of a music expression. Here we copy 'event-chord (the parameter of the function). Recall that our purpose is to add a marcato to an EventChord expression. It is better to not modify the EventChord which was given as an argument, because it may be used elsewhere.

Now we have a result-event-chord, which is a NoteEventChord expression and is a copy of event-chord. We add the marcato to its elements list property.

#### (set! place new-value)

Here, what we want to set (the "place") is the "elements" property of result-event-chord expression

```
(ly:music-property result-event-chord 'elements)
```
ly:music-property is the function used to access music properties (the 'elements, 'duration, 'pitch, etc, that we see in the \displayMusic output above). The new value is the former elements property, with an extra item: the MarcatoEvent expression, which we copy from the \displayMusic output,

```
(cons (make-music 'ArticulationEvent
        'articulation-type "marcato")
      (ly:music-property result-event-chord 'elements))
```
'cons' is used to add an element to a list without modifying the original list. This is what we want: the same list as before, plus the new ArticulationEvent expression. The order inside the elements property is not important here.

Finally, once we have added the MarcatoEvent to its elements property, we can return result-event-chord, hence the last line of the function.

Now we transform the add-marcato function into a music function,

```
addMarcato = #(define-music-function (parser location event-chord)
                                     (ly:music?)
    "Add a marcato ArticulationEvent to the elements of 'event-chord'
,
   which is supposed to be an EventChord expression."
    (let ((result-event-chord (ly:music-deep-copy event-chord)))
      (set! (ly:music-property result-event-chord 'elements)
            (cons (make-music 'ArticulationEvent
                    'articulation-type "marcato")
                  (ly:music-property result-event-chord 'elements)))
     result-event-chord))
```
We may verify that this music function works correctly,

\displayMusic \addMarcato c4

### 12.4 Markup programmer interface

Markups are implemented as special Scheme functions which produce a Stencil object given a number of arguments.

#### 12.4.1 Markup construction in Scheme

The markup macro builds markup expressions in Scheme while providing a LilyPond-like syntax. For example,

```
(markup #:column (#:line (#:bold #:italic "hello" #:raise 0.4 "world")
                  #:bigger #:line ("foo" "bar" "baz")))
```
is equivalent to:

\markup \column { \line { \bold \italic "hello" \raise #0.4 "world" } \bigger \line { foo bar baz } }

This example demonstrates the main translation rules between regular LilyPond markup syntax and Scheme markup syntax.

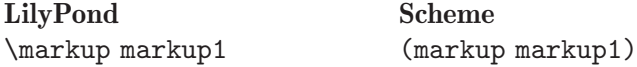

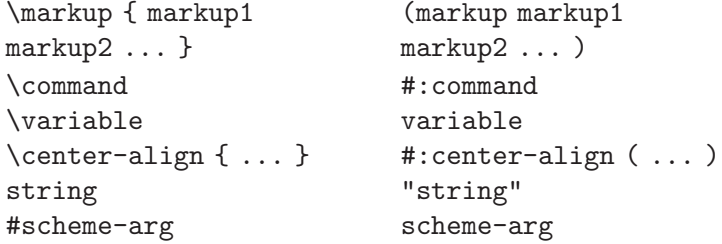

The whole Scheme language is accessible inside the markup macro. For example, You may use function calls inside markup in order to manipulate character strings. This is useful when defining new markup commands (see [Section 12.4.3 \[New markup command definition\], page 282](#page-290-0)).

#### Bugs

The markup-list argument of commands such as #:line, #:center, and #:column cannot be a variable or the result of a function call.

```
(markup #:line (function-that-returns-markups))
```
is invalid. One should use the make-line-markup, make-center-markup, or make-columnmarkup functions instead,

(markup (make-line-markup (function-that-returns-markups)))

### 12.4.2 How markups work internally

In a markup like

```
\raise #0.5 "text example"
```
\raise is actually represented by the raise-markup function. The markup expression is stored as

```
(list raise-markup 0.5 (list simple-markup "text example"))
```
When the markup is converted to printable objects (Stencils), the raise-markup function is called as

```
(apply raise-markup
       \layout object
       list of property alists
       0.5
       the "text example" markup)
```
The raise-markup function first creates the stencil for the text example string, and then it raises that Stencil by 0.5 staff space. This is a rather simple example; more complex examples are in the rest of this section, and in 'scm/define-markup-commands.scm'.

### <span id="page-290-0"></span>12.4.3 New markup command definition

New markup commands can be defined with the define-markup-command Scheme macro.

(define-markup-command (command-name layout props arg1 arg2 ...) (arg1-type? arg2-type? ...)

..command body..)

The arguments are

argi ith command argument

argi-type? a type predicate for the ith argument

layout the 'layout' definition

props a list of alists, containing all active properties.

As a simple example, we show how to add a \smallcaps command, which selects a small caps font. Normally we could select the small caps font,

\markup { \override #'(font-shape . caps) Text-in-caps }

This selects the caps font by setting the font-shape property to #'caps for interpreting Textin-caps.

To make the above available as \smallcaps command, we must define a function using define-markup-command. The command should take a single argument of type markup. Therefore the start of the definition should read

(define-markup-command (smallcaps layout props argument) (markup?)

What follows is the content of the command: we should interpret the argument as a markup, i.e.,

(interpret-markup layout ... argument)

This interpretation should add '(font-shape . caps) to the active properties, so we substitute the following for the . . . in the above example:

```
(cons (list '(font-shape . caps) ) props)
```
The variable props is a list of alists, and we prepend to it by cons'ing a list with the extra setting.

Suppose that we are typesetting a recitative in an opera and we would like to define a command that will show character names in a custom manner. Names should be printed with small caps and moved a bit to the left and top. We will define a \character command which takes into account the necessary translation and uses the newly defined  $\mathrm{asmultings}$  command:

```
#(define-markup-command (character layout props name) (string?)
  "Print the character name in small caps, translated to the left and
 top. Syntax: \\character #\"name\""
  (interpret-markup layout props
   (markup #:hspace 0 #:translate (cons -3 1) #:smallcaps name)))
```
There is one complication that needs explanation: texts above and below the staff are moved vertically to be at a certain distance (the padding property) from the staff and the notes. To make sure that this mechanism does not annihilate the vertical effect of our #:translate, we add an empty string (#:hspace 0) before the translated text. Now the #:hspace 0 will be put above the notes, and the name is moved in relation to that empty string. The net effect is that the text is moved to the upper left.

The final result is as follows:

```
{
  c''^\markup \character #"Cleopatra"
  e'^\markup \character #"Giulio Cesare"
}
```
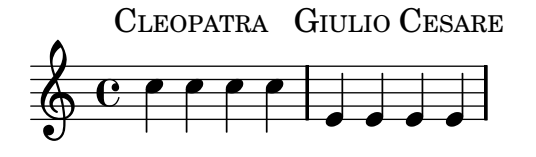

We have used the caps font shape, but suppose that our font does not have a small-caps variant. In that case we have to fake the small caps font by setting a string in upcase with the first letter a little larger:

```
#(define-markup-command (smallcaps layout props str) (string?)
  "Print the string argument in small caps."
  (interpret-markup layout props
   (make-line-markup
    (map (lambda (s)
          (if (= (string-length s) 0)
              s
              (markup #:large (string-upcase (substring s 0 1))
                      #:translate (cons -0.6 0)
                      #:tiny (string-upcase (substring s 1)))))
         (string-split str #\Space)))))
```
The smallcaps command first splits its string argument into tokens separated by spaces ((string-split str #\Space)); for each token, a markup is built with the first letter made large and upcased (#:large (string-upcase (substring s 0 1))), and a second markup built with the following letters made tiny and upcased (#:tiny (string-upcase (substring s 1))). As LilyPond introduces a space between markups on a line, the second markup is translated to the left  $(\#:translate \text{ (cons -0.6 0) } ...).$  Then, the markups built for each token are put in a line by (make-line-markup  $\ldots$ ). Finally, the resulting markup is passed to the interpretmarkup function, with the layout and props arguments.

Note: there is now an internal command  $\smallsetminus$ smallCaps which can be used to set text in small caps. See [Section 8.1.6 \[Overview of text markup commands\], page 174](#page-182-0) for details.

### 12.5 Contexts for programmers

### 12.5.1 Context evaluation

Contexts can be modified during interpretation with Scheme code. The syntax for this is

#### \applyContext function

function should be a Scheme function taking a single argument, being the context to apply it to. The following code will print the current bar number on the standard output during the compile:

```
\applyContext
  #(lambda (x)
    (format #t "\nWe were called in barnumber a.\n"
     (ly:context-property x 'currentBarNumber)))
```
#### 12.5.2 Running a function on all layout objects

The most versatile way of tuning an object is \applyOutput. Its syntax is

```
\applyOutput context proc
```
where *proc* is a Scheme function, taking three arguments.

When interpreted, the function proc is called for every layout object found in the context context, with the following arguments:

- the layout object itself,
- the context where the layout object was created, and
- the context where \applyOutput is processed.

In addition, the cause of the layout object, i.e., the music expression or object that was responsible for creating it, is in the object property cause. For example, for a note head, this is a NoteHead event, and for a Stem object, this is a NoteHead object.

Here is a function to use for  $\apph{\phi}$ utput; it blanks note-heads on the center-line:

```
(define (blanker grob grob-origin context)
(if (and (memq (ly:grob-property grob 'interfaces)
                note-head-interface)
          (eq? (ly:grob-property grob 'staff-position) 0))
     (set! (ly:grob-property grob 'transparent) #t)))
```
### 12.6 Scheme procedures as properties

Properties (like thickness, direction, etc.) can be set at fixed values with \override, e.g.

\override Stem #'thickness = #2.0

Properties can also be set to a Scheme procedure,

```
\override Stem #'thickness = #(lambda (grob)
    (if (= UP (ly:grob-property grob 'direction))
        2.0
        7.0))
c b a g b a g b
```
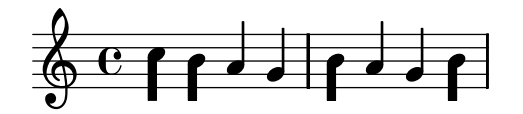

In this case, the procedure is executed as soon as the value of the property is requested during the formatting process.

Most of the typesetting engine is driven by such callbacks. Properties that typically use callbacks include

stencil The printing routine, that constructs a drawing for the symbol

X-offset The routine that sets the horizontal position

X-extent The routine that computes the width of an object

The procedure always takes a single argument, being the grob.

If routines with multiple arguments must be called, the current grob can be inserted with a grob closure. Here is a setting from AccidentalSuggestion,

```
(X-offset .
  ,(ly:make-simple-closure
    (, +
        ,(ly:make-simple-closure
           (list ly:self-alignment-interface::centered-on-x-parent))
      ,(ly:make-simple-closure
           (list ly:self-alignment-interface::x-aligned-on-self)))))
```
In this example, both ly:self-alignment-interface::x-aligned-on-self and ly:selfalignment-interface::centered-on-x-parent are called with the grob as argument. The results are added with the + function. To ensure that this addition is properly executed, the whole thing is enclosed in ly:make-simple-closure.

In fact, using a single procedure as property value is equivalent to

(ly:make-simple-closure (ly:make-simple-closure (list proc)))

The inner ly:make-simple-closure supplies the grob as argument to proc, the outer ensures that result of the function is returned, rather than the simple-closure object.

## 13 Running LilyPond

This chapter details the technicalities of running LilyPond.

Some of these commands are run from the command-line. By "command-line", we mean the command line in the operating system. Windows users might be more familiar with the terms "DOS shell" or "command shell"; OSX users might be more familiar with the terms "terminal" or "console". OSX users should also consult [Section 13.2 \[Notes for the MacOS X app\], page 289.](#page-297-0)

Describing how to use this part of an operating system is outside the scope of this manual; please consult other documentation on this topic if you are unfamiliar with the command-line.

### 13.1 Invoking lilypond

The lilypond executable may be called as follows from the command line.

lilypond [option]... file...

When invoked with a filename that has no extension, the '.1y' extension is tried first. To read input from stdin, use a dash  $(-)$  for file.

When 'filename.ly' is processed it will produce 'filename.tex' as output (or 'filename.ps' for PostScript output). If 'filename.ly' contains more than one \score block, then the rest of the scores will be output in numbered files, starting with 'filename-1.tex'. Several files can be specified; they will each be processed independently.<sup>1</sup>

### 13.1.1 Command line options

The following options are supported:

#### -e,--evaluate=expr

Evaluate the Scheme expr before parsing any '.ly' files. Multiple -e options may be given, they will be evaluated sequentially.

The expression will be evaluated in the guile-user module, so if you want to use definitions in expr, use

lilypond -e '(define-public a 42)'

on the command-line, and include

#(use-modules (guile-user))

at the top of the .ly file.

#### -f,--format=format

which formats should be written. Choices for format are svg, ps, pdf, png, tex, dvi.

Example: lilypond -fpng filename.ly

#### -b,--backend=format

the output format to use for the back-end. Choices for format are

- tex for T<sub>EX</sub> output, to be processed with LaT<sub>EX</sub>. If present, the file 'file.textmetrics' is read to determine text extents.
- texstr dump text strings to '.texstr' file, which can be run through  $(La)$ T<sub>F</sub>X, resulting in a .textmetrics file, which contains the extents of strings of text. Warning: this functionality is currently missing due to heavy restructuring of the source code.

<sup>&</sup>lt;sup>1</sup> The status of GUILE is not reset after processing a .1y file, so be careful not to change any system defaults from within Scheme.

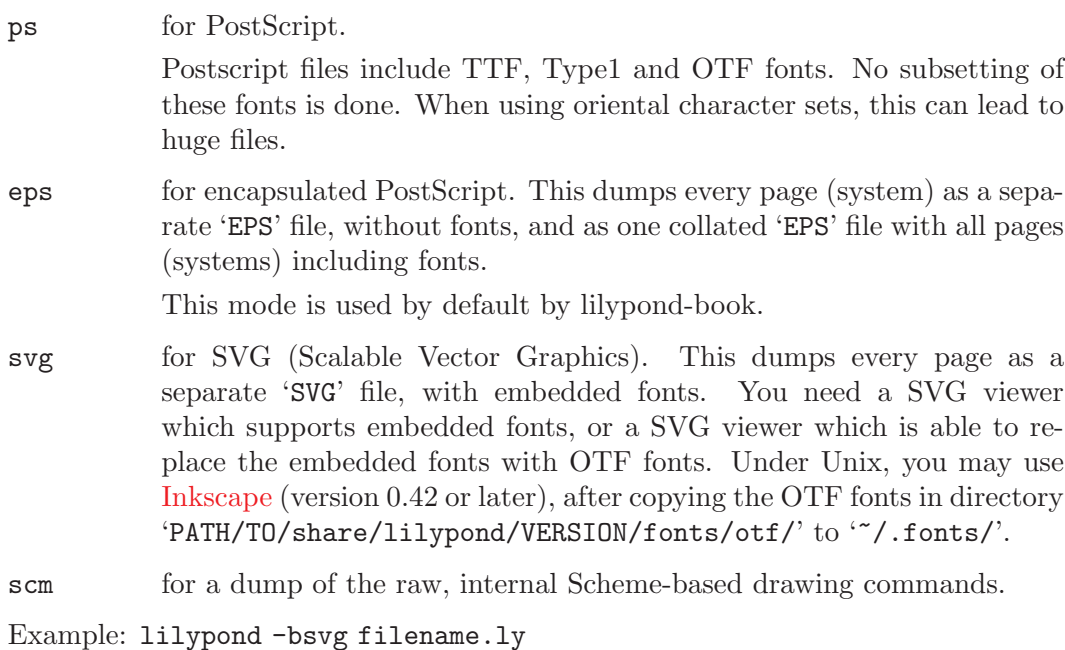

#### -d,--define-default=var=val

This sets the internal program option var to the Scheme value val. If val is not supplied, then  $\#t$  is used. To switch off an option, no- may be prefixed to var, e.g.

-dno-point-and-click

is the same as

-dpoint-and-click='#f'

Another notable option is

-dpaper-size=\"letter\"

Note that the string must be enclosed in escaped quotes ( $\Upsilon$ ").

Setting the -dhelp option will print a summary of the options available, and exit.

#### -h,--help

Show a summary of usage.

#### -H,--header=FIELD

Dump a header field to file BASENAME.FIELD

#### --include, -I=directory

Add directory to the search path for input files.

#### -i,--init=file

Set init file to file (default: 'init.ly').

#### -o,--output=FILE

Set the default output file to FILE. The appropriate suffix will be added (ie .pdf for pdf, .tex for tex, etc).

- --ps Generate PostScript.
- --dvi Generate DVI files. In this case, the T<sub>E</sub>X backend should be specified, i.e., -b tex.

--png Generate pictures of each page, in PNG format. This implies --ps. The resolution in DPI of the image may be set with

-dresolution=110

--pdf Generate PDF. This implies --ps.

#### --preview

Generate an output file containing the titles and the first system

--no-pages

Do not generate the full pages. Useful in combination with --preview.

-s,--safe

Do not trust the .ly input.

When LilyPond formatting is available through a web server, either the  $-\text{safe}$  or the --jail option MUST be passed. The --safe option will prevent inline Scheme code from wreaking havoc, for example

```
#(system "rm -rf /")
{
 c4^#(ly:export (ly:gulp-file "/etc/passwd"))
}
```
The --safe option works by evaluating in-line Scheme expressions in a special safe module. This safe module is derived from GUILE 'safe-r5rs' module, but adds a number of functions of the LilyPond API. These functions are listed in 'scm/safe -lily.scm'.

In addition,  $-\text{safe}$  disallows **\include** directives and disables the use of backslashes in TEX strings.

In --safe mode, it is not possible to import LilyPond variables into Scheme.

--safe does not detect resource overuse. It is still possible to make the program hang indefinitely, for example by feeding cyclic data structures into the backend. Therefore, if using LilyPond on a publicly accessible webserver, the process should be limited in both CPU and memory usage.

Note that  $-\texttt{safe}$  will prevent many useful LilyPond snippets from being compiled. For a softer but secure alternative you can use the  $-$ -jail option.

#### -j,--jail=user, group, jail, dir

Run LilyPond in a chroot jail.

The  $-$ -jail option provides a more flexible alternative to  $-$ -safe when LilyPond formatting is available through a web server or whenever LilyPond executes externally provided sources.

The  $-$ -jail option works by changing the root of LilyPond to *jail* just before starting the actual compilation process. The user and group are then changed to match those provided, and the current directory is changed to dir. This setup guarantees that it is not possible (at least in theory) to escape from the jail. Note that for --jail to work LilyPond must be run as root, which is usually accomplished in a safe way using sudo.

Setting up a jail is a slightly delicate matter, as we must be sure that LilyPond is able to find whatever it needs to compile the source inside the jail. A typical setup comprises the following items:

Setting up a separate filesystem

A separate filesystem should be created for LilyPond, so that it can be mounted with safe options such as noexec, nodev, and nosuid. In this way, it is impossible to run executables or to write directly to a device from LilyPond. If you do not want to create a separate partition, just create a file of reasonable size and use it to mount a loop device. A separate filesystem also guarantees that LilyPond cannot write more space than it is allowed.

Setting up a separate user

A separate user and group (say, 'lily'/'lily') with low privileges should be used to run LilyPond inside the jail. There should be a single directory writable by this user, which should be passed in dir.

Preparing the jail

LilyPond needs to read a number of files while running. All these files are to be copied into the jail, under the same path they appear in the real root filesystem. The entire content of the LilyPond installation (e.g., '/usr/share/lilypond') should be copied.

If problems arise, the simplest way to trace them down is to run Lily-Pond using strace, which will allow you to determine which files are missing.

#### Running LilyPond

In a jail mounted with noexec it is impossible to execute any external program. Therefore LilyPond must be run with a backend that does not require any such program. As we already mentioned, it must be also run with superuser privileges (which, of course, it will lose immediately), possibly using sudo. It is a good idea to limit the number of seconds of CPU time LilyPond can use (e.g., using ulimit -t), and, if your operating system supports it, the amount of memory that can be allocated.

#### -v,--version

Show version information.

#### -V,--verbose

Be verbose: show full paths of all files read, and give timing information.

-w,--warranty

Show the warranty with which GNU LilyPond comes. (It comes with NO WAR-RANTY!)

### 13.1.2 Environment variables

Lilypond recognizes the following environment variables:

#### LILYPOND\_DATADIR

This specifies a directory where locale messages and data files will be looked up by default. The directory should contain subdirectories called 'ly/', 'ps/', 'tex/', etc.

LANG This selects the language for the warning messages.

#### LILYPOND\_GC\_YIELD

With this variable the memory footprint and performance can be adjusted. It is a percentage tunes memory management behavior. With higher values, the program uses more memory, with smaller values, it uses more CPU time. The default value is 70.

### <span id="page-297-0"></span>13.2 Notes for the MacOS X app

The scripts (such as lilypond-book, convert-ly, abc2ly, and even lilypond itself) are also included inside MacOS X .app. They can be run from the command line by invoking them directly, e.g.

path/to/LilyPond.app/Contents/Resources/bin/lilypond

The same is true of the other scripts in that directory, including lilypond-book, convert-ly, abc2ly, etc.

Alternatively, you may create scripts which add the path automatically. Create a directory to store these scripts,

mkdir -p ~/bin

cd ~/bin

Create a file called lilypond which contains

exec path/to/LilyPond.app/Contents/Resources/bin/lilypond "\$@"

Create similar files lilypond-book, convert-ly, and any other helper programs you use (abc2ly, midi2ly, etc). Simply replace the bin/lilypond with bin/convert-ly (or other program name) in the above file.

Make the file executable,

chmod u+x lilypond

Now, add this directory to your path. Modify (or create) a file called .profile in your home directory such that it contains

export PATH=\$PATH:  $\check{\ }$ /bin

This file should end with a blank line.

Note that path/to will generally be /Applications/.

### 13.3 Updating with convert-ly

The LilyPond input syntax is routinely changed to simplify it or improve it in different ways. As a side effect of this, the LilyPond interpreter often is no longer compatible with older input files. To remedy this, the program convert-ly can be used to deal with most of the syntax changes between LilyPond versions.

It uses \version statements in the input files to detect the old version number. In most cases, to upgrade your input file it is sufficient to run<sup>2</sup>

convert-ly -e myfile.ly

If there are no changes to myfile.ly and file called myfile.ly.NEW is created, then myfile.ly is already updated.

convert-ly always converts up to the last syntax change handled by it. This means that the \version number left in the file is usually lower than the version of convert-ly itself.

To upgrade LilyPond fragments in texinfo files, use

convert-ly --from=... --to=... --no-version \*.itely

To see the changes in the LilyPond syntax between two versions, use

convert-ly --from=... --to=... -s

To upgrade many files at once, combine convert-ly with standard unix commands. This example will upgrade all .ly files in the current directory

for f in \*.ly; do convert-ly -e \$f; done;

In general, the program is invoked as follows:

convert-ly [option]... file...

The following options can be given:

-e,--edit

Do an inline edit of the input file. Overrides --output.

-f,--from=from-patchlevel

Set the version to convert from. If this is not set, convert-ly will guess this, on the basis of \version strings in the file.

<sup>2</sup> MacOS X users may execute this command under the menu entry 'Compile > Update syntax'.

#### -n,--no-version

Normally, convert-ly adds a \version indicator to the output. Specifying this option suppresses this.

-s, --show-rules

Show all known conversions and exit.

--to=to-patchlevel

Set the goal version of the conversion. It defaults to the latest available version.

-h, --help

Print usage help.

#### Bugs

Not all language changes are handled. Only one output option can be specified. Automatically updating scheme and lilypond scheme interfaces is quite unlikely; be prepared to tweak scheme code manually.

```
There are a few things that the convert-ly cannot handle. Here's a list of
limitations
that the community has complained about.
This bug report structure has been chosen because convert-ly has a structure
that doesn't
allow to smoothly implement all needed changes. Thus this is just a wishlist,
placed
here for reference.
1.6 - 2.0:
 Doesn't always convert figured bass correctly, specifically things like {<
>}. Mats' comment on working around this:
   To be able to run convert-ly
   on it, I first replaced all occurencies of '{<' to some dummy like '{#'
   and similarly I replaced '>}' with '&}'. After the conversion, I could
   then change back from \{ #' to '{ <' and from '& }' to '> }'.
 Doesn't convert all text markup correctly. In the old markup syntax,
 it was possible to group a number of markup commands together within
parentheses, e.g.
   -#'((bold italic) "string")
   This will incorrectly be converted into
   -\markup{{\bold italic} "string"}
   instead of the correct
   -\markup{\bold \italic "string"}
2.0 - 2.2:
 Doesn't handle \partcombine
 Doesn't do \addlyrics => \lyricsto, this breaks some scores with multiple
stanzas.
2.0 - 2.4:
 \magnify isn't changed to \fontsize.
    - \max_{m \neq m} => \frac{1}{m} => \frac{1}{m} = \frac{1}{m} = \frac{1}{m} = \frac{1}{m} = \frac{1}{m} = \frac{1}{m} = \frac{1}{m} = \frac{1}{m} = \frac{1}{m} = \frac{1}{m} = \frac{1}{m} = \frac{1}{m} = \frac{1}{m} = \frac{1}{m} = \frac{1}{m} = \frac{1}{m} =
 remove-tag isn't changed.
    - \applyMusic #(remove-tag '. . .) => \keepWithTag #'. . .
 first-page-number isn't changed.
```

```
- first-page-number no => print-first-page-number = ##f
 Line breaks in header strings aren't converted.
    - \\\\ as line break in \header strings => \markup \center-align <
      "First Line" "Second Line" >
 Crescendo and decrescendo terminators aren't converted.
    - \lceil \cdot \rceil- \rcorner => \backslash!
2.2 - 2.4:
 \turnOff (used in \set Staff.VoltaBracket = \turnOff) is not properly
converted.
2.4.2->2.5.9
 \markup{ \center-align <{ ... }> } should be converted to:
\markup{ \center-align {\line { ... }} }
but now, \line is missing.
2.4->2.6
 Special LaTeX characters such as $~$ in text are not converted to UTF8.
2.8
 \score{} must now begin with a music expression. Anything else
 (particularly \header{}) must come after the music.
```
## 13.4 Reporting bugs

If you have input that results in a crash or an erroneous output, then that is a bug. There is a list of current bugs on our google bug tracker,

<http://code.google.com/p/lilypond/issues/list>

If you have discovered a bug which is not listed, please report the bug by following the directions on

```
http://lilypond.org/web/devel/participating/bugs
```
Please construct submit [Section 4.6 \[Minimal examples\], page 49](#page-57-0) of bug reports. We do not have the resources to investigate reports which are not as small as possible.

### 13.5 Error messages

Different error messages can appear while compiling a file:

- Warning Something looks suspect. If you are requesting something out of the ordinary then you will understand the message, and can ignore it. However, warnings usually indicate that something is wrong with the input file.
- Error Something is definitely wrong. The current processing step (parsing, interpreting, or formatting) will be finished, but the next step will be skipped.

Fatal error

Something is definitely wrong, and LilyPond cannot continue. This happens rarely. The most usual cause is misinstalled fonts.

Scheme error

Errors that occur while executing Scheme code are caught by the Scheme interpreter. If running with the verbose option (-V or --verbose) then a call trace of the offending function call is printed.

Programming error

There was some internal inconsistency. These error messages are intended to help the programmers and debuggers. Usually, they can be ignored. Sometimes, they

come in such big quantities that they obscure other output. In this case, file a bug-report.

#### Aborted (core dumped)

This signals a serious programming error that caused the program to crash. Such errors are considered critical. If you stumble on one, send a bug-report.

If warnings and errors can be linked to some part of the input file, then error messages have the following form

filename:lineno:columnno: message offending input line

A line-break is inserted in the offending line to indicate the column where the error was found. For example,

```
test.ly:2:19: error: not a duration: 5:
  { c'4 e'5
             g' }
```
These locations are LilyPond's best guess about where the warning or error occurred, but (by their very nature) warnings and errors occur when something unexpected happens. If you can't see an error in the indicated line of your input file, try checking one or two lines above the indicated position.

### 13.6 Editor support

There is support from different editors for LilyPond.

Emacs Emacs has a 'lilypond-mode', which provides keyword autocompletion, indentation, LilyPond specific parenthesis matching and syntax coloring, handy compile short-cuts and reading LilyPond manuals using Info. If 'lilypond-mode' is not installed on your platform, then read the installation instructions.

VIM

For [VIM,](http://www.vim.org) a 'vimrc' is supplied, along with syntax coloring tools. For more information, refer to the installation instructions.

LilyPondTool

Created as a plugin for the [jEdit](http://www.jedit.org) text editor, LilyPondTool is the most featurerich text-based tool for editing LilyPond scores. Its features include a Document Wizard with lyrics support to set up documents easier, and embedded PDF viewer with advanced point-and-click support. For screenshots, demos and installation instructions, visit <http://lilypondtool.organum.hu>

All these editors can be made to jump into the input file to the source of a symbol in the graphical output. See [Section 13.7 \[Point and click\], page 293](#page-301-0).

### <span id="page-301-0"></span>13.7 Point and click

Point and click lets you find notes in the input by clicking on them in the PDF viewer. This makes it easier to find input that causes some error in the sheet music.

When this functionality is active, LilyPond adds hyperlinks to the PDF file. These hyperlinks are sent to the web-browser, which opens a text-editor with the cursor in the right place.

To make this chain work, you should configure your PDF viewer to follow hyperlinks using the 'lilypond-invoke-editor' script supplied with LilyPond.

For Xpdf on Unix, the following should be present in 'xpdfrc'<sup>3</sup>

<sup>3</sup> On unix, this file is found either in '/etc/xpdfrc' or as '.xpdfrc' in your home directory.

#### urlCommand "lilypond-invoke-editor %s"

The program 'lilypond-invoke-editor' is a small helper program. It will invoke an editor for the special textedit URIs, and run a web browser for others. It tests the environment variable EDITOR for the following patterns,

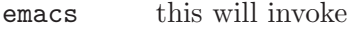

emacsclient --no-wait +line:column file

vim this will invoke

gvim --remote +:line:normchar file

nedit this will invoke

nc -noask +line file'

The environment variable LYEDITOR is used to override this. It contains the command line to start the editor, where %(file)s, %(column)s, %(line)s is replaced with the file, column and line respectively. The setting

emacsclient --no-wait +%(line)s:%(column)s %(file)s

for LYEDITOR is equivalent to the standard emacsclient invocation.

The point and click links enlarge the output files significantly. For reducing the size of PDF and PS files, point and click may be switched off by issuing

#(ly:set-option 'point-and-click #f)

in a '.ly' file. Alternately, you may pass this as an command-line option

lilypond -dno-point-and-click file.ly

## 14 lilypond-book: Integrating text and music

If you want to add pictures of music to a document, you can simply do it the way you would do with other types of pictures. The pictures are created separately, yielding PostScript output or PNG images, and those are included into a LaT<sub>EX</sub> or HTML document.

lilypond-book provides a way to automate this process: This program extracts snippets of music from your document, runs lilypond on them, and outputs the document with pictures substituted for the music. The line width and font size definitions for the music are adjusted to match the layout of your document.

This procedure may be applied to LaT<sub>EX</sub>, HTML, Texinfo or DocBook documents.

### 14.1 An example of a musicological document

Some texts contain music examples. These texts are musicological treatises, songbooks, or manuals like this. Such texts can be made by hand, simply by importing a PostScript figure into the word processor. However, there is an automated procedure to reduce the amount of work involved in HTML, LaT<sub>E</sub>X, Texinfo and DocBook documents.

A script called lilypond-book will extract the music fragments, format them, and put back the resulting notation. Here we show a small example for use with  $LaTeX.$  The example also contains explanatory text, so we will not comment on it further.

```
\documentclass[a4paper]{article}
```

```
\begin{document}
```

```
Documents for @command{lilypond-book} may freely mix music and text.
  For example,
  \begin{lilypond}
  \relative c' {
    c2 g'2 \times 2/3 { f8 e d } c'2 g4
  }
  \end{lilypond}
  Options are put in brackets.
  \begin[fragment,quote,staffsize=26,verbatim]{lilypond}
    c'4 f16
  \end{lilypond}
  Larger examples can be put into a separate file, and introduced with
  \verb+\lilypondfile+.
  \lilypondfile[quote,noindent]{screech-boink.ly}
  \end{document}
Under Unix, you can view the results as follows
  cd input/tutorial
  mkdir -p out/
  lilypond-book --output=out --psfonts lilybook.tex
  lilypond-book (GNU LilyPond) 2.6.0
```
Reading lilybook.tex...

```
..lots of stuff deleted..
Compiling out/lilybook.tex...
cd out
latex lilybook
lots of stuff deleted
xdvi lilybook
```
To convert the file into a PDF document, run the following commands

```
dvips -o -Ppdf -h lilybook.psfonts lilybook
ps2pdf lilybook.ps
```
If you are running latex in twocolumn mode, remember to add -t landscape to the dvips options.

Running lilypond-book and latex creates a lot of temporary files, which would clutter up the working directory. To remedy this, use the  $\text{-output=}\text{dir}$  option. It will create the files in a separate subdirectory 'dir'.

Running dvips will produce many warnings about fonts. They are not harmful; please ignore them.

Finally the result of the LaT<sub>E</sub>X example shown above.<sup>1</sup> This finishes the tutorial section.

 $^{\rm 1}$  This tutorial is processed with Texinfo, so the example gives slightly different results in layout.

Documents for lilypond-book may freely mix music and text. For example,

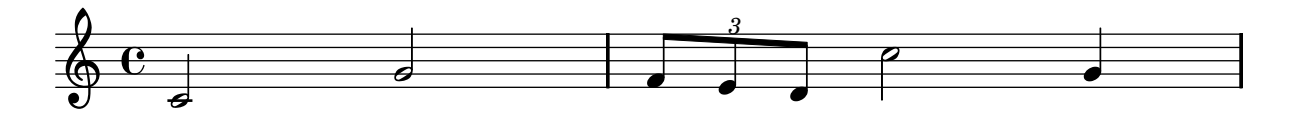

Options are put in brackets.

c'4 f16

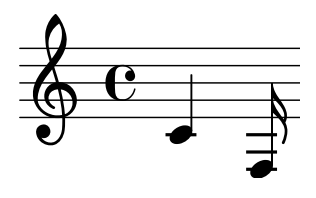

Larger examples can be put into a separate file, and introduced with **\lilypondfile**.

**Random complex notation Screech and boink**

Han-Wen Nienhuys

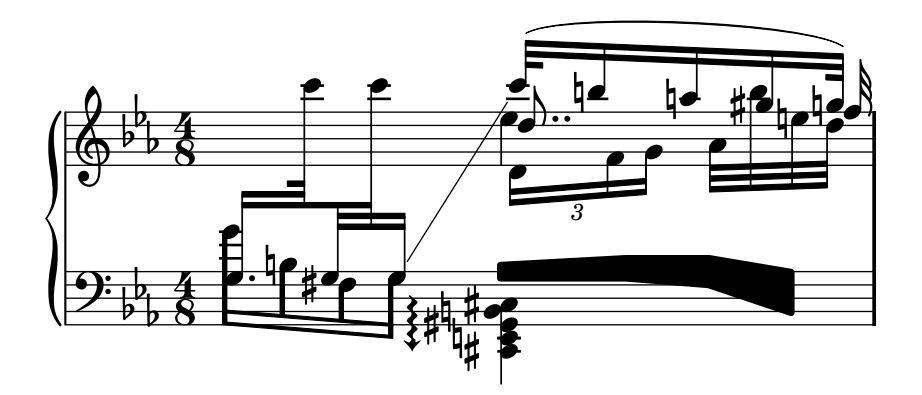

### 14.2 Integrating LaT<sub>E</sub>X and music

LaT<sub>EX</sub> is the de-facto standard for publishing layouts in the exact sciences. It is built on top of the TEX typesetting engine, providing the best typography available anywhere.

See The Not So Short Introduction to  $LaT<sub>F</sub>X$  for an overview on how to use LaT<sub>F</sub>X.

Music is entered using

```
\begin[options,go,here]{lilypond}
 YOUR LILYPOND CODE
\end{lilypond}
```
or

```
\lilypondfile[options,go,here]{filename}
```
or

\lilypond{ YOUR LILYPOND CODE }

Running lilypond-book yields a file that can be further processed with LaT<sub>E</sub>X. We show some examples here. The lilypond environment

\begin[quote,fragment,staffsize=26]{lilypond} c' d' e' f' g'2 g'2 \end{lilypond}

produces

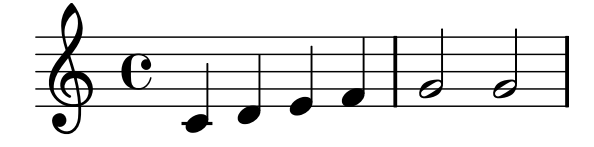

The short version

```
\lilypond[quote,fragment,staffsize=11]{<c' e' g'>}
```
produces

#### $\overline{\bullet}$ ŧ Î  $\Phi$  $\overline{\mathbf{e}}$

Currently, you cannot include  $\{$  or  $\}$  within  $\lceil \text{lightypond}\rceil$ , so this command is only useful with the fragment option.

The default line width of the music will be adjusted by examining the commands in the document preamble, the part of the document before \begin{document}. The lilypond-book command sends these to LaT<sub>EX</sub> to find out how wide the text is. The line width for the music fragments is then adjusted to the text width. Note that this heuristic algorithm can fail easily; in such cases it is necessary to use the line-width music fragment option.

Each snippet will call the following macros if they have been defined by the user:

\preLilyPondExample called before the music

\postLilyPondExample called after the music

\betweenLilyPondSystem[1] is called between systems if lilypond-book has split the snippet into several postscript files. It must be defined as taking one parameter and will be passed the number of files already included in this snippet. The default is to simply insert a **\linebreak**.

For printing the LaT<sub>EX</sub> document you need a DVI to PostScript translator like dvips. To use dvips to produce a PostScript file, add the following options to the dvips command line:

#### -o -Ppdf -h file.psfonts

where the filepsfonts file is obtained from 1i1ypond-book, See [Section 14.7 \[Invoking lilypond](#page-311-0)[book\], page 303,](#page-311-0) for details. PDF can then be produced with a PostScript to PDF translator like ps2pdf (which is part of GhostScript). Running dvips will produce some warnings about fonts; these are harmless and may be ignored.

If you are running latex in twocolumn mode, remember to add -t landscape to the dvips options.

Sometimes it is useful to display music elements (such as ties and slurs) as if they continued after the end of the fragment. This can be done by breaking the staff and suppressing inclusion of the rest of the lilypond output.

In LaT<sub>EX</sub>, define \betweenLilyPondSystem in such a way that inclusion of other systems is terminated once the required number of systems are included. Since \betweenLilypondSystem is first called after the first system, including only the first system is trivial.

```
\def\betweenLilyPondSystem#1{\endinput}
```

```
\begin[fragment]{lilypond}
  c'1\( e'( c'<sup>~</sup> \break c' d) e f\)
\end{lilypond}
```
If a greater number of systems is requested, a TeX conditional must be used before the \endinput. In this example, replace "2" by the numer of systems you want in the output,

```
\def\betweenLilyPondSystem#1{
    \ifnum##1<2\else\endinput\fi
}
```
Remember that the definition of \betweenLilyPondSystem is effective until TEX quits the current group (such as the LaT<sub>EX</sub> environment) or is overridden by another definition (which is, in most cases, for the rest of the document). To reset your definition, write

```
\let\betweenLilyPondSystem\undefined
```
in your LaTeX source.

This may be simplified by defining a T<sub>E</sub>X macro

```
\def\onlyFirstNSystems#1{
    \def\betweenLilyPondSystem##1{\ifnum##1<#1\else\endinput\fi}
}
```
and then saying only how many systems you want before each fragment,

```
\onlyFirstNSystems{3}
\begin{lilypond}...\end{lilypond}
\onlyFirstNSystems{1}
\begin{lilypond}...\end{lilypond}
```
### 14.3 Integrating Texinfo and music

Texinfo is the standard format for documentation of the GNU project. An example of a Texinfo document is this manual. The HTML, PDF, and Info versions of the manual are made from the Texinfo document.

In the input file, music is specified with

```
@lilypond[options,go,here]
  YOUR LILYPOND CODE
@end lilypond
```
#### @lilypond[options,go,here]{ YOUR LILYPOND CODE }

or

#### @lilypondfile[options,go,here]{filename}

When lilypond-book is run on it, this results in a Texinfo file (with extension '.texi') containing Cimage tags for HTML and info output. For the printed edition, the raw T<sub>E</sub>X output of LilyPond is included in the main document.

We show two simple examples here. A lilypond environment

```
@lilypond[fragment]
c' d' e' f' g'2 g'
@end lilypond
```
produces

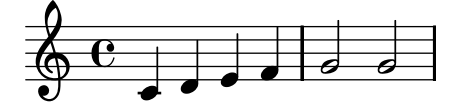

The short version

```
@lilypond[fragment,staffsize=11]{<c' e' g'>}
```
produces

$$
\frac{2}{9}e_1
$$

Contrary to LaT<sub>E</sub>X,  $\text{Qillypond}\{\ldots\}$  does not generate an in-line image. It always gets a paragraph of its own.

When using the Texinfo output format, lilypond-book also generates bitmaps of the music (in PNG format), so you can make an HTML document with embedded music.

### 14.4 Integrating HTML and music

Music is entered using

<lilypond fragment relative=2> \key c \minor c4 es g2 </lilypond>

lilypond-book then produces an HTML file with appropriate image tags for the music fragments:

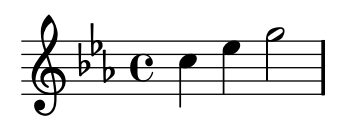

For inline pictures, use  $\langle$  illypond  $\ldots$  />, where the options are separated by a colon from the music, for example

Some music in <lilypond relative=2: a b c/> a line of text.

To include separate files, say

<lilypondfile option1 option2 ...>filename</lilypondfile>

## 14.5 Integrating DocBook and music

For inserting LilyPond snippets it is good to keep the conformity of our DocBook document, thus allowing us to use DocBook editors, validation etc. So we don't use custom tags, only specify a convention based on the standard DocBook elements.

### Common conventions

For inserting all type of snippets we use the mediaobject and inlinemediaobject element, so our snippets can be formatted inline or not inline. The snippet formatting options are always provided in the role property of the innermost element (see in next sections). Tags are chosen to allow DocBook editors format the content gracefully. The DocBook files to be processed with lilypond-book should have the extension '.lyxml'.

## Including a LilyPond file

This is the most simple case. We must use the '.ly' extension for the included file, and insert it as a standard imageobject, with the following structure:

```
<mediaobject>
  <imageobject>
    <imagedata fileref="music1.ly" role="printfilename" />
  </imageobject>
</mediaobject>
```
Note that you can use mediaobject or inlinemediaobject as the outermost element as you wish.

## Including LilyPond code

Including LilyPond code is possible by using a programlisting, where the language is set to lilypond with the following structure:

```
<inlinemediaobject>
  <textobject>
    <programlisting language="lilypond" role="fragment verbatim staffsize=16 ragged-ri
\context Staff \with {
  \remove Time_signature_engraver
  \remove Clef_engraver}
  { c4( fis) }
    </programlisting>
  </textobject>
</inlinemediaobject>
```
As you can see, the outermost element is a mediaobject or inlinemediaobject, and there is a textobject containing the programlisting inside.

## Processing the DocBook document

Running lilypond-book on our '.lyxml' file will create a valid DocBook document to be further processed with '.xml' extension. If you use [dblatex](http://dblatex.sourceforge.net), it will create a PDF file from this document automatically. For HTML (HTML Help, JavaHelp etc.) generation you can use the official DocBook XSL stylesheets, however, it is possible that you have to make some customization for it.

## 14.6 Music fragment options

In the following, a "LilyPond command" refers to any command described in the previous sections which is handled by lilypond-book to produce a music snippet. For simplicity, LilyPond commands are only shown in LaT<sub>E</sub>X syntax.

Note that the option string is parsed from left to right; if an option occurs multiple times, the last one is taken.

The following options are available for LilyPond commands:

#### staffsize=ht

Set staff size to ht, which is measured in points.

#### ragged-right

Produce ragged-right lines with natural spacing (i.e., ragged-right = ##t is added to the LilyPond snippet). This is the default for the \lilypond{} command if no line-width option is present. It is also the default for the lilypond environment if the fragment option is set, and no line width is explicitly specified.

packed Produce lines with packed spacing (i.e., packed = ##t is added to the LilyPond snippet).

#### line-width

line-width=size\unit

Set line width to size, using unit as units. unit is one of the following strings: cm, mm, in, or pt. This option affects LilyPond output (this is, the staff length of the music snippet), not the text layout.

If used without an argument, set line width to a default value (as computed with a heuristic algorithm).

If no line-width option is given, lilypond-book tries to guess a default for lilypond environments which don't use the ragged-right option.

- notime Do not print the time signature, and turns off the timing (key signature, bar lines) in the score.
- fragment Make lilypond-book add some boilerplate code so that you can simply enter, say,  $c<sup>1</sup>4$

without *\layout, \score, etc.* 

#### nofragment

Don't add additional code to complete LilyPond code in music snippets. Since this is the default, nofragment is redundant normally.

#### indent=size\unit

Set indentation of the first music system to size, using unit as units. unit is one of the following strings: cm, mm, in, or pt. This option affects LilyPond, not the text layout.

- noindent Set indentation of the first music system to zero. This option affects LilyPond, not the text layout. Since no indentation is the default, noindent is redundant normally.
- quote Reduce line length of a music snippet by  $2*0.4$  in and put the output into a quotation block. The value '0.4 in' can be controlled with the exampleindent option.

#### exampleindent

Set the amount by which the quote option indents a music snippet.

#### relative

#### relative=n

Use relative octave mode. By default, notes are specified relative to middle C. The optional integer argument specifies the octave of the starting note, where the default 1 is middle C.

LilyPond also uses lilypond-book to produce its own documentation. To do that, some more obscure music fragment options are available.

- verbatim The argument of a LilyPond command is copied to the output file and enclosed in a verbatim block, followed by any text given with the intertext option (not implemented yet); then the actual music is displayed. This option does not work well with  $\lceil \text{11ypond} \rceil$  if it is part of a paragraph.
- texidoc (Only for Texinfo output.) If lilypond is called with the '--header=texidoc' option, and the file to be processed is called 'foo.ly', it creates a file 'foo.texidoc' if there is a texidoc field in the \header. The texidoc option makes lilypondbook include such files, adding its contents as a documentation block right before the music snippet.

Assuming the file 'foo.ly' contains

```
\header {
       texidoc = "This file demonstrates a single note."
     }
     { c'4 }
and we have this in our Texinfo document 'test.texinfo'
```
@lilypondfile[texidoc]{foo.ly}

the following command line gives the expected result

```
lilypond-book --process="lilypond --format=tex --tex \
              --header=texidoc test.texinfo
```
Most LilyPond test documents (in the 'input' directory of the distribution) are small '.ly' files which look exactly like this.

printfilename

If a LilyPond input file is included with \lilypondfile, print the file name right before the music snippet. For HTML output, this is a link.

fontload This option includes fonts in all of the generated EPS-files for this snippet. This should be used if the snippet uses any font that LaTeX cannot find on its own.

### <span id="page-311-0"></span>14.7 Invoking lilypond-book

lilypond-book produces a file with one of the following extensions: '.tex', '.texi', '.html' or '.xml', depending on the output format. All of '.tex', '.texi' and '.xml' files need further processing.

lilypond-book can also create a PSFONTS file, which is required by dvips to produce Postscript and PDF files.

To produce PDF output from the lilypond-book file (here called yourfile.lytex) via LaTeX, you should do

```
lilypond-book --psfonts yourfile.lytex
latex yourfile.tex
dvips -o -h yourfile.psfonts -Ppdf yourfile.dvi
ps2pdf yourfile.ps
```
The '.dvi' file created by this process will not contain noteheads. This is normal; if you follow the instructions, they will be included in the '.ps' and '.pdf' files.

To produce a PDF file through PDF(La)TeX, use

```
lilypond-book --pdf yourfile.pdftex
pdflatex yourfile.tex
```
To produce a Texinfo document (in any output format), follow the normal procedures for Texinfo (this is, either call texi2dvi or makeinfo, depending on the output format you want to create). See the documentation of Texinfo for further details.

lilypond-book accepts the following command line options:

#### -f format

#### --format=format

Specify the document type to process: html, latex, texi (the default) or docbook. If this option is missing, lilypond-book tries to detect the format automatically.

The texi document type produces a Texinfo file with music fragments in the DVI output only. For getting images in the HTML version, the format texi-html must be used instead.

[Note: Currently, texi is the same as texi-html.]

### -F filter

#### --filter=filter

Pipe snippets through filter. lilypond-book will not –filter and –process at the same time.

Example:

```
lilypond-book --filter='convert-ly --from=2.0.0 -' my-book.tely
```
#### $-h$

-help Print a short help message.

#### -I dir

#### $--include=dir$

Add dir to the include path.

-o dir

--output=dir

Place generated files in directory dir. Running lilypond-book generates lots of small files that LilyPond will process. To avoid all that garbage in the source directory use the '--output' command line option, and change to that directory before running latex or makeinfo:

```
lilypond-book --output=out yourfile.lytex
cd out
```
...

#### --padding=amount

Pad EPS boxes by this much. amount is measured in milimeters, and is 3.0 by default. This option should be used if the lines of music stick out of the right margin.

The width of a tightly clipped systems can vary, due to notation elements that stick into the left margin, such as bar numbers and instrument names. This option will shorten each line and move each line to the right by the same amount.

#### -P process

#### --process=command

Process LilyPond snippets using command. The default command is lilypond. lilypond-book will not –filter and –process at the same time.

--psfonts

extract all PostScript fonts into 'file.psfonts' for dvips. This is necessary for dvips -h file.psfonts.

 $-V$ 

--verbose

Be verbose.

#### $-\mathbf{v}$

--version

Print version information.

### Bugs

The Texinfo command @pagesizes is not interpreted. Similarly, LaT<sub>EX</sub> commands that change margins and line widths after the preamble are ignored.

Only the first \score of a LilyPond block is processed.

### 14.8 Filename extensions

You can use any filename extension for the input file, but if you do not use the recommended extension for a particular format you may need to manually specify the output format. See [Section 14.7 \[Invoking lilypond-book\], page 303](#page-311-0), for details. Otherwise, lilypond-book automatically selects the output format based on the input filename's extension.

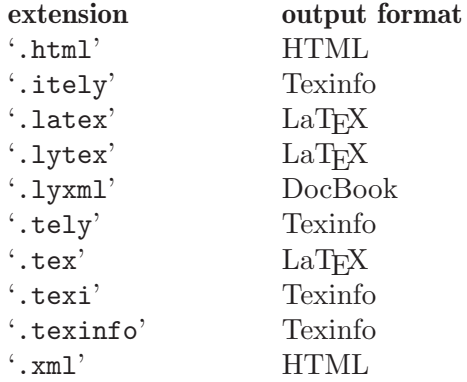

### 14.9 Many quotes of a large score

If you need to quote many fragments of a large score, you can also use the clip systems feature, see [Section 10.1.5 \[Extracting fragments of notation\], page 237](#page-245-0).

## 14.10 Inserting LilyPond output into OpenOffice.org

LilyPond notation can be added to OpenOffice.org with [OOoLilyPond](http://ooolilypond.sourceforge.net)

### 14.11 Inserting LilyPond output into other programs

To insert LilyPond output in other programs, use lilypond instead of lilypond-book. Each example must be created individually and added to the document; consult the documentation for that program. Most programs will be able to insert lilypond output in 'PNG', 'EPS', or 'PDF' formats.

To reduce the white space around your lilypond score, use the following options

```
\paper{
    indent=0\mm
    line-width=120\mm
    oddFooterMarkup=##f
    oddHeaderMarkup=##f
    bookTitleMarkup = ##f
    scoreTitleMarkup = ##f
  }
  { c1 }
To produce a useful 'eps' file, use
  lilypond -b eps -dno-gs-load-fonts -dinclude-eps-fonts myfile.ly
```
## <span id="page-314-0"></span>15 Converting from other formats

Music can be entered also by importing it from other formats. This chapter documents the tools included in the distribution to do so. There are other tools that produce LilyPond input, for example GUI sequencers and XML converters. Refer to the [website](http://lilypond.org) for more details.

These are separate programs from lilypond itself, and are run on the command-line. By "command-line", we mean the command line in the operating system. Windows users might be more familiar with the terms "DOS shell" or "command shell"; OSX users might be more familiar with the terms "terminal" or "console". OSX users should also consult [Section 13.2](#page-297-0) [\[Notes for the MacOS X app\], page 289.](#page-297-0)

Describing how to use this part of an operating system is outside the scope of this manual; please consult other documentation on this topic if you are unfamiliar with the command-line.

### 15.1 Invoking midi2ly

midi2ly translates a Type 1 MIDI file to a LilyPond source file.

MIDI (Music Instrument Digital Interface) is a standard for digital instruments: it specifies cabling, a serial protocol and a file format. The MIDI file format is a de facto standard format for exporting music from other programs, so this capability may come in useful when importing files from a program that has a convertor for a direct format.

midi2ly converts tracks into Staff and channels into Voice contexts. Relative mode is used for pitches, durations are only written when necessary.

It is possible to record a MIDI file using a digital keyboard, and then convert it to  $\cdot 1y'$ . However, human players are not rhythmically exact enough to make a MIDI to LY conversion trivial. When invoked with quantizing  $(-s$  and  $-d$  options) midi2ly tries to compensate for these timing errors, but is not very good at this. It is therefore not recommended to use midi2ly for human-generated midi files.

It is invoked from the command-line as follows,

```
midi2ly [option]... midi-file
```
Note that by "command-line", we mean the command line of the operating system. See [Chapter 15 \[Converting from other formats\], page 306](#page-314-0) for more information about this.

The following options are supported by midi2ly.

-a, --absolute-pitches

Print absolute pitches.

- -d, --duration-quant=DUR Quantize note durations on DUR.
- -e, --explicit-durations

Print explicit durations.

```
-h,--help
```
Show summary of usage.

-k, --key=acc[:minor]

Set default key.  $acc > 0$  sets number of sharps;  $acc < 0$  sets number of flats. A minor key is indicated by ":1".

-o, --output=file

Write output to file.

-s, --start-quant=DUR Quantize note starts on DUR. -t, --allow-tuplet=DUR\*NUM/DEN Allow tuplet durations DUR\*NUM/DEN.

-V, --verbose

Be verbose.

-v, --version Print version number. -w, --warranty

Show warranty and copyright.

-x, --text-lyrics Treat every text as a lyric.

### Bugs

Overlapping notes in an arpeggio will not be correctly rendered. The first note will be read and the others will be ignored. Set them all to a single duration and add phrase markings or pedal indicators.

### 15.2 Invoking etf2ly

ETF (Enigma Transport Format) is a format used by Coda Music Technology's Finale product. etf2ly will convert part of an ETF file to a ready-to-use LilyPond file.

It is invoked from the command-line as follows.

etf2ly [option]... etf-file

Note that by "command-line", we mean the command line of the operating system. See [Chapter 15 \[Converting from other formats\], page 306](#page-314-0) for more information about this.

The following options are supported by etf2ly:

-h,--help

this help

-o,--output=FILE

set output filename to FILE

```
-v,--version
```
version information

### Bugs

The list of articulation scripts is incomplete. Empty measures confuse etf2ly. Sequences of grace notes are ended improperly.

### 15.3 Invoking musicxml2ly

[MusicXML](http://www.recordarde.com/xml.html) is an XML dialect for representing music notation.

musicxml2ly extracts the notes from part-wise MusicXML files, and writes it to a .ly file. It is invoked from the command-line.

Note that by "command-line", we mean the command line of the operating system. See [Chapter 15 \[Converting from other formats\], page 306](#page-314-0) for more information about this.

The following options are supported by musicxml2ly:

-h,--help

print usage and option summary.

```
-o,--output=file
```
set output filename to file. (default: print to stdout)

-v,--version

print version information.

### 15.4 Invoking abc2ly

ABC is a fairly simple ASCII based format. It is described at the ABC site:

<http://www.walshaw.plus.com/abc/abc2mtex/abc.txt>.

abc2ly translates from ABC to LilyPond. It is invoked as follows:

abc2ly [option]... abc-file

The following options are supported by abc2ly:

-h,--help

this help

#### -o,--output=file

set output filename to file.

-v,--version

print version information.

```
There is a rudimentary facility for adding LilyPond code to the ABC source file. If you say:
  %%LY voices \set autoBeaming = \##f
```
This will cause the text following the keyword "voices" to be inserted into the current voice of the LilyPond output file.

Similarly,

%%LY slyrics more words

will cause the text following the "slyrics" keyword to be inserted into the current line of lyrics.

### Bugs

The ABC standard is not very "standard". For extended features (e.g., polyphonic music) different conventions exist.

Multiple tunes in one file cannot be converted.

ABC synchronizes words and notes at the beginning of a line; abc2ly does not.

abc2ly ignores the ABC beaming.

### 15.5 Generating LilyPond files

LilyPond itself does not come with support for any other formats, but there are some external tools that also generate LilyPond files.

These tools include

- [Denemo](http://denemo.sourceforge.net/), a graphical score editor.
- [Rumor,](http://www.volny.cz/smilauer/rumor/rumor.html) a realtime monophonic MIDI to LilyPond converter.
- [lyqi](http://nicolas.sceaux.free.fr/lilypond/lyqi.html), an Emacs major mode.
- [xml2ly,](http://www.nongnu.org/xml2ly/) which imports [MusicXML](http://www.musicxml.com/xml.html)
- [NoteEdit](http://noteedit.berlios.de) which imports [MusicXML](http://www.musicxml.com/xml.html)
- [Rosegarden](http://www.rosegardenmusic.com), which imports MIDI
- [FOMUS](http://common-lisp.net/project/fomus/), a LISP library to generate music notation

## Appendix A Literature list

If you need to know more about music notation, here are some interesting titles to read.

Ignatzek 1995

Klaus Ignatzek, Die Jazzmethode für Klavier. Schott's Söhne 1995. Mainz, Germany ISBN 3-7957-5140-3.

A tutorial introduction to playing Jazz on the piano. One of the first chapters contains an overview of chords in common use for Jazz music.

#### Gerou 1996

Tom Gerou and Linda Lusk, Essential Dictionary of Music Notation. Alfred Publishing, Van Nuys CA ISBN 0-88284-768-6.

A concise, alphabetically ordered list of typesetting and music (notation) issues, covering most of the normal cases.

#### Read 1968

Gardner Read, Music Notation: A Manual of Modern Practice. Taplinger Publishing, New York (2nd edition).

A standard work on music notation.

Ross 1987 Ted Ross, Teach yourself the art of music engraving and processing. Hansen House, Miami, Florida 1987.

> This book is about music engraving, i.e., professional typesetting. It contains directions on stamping, use of pens and notational conventions. The sections on reproduction technicalities and history are also interesting.

#### Schirmer 2001

The G.Schirmer/AMP Manual of Style and Usage. G.Schirmer/AMP, NY, 2001. (This book can be ordered from the rental department.)

This manual specifically focuses on preparing print for publication by Schirmer. It discusses many details that are not in other, normal notation books. It also gives a good idea of what is necessary to bring printouts to publication quality.

Stone 1980

Kurt Stone, Music Notation in the Twentieth Century. Norton, New York 1980.

This book describes music notation for modern serious music, but starts out with a thorough overview of existing traditional notation practices.

The source archive includes a more elaborate BibTEX bibliography of over 100 entries in 'Documentation/bibliography/'. It is also available online from the website.

## Appendix B Scheme tutorial

LilyPond uses the Scheme programming language, both as part of the input syntax, and as internal mechanism to glue modules of the program together. This section is a very brief overview of entering data in Scheme. If you want to know more about Scheme, see [http://www](http://www.schemers.org) [.schemers.org](http://www.schemers.org).

The most basic thing of a language is data: numbers, character strings, lists, etc. Here is a list of data types that are relevant to LilyPond input.

Booleans Boolean values are True or False. The Scheme for True is #t and False is #f.

Numbers Numbers are entered in the standard fashion, 1 is the (integer) number one, while -1.5 is a floating point number (a non-integer number).

Strings Strings are enclosed in double quotes,

"this is a string"

Strings may span several lines

"this is a string"

Quotation marks and newlines can also be added with so-called escape sequences. The string a said "b" is entered as

```
"a said \"b\""
```
Newlines and backslashes are escaped with  $\n$  and  $\n$  respectively.

In a music file, snippets of Scheme code are introduced with the hash mark #. So, the previous examples translated in LilyPond are

```
##t ##f
#1 #-1.5#"this is a string"
#"this
is
a string"
```
For the rest of this section, we will assume that the data is entered in a music file, so we add #s everywhere.

Scheme can be used to do calculations. It uses  $prefix$  syntax. Adding 1 and 2 is written as  $(+ 1 2)$  rather than the traditional  $1 + 2$ .

 $#(+ 1 2)$ ⇒ #3

The arrow  $\Rightarrow$  shows that the result of evaluating (+ 1 2) is 3. Calculations may be nested; the result of a function may be used for another calculation.

 $#(+ 1 (* 3 4))$  $\Rightarrow$  #(+ 1 12)  $\Rightarrow$  #13

These calculations are examples of evaluations; an expression like (\* 3 4) is replaced by its value 12. A similar thing happens with variables. After defining a variable

twelve =  $#12$ 

variables can also be used in expressions, here

twentyFour =  $\#(* 2 \text{ twelve})$ 

the number 24 is stored in the variable twentyFour. The same assignment can be done in completely in Scheme as well,

#### #(define twentyFour (\* 2 twelve))

The name of a variable is also an expression, similar to a number or a string. It is entered as #'twentyFour

The quote mark ' prevents the Scheme interpreter from substituting 24 for the twentyFour. Instead, we get the name twentyFour.

This syntax will be used very frequently, since many of the layout tweaks involve assigning (Scheme) values to internal variables, for example

#### \override Stem #'thickness = #2.6

This instruction adjusts the appearance of stems. The value 2.6 is put into the thickness variable of a Stem object. thickness is measured relative to the thickness of staff lines, so these stem lines will be 2.6 times the width of staff lines. This makes stems almost twice as thick as their normal size. To distinguish between variables defined in input files (like twentyFour in the example above) and variables of internal objects, we will call the latter "properties" and the former "identifiers." So, the stem object has a thickness property, while twentyFour is an identifier.

Two-dimensional offsets (X and Y coordinates) as well as object sizes (intervals with a left and right point) are entered as pairs. A pair<sup>1</sup> is entered as (first. second) and, like symbols, they must be quoted,

\override TextScript #'extra-offset = #'(1 . 2)

This assigns the pair  $(1, 2)$  to the extra-offset property of the TextScript object. These numbers are measured in staff-spaces, so this command moves the object 1 staff space to the right, and 2 spaces up.

The two elements of a pair may be arbitrary values, for example

```
#''(1 . 2)#'(#t . #f)
#'("blah-blah" . 3.14159265)
```
A list is entered by enclosing its elements in parentheses, and adding a quote. For example,

```
#'(1 2 3)
#'(1 2 "string" #f)
```
We have been using lists all along. A calculation, like  $(+ 12)$  is also a list (containing the symbol + and the numbers 1 and 2). Normally lists are interpreted as calculations, and the Scheme interpreter substitutes the outcome of the calculation. To enter a list, we stop the evaluation. This is done by quoting the list with a quote ' symbol. So, for calculations do not use a quote.

Inside a quoted list or pair, there is no need to quote anymore. The following is a pair of symbols, a list of symbols and a list of lists respectively,

```
#'(stem . head)
#'(staff clef key-signature)
#'((1) (2))
```
<sup>&</sup>lt;sup>1</sup> In Scheme terminology, the pair is called cons, and its two elements are called car and cdr respectively.

# Appendix C Notation manual tables

### C.1 Chord name chart

The following charts shows two standard systems for printing chord names, along with the pitches they represent.

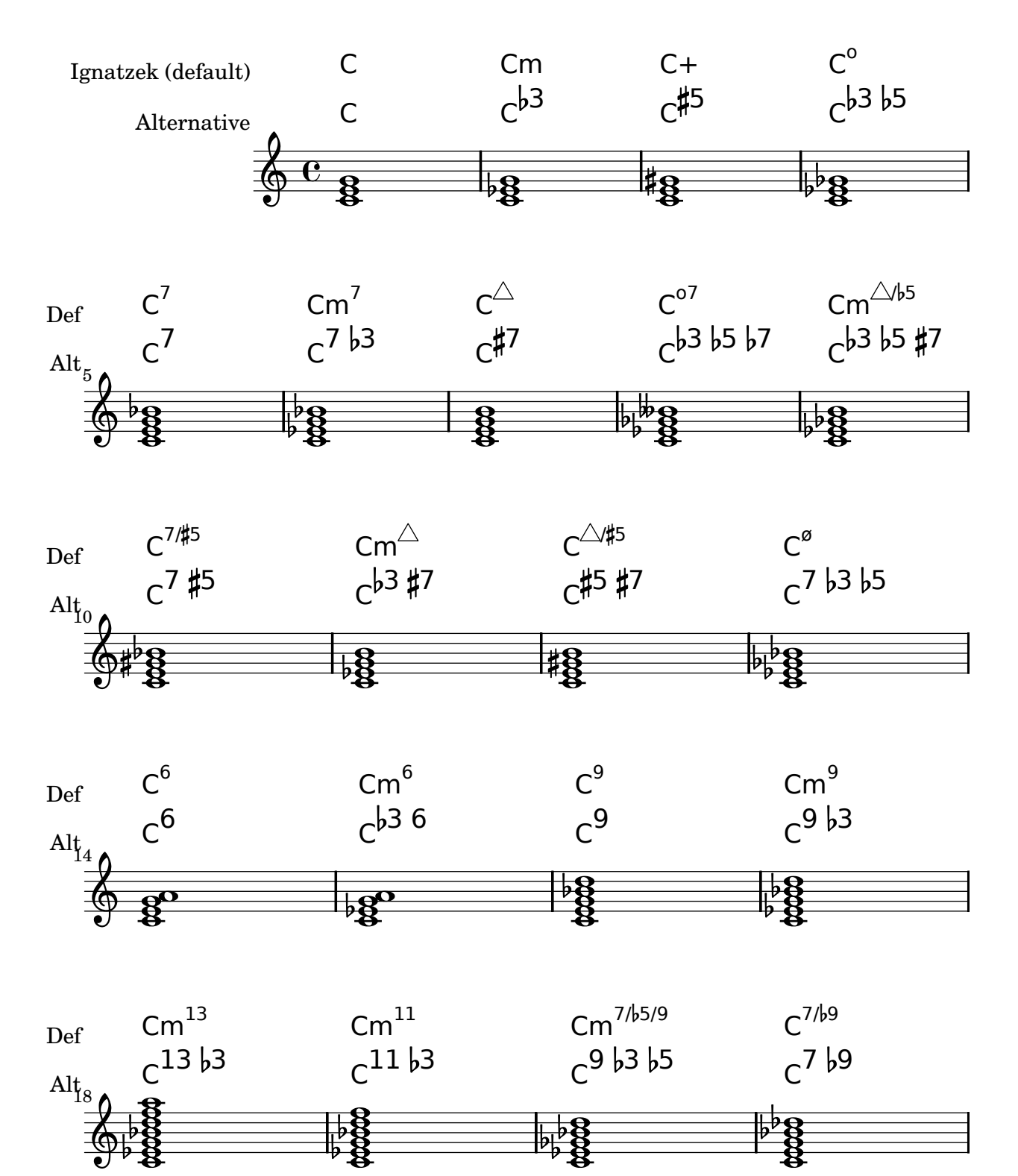

Appendix C: Notation manual tables 313

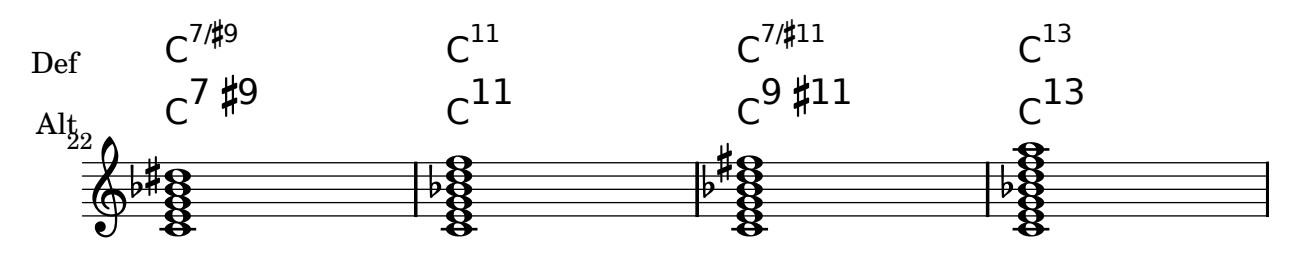

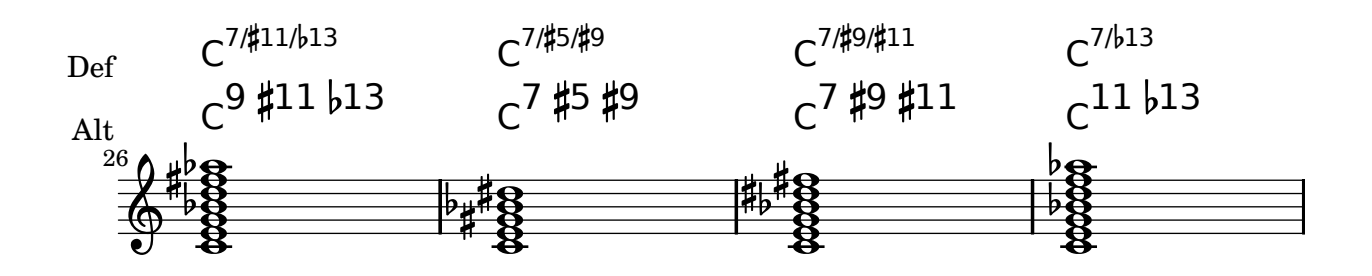

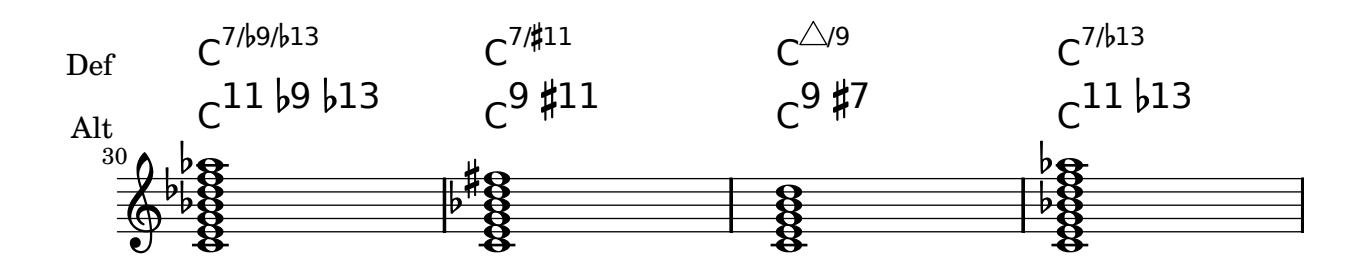

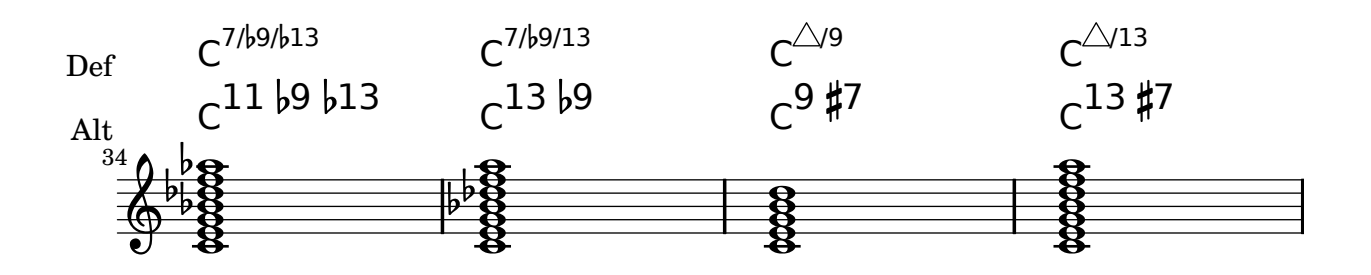

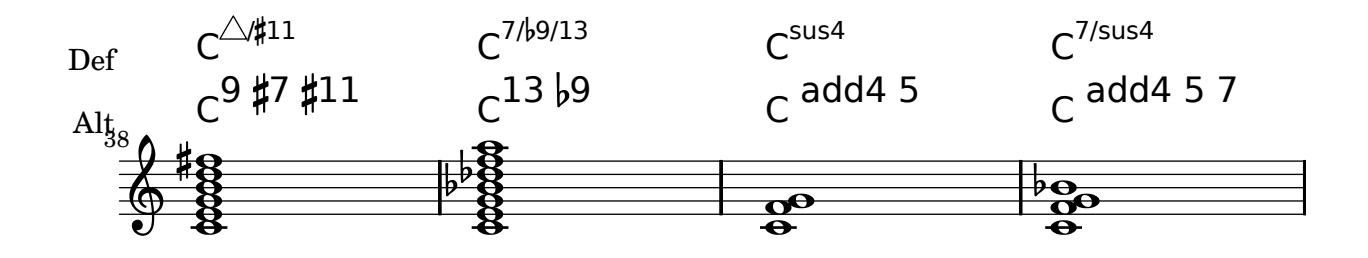

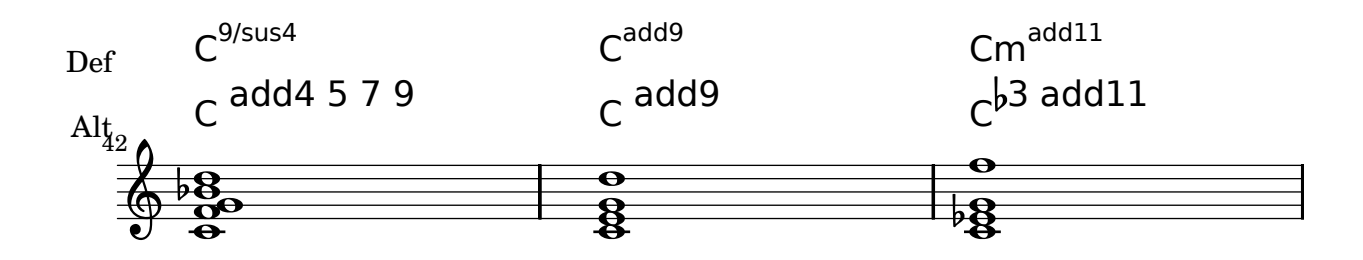

## C.2 MIDI instruments

The following is a list of names that can be used for the midiInstrument property.

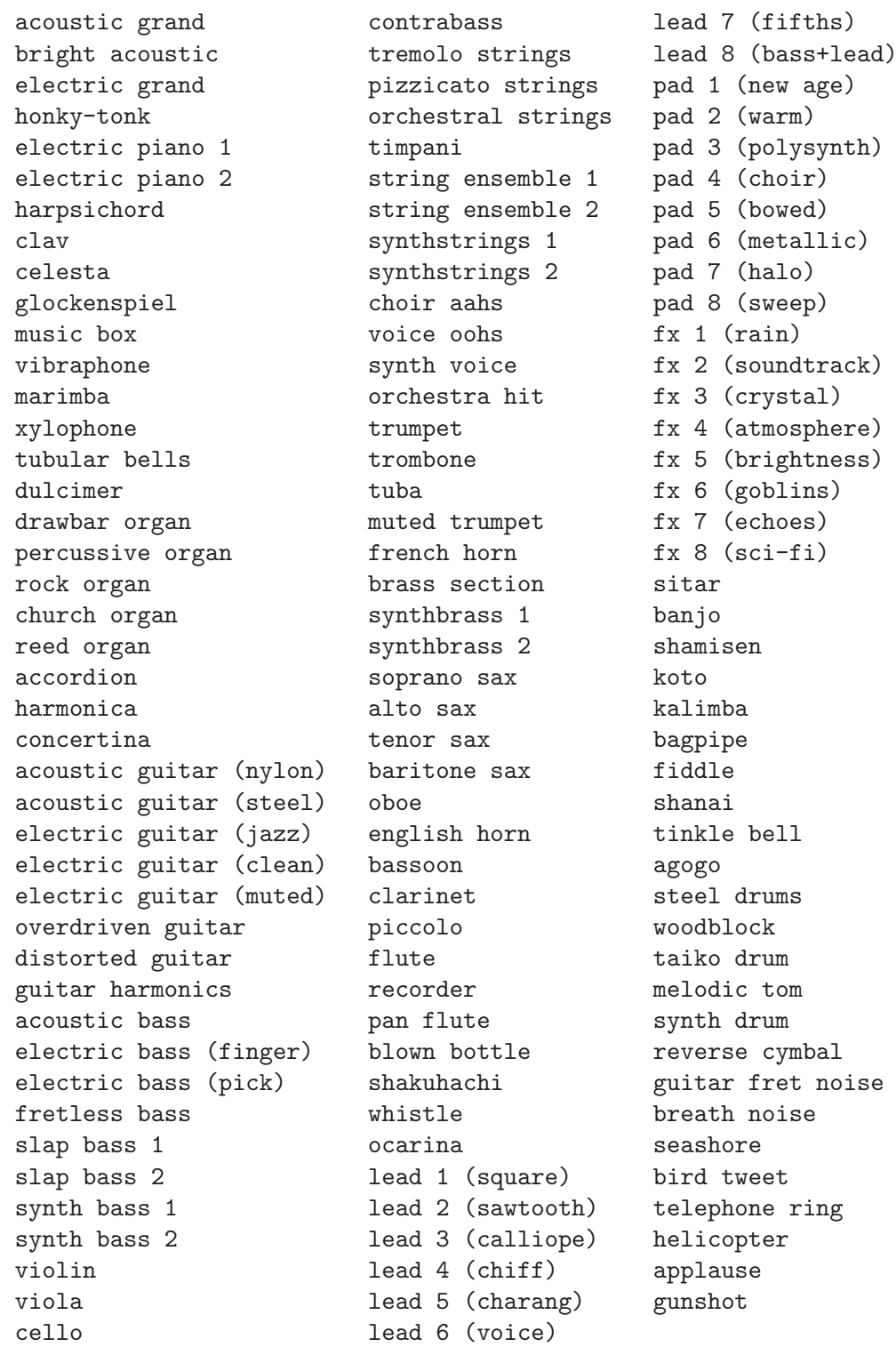

## C.3 List of colors

## Normal colors

Usage syntax is detailed in [Section 8.5.7 \[Coloring objects\], page 210](#page-218-0).

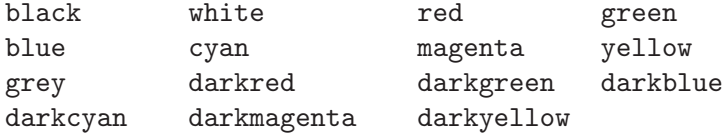

### X color names

X color names come several variants:

Any name that is spelled as a single word with capitalisation (e.g. "LightSlateBlue") can also be spelled as space separated words without capitalisation (e.g. "light slate blue").

The word "grey" can always be spelled "gray" (e.g. "DarkSlateGray").

Some names can take a numerical suffix (e.g. "LightSalmon4").

### Color Names without a numerical suffix:

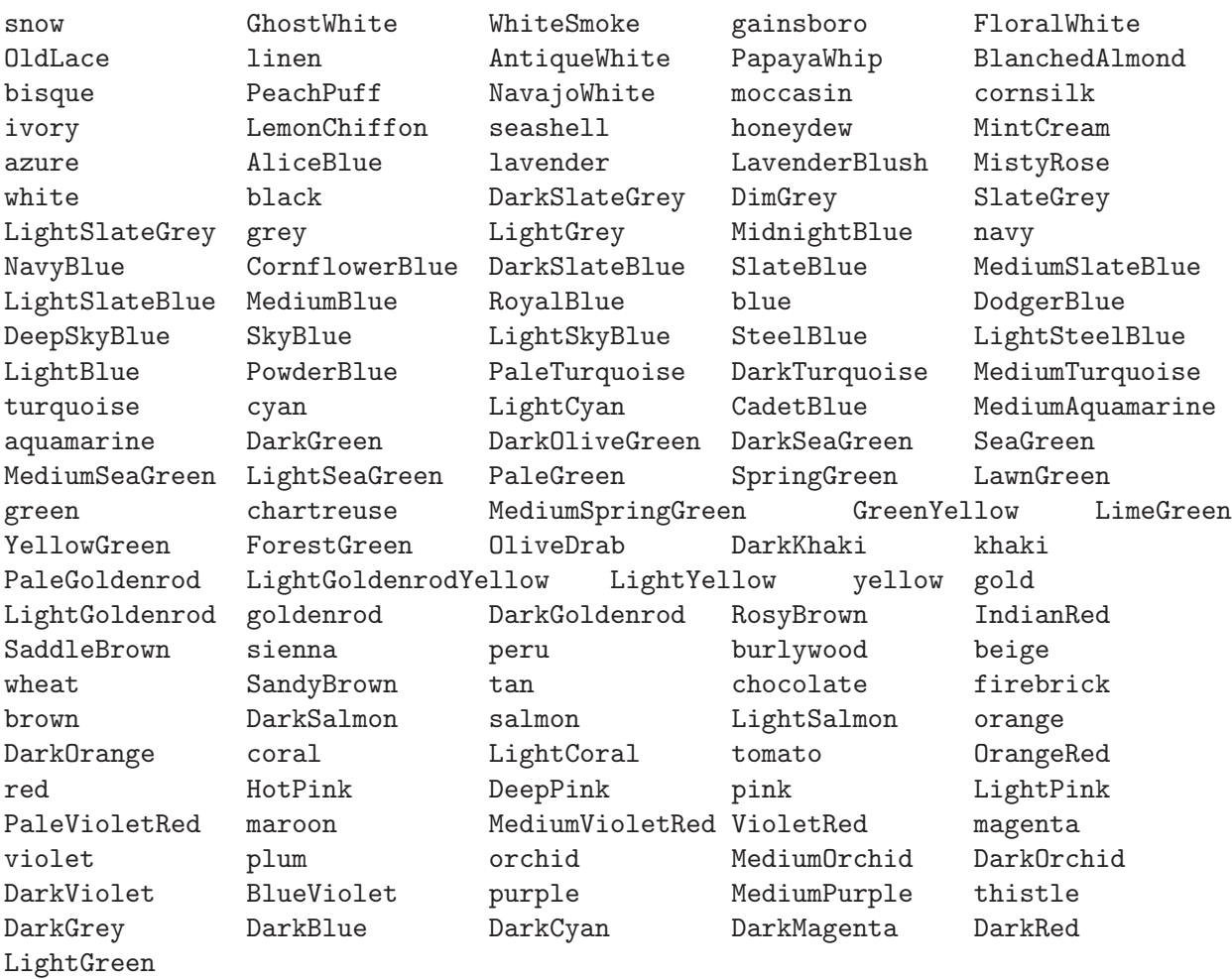

### Color names with a numerical suffix

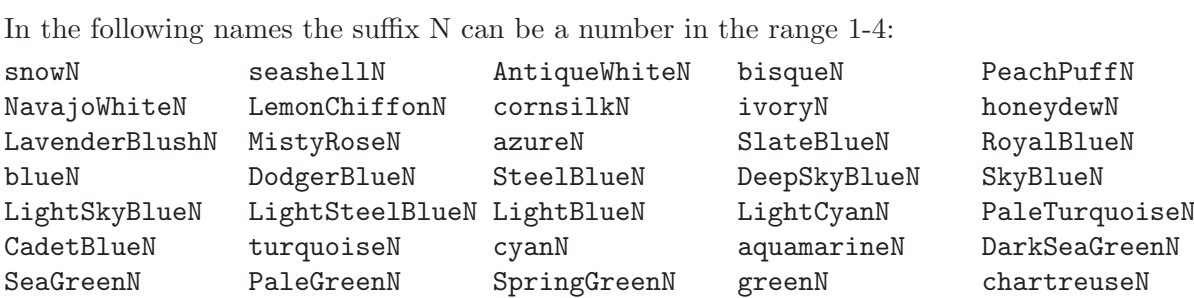
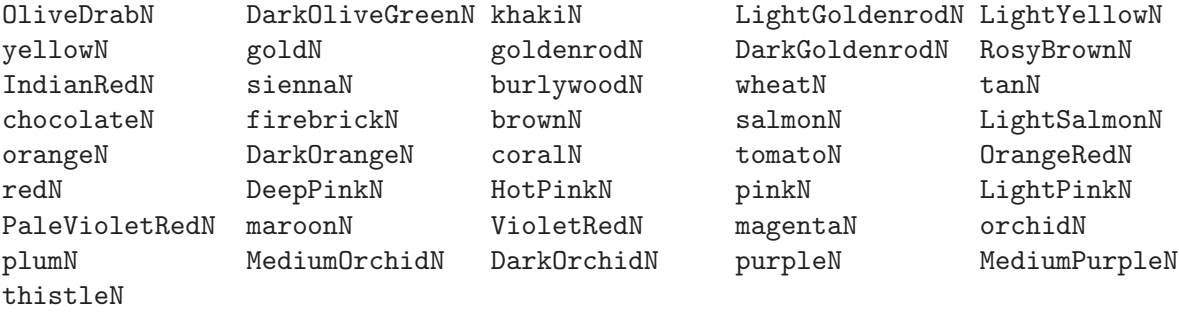

Grey Scale A grey scale can be obtained using:

greyN

Where N is in the range 0-100.

## C.4 The Feta font

The following symbols are available in the Emmentaler font and may be accessed directly using text markup such as  $g^{\maxup {\text{supp n}} \text{-series.}$  segno" }, see [Section 8.1.4 \[Text](#page-178-0) [markup\], page 170](#page-178-0).

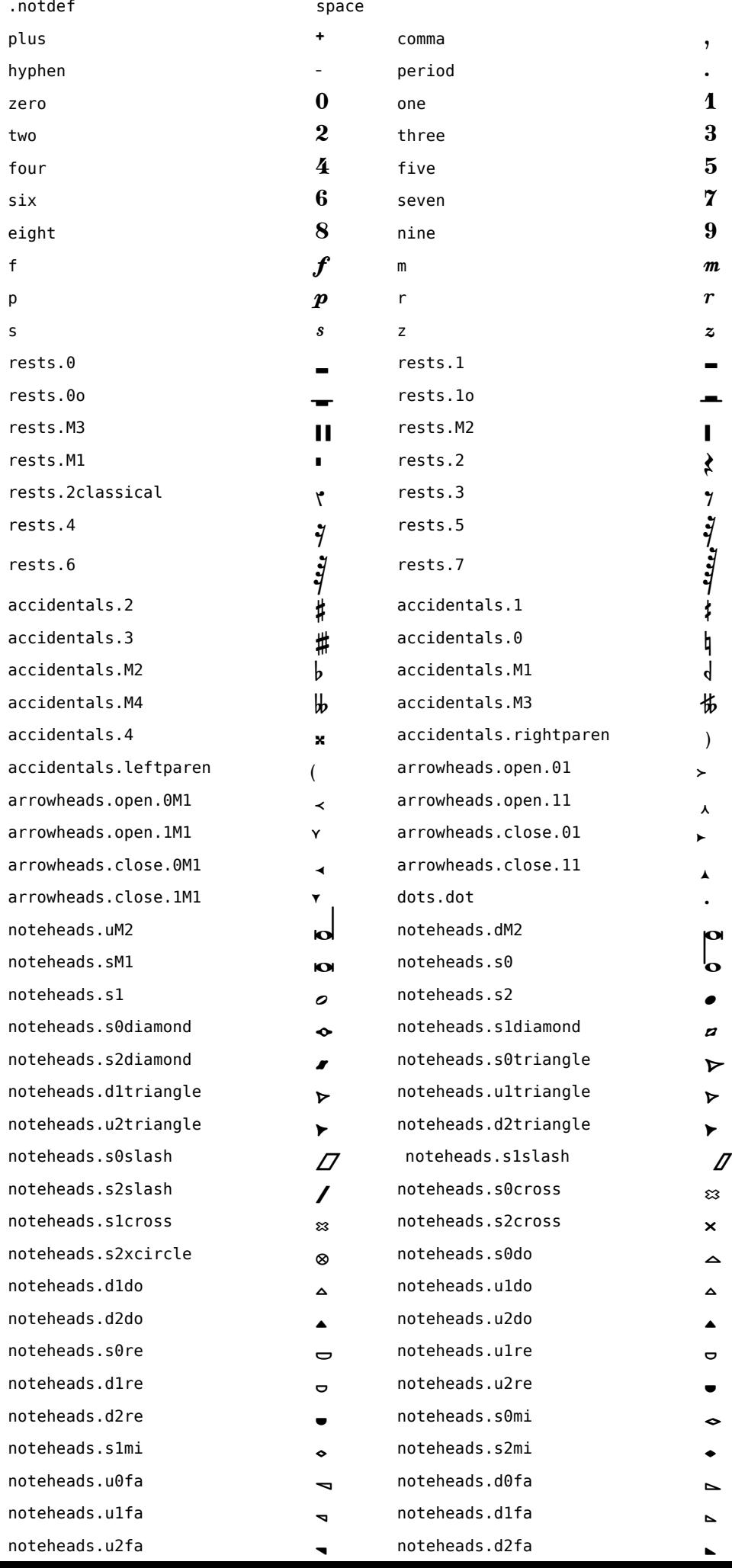

## Appendix D Templates

This section of the manual contains templates with the LilyPond score already set up for you. Just add notes, run LilyPond, and enjoy beautiful printed scores!

## D.1 Single staff

#### D.1.1 Notes only

The first example gives you a staff with notes, suitable for a solo instrument or a melodic fragment. Cut and paste this into a file, add notes, and you're finished!

```
\version "2.10.10"
  melody = \relax{\text{relative c' }}\clef treble
      \key c \major
      \times 4/4
      a4 b c d
  }
   \score {
      \new Staff \melody
      \layout { }
      \midi {}
  }
\frac{1}{2}
```
#### D.1.2 Notes and lyrics

 $\overline{\bullet}$ 

 $\overline{\phantom{a}}$ 

The next example demonstrates a simple melody with lyrics. Cut and paste, add notes, then words for the lyrics. This example turns off automatic beaming, which is common for vocal parts. If you want to use automatic beaming, you'll have to change or comment out the relevant line.

```
\version "2.10.10"
melody = \relative c' {\n\clef treble
   \key c \major
   \times 4/4
   a4 b c d
}
text = \lvert \text{lyricmode} \rvertAaa Bee Cee Dee
}
\score{
   <<\new Voice = "one" {
```

```
\autoBeamOff
         \melody
      }
      \new Lyrics \lyricsto "one" \text
   >>
   \layout { }
   \midi { }
}
```
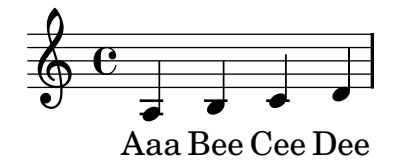

#### D.1.3 Notes and chords

Want to prepare a lead sheet with a melody and chords? Look no further!

```
\version "2.10.10"
melody = \relative c' {\n\clef treble
   \key c \major
   \times 4/4
   f4 e8[ c] d4 g |
   a2 a2 |
}
harmonies = \chordmode {
   c4:m f:min7 g:maj c:aug d2:dim b:sus
}
\score {
   <<\new ChordNames {
          \set chordChanges = ##t
          \harmonies
      }
   \new Staff \melody
   >>
   \layout{ }
   \midi { }
}
    Cm Fm<sup>7</sup> G\triangle C+ D^{\circ} B
```
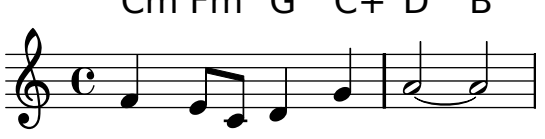

#### D.1.4 Notes, lyrics, and chords.

This template allows you to prepare a song with melody, words, and chords.

```
\version "2.10.10"
melody = \relative c' {\n\clef treble
   \key c \major
   \times 4/4
   a b c d
}
text = \lvertlyricmode {
   Aaa Bee Cee Dee
}
harmonies = \chordmode {
   a2 c2
}
\score {
   <<\new ChordNames {
         \set chordChanges = ##t
         \harmonies
      }
   \new Voice = "one" {
      \autoBeamOff
      \melody
   }
   \new Lyrics \lyricsto "one" \text
   >>
   \layout { }
   \midi { }
}
```
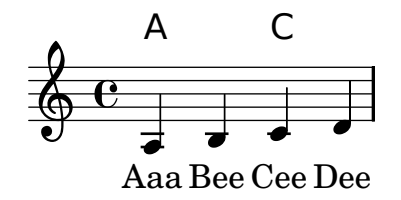

## D.2 Piano templates

## D.2.1 Solo piano

```
Here is a simple piano staff.
      \version "2.10.10"
      upper = \relax{\text{relative c''}} {
          \clef treble
          \key c \major
```

```
\time 4/4
          a b c d
      }
      lower = \relax{\text{relative c} }\clef bass
          \key c \major
          \times 4/4
          a2 c
      }
      \score {
          \new PianoStaff <<
              \set PianoStaff.instrumentName = "Piano "
              \new Staff = "upper" \upper
              \new Staff = "lower" \lower
          \rightarrow\layout { }
          \midi { }
      }
                \overline{\mathbf{e}}e
          \overline{\phantom{a}}-
                           -
           \Phi<u>..</u>
                rac{1}{1}Piano
```
## D.2.2 Piano and melody with lyrics

Here is a typical song format: one staff with the melody and lyrics, with piano accompaniment underneath.

```
\version "2.10.10"
melody = \relative c'' {\n\clef treble
   \key c \major
   \times 4/4
   a b c d
}
text = \lvertlyricmode {
   Aaa Bee Cee Dee
}
upper = \relax{\text{value c'}} {
   \clef treble
   \key c \major
```

```
\times 4/4
        a b c d
   }
   lower = \relax{\text{relative c} }\clef bass
        \key c \major
        \times 4/4
        a2 c
   }
   \score {
        <<\new Voice = "mel" {
                  \autoBeamOff
                  \melody
            }
            \new Lyrics \lyricsto mel \text
            \new PianoStaff <<
                 \new Staff = "upper" \upper
                 \new Staff = "lower" \lower
            >>
        >>
        \layout {
            \context { \RemoveEmptyStaffContext }
        }
        \midi { }
   }
                      \overline{ }Aaa Bee Cee Dee
                            e
     \ddot{\text{c}} \ddot{\text{c}} \ddot{\text{c}} \ddot{\text{c}}\Phi\Phi\overline{\phantom{a}}\overline{\mathbf{e}}\overline{ }\overline{\epsilon}\overline{\textbf{e}} .
```
#### D.2.3 Piano centered lyrics

 $\overline{\phantom{0}}$ 

 $\overline{\mathbf{e}}$ 

<u>..</u>

 $\overline{\phantom{a}}$ 

Instead of having a full staff for the melody and lyrics, you can place the lyrics between the piano staff (and omit the separate melody staff).

```
\version "2.10.10"
upper = \relaxrightive c'' {
   \clef treble
```

```
\key c \major
        \times 4/4
        a b c d
    }
    lower = \relax{\text{relative c} }\clef bass
        \key c \major
        \times 4/4
        a2 c
    }
    text = \lvert \text{lyricmode} \rvertAaa Bee Cee Dee
    }
    \score {
       \new GrandStaff <<
         \new Staff = upper { \new Voice = "singer" \upper }
         \new Lyrics \lyricsto "singer" \text
         \new Staff = lower {
            \clef bass
            \lower
         }
      >>
      \layout {
         \context { \GrandStaff \accepts "Lyrics" }
         \context { \Lyrics \consists "Bar_engraver" }
      }
       \midi { }
    }
               \frac{1}{\sqrt{2}}\sp{\varphi}| Aaa Bee Cee Dee
                         P
          \overline{\phantom{a}}\overline{ }\overline{\mathbf{e}}
```
## D.2.4 Piano centered dynamics

 $\overline{\phantom{0}}$ 

9: c

 $\overline{\phantom{a}}$ 

Many piano scores have the dynamics centered between the two staffs. This requires a bit of tweaking to implement, but since the template is right here, you don't have to do the tweaking yourself.

```
\version "2.10.10"
upper = \relax{\text{relative c''}} {
  \clef treble
  \key c \major
```

```
\times 4/4
  a b c d
}
lower = \relax{\text{relative}} c {
  \clef bass
  \key c \major
  \times 4/4
 a2 c
}
dynamics = {
  s2\ff\ > s4
  s\backslash !\}
\text{pedal} = \{s2\sustainDown s2\sustainUp
\mathcal{L}\score {
  \new PianoStaff <<
    \new Staff = "upper" \upper
    \new Dynamics = "dynamics" \dynamics
    \new Staff = "lower" <<
      \clef bass
      \lower
    >>
    \new Dynamics = "pedal" \pedal
  \rightarrow\layout {
    \context {
      \type "Engraver_group"
      \name Dynamics
      \alias Voice % So that \cresc works, for example.
      \consists "Output_property_engraver"
      \override VerticalAxisGroup #'minimum-Y-extent = #'(-1 . 1)
      pedalSustainStrings = #'("Ped." "*Ped." "*")
      pedalUnaCordaStrings = #'("una corda" "" "tre corde")
      \consists "Piano_pedal_engraver"
      \consists "Script_engraver"
      \consists "Dynamic_engraver"
      \consists "Text_engraver"
      \override TextScript #'font-size = #2
      \override TextScript #'font-shape = #'italic
      \override DynamicText #'extra-offset = #'(0 . 2.5)
      \override Hairpin #'extra-offset = #'(0 . 2.5)
```

```
\consists "Skip_event_swallow_translator"
      \consists "Axis_group_engraver"
    }
    \context {
      \PianoStaff
      \accepts Dynamics
      \override VerticalAlignment #'forced-distance = #7
    }
  }
}
\score {
  \new PianoStaff <<
    \new Staff = "upper" << \upper \dynamics >>
    \new Staff = "lower" << \lower \dynamics >>
    \new Dynamics = "pedal" \pedal
  \rightarrow\midi {
    \context {
      \type "Performer_group"
      \name Dynamics
      \consists "Piano_pedal_performer"
    }
    \context {
      \PianoStaff
      \accepts Dynamics
    }
  }
}
             e
```
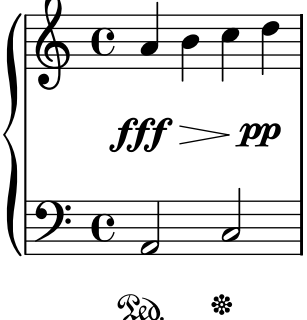

-

## D.3 String quartet

#### D.3.1 String quartet

This template demonstrates a string quartet. It also uses a \global section for time and key signatures.

\version "2.10.10"

global= {  $\times$  4/4

```
\key c \major
}
violinOne = \new Voice { \relative c''{
 \set Staff.instrumentName = "Violin 1 "
 c2 d e1
\bar "|." }}
violinTwo = \new Voice { \relative c''{
  \set Staff.instrumentName = "Violin 2 "
 g2 f e1
\bar "|." }}
viola = \new Voice { \relative c' {
 \set Staff.instrumentName = "Viola "
  \clef alto
 e2 d c1
\bar "|." }}
cello = \new Voice { \relative c' {
  \set Staff.instrumentName = "Cello "
  \clef bass
 c2 b a1
\bar "|."}}
\score {
   \new StaffGroup <<
      \new Staff << \global \violinOne >>
      \new Staff << \global \violinTwo >>
      \new Staff << \global \viola >>
      \new Staff << \global \cello >>
   >>
   \layout { }
   \midi { }
}
```
Appendix D: Templates 327

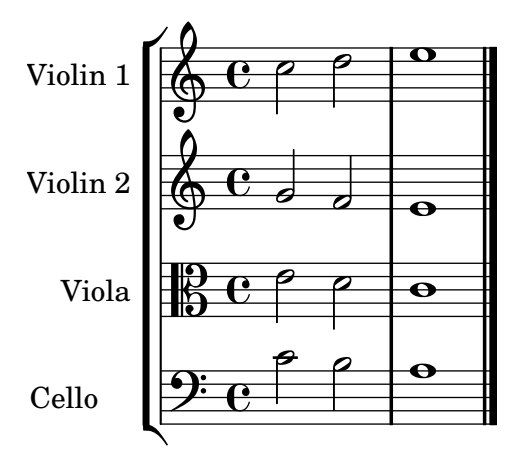

### D.3.2 String quartet parts

The previous example produces a nice string quartet, but what if you needed to print parts? This template demonstrates how to use the  $\tag{10.1}$  the seasily split a piece into individual parts.

You need to split this template into separate files; the filenames are contained in comments at the beginning of each file. piece.ly contains all the music definitions. The other files – score.ly, vn1.ly, vn2.ly, vla.ly, and vlc.ly – produce the appropiate part.

```
%%%%% piece.ly
\version "2.10.10"
global= {
  \times 4/4
  \key c \major
}
Violinone = \new Voice { \relative c''{
 \set Staff.instrumentName = "Violin 1 "
 c2 d e1
\bar "|." }} %*********************************
Violintwo = \new Voice { \relative c''{
 \set Staff.instrumentName = "Violin 2 "
 g2 f e1
\bar "|." }} %*********************************
Viola = \neq Voice { \ref\set Staff.instrumentName = "Viola "
 \clef alto
 e2 d c1
\bar "|." }} %*********************************
Cello = \neq Voice { \ref\set Staff.instrumentName = "Cello "
 \clef bass
 c2 b a1
```

```
\bar "|."}} %**********************************
music = {<<\tag #'score \tag #'vn1 \new Staff { << \global \Violinone >> }
    \tag #'score \tag #'vn2 \new Staff { << \global \Violintwo>> }
    \tag #'score \tag #'vla \new Staff { << \global \Viola>> }
    \tag #'score \tag #'vlc \new Staff { << \global \Cello>> }
 >>
}
%%%%% score.ly
\version "2.10.10"
\include "piece.ly"
#(set-global-staff-size 14)
\score {
  \new StaffGroup \keepWithTag #'score \music
  \layout { }
  \midi { }
}
%%%%% vn1.ly
\version "2.10.10"
\include "piece.ly"
\score {
  \keepWithTag #'vn1 \music
  \layout { }
}
%%%%% vn2.ly
\version "2.10.10"
\include "piece.ly"
\score {
  \keepWithTag #'vn2 \music
  \layout { }
}
\frac{20}{20}%%% vla.ly
\version "2.10.10"
\include "piece.ly"
\score {
  \keepWithTag #'vla \music
  \layout { }
}
%%%%% vlc.ly
```

```
\version "2.10.10"
\include "piece.ly"
\score {
  \keepWithTag #'vlc \music
  \layout { }
}
```
## D.4 Vocal ensembles

#### D.4.1 SATB vocal score

Here is a standard four-part SATB vocal score. With larger ensembles, it's often useful to include a section which is included in all parts. For example, the time signature and key signatures are almost always the same for all parts.

```
\version "2.10.10"
global = {\key c \major
   \times 4/4
}
sopMusic = \relax{\text{relative c''}} {
   c4 c c8[( b)] c4
}
sopWords = \lyricmode {
   hi hi hi hi
}
altoMusic = \relax{\text{relative c' }}e4 f d e
}
altoWords =\lyricmode {
   ha ha ha ha
}
tenorMusic = \relax{\text{relative c' }}g4 a f g
}
tenorWords = \lyricmode {
   hu hu hu hu
}
bassMusic = \relax{\text{relative c} {
   c4 c g c
}
bassWords = \lyricmode {
   ho ho ho ho
}
\score {
   \new ChoirStaff <<
       \new Lyrics = sopranos { s1 }
       \new Staff = women <<
```

```
\new Voice =
           "sopranos" { \voiceOne << \global \sopMusic >> }
         \new Voice =
           "altos" { \voiceTwo << \global \altoMusic >> }
      >>
      \new Lyrics = "altos" { s1 }
      \new Lyrics = "tenors" { s1 }
      \neq Staff = men <<
         \clef bass
         \new Voice =
           "tenors" { \voiceOne <<\global \tenorMusic >> }
         \new Voice =
           "basses" { \voiceTwo <<\global \bassMusic >> }
      >>
      \new Lyrics = basses { s1 }
      \context Lyrics = sopranos \lyricsto sopranos \sopWords
      \context Lyrics = altos \lyricsto altos \altoWords
      \context Lyrics = tenors \lyricsto tenors \tenorWords
      \context Lyrics = basses \lyricsto basses \bassWords
   >>
   \layout {
      \context {
         % a little smaller so lyrics
         % can be closer to the staff
         \Staff
         \override VerticalAxisGroup #'minimum-Y-extent = #'(-3 . 3)
      }
   }
}
```
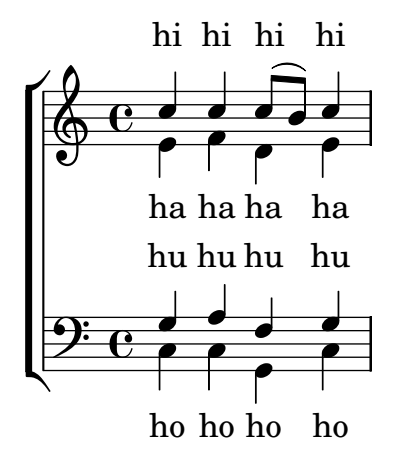

#### D.4.2 SATB vocal score and automatic piano reduction

This template adds an automatic piano reduction to the SATB vocal score. This demonstrates one of the strengths of LilyPond – you can use a music definition more than once. If you make any changes to the vocal notes (say, tenorMusic), then the changes will also apply to the piano reduction.

```
\version "2.10.10"
global = {\key c \major
   \times 4/4
}
sopMusic = \relax{\text{relative c''}} {
   c4 c c8[( b)] c4
}
sopWords = \lvert \text{yricmode} \rverthi hi hi hi
}
altoMusic = \relax{\text{relative c' }}e4 f d e
}
altoWords =\lyricmode {
   ha ha ha ha
}
tenorMusic = \relax{\text{relative c' }}g4 a f g
}
tenorWords = \lyricmode {
   hu hu hu hu
}
bassMusic = \relax{\text{relative c}}c4 c g c
}
bassWords = \lvert \text{yricmode} \rvertho ho ho ho
}
\score {
  <<\new ChoirStaff <<
      \new Lyrics = sopranos { s1 }
      \new Staff = women <<
         \new Voice =
           "sopranos" { \voiceOne << \global \sopMusic >> }
         \new Voice =
           "altos" { \voiceTwo << \global \altoMusic >> }
      >>
      \new Lyrics = "altos" { s1 }
       \new Lyrics = "tenors" { s1 }
      \neq Staff = men <<
         \clef bass
         \new Voice =
           "tenors" { \voiceOne <<\global \tenorMusic >> }
         \new Voice =
           "basses" { \voiceTwo <<\global \bassMusic >> }
```

```
>>
      \new Lyrics = basses { s1 }
      \context Lyrics = sopranos \lyricsto sopranos \sopWords
      \context Lyrics = altos \lyricsto altos \altoWords
      \context Lyrics = tenors \lyricsto tenors \tenorWords
      \context Lyrics = basses \lyricsto basses \bassWords
    \rightarrow\new PianoStaff <<
    \new Staff <<
      \set Staff.printPartCombineTexts = ##f
      \partcombine
      << \global \sopMusic >>
      << \global \altoMusic >>
    \rightarrow\new Staff <<
      \clef bass
      \set Staff.printPartCombineTexts = ##f
      \partcombine
      << \global \tenorMusic >>
      << \global \bassMusic >>
    >>
   \rightarrow\rightarrow\layout {
    \context {
      % a little smaller so lyrics
      % can be closer to the staff
      \Staff
        \override VerticalAxisGroup #'minimum-Y-extent = #'(-3 . 3)
    }
 }
}
```
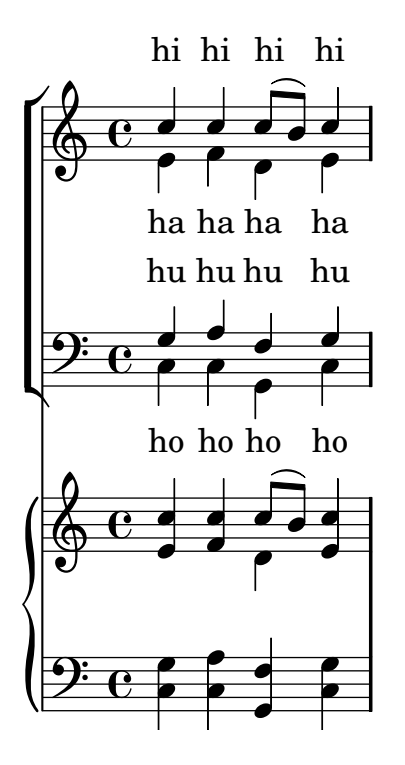

### D.4.3 SATB with aligned contexts

Here all the lyrics lines are placed using alignAboveContext and alignBelowContext.

```
\version "2.10.10"
global = {\key c \major
  \times 4/4
}
sopMusic = \relax{\text{relative c''}} {
  c4 c c8[( b)] c4
}
sopWords = \lyricmode {
  hi hi hi hi
}
altoMusic = \relax{\text{relative c' }}e4 f d e
}
altoWords =\lyricmode {
  ha ha ha ha
}
tenorMusic = \relative c' {
  g4 a f g
}
tenorWords = \lyricmode {
  hu hu hu hu
}
bassMusic = \relax{\text{relative c} }c4 c g c
}
bassWords = \lyricmode {
```

```
ho ho ho ho
}
\score {
  \new ChoirStaff <<
     \new Staff = women <<
        \new Voice =
          "sopranos" { \voiceOne << \global \sopMusic >> }
        \new Voice =
          "altos" { \voiceTwo << \global \altoMusic >> }
     >>
     \new Lyrics \with {alignAboveContext=women} \lyricsto sopranos \sopWords
     \new Lyrics \with {alignBelowContext=women} \lyricsto altos \altoWords
% we could remove the line about this with the line below, since we want
% the alto lyrics to be below the alto Voice anyway.
% \new Lyrics \lyricsto altos \altoWords
     \neq Staff = men <<
        \clef bass
        \new Voice =
          "tenors" { \voiceOne <<\global \tenorMusic >> }
        \new Voice =
          "basses" { \voiceTwo <<\global \bassMusic >> }
     >>
     \new Lyrics \with {alignAboveContext=men} \lyricsto tenors \tenorWords
     \new Lyrics \with {alignBelowContext=men} \lyricsto basses \bassWords
% again, we could replace the line above this with the line below.
% \new Lyrics \lyricsto basses \bassWords
 \rightarrow\layout {
     \context {
        % a little smaller so lyrics
        % can be closer to the staff
        \Staff
        \override VerticalAxisGroup #'minimum-Y-extent = #'(-3 . 3)
     }
 }
}
\score {
  \new ChoirStaff <<
     \neq Staff = women \lt\new Voice =
          "sopranos" { \voiceOne << \global \sopMusic >> }
        \new Voice =
          "altos" { \voiceTwo << \global \altoMusic >> }
     >>
```
\new Lyrics \with {alignAboveContext=women} \lyricsto sopranos \sopWords

```
\new Lyrics \lyricsto altos \altoWords
           \neq Staff = men <<
                  \clef bass
                  \new Voice =
                      "tenors" { \voiceOne <<\global \tenorMusic >> }
                  \new Voice =
                      "basses" { \voiceTwo <<\global \bassMusic >> }
           >>
           \new Lyrics \with {alignAboveContext=men} \lyricsto tenors \tenorWords
           \new Lyrics \lyricsto basses \bassWords
    \rightarrow\layout {
           \context {
                 % a little smaller so lyrics
                 % can be closer to the staff
                  \Staff
                  \override VerticalAxisGroup #'minimum-Y-extent = #'(-3 . 3)
           }
    }
}
         e<br>P
        hi
hi
hi
hi
                                  e<br>P
        ha
ha
ha
        hu
hu
hu
hu
                 \frac{\bullet}{\bullet}\frac{1}{\sqrt{1-\frac{1}{\sqrt{1-\frac{1\overline{\mathbf{e}}\frac{1}{\sqrt{2}}\frac{1}{\bullet}\overline{\phantom{a}}\overline{\mathbf{e}}\overline{\phantom{a}}e<br>P
                 <u>J</u>
                                  \overline{\phantom{a}}\overline{\phantom{a}}e<br>P
                                  \overline{\phantom{a}}ha
         e<br>P
```

```
ho
ho
ho
        ho
```
 $\frac{1}{\rho}$ 

## D.5 Ancient notation templates

#### D.5.1 Transcription of mensural music

When transcribing mensural music, an incipit at the beginning of the piece is useful to indicate the original key and tempo. While today musicians are used to bar lines in order to faster recognize rhythmic patterns, bar lines were not yet invented during the period of mensural music; in fact, the meter often changed after every few notes. As a compromise, bar lines are often printed between the staves rather than on the staves.

\version "2.10.10"

<u>..</u>

 $\pmb{\phi}$ 

Ľ

 $\mathbf{r}$ 

```
global = {\set Score.skipBars = ##t
```

```
% incipit
  \once \override Score.SystemStartBracket #'transparent = ##t
  \override Score.SpacingSpanner #'spacing-increment = #1.0 % tight spacing
  \key f \major
  \time 2/2\once \override Staff.TimeSignature #'style = #'neomensural
 \override Voice.NoteHead #'style = #'neomensural
  \override Voice.Rest #'style = #'neomensural
  \set Staff.printKeyCancellation = ##f
  \cadenzaOn % turn off bar lines
  \skip 1*10
  \once \override Staff.BarLine #'transparent = ##f
  \bar "||"
  \skip 1*1 % need this extra \skip such that clef change comes
            % after bar line
  \bar ""
 % main
  \revert Score.SpacingSpanner #'spacing-increment % CHECK: no effect?
  \cadenzaOff % turn bar lines on again
  \once \override Staff.Clef #'full-size-change = ##t
  \set Staff.forceClef = ##t
  \key g \major
  \times 4/4
  \override Voice.NoteHead #'style = #'default
 \override Voice.Rest #'style = #'default
 % FIXME: setting printKeyCancellation back to #t must not
 % occur in the first bar after the incipit. Dto. for forceClef.
 % Therefore, we need an extra \skip.
 \skip 1*1
  \set Staff.printKeyCancellation = ##t
  \set Staff.forceClef = ##f
 \skip 1*7 % the actual music
 % let finis bar go through all staves
 \override Staff.BarLine #'transparent = ##f
 % finis bar
 \bar "|."
}
discantusNotes = {
 \transpose c' c'' {
    \set Staff.instrumentName = "Discantus "
   % incipit
   \clef "neomensural-c1"
    c'1. s2 % two bars
   \skip 1*8 % eight bars
    \skip 1*1 % one bar
```

```
% main
    \clef "treble"
   d'2. d'4 |
   b e' d'2 |
    c'4 e'4.( d'8 c' b |
   a4) b a2 |
   b4.( c'8 d'4) c'4 |
    \once \override NoteHead #'transparent = ##t c'1 |
   b\breve |
 }
}
discantusLyrics = \lyricmode {
 % incipit
 IV-
 % main
  Ju -- bi -- |
 la -- te De -- |
 o, om --nis ter -- |
 ra, __ om- |
  "..." |
  -us. |}
altusNotes = {
  \transpose c' c'' {
    \set Staff.instrumentName = "Altus "
   % incipit
    \clef "neomensural-c3"
   r1 % one bar
   f1. s2 % two bars
    \skip 1*7 % seven bars
   \skip 1*1 % one bar
   % main
   \clef "treble"
   r2 g2. e4 fis g \mid \% two bars
   a2 g4 e |
   fis g4.( fis16 e fis4) |
    g1\once \override NoteHead #'transparent = ##t g1 |
   g\breve |
 }
}
altusLyrics = \lyricmode {
 % incipit
  IV-
```

```
% main
  Ju -- bi -- la -- te | % two bars
 De -- o, om -- |
 nis ter -- ra, |
  "\ldots" |
  -us. |
}
tenorNotes = {
  \transpose c' c' {
    \set Staff.instrumentName = "Tenor "
   % incipit
    \clef "neomensural-c4"
   r\longa % four bars
   r\breve % two bars
    r1 % one bar
    c'1. s2 % two bars
    \skip 1*1 % one bar
    \skip 1*1 % one bar
   % main
    \clef "treble_8"
   R1 |
   R1 |
   R1 |
   r2 d'2. d'4 b e' | % two bars
    \once \override NoteHead #'transparent = ##t e'1 |
   d'\breve |
 }
}
tenorLyrics = \lyricmode {
 % incipit
  IV-% main
  Ju -- bi -- la -- te | % two bars
  "..." |
 -us. |
}
bassusNotes = {
  \transpose c' c' {
    \set Staff.instrumentName = "Bassus "
   % incipit
    \clef "bass"
    r\maxima % eight bars
    f1. s2 % two bars
    \skip 1*1 % one bar
```

```
% main
    \clef "bass"
    R1 |
    R1 |
    R1 |
    R1 |
    g2. e4 |
    \once \override NoteHead #'transparent = ##t e1 |
    g\breve |
 }
}
bassusLyrics = \lyricmode {
  % incipit
  IV-
  % main
  Ju -- bi- |
  "..." |
  -us.|
}
\score {
  \new StaffGroup = choirStaff <<
    \new Voice =
      "discantusNotes" << \global \discantusNotes >>
    \new Lyrics =
      "discantusLyrics" \lyricsto discantusNotes { \discantusLyrics }
    \new Voice =
      "altusNotes" << \global \altusNotes >>
    \new Lyrics =
      "altusLyrics" \lyricsto altusNotes { \altusLyrics }
    \new Voice =
      "tenorNotes" << \global \tenorNotes >>
    \new Lyrics =
      "tenorLyrics" \lyricsto tenorNotes { \tenorLyrics }
    \new Voice =
      "bassusNotes" << \global \bassusNotes >>
    \new Lyrics =
      "bassusLyrics" \lyricsto bassusNotes { \bassusLyrics }
  >>
  \layout {
    \context {
      \Score
      % no bars in staves
      \override BarLine #'transparent = ##t
      % incipit should not start with a start delimiter
      \remove "System_start_delimiter_engraver"
    }
```

```
\context {
      \Voice
      % no slurs
      \override Slur #'transparent = ##t
      % Comment in the below "\remove" command to allow line
      % breaking also at those barlines where a note overlaps
      % into the next bar. The command is commented out in this
      % short example score, but especially for large scores, you
      % will typically yield better line breaking and thus improve
      % overall spacing if you comment in the following command.
      %\remove "Forbid_line_break_engraver"
   }
 }
}
```
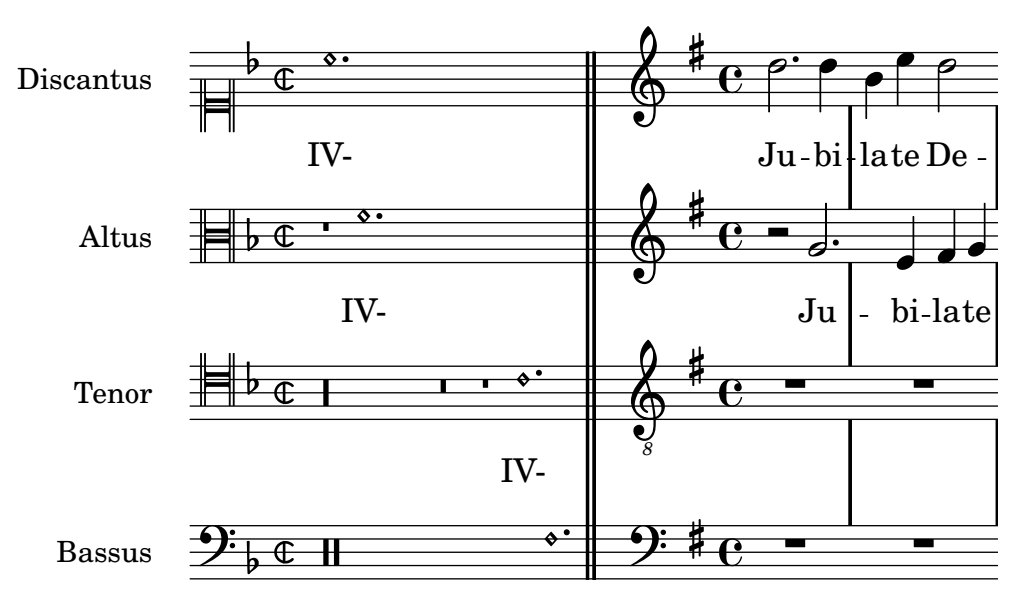

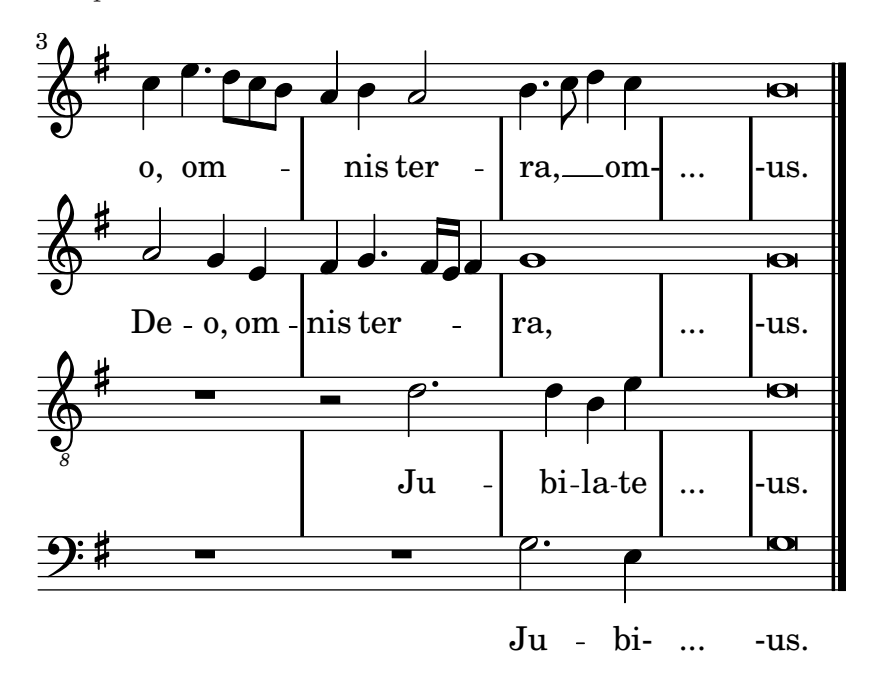

#### D.5.2 Gregorian transcription template

This example demonstrates how to do modern transcription of Gregorian music. Gregorian music has no measure, no stems; it uses only half and quarter noteheads, and special marks, indicating rests of different length.

```
\include "gregorian-init.ly"
\version "2.10.10"
chant = \relax{\text{relative c' }}\set Score.timing = ##f
  f4 a2 \divisioMinima
  g4 b a2 f2 \divisioMaior
  g4( f) f( g) a2 \finalis
}
verba = \lvert \text{lyricmode} \rvertLo -- rem ip -- sum do -- lor sit a -- met
}
\score {
  \new Staff <<
    \new Voice = "melody" {
      \chant
    }
    \new Lyrics = "one" \lyricsto melody \verba
  >>
  \layout {
    \context {
      \Staff
      \remove "Time_signature_engraver"
      \remove "Bar_engraver"
      \override Stem #'transparent = ##t
    }
    \context {
      \Voice
```

```
\override Stem #'length = #0
               }
               \context {
                   \Score
                   barAlways = ##t}
         }
     }
                                                              \overline{\bullet}Lorem ipsum dolor sit a-met
          \overline{\phantom{a}}\overline{a}\overline{\bullet}\overline{a}\overline{a} \overline{a} \overline{a} \overline{a} \overline{a} \overline{a}\bullet \bullet \circ \bullet \bullet \bullet\overline{\bullet}\Phi
```
### D.6 Jazz combo

This is a much more complicated template, for a jazz ensemble. Note that all instruments are notated in  $\key c \major$ . This refers to the key in concert pitch; LilyPond will automatically transpose the key if the music is within a \transpose section.

```
\version "2.10.10"
\header {
  title = "Song"
  subtitle = "(tune)"
  composer = "Me"
  meter = "moderato"
  piece = "Swing"
  tagline = \markmarkup {
    \column {
      "LilyPond example file by Amelie Zapf,"
      "Berlin 07/07/2003"
    }
  }
  texidoc = "Jazz tune for combo
             (horns, guitar, piano, bass, drums)."
}
#(set-global-staff-size 16)
\include "english.ly"
%%%%%%%%%%%% Some macros %%%%%%%%%%%%%%%%%%%
s1 = f\override NoteHead #'style = #'slash
  \override Stem #'transparent = ##t
}
ns1 = f\revert NoteHead #'style
  \revert Stem #'transparent
}
cr = \override NoteHead #'style = #'cross
ncr = \revert NoteHead #'style
```

```
%% insert chord name style stuff here.
jzchords = \{ \}%%%%%%%%%%%% Keys'n'thangs %%%%%%%%%%%%%%%%%
global = {
  \times 4/4
}
Key = { \key c \maj% ############ Horns ############
% ------ Trumpet ------
trpt = \transpose c d \relative c'' {
  \Key
  c1 c c
}
trpharmony = \transpose c' d {
  \jzchords
}
trumpet = {
  \global
  \set Staff.instrumentName = #"Trumpet"
  \clef treble
  <<\trpt
  >>
}
% ------ Alto Saxophone ------
alto = \transpose c a \relative c' {
  \Key
  c1 c c
}
altoharmony = \transpose c' a {
  \jzchords
}
altosax = {
  \global
  \set Staff.instrumentName = #"Alto Sax"
  \clef treble
  <<\alto
  >>
}
% ------ Baritone Saxophone ------
bari = \transpose c a' \relative c {
```

```
\Key
  c1 c \sl d4^"Solo" d d d \nsl
}
bariharmony = \transpose c' a \chordmode {
  \jzchords s1 s d2:maj e:m7
}
barisax = {
  \global
  \set Staff.instrumentName = #"Bari Sax"
  \clef treble
  <<\bari
  \rightarrow}
% ------ Trombone ------
tbone = \relax{\text{relative c}}\Key
  c1 c c
}
tboneharmony = \chordmode {
  \jzchords
}
trombone = {
  \global
  \set Staff.instrumentName = #"Trombone"
  \clef bass
  <<\tbone
  >>
}
% ############ Rhythm Section #############
% ------ Guitar ------
gtr = \relax{\text{value c''}}\Key
  c1 \slant b4 b b b \prime c1
}
gtrharmony = \chordmode {
  \jzchords
  s1 c2:min7+ d2:maj9
}
guitar = {
  \global
  \set Staff.instrumentName = #"Guitar"
  \clef treble
  <<\gtr
  >>
}
```

```
%% ------ Piano ------
rhUpper = \relax{\text{rule c'}} {
  \voiceOne
  \Key
 c1 c c
}
rhLower = \relax{\text{relative c' }}\voiceTwo
  \Key
  e1 e e
}
lhUpper = \relax{\text{labelvec}} (
  \voiceOne
  \Key
  g1 g g
}
lhLower = \relax{\text{relative}} c {
  \voiceTwo
  \Key
  c1 c c
}
PianoRH = {
  \clef treble
  \global
  \set Staff.midiInstrument = "acoustic grand"
  <<\new Voice = "one" \rhUpper
    \new Voice = "two" \rhLower
  >>
}
PianoLH = {
  \clef bass
  \global
  \set Staff.midiInstrument = "acoustic grand"
  <<\new Voice = "one" \lhUpper
    \new Voice = "two" \lhLower
 >>
}
piano = {
  \,<\,\set PianoStaff.instrumentName = #"Piano"
    \new Staff = "upper" \PianoRH
    \new Staff = "lower" \PianoLH
  \rightarrow}
% ------ Bass Guitar ------
Bass = \relax{\text{relative c}} {
```

```
\Key
  c1 c c
}
bass = \{\global
  \set Staff.instrumentName = #"Bass"
  \clef bass
  <<\Bass
  \rightarrow}
% ------ Drums ------
up = \drummode {
 hh4 <hh sn>4 hh <hh sn> hh <hh sn>4
 hh4 <hh sn>4
 hh4 <hh sn>4
 hh4 <hh sn>4
}
down = \d{trummode} {
 bd4 s bd s bd s bd s bd s bd s
}
drumContents = {
  \global
  <<\set DrumStaff.instrumentName = #"Drums"
    \new DrumVoice { \voiceOne \up }
    \new DrumVoice { \voiceTwo \down }
 >>
}
%%%%%%%%% It All Goes Together Here %%%%%%%%%%%%%%%%%%%%%%
\score {
  \,<\,\new StaffGroup = "horns" <<
      \new Staff = "trumpet" \trumpet
      \new Staff = "altosax" \altosax
      \new ChordNames = "barichords" \bariharmony
      \new Staff = "barisax" \barisax
      \new Staff = "trombone" \trombone
    >>
    \new StaffGroup = "rhythm" <<
      \new ChordNames = "chords" \gtrharmony
      \new Staff = "guitar" \guitar
      \new PianoStaff = "piano" \piano
      \new Staff = "bass" \bass
      \new DrumStaff { \drumContents }
    >>
```

```
>>
  \layout {
    \context { \RemoveEmptyStaffContext }
    \context {
      \Score
      \override BarNumber #'padding = #3
      \override RehearsalMark #'padding = #2
      skipBars = ##t
    }
 }
  \midi { }
}
```
## **Song**

**(tune)**

moderato

Swing

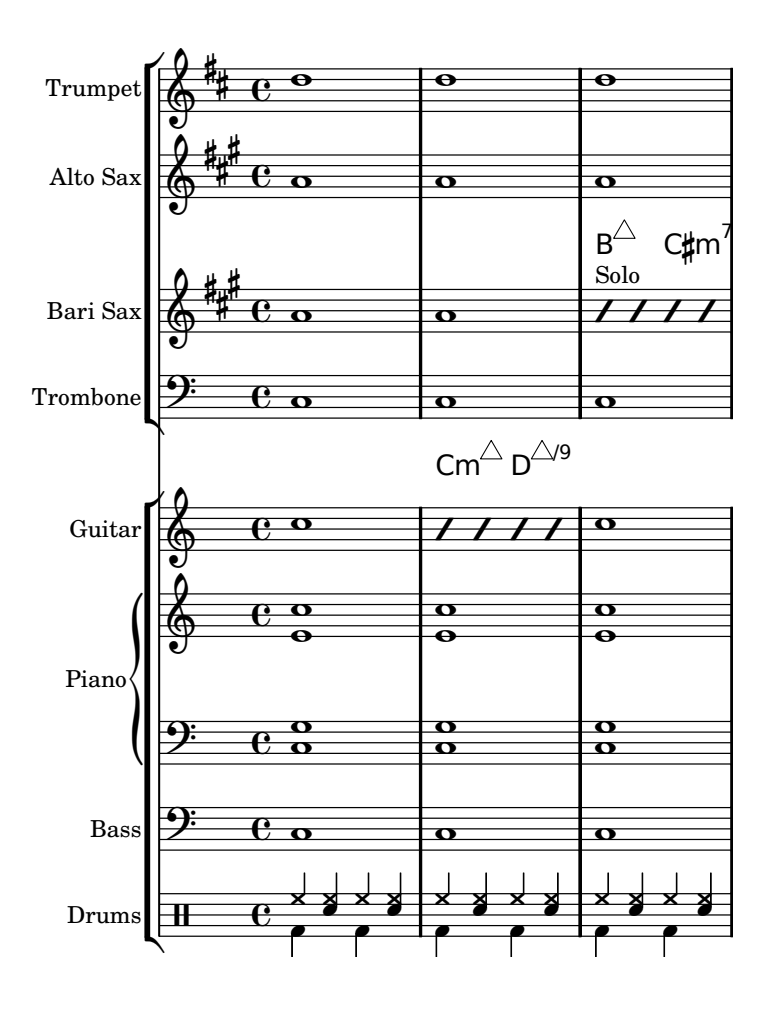

Me

## D.7 Lilypond-book templates

These templates are for use with  $l$ ilypond-book. If you're not familiar with this program, please refer to [Chapter 14 \[LilyPond-book\], page 295.](#page-303-0)

## D.7.1 LaTeX

You can include LilyPond fragments in a LaTeX document.

```
\documentclass[]{article}
```
\begin{document}

```
Normal LaTeX text.
```

```
\begin{lilypond}
\relative c'' {
a4 b c d
}
\end{lilypond}
More LaTeX text.
\begin{lilypond}
\relative c'' {
d4 c b a
}
\end{lilypond}
\end{document}
```
## D.7.2 Texinfo

You can include LilyPond fragments in Texinfo; in fact, this entire manual is written in Texinfo.

```
\input texinfo
@node Top
Texinfo text
@lilypond[verbatim,fragment,ragged-right]
a4 b c d
@end lilypond
More Texinfo text
@lilypond[verbatim,fragment,ragged-right]
d4 c b a
@end lilypond
@bye
```
# Appendix E Cheat sheet

 $\mathtt{c}\ \mathtt{d}\ \mathtt{e}\ \mathtt{f}\ \mathtt{g}\ \mathtt{a}\ \mathtt{b}$  scale

fis bes alteration

\clef treble \clef bass clefs

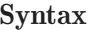

1 2 8 16 durations

Description Example

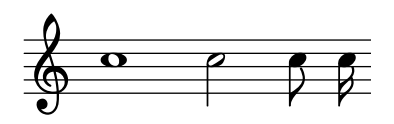

c4. c4.. augmentation dots

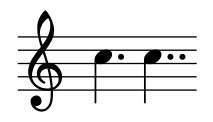

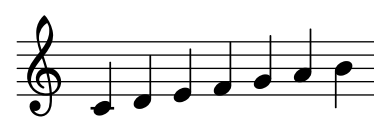

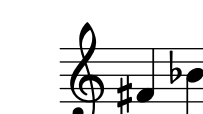

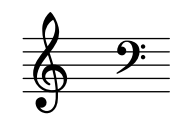

 $\overline{\mathbf{e}}$  $\frac{3}{4}$ <u>អូ</u>

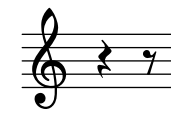

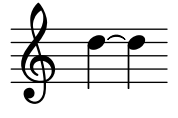

 $\times$  3/4 \time 4/4 time signature

r4 r8 rest

 $d \uparrow d$  tie

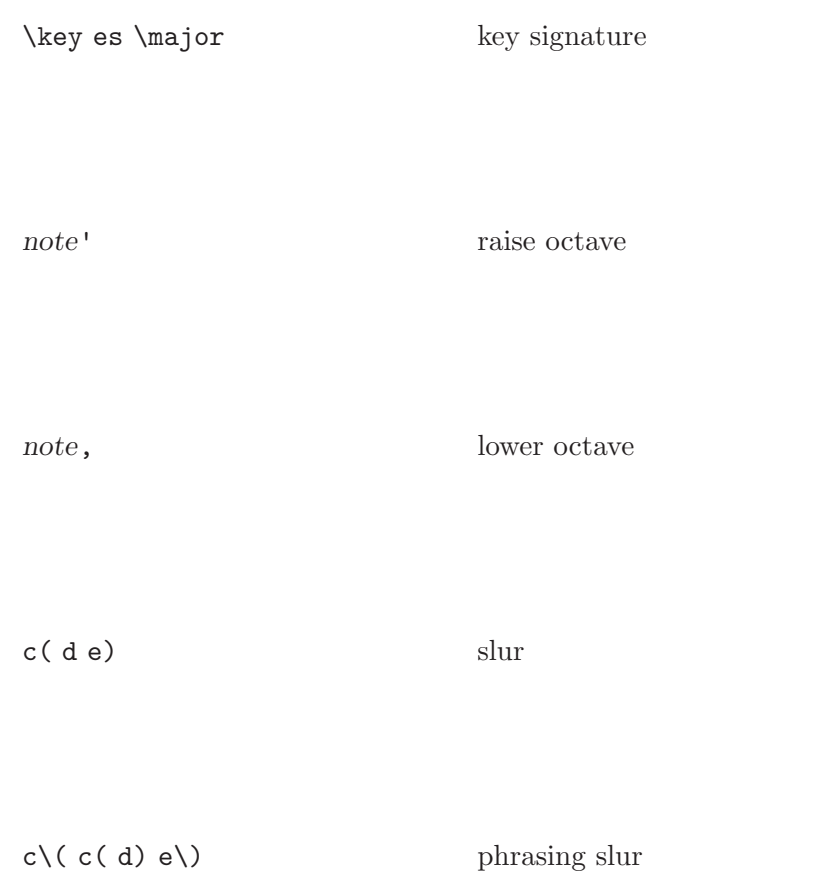

a8[ b] beam

<< \new Staff ... >> more staves

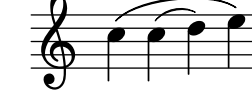

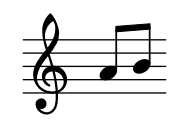

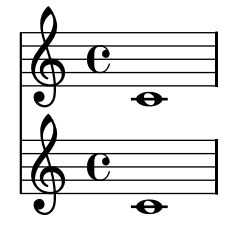

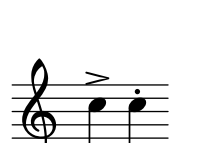

 $c \rightarrow c-.$  articulations

 $\frac{1}{2}$  $\mathsf{b}$  $\oint_{0}^{p}$ 

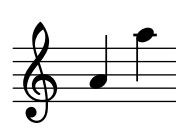

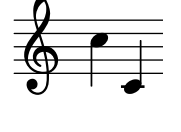

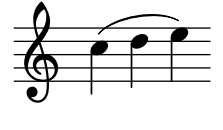

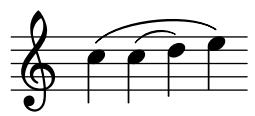

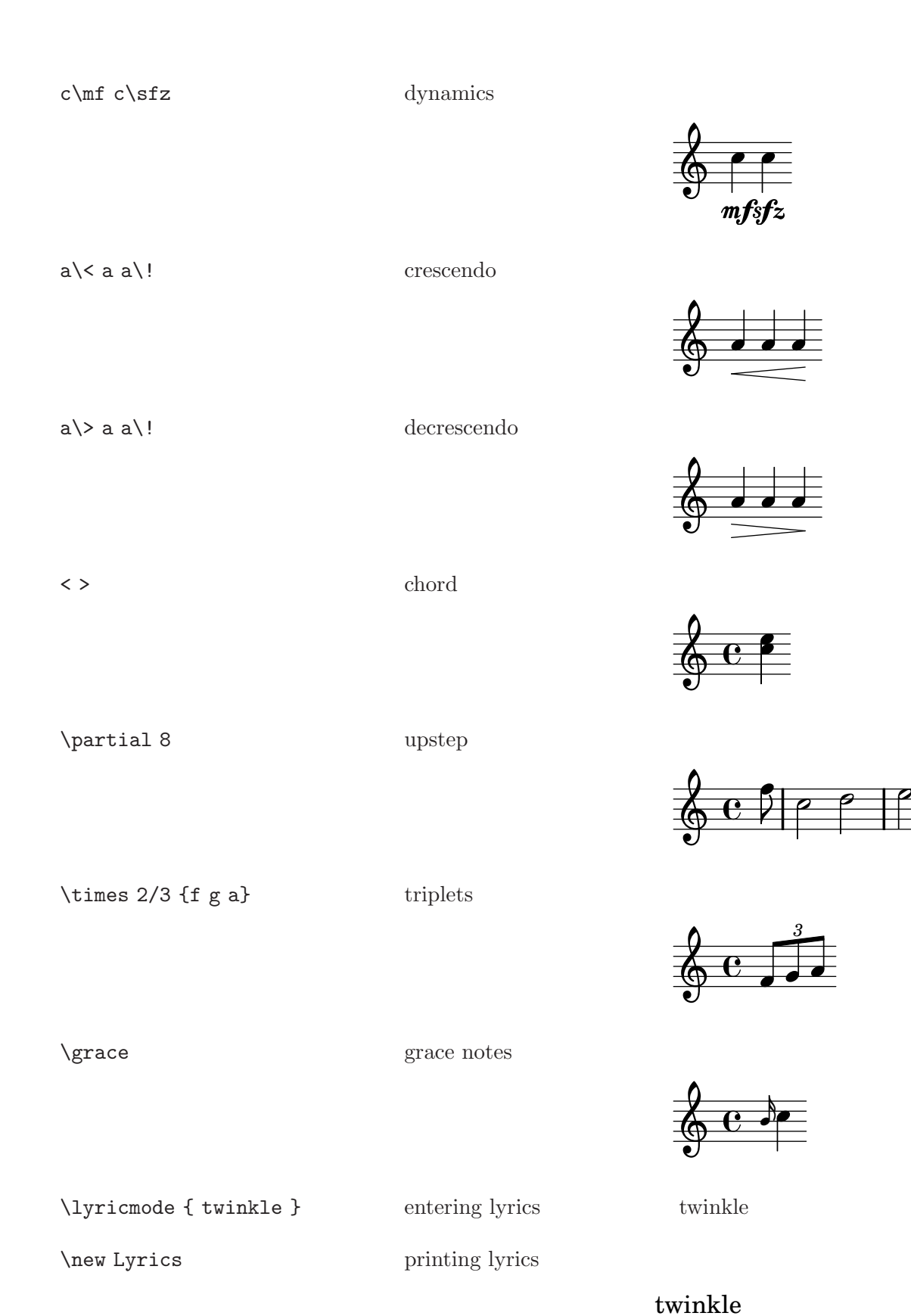

 $\equiv$
twin -- kle lyric hyphen

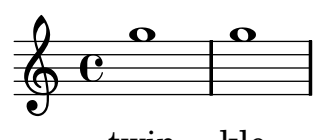

twin - kle

\chordmode { c:dim f:maj7 } chords

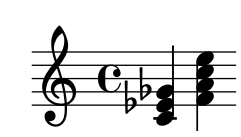

 $C^{\circ}$  F

\context ChordNames printing chord names

 $<<$ {e f} \\ {c d}>> polyphony

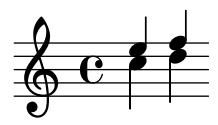

s<br/>4 s8 s16 spacer rests

#### <span id="page-361-0"></span>Appendix F GNU Free Documentation License

Version 1.1, March 2000

Copyright  $\odot$  2000 Free Software Foundation, Inc. 59 Temple Place, Suite 330, Boston, MA 02111-1307, USA

Everyone is permitted to copy and distribute verbatim copies of this license document, but changing it is not allowed.

#### 0. PREAMBLE

The purpose of this License is to make a manual, textbook, or other written document free in the sense of freedom: to assure everyone the effective freedom to copy and redistribute it, with or without modifying it, either commercially or noncommercially. Secondarily, this License preserves for the author and publisher a way to get credit for their work, while not being considered responsible for modifications made by others.

This License is a kind of "copyleft", which means that derivative works of the document must themselves be free in the same sense. It complements the GNU General Public License, which is a copyleft license designed for free software.

We have designed this License in order to use it for manuals for free software, because free software needs free documentation: a free program should come with manuals providing the same freedoms that the software does. But this License is not limited to software manuals; it can be used for any textual work, regardless of subject matter or whether it is published as a printed book. We recommend this License principally for works whose purpose is instruction or reference.

#### 1. APPLICABILITY AND DEFINITIONS

This License applies to any manual or other work that contains a notice placed by the copyright holder saying it can be distributed under the terms of this License. The "Document", below, refers to any such manual or work. Any member of the public is a licensee, and is addressed as "you".

A "Modified Version" of the Document means any work containing the Document or a portion of it, either copied verbatim, or with modifications and/or translated into another language.

A "Secondary Section" is a named appendix or a front-matter section of the Document that deals exclusively with the relationship of the publishers or authors of the Document to the Document's overall subject (or to related matters) and contains nothing that could fall directly within that overall subject. (For example, if the Document is in part a textbook of mathematics, a Secondary Section may not explain any mathematics.) The relationship could be a matter of historical connection with the subject or with related matters, or of legal, commercial, philosophical, ethical or political position regarding them.

The "Invariant Sections" are certain Secondary Sections whose titles are designated, as being those of Invariant Sections, in the notice that says that the Document is released under this License.

The "Cover Texts" are certain short passages of text that are listed, as Front-Cover Texts or Back-Cover Texts, in the notice that says that the Document is released under this License.

A "Transparent" copy of the Document means a machine-readable copy, represented in a format whose specification is available to the general public, whose contents can be viewed and edited directly and straightforwardly with generic text editors or (for images composed of pixels) generic paint programs or (for drawings) some widely available drawing editor, and that is suitable for input to text formatters or for automatic translation to a variety of formats suitable for input to text formatters. A copy made in an otherwise Transparent file

format whose markup has been designed to thwart or discourage subsequent modification by readers is not Transparent. A copy that is not "Transparent" is called "Opaque".

Examples of suitable formats for Transparent copies include plain ascii without markup, Texinfo input format, LaTEX input format, SGML or XML using a publicly available DTD, and standard-conforming simple HTML designed for human modification. Opaque formats include PostScript, PDF, proprietary formats that can be read and edited only by proprietary word processors, SGML or XML for which the DTD and/or processing tools are not generally available, and the machine-generated HTML produced by some word processors for output purposes only.

The "Title Page" means, for a printed book, the title page itself, plus such following pages as are needed to hold, legibly, the material this License requires to appear in the title page. For works in formats which do not have any title page as such, "Title Page" means the text near the most prominent appearance of the work's title, preceding the beginning of the body of the text.

#### 2. VERBATIM COPYING

You may copy and distribute the Document in any medium, either commercially or noncommercially, provided that this License, the copyright notices, and the license notice saying this License applies to the Document are reproduced in all copies, and that you add no other conditions whatsoever to those of this License. You may not use technical measures to obstruct or control the reading or further copying of the copies you make or distribute. However, you may accept compensation in exchange for copies. If you distribute a large enough number of copies you must also follow the conditions in section 3.

You may also lend copies, under the same conditions stated above, and you may publicly display copies.

#### 3. COPYING IN QUANTITY

If you publish printed copies of the Document numbering more than 100, and the Document's license notice requires Cover Texts, you must enclose the copies in covers that carry, clearly and legibly, all these Cover Texts: Front-Cover Texts on the front cover, and Back-Cover Texts on the back cover. Both covers must also clearly and legibly identify you as the publisher of these copies. The front cover must present the full title with all words of the title equally prominent and visible. You may add other material on the covers in addition. Copying with changes limited to the covers, as long as they preserve the title of the Document and satisfy these conditions, can be treated as verbatim copying in other respects.

If the required texts for either cover are too voluminous to fit legibly, you should put the first ones listed (as many as fit reasonably) on the actual cover, and continue the rest onto adjacent pages.

If you publish or distribute Opaque copies of the Document numbering more than 100, you must either include a machine-readable Transparent copy along with each Opaque copy, or state in or with each Opaque copy a publicly-accessible computer-network location containing a complete Transparent copy of the Document, free of added material, which the general network-using public has access to download anonymously at no charge using public-standard network protocols. If you use the latter option, you must take reasonably prudent steps, when you begin distribution of Opaque copies in quantity, to ensure that this Transparent copy will remain thus accessible at the stated location until at least one year after the last time you distribute an Opaque copy (directly or through your agents or retailers) of that edition to the public.

It is requested, but not required, that you contact the authors of the Document well before redistributing any large number of copies, to give them a chance to provide you with an updated version of the Document.

#### 4. MODIFICATIONS

You may copy and distribute a Modified Version of the Document under the conditions of sections 2 and 3 above, provided that you release the Modified Version under precisely this License, with the Modified Version filling the role of the Document, thus licensing distribution and modification of the Modified Version to whoever possesses a copy of it. In addition, you must do these things in the Modified Version:

- A. Use in the Title Page (and on the covers, if any) a title distinct from that of the Document, and from those of previous versions (which should, if there were any, be listed in the History section of the Document). You may use the same title as a previous version if the original publisher of that version gives permission.
- B. List on the Title Page, as authors, one or more persons or entities responsible for authorship of the modifications in the Modified Version, together with at least five of the principal authors of the Document (all of its principal authors, if it has less than five).
- C. State on the Title page the name of the publisher of the Modified Version, as the publisher.
- D. Preserve all the copyright notices of the Document.
- E. Add an appropriate copyright notice for your modifications adjacent to the other copyright notices.
- F. Include, immediately after the copyright notices, a license notice giving the public permission to use the Modified Version under the terms of this License, in the form shown in the Addendum below.
- G. Preserve in that license notice the full lists of Invariant Sections and required Cover Texts given in the Document's license notice.
- H. Include an unaltered copy of this License.
- I. Preserve the section entitled "History", and its title, and add to it an item stating at least the title, year, new authors, and publisher of the Modified Version as given on the Title Page. If there is no section entitled "History" in the Document, create one stating the title, year, authors, and publisher of the Document as given on its Title Page, then add an item describing the Modified Version as stated in the previous sentence.
- J. Preserve the network location, if any, given in the Document for public access to a Transparent copy of the Document, and likewise the network locations given in the Document for previous versions it was based on. These may be placed in the "History" section. You may omit a network location for a work that was published at least four years before the Document itself, or if the original publisher of the version it refers to gives permission.
- K. In any section entitled "Acknowledgments" or "Dedications", preserve the section's title, and preserve in the section all the substance and tone of each of the contributor acknowledgments and/or dedications given therein.
- L. Preserve all the Invariant Sections of the Document, unaltered in their text and in their titles. Section numbers or the equivalent are not considered part of the section titles.
- M. Delete any section entitled "Endorsements". Such a section may not be included in the Modified Version.
- N. Do not retitle any existing section as "Endorsements" or to conflict in title with any Invariant Section.

If the Modified Version includes new front-matter sections or appendices that qualify as Secondary Sections and contain no material copied from the Document, you may at your option designate some or all of these sections as invariant. To do this, add their titles to the list of Invariant Sections in the Modified Version's license notice. These titles must be distinct from any other section titles.

You may add a section entitled "Endorsements", provided it contains nothing but endorsements of your Modified Version by various parties—for example, statements of peer review or that the text has been approved by an organization as the authoritative definition of a standard.

You may add a passage of up to five words as a Front-Cover Text, and a passage of up to 25 words as a Back-Cover Text, to the end of the list of Cover Texts in the Modified Version. Only one passage of Front-Cover Text and one of Back-Cover Text may be added by (or through arrangements made by) any one entity. If the Document already includes a cover text for the same cover, previously added by you or by arrangement made by the same entity you are acting on behalf of, you may not add another; but you may replace the old one, on explicit permission from the previous publisher that added the old one.

The author(s) and publisher(s) of the Document do not by this License give permission to use their names for publicity for or to assert or imply endorsement of any Modified Version.

#### 5. COMBINING DOCUMENTS

You may combine the Document with other documents released under this License, under the terms defined in section 4 above for modified versions, provided that you include in the combination all of the Invariant Sections of all of the original documents, unmodified, and list them all as Invariant Sections of your combined work in its license notice.

The combined work need only contain one copy of this License, and multiple identical Invariant Sections may be replaced with a single copy. If there are multiple Invariant Sections with the same name but different contents, make the title of each such section unique by adding at the end of it, in parentheses, the name of the original author or publisher of that section if known, or else a unique number. Make the same adjustment to the section titles in the list of Invariant Sections in the license notice of the combined work. In the combination, you must combine any sections entitled "History" in the various original documents, forming one section entitled "History"; likewise combine any sections entitled "Acknowledgments", and any sections entitled "Dedications". You must delete all sections entitled "Endorsements."

#### 6. COLLECTIONS OF DOCUMENTS

You may make a collection consisting of the Document and other documents released under this License, and replace the individual copies of this License in the various documents with a single copy that is included in the collection, provided that you follow the rules of this License for verbatim copying of each of the documents in all other respects.

You may extract a single document from such a collection, and distribute it individually under this License, provided you insert a copy of this License into the extracted document, and follow this License in all other respects regarding verbatim copying of that document.

#### 7. AGGREGATION WITH INDEPENDENT WORKS

A compilation of the Document or its derivatives with other separate and independent documents or works, in or on a volume of a storage or distribution medium, does not as a whole count as a Modified Version of the Document, provided no compilation copyright is claimed for the compilation. Such a compilation is called an "aggregate", and this License does not apply to the other self-contained works thus compiled with the Document, on account of their being thus compiled, if they are not themselves derivative works of the Document.

If the Cover Text requirement of section 3 is applicable to these copies of the Document, then if the Document is less than one quarter of the entire aggregate, the Document's Cover Texts may be placed on covers that surround only the Document within the aggregate. Otherwise they must appear on covers around the whole aggregate.

#### 8. TRANSLATION

Translation is considered a kind of modification, so you may distribute translations of the Document under the terms of section 4. Replacing Invariant Sections with translations requires special permission from their copyright holders, but you may include translations of some or all Invariant Sections in addition to the original versions of these Invariant Sections. You may include a translation of this License provided that you also include the original English version of this License. In case of a disagreement between the translation and the original English version of this License, the original English version will prevail.

#### 9. TERMINATION

You may not copy, modify, sublicense, or distribute the Document except as expressly provided for under this License. Any other attempt to copy, modify, sublicense or distribute the Document is void, and will automatically terminate your rights under this License. However, parties who have received copies, or rights, from you under this License will not have their licenses terminated so long as such parties remain in full compliance.

#### 10. FUTURE REVISIONS OF THIS LICENSE

The Free Software Foundation may publish new, revised versions of the GNU Free Documentation License from time to time. Such new versions will be similar in spirit to the present version, but may differ in detail to address new problems or concerns. See <http://www.gnu.org/copyleft/>.

Each version of the License is given a distinguishing version number. If the Document specifies that a particular numbered version of this License "or any later version" applies to it, you have the option of following the terms and conditions either of that specified version or of any later version that has been published (not as a draft) by the Free Software Foundation. If the Document does not specify a version number of this License, you may choose any version ever published (not as a draft) by the Free Software Foundation.

#### F.0.1 ADDENDUM: How to use this License for your documents

To use this License in a document you have written, include a copy of the License in the document and put the following copyright and license notices just after the title page:

Copyright (C) year your name. Permission is granted to copy, distribute and/or modify this document under the terms of the GNU Free Documentation License, Version 1.1 or any later version published by the Free Software Foundation; with the Invariant Sections being list their titles, with the Front-Cover Texts being list, and with the Back-Cover Texts being list. A copy of the license is included in the section entitled ''GNU Free Documentation License''.

If you have no Invariant Sections, write "with no Invariant Sections" instead of saying which ones are invariant. If you have no Front-Cover Texts, write "no Front-Cover Texts" instead of "Front-Cover Texts being list"; likewise for Back-Cover Texts.

If your document contains nontrivial examples of program code, we recommend releasing these examples in parallel under your choice of free software license, such as the GNU General Public License, to permit their use in free software.

# Appendix G LilyPond command index

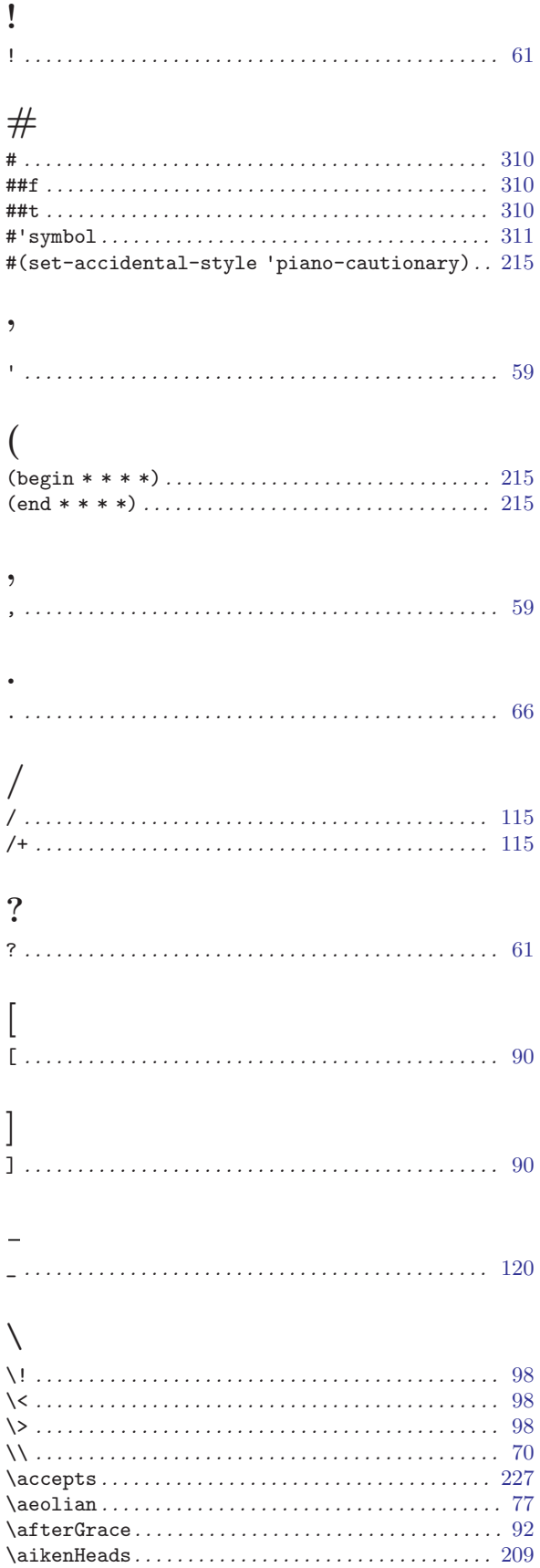

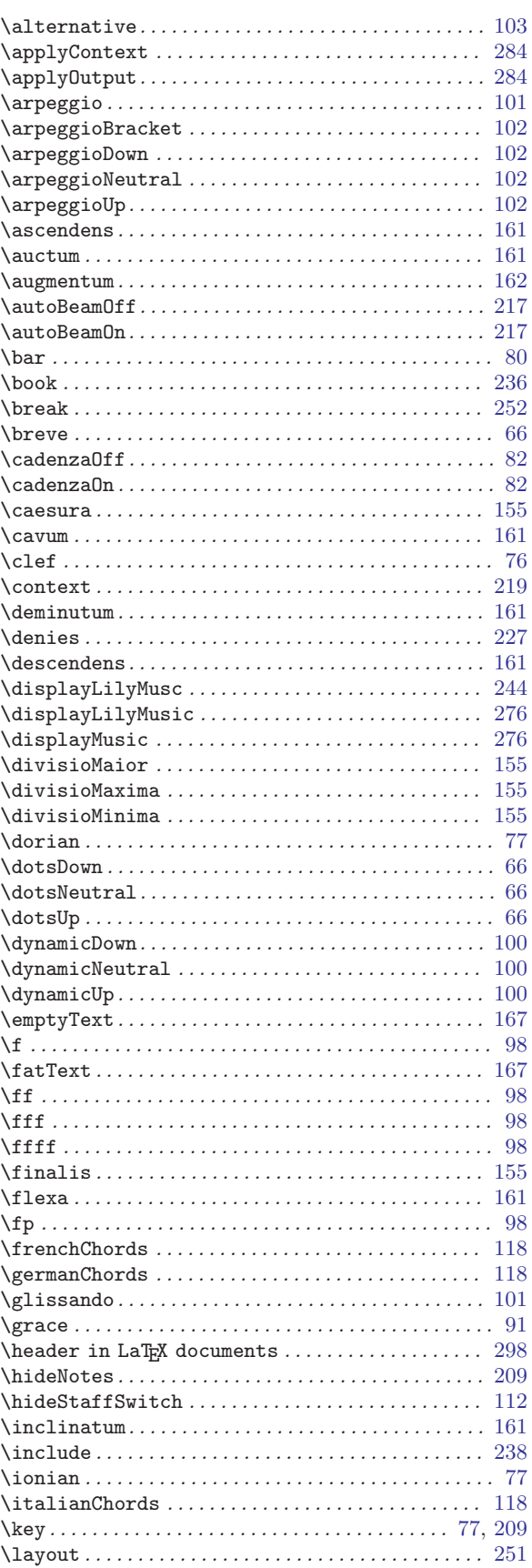

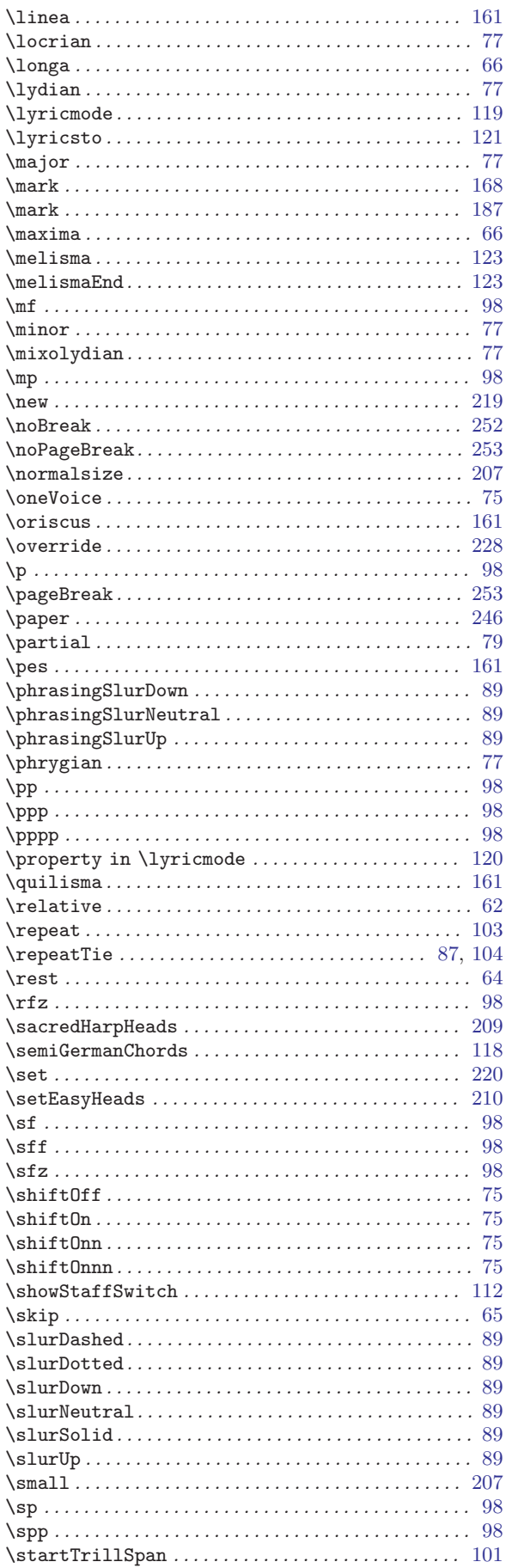

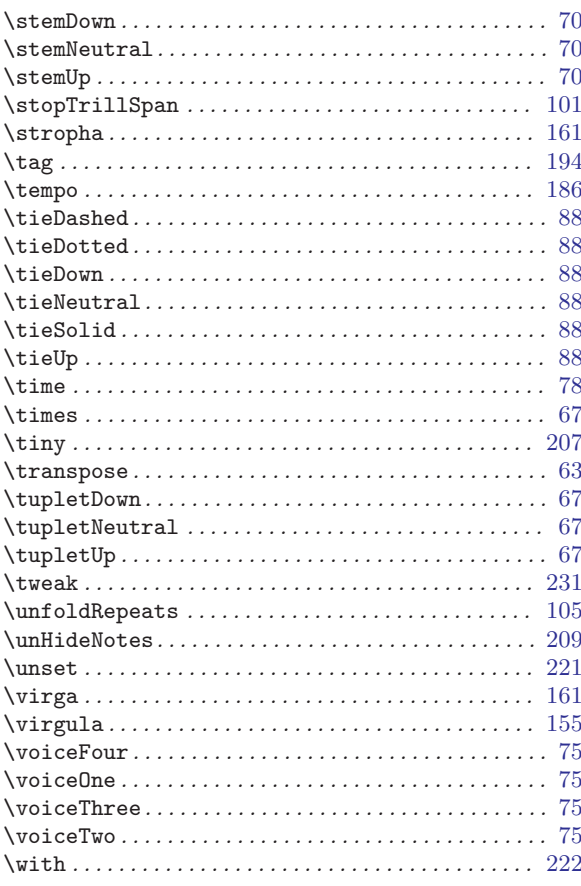

### $\overline{1}$

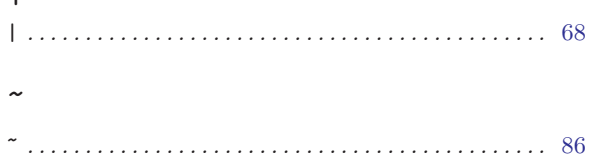

#### $\mathbf A$

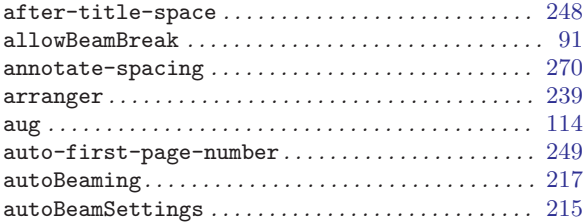

### $\, {\bf B}$

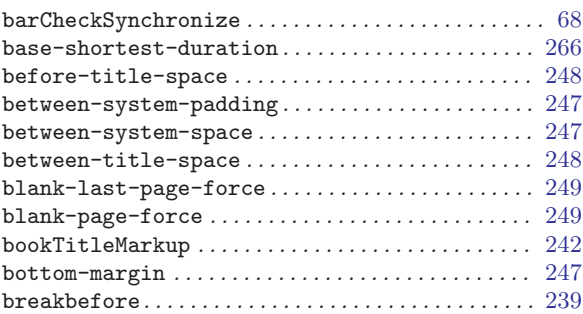

## C

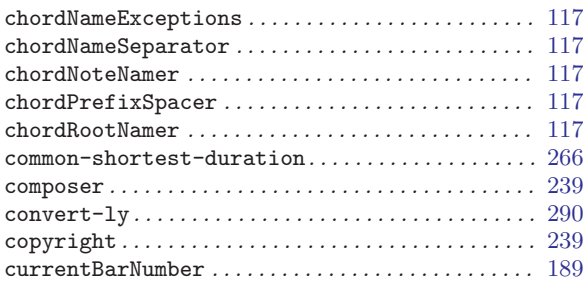

## D

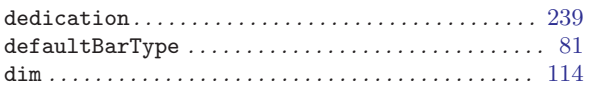

### E

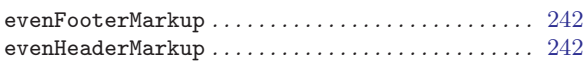

#### F

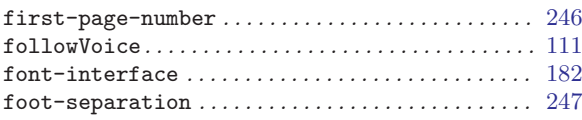

## H

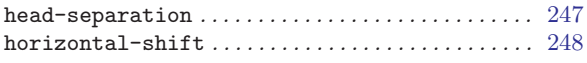

## I

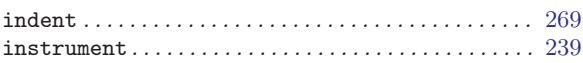

## L

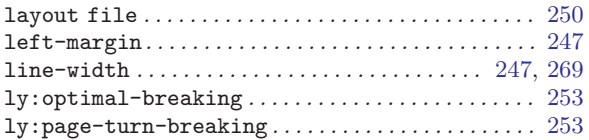

## M

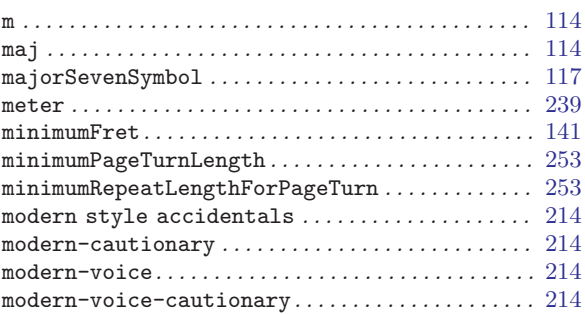

## N

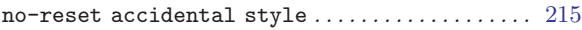

### W

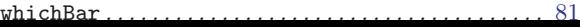

## O

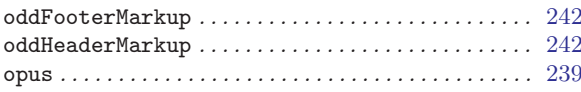

#### P

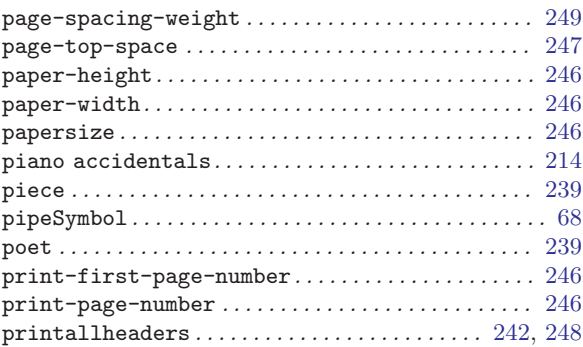

## R

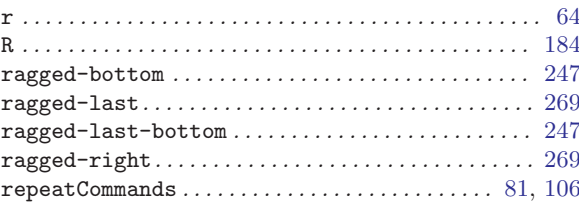

## S

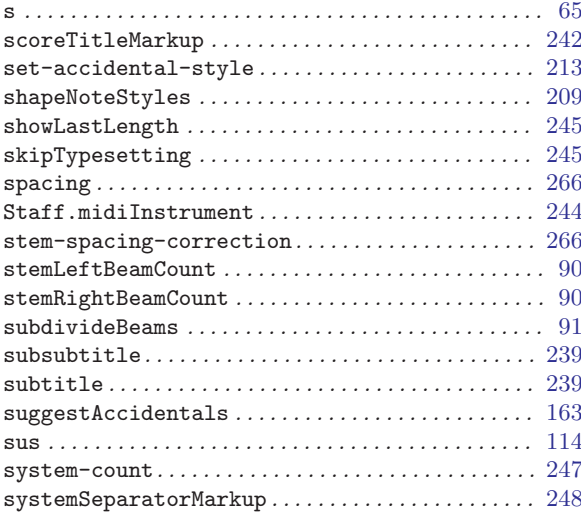

## T

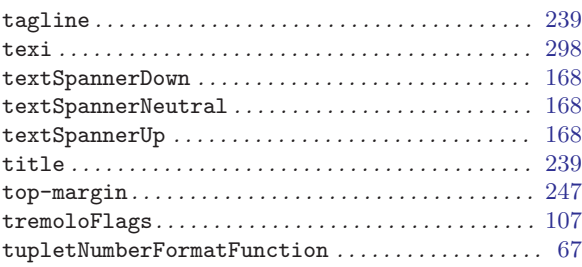

# Appendix H LilyPond index

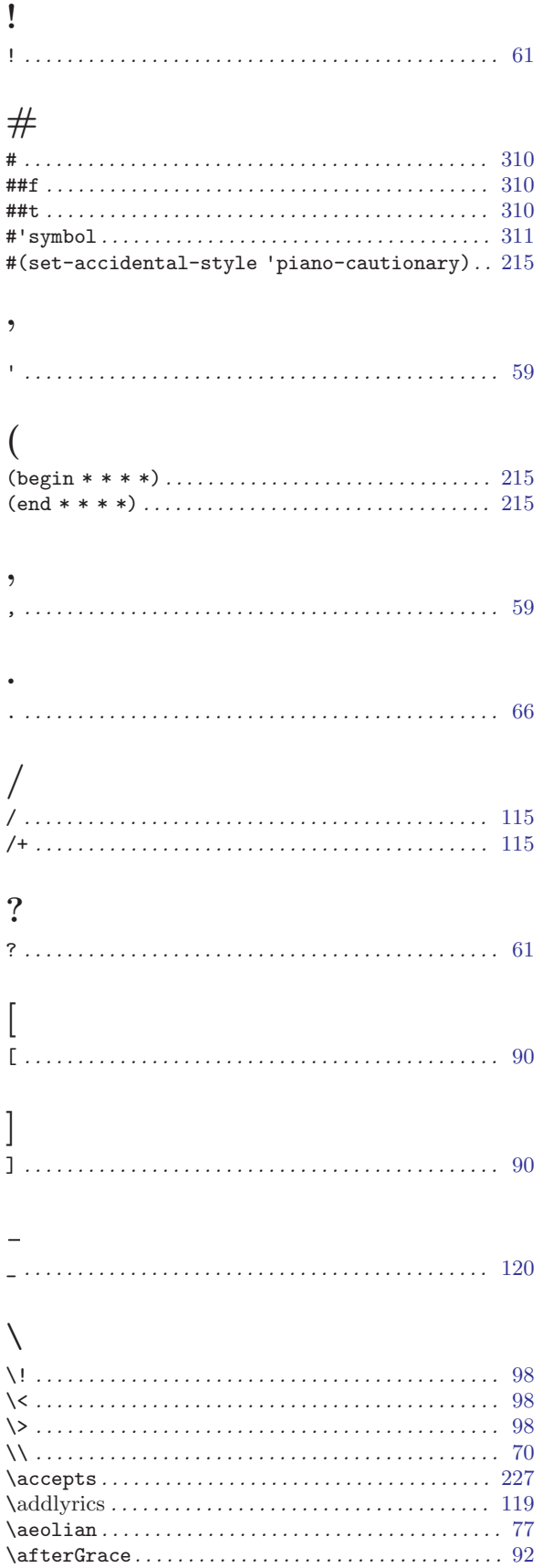

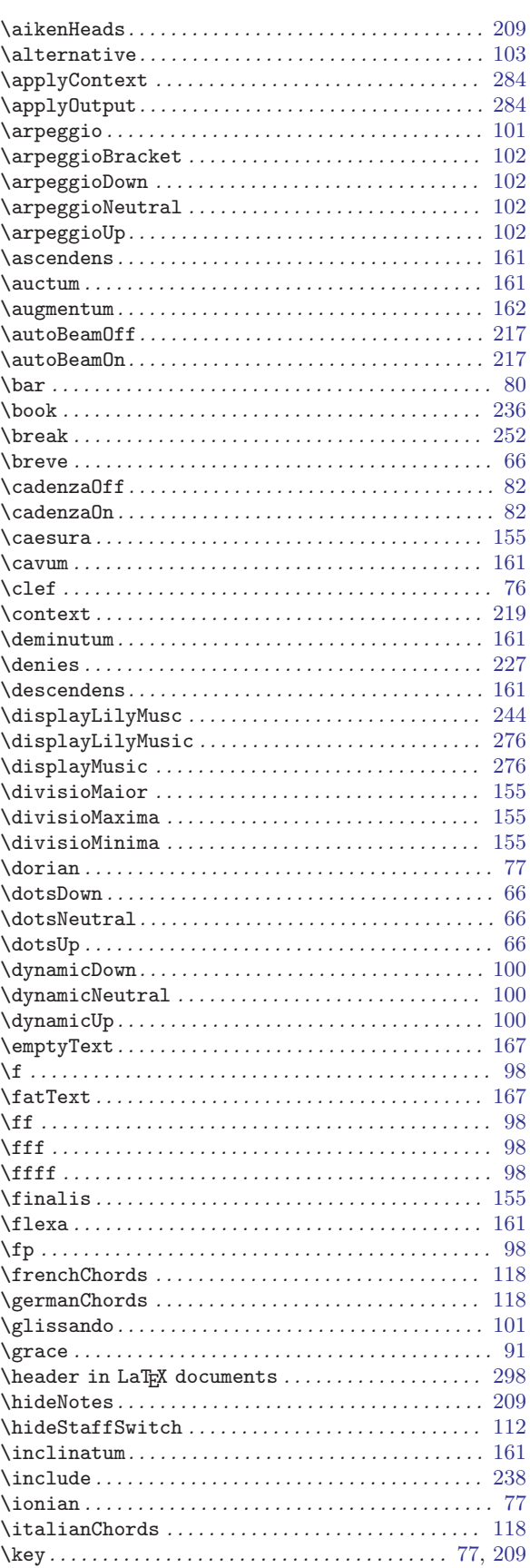

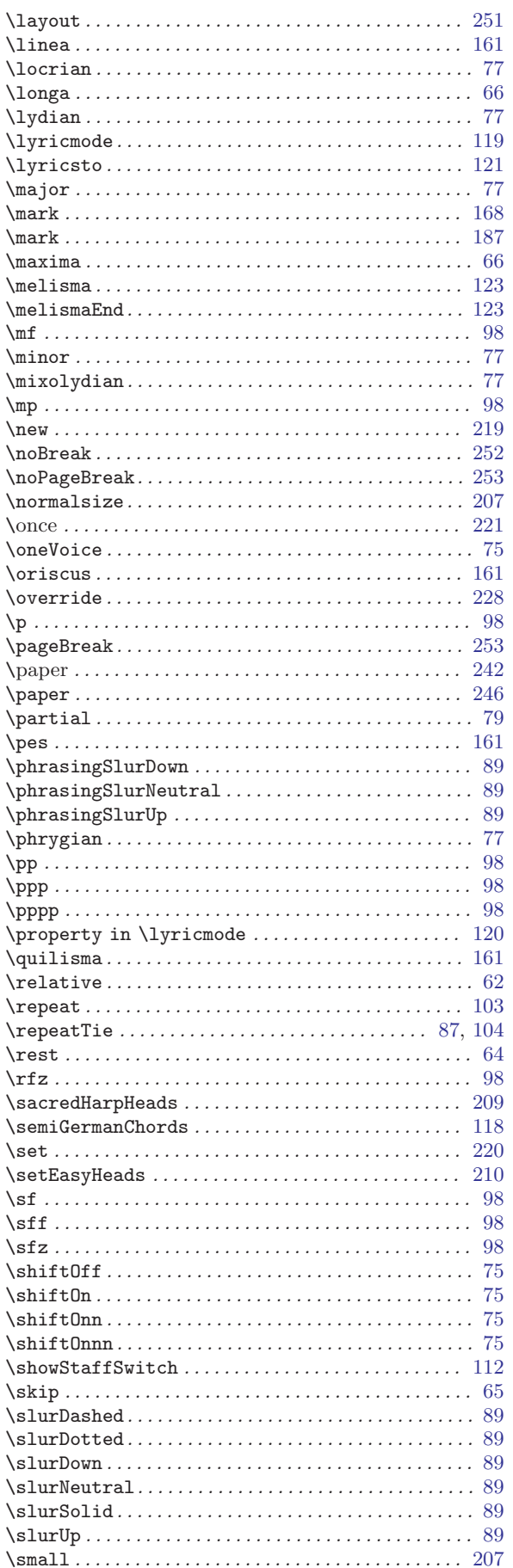

![](_page_371_Picture_30.jpeg)

## $\begin{array}{c} \begin{array}{c} \end{array} \end{array}$

![](_page_371_Picture_31.jpeg)

### $\mathbf{1}$

![](_page_371_Picture_32.jpeg)

### $\mathbf A$

![](_page_371_Picture_33.jpeg)

![](_page_372_Picture_928.jpeg)

#### $\, {\bf B}$

![](_page_372_Picture_929.jpeg)

![](_page_372_Picture_930.jpeg)

#### C

![](_page_372_Picture_931.jpeg)

![](_page_373_Picture_954.jpeg)

## $\mathbf D$

![](_page_373_Picture_955.jpeg)

![](_page_373_Picture_956.jpeg)

#### E

![](_page_373_Picture_957.jpeg)

![](_page_374_Picture_976.jpeg)

## F

![](_page_374_Picture_977.jpeg)

![](_page_374_Picture_978.jpeg)

full measure rests . . . . . . . . . . . . . . . . . . . . . . . . . . . . . [184](#page-192-0)

### G

![](_page_374_Picture_979.jpeg)

### $\, {\rm H}$

![](_page_374_Picture_980.jpeg)

![](_page_375_Picture_888.jpeg)

## I

![](_page_375_Picture_889.jpeg)

## J

![](_page_375_Picture_890.jpeg)

## K

![](_page_375_Picture_891.jpeg)

### L

![](_page_375_Picture_892.jpeg)

![](_page_375_Picture_893.jpeg)

### M

![](_page_375_Picture_894.jpeg)

![](_page_376_Picture_972.jpeg)

#### N

![](_page_376_Picture_973.jpeg)

![](_page_376_Picture_974.jpeg)

## O

![](_page_376_Picture_975.jpeg)

### P

![](_page_377_Picture_965.jpeg)

![](_page_377_Picture_966.jpeg)

## Q

![](_page_377_Picture_967.jpeg)

## R

![](_page_377_Picture_968.jpeg)

![](_page_378_Picture_1022.jpeg)

### S

![](_page_378_Picture_1023.jpeg)

![](_page_378_Picture_1024.jpeg)

![](_page_379_Picture_929.jpeg)

## T

![](_page_379_Picture_930.jpeg)

![](_page_379_Picture_931.jpeg)

## U

![](_page_380_Picture_521.jpeg)

#### V

![](_page_380_Picture_522.jpeg)

![](_page_380_Picture_523.jpeg)

#### W

![](_page_380_Picture_524.jpeg)